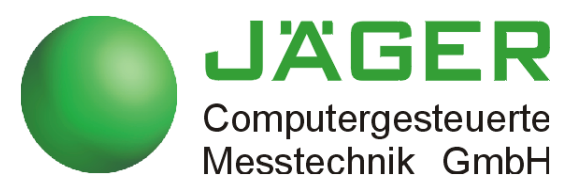

# *ADwin-Pro*

## **System and hardware description**

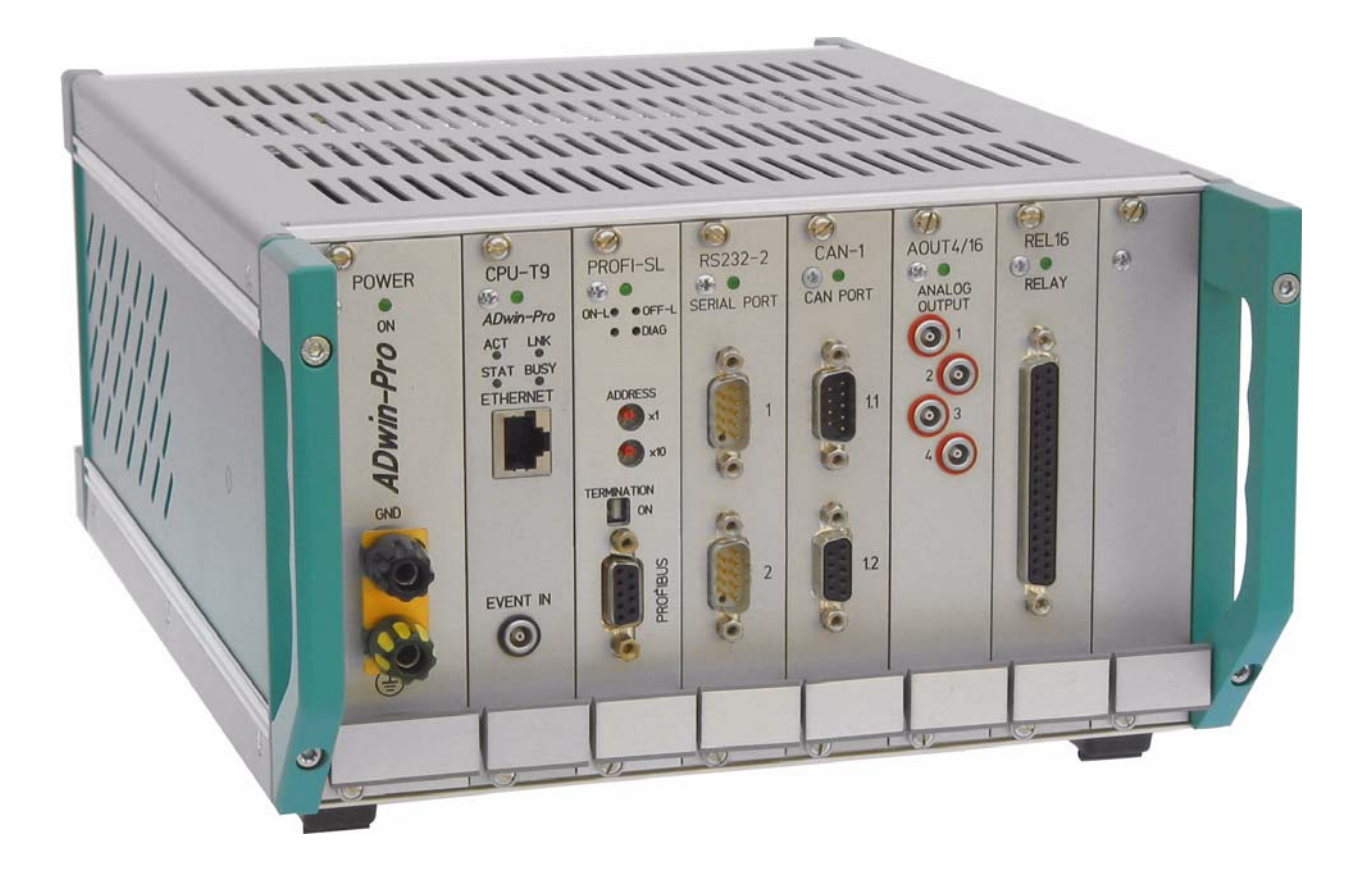

#### **For any questions, please don't hesitate to contact us:**

Hotline: +49 6251 96320 Fax: +49 6251 5 68 19 E-Mail: info@ADwin.de Internet www.ADwin.de

## **JÄGER** Computergesteuerte Messtechnik GmbH

Jäger Computergesteuerte Messtechnik GmbH Rheinstraße 2-4 D-64653 Lorsch Germany

## *ADwin Table of contents*

## <span id="page-2-0"></span>**Table of contents**

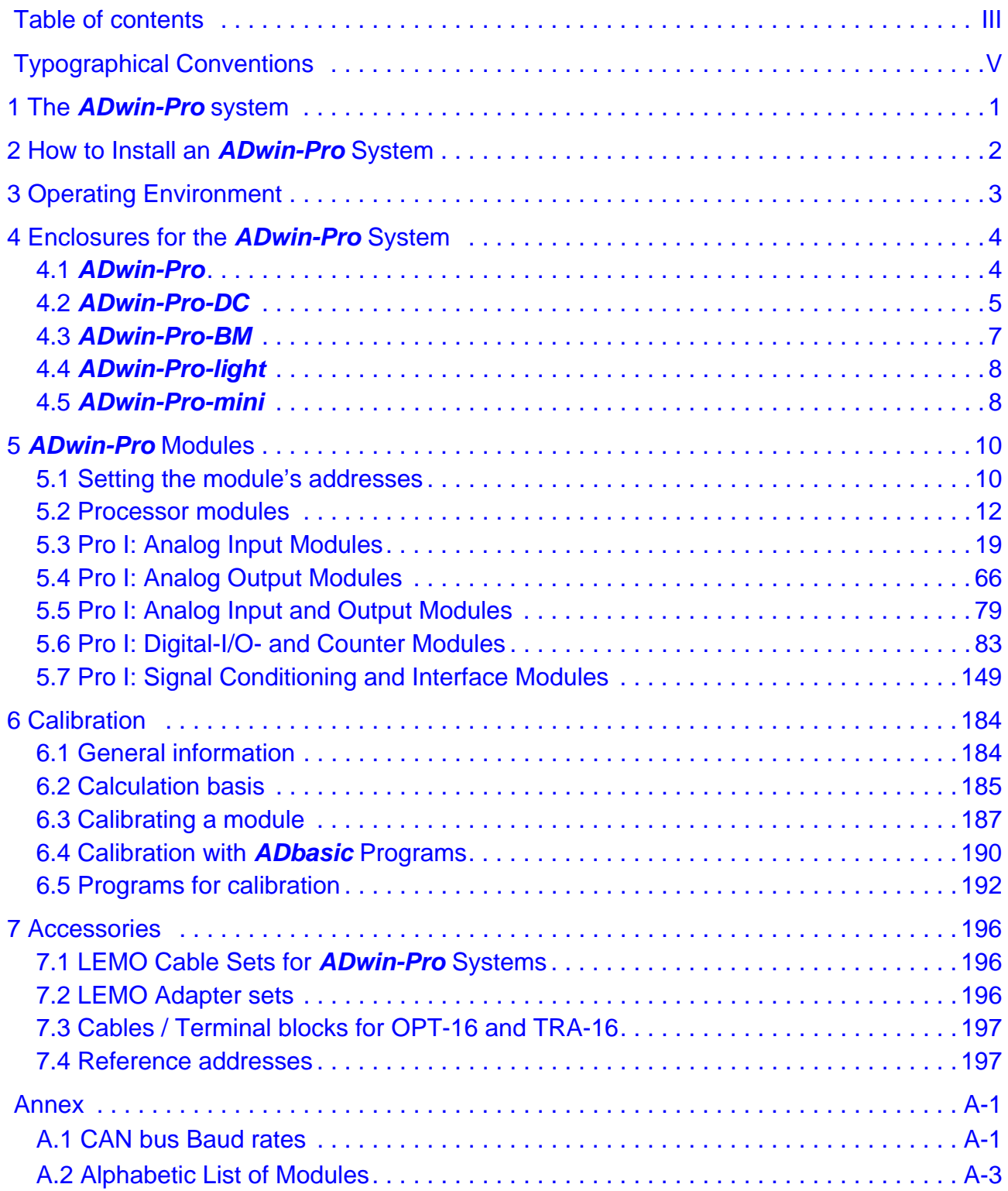

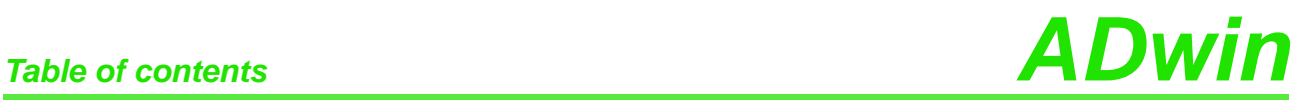

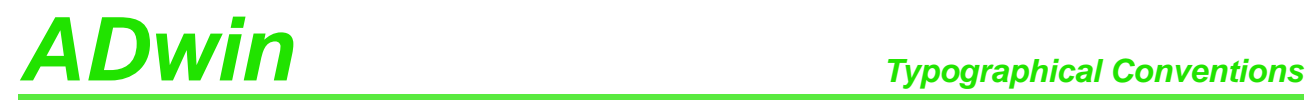

## <span id="page-4-0"></span>**Typographical Conventions**

"Warning" stands for information, which indicate damages of hardware or software, test setup or injury to persons caused by incorrect handling.

You find a "note" next to

- information, which absolutely have to be considered in order to guarantee an error free operation.
- advice for efficient operation.

"Information" refers to further information in this documentation or to other sources such as manuals, data sheets, literature, etc.

File names and paths are placed in <angle brackets> and characterized in the **cc:\ADwin\ …>** font Courier New.

Program commands and user inputs are characterized by the font Courier **Program text** New.

ADbasic source code elements such as commands, variables, comments and  $Var_1$ other text are characterized by the font Courier New and are printed in color (see also the editor of the *ADbasic* development environment).

Bits in data (here: 16 bit) are referred to as follows:

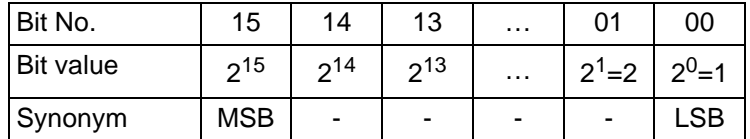

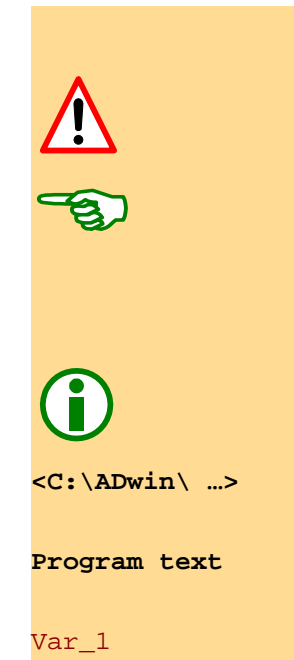

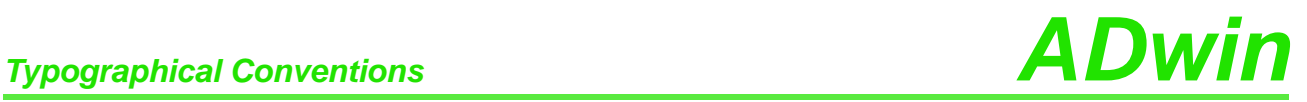

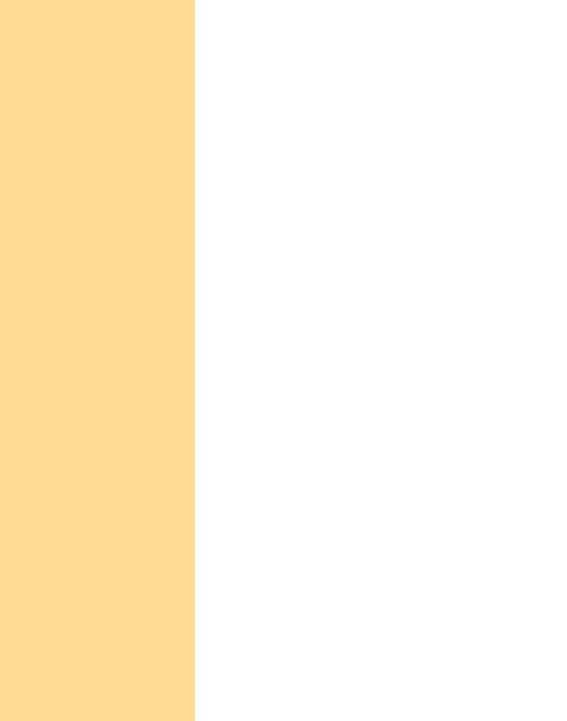

## <span id="page-6-0"></span>**1 The** *ADwin-Pro* **system**

The *ADwin-Pro* system is an external processing system with modular expansion options. Depending on applications, the different enclosures can be equipped with *ADwin-Pro* modules.

Since middle of 2005 there are 2 versions of *ADwin-Pro*:

- *ADwin-Pro I*: The classic *ADwin-Pro* system for approved Pro I modules and the processors T9 and T10.
- *ADwin-Pro II*: The new *ADwin-Pro* system for existing Pro I modules, new Pro II modules and the processor T11.

When the *ADwin-Pro* system was developed great attention was paid to the electromagnetic compatibility. The *ADwin-Pro* system and all available input and output modules have the CE sign and can therefore be configured differently later if necessary.

Each *ADwin-Pro* system needs a processor module. It communicates via **Applicable modules** Ethernet or USB with the PC or notebook; previous versions used a serial link connection.

In order to meet the various requirements for measurement and control tasks the system can be equipped with the following modules:

- analog input modules and analog output modules
- digital input modules and digital output modules
- counters
- filters, isolation amplifiers
- amplifiers for thermocouples and PT100 resistors
- serial communication interfaces (CAN, RSxxx, Fieldbus)
- storage / read module for PCMCIA storage media

Since middle of 2002 all modules have a revision identifier written on the mod- **Revision Identifier** ule front, e.g. Rev. A2, Rev. B3, Rev. C3. Earlier delivered modules have no identifier; they are to be considered as revision "Rev. A".

Different revision characters mean different module properties and are described separately.

The revision identifier is followed by a minor counting number, which is mainly used for internal purposes of Jaeger Computergesteuerte Messtechnik GmbH.

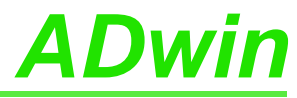

<span id="page-7-0"></span>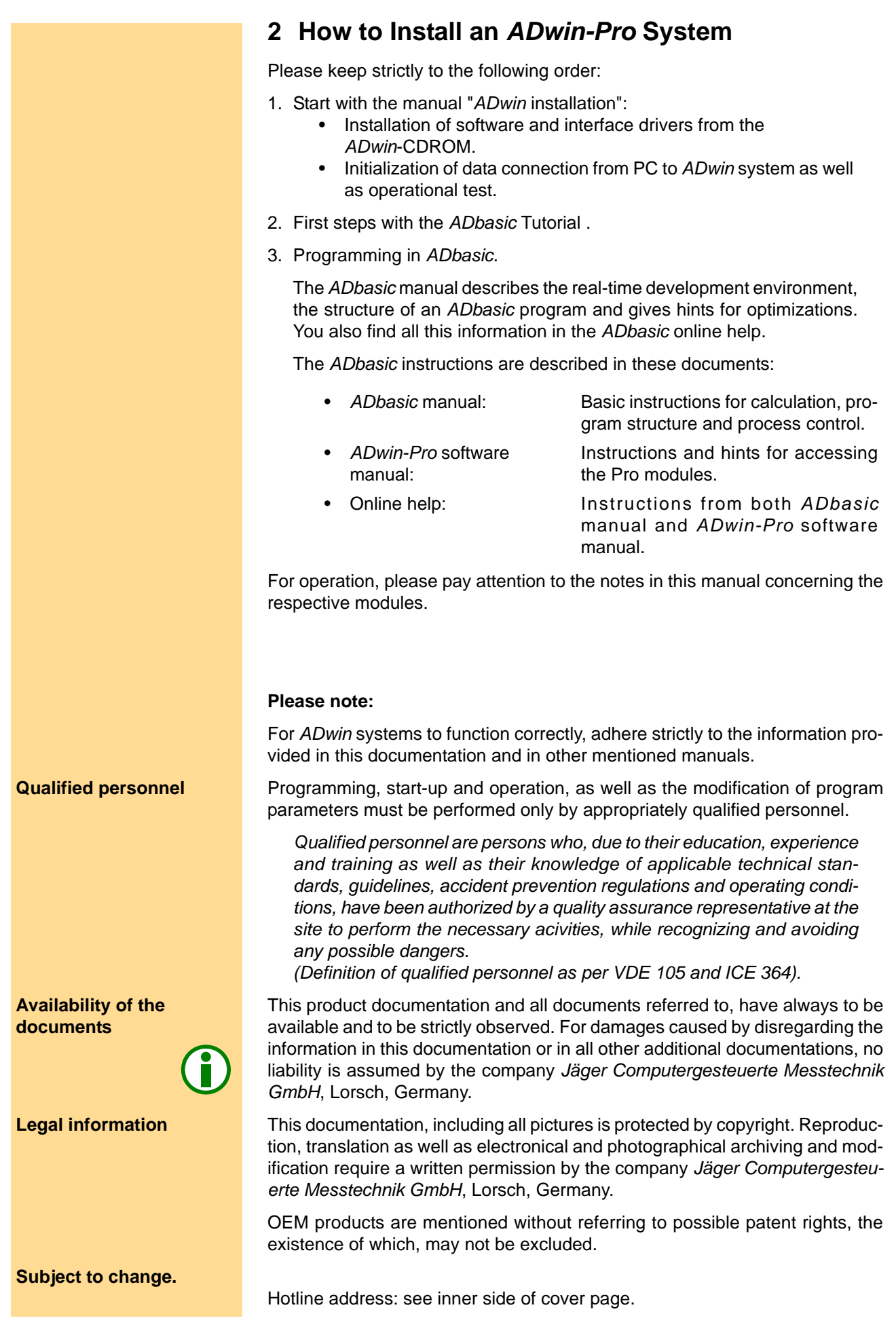

## *ADwin Operating Environment*

## <span id="page-8-0"></span>**3 Operating Environment**

The *ADwin-Pro* device must be earth-protected, in order to **Earth protection**

- build a ground reference point for the electronic
- conduct interferences to earth.

Connect the GND clamp / plug via a short low-impedance solid-type cable to the central earth connection point of the controlled system. The GND plug is internally connected with ground and the enclosure.

In the Ethernet cable the data lines are galvanically isolated, but the ground **Galvanic connection** potentials are connected, because the shielding of the Ethernet connector (RJ-45) is connected to GND.

Transient currents, which are conducted via the aluminum enclosure or the shielding, have an influence on the measurement signal.

Please, make sure that the shielding is not reduced, for instance by taking measures for bleeding off interferences, such as connecting the shielding to the enclosure just before entering it. The more frequently you earth the shielding on its way to the controlled system the better the shielding will be.

Use cables with shielding on both ends for signal lines. Here too, you should reduce the bleeding off of interferences via the enclosure by using screen clips.

Operate the device with the defined and fitting supply voltage. For operation **Supply voltage** with an external power supply, the instructions of the manufacturer apply. Close the device for operation, use cover plates to cover gaps between built-in modules.

*ADwin-Pro* is designed for operation in dry rooms with an ambient temperature **Ambient atmosphere** of +5°C … +50°C and a relative humidity of 0 … 80% (no condensation). The device may be operated in a control cabinet or mobile (e.g. in a car).

The temperature of the chassis (surface) must not exceed +60°C, even under **Chassis temperature** extreme operating conditions  $-$  e.g. in a control cabinet or if the system is exposed to the sun for a longer period of time. You risk damages at the device or not-defined data (values) are output which can cause damages at your measurement device under unfavorable circumstances.

For use in a control cabinet, please note:

- The device shall not pe placed above strong heat sources, e.g. a high power transformer.
- Ventilation inside the control cabinet towards and from the *ADwin-Pro* device mus be provided.

Especially, the ventilation slots of the device must be kept free, so that the device can lead off its generated heat completely.

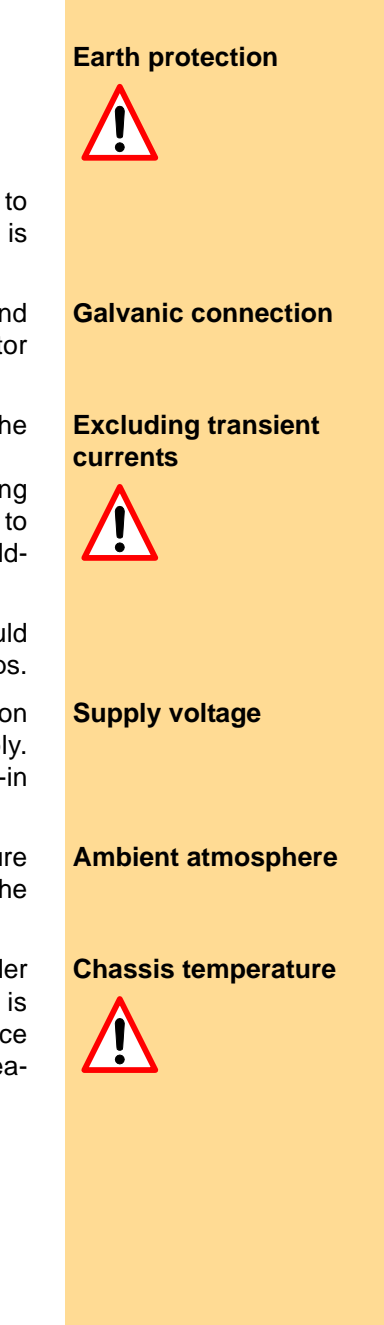

## <span id="page-9-0"></span>**4 Enclosures for the** *ADwin-Pro* **System**

The different sizes for the enclosures depend on the number of slots and the kind of power supply.

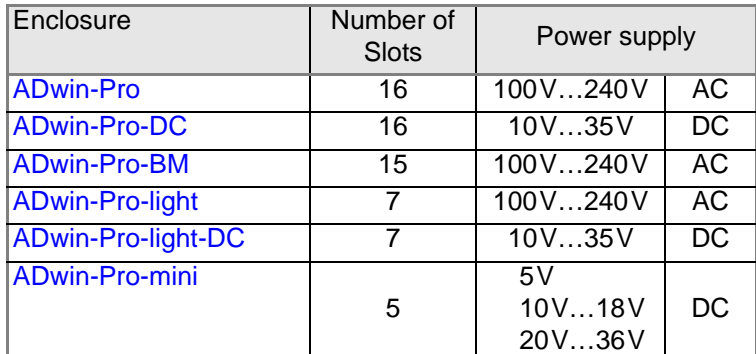

For the slot area (including power supply slot) the following dimensions apply:

1 HP =  $1/5$  inch =  $5.08$  mm  $1 U = 1\%$  inch =  $44.45$  mm

The slots mostly have a width of  $5$  HP = 1 inch.

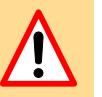

<span id="page-9-2"></span>**Plug-in a module** You plug-in a module into the enclosre like this:

- Switch off the *ADwin* device! A module may sustain damage if you plug it in or out with the power supply switched on.
- Remove one or more cover plates at the wanted position, until the bearings be seen at the left edge: one upper and one lower bearing.
- Insert the board carefully into both bearings, plug ahead. If positioned correctly the module cannot be skewed.
- Push the module into the enclosure. At the end the push gets harder while the module plug slides into the female connector of the back plane.

The module's front panel should butt against the enclosure.

- Fix the module with the screws at top and bottom of the front panel.
- If there are, close the gaps between plugged-in modules using the cover plates. There are plates with 2, 3 or 5 HP width.

#### <span id="page-9-1"></span>**4.1** *ADwin-Pro*

**Pro with 16 slots** The standard enclosure for the *ADwin-Pro systems*. The backplane of the enclosure connects the processor module with the *ADwin-Pro* modules.

> The system fuse is located in a slot in the power supply unit above the female connector for the power supply cable (rear of the enclosure).

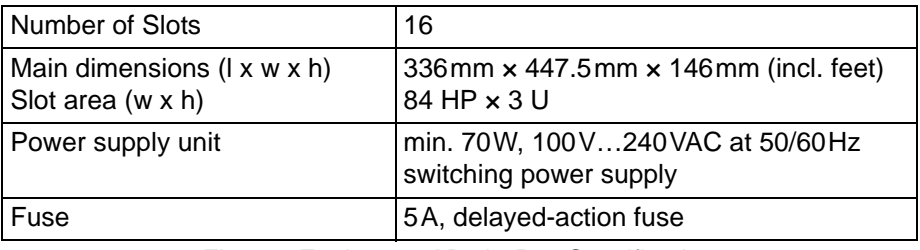

Fig. 1 – Enclosure *ADwin-Pro*: Specification

At the rear of the enclosure, above the power supply connector you will find a label with the revision number:

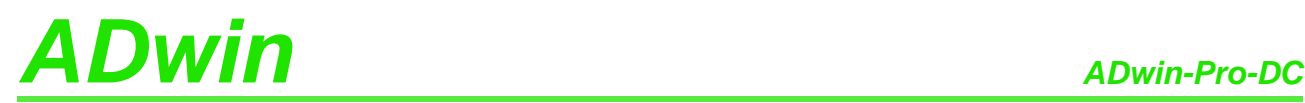

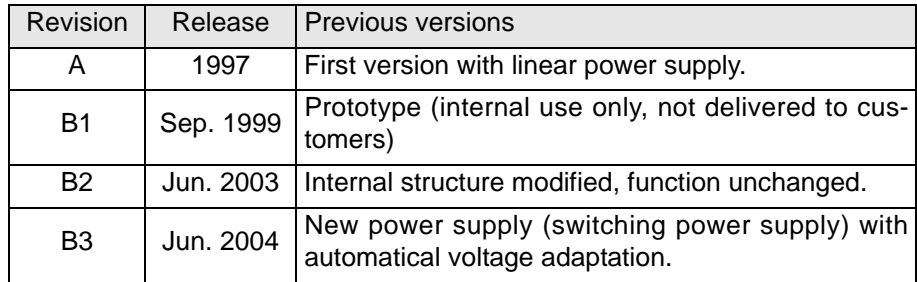

The processor module can be plugged-in at any position.

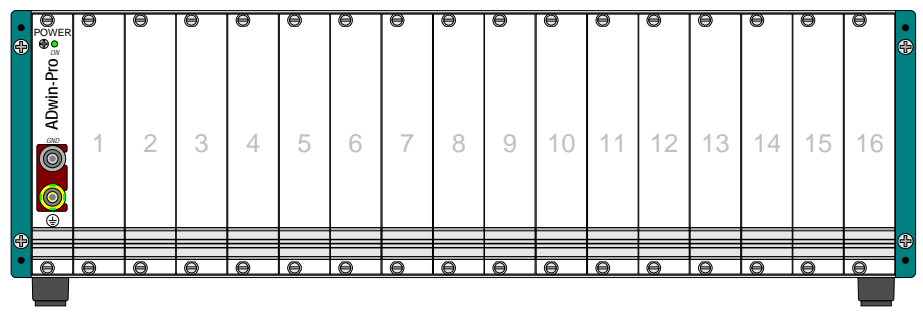

Fig. 2 – Enclosure *ADwin-Pro I*

#### <span id="page-10-0"></span>**4.2** *ADwin-Pro-DC*

The *ADwin-Pro-DC* enclosure is similar to the standard enclosure *[ADwin-Pro](#page-9-1)*, but is equipped with a DC power supply.

If a current-limited power supply unit is used, it should be able to supply a multiple of the idle current during power-up to maintain proper performance of the system.

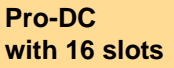

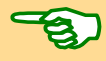

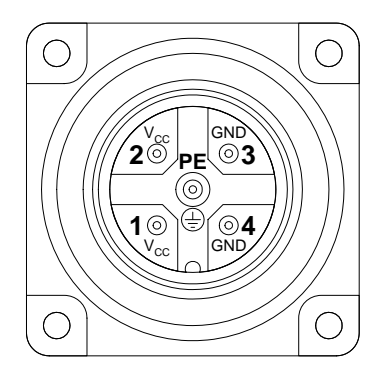

Fig. 3 – Enclosure *ADwin-Pro-DC*: Detailed view of the pin assignment

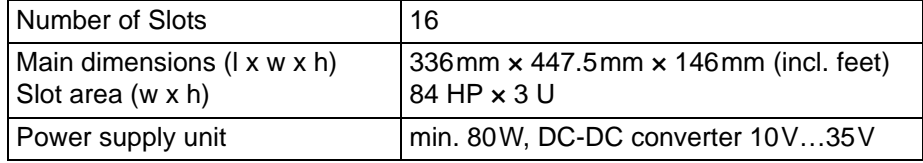

Fig. 4 – Enclosure *ADwin-Pro-DC*: Specification

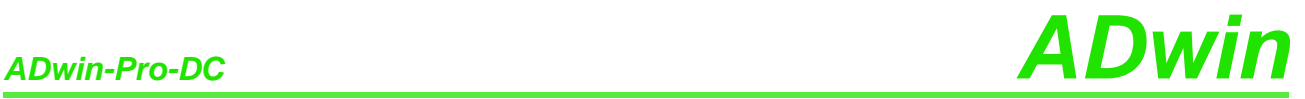

At the rear of the enclosure, above the power supply connector you will find a label with the revision number:

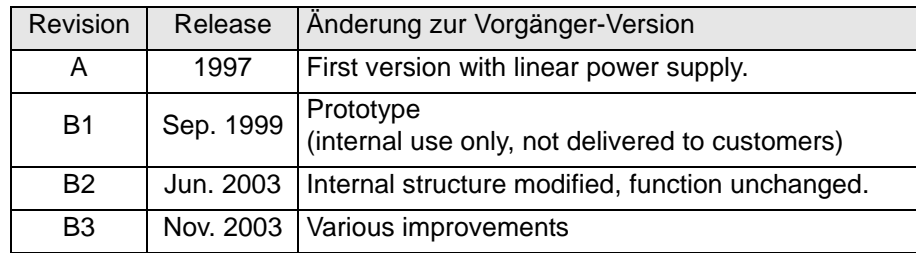

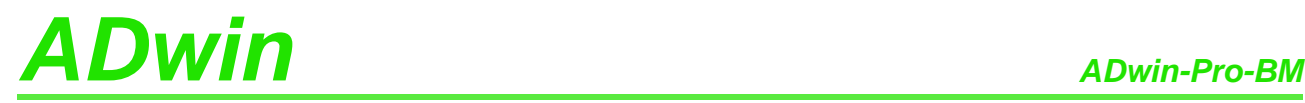

#### <span id="page-12-0"></span>**4.3** *ADwin-Pro-BM*

In the version "backmounted" of the standard enclosure, the modules are plugged-in at the rear of the enclosure.

**Pro "backmounted" with 15 slots**

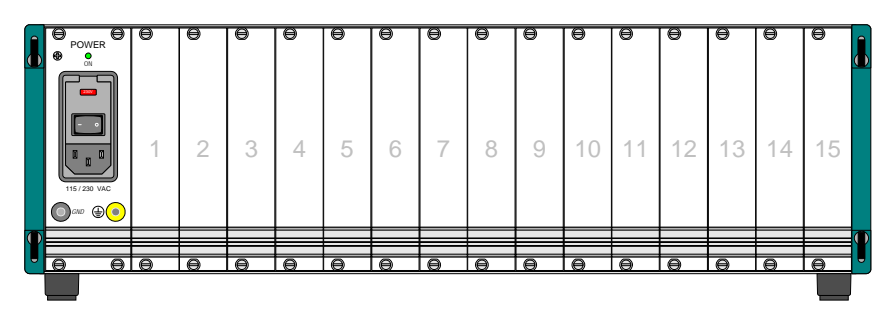

Fig. 5 – Enclosure of *ADwin-Pro I-BM* (rear panel)

The system fuse is located in a slot in the power supply unit above the female connector for the power supply cable (rear of the enclosure).

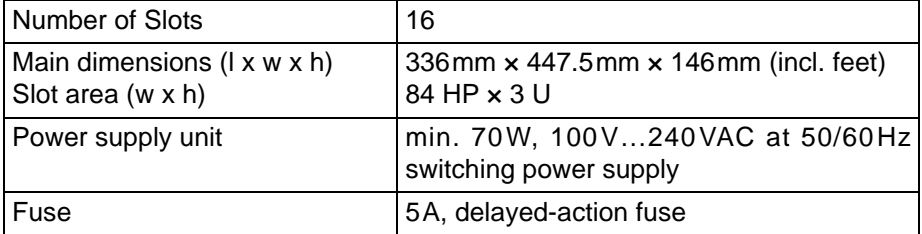

Fig. 6 – Enclosure of the *ADwin-Pro*-BM: Specification

At the rear of the enclosure, above the power supply connector you will find a label with the revision number:

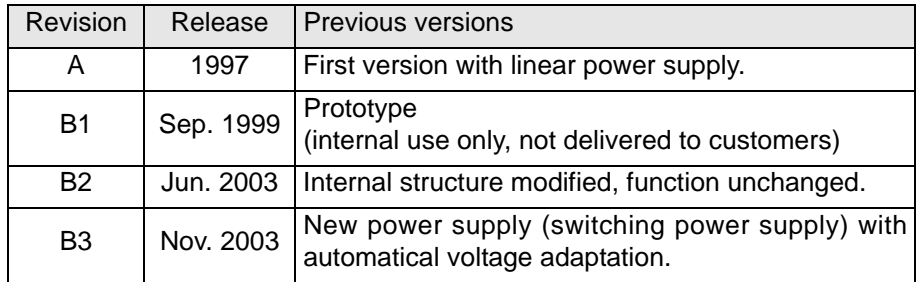

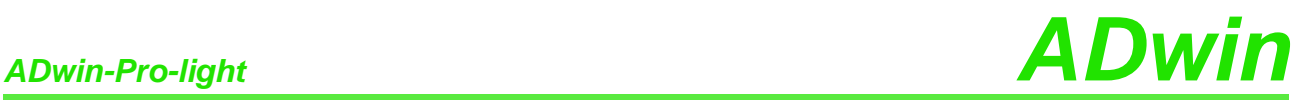

### <span id="page-13-0"></span>**4.4** *ADwin-Pro-light*

**Pro-light with 7 slots**

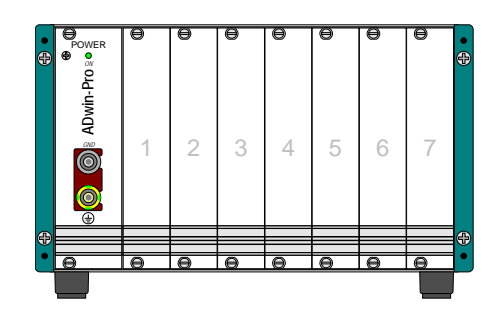

Enclosure *ADwin-Pro I*-light

The backplane of the enclosure connects the processor module with the *ADwin-Pro* modules.

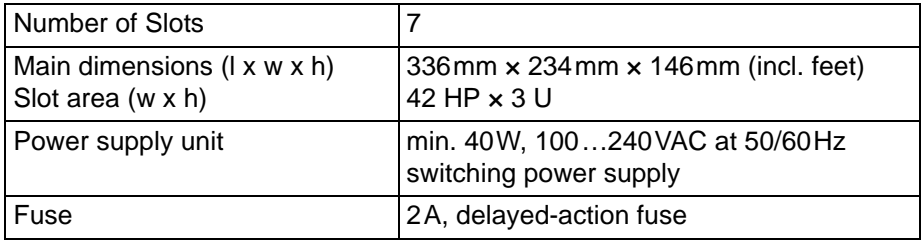

Fig. 7 – Enclosure *ADwin-Pro-light*: Specification

At the rear of the enclosure, above the power supply connector you will find a label with the revision number:

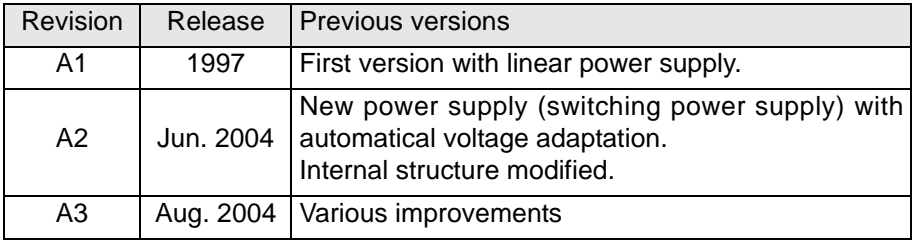

#### <span id="page-13-1"></span>**4.5** *ADwin-Pro-mini*

**Pro-mini with 5 slots** The smallest *ADwin-Pro-mini* enclosure has 5 slots and requires an external power supply unit.

The power supply connector be found at the rear of the enclosure.

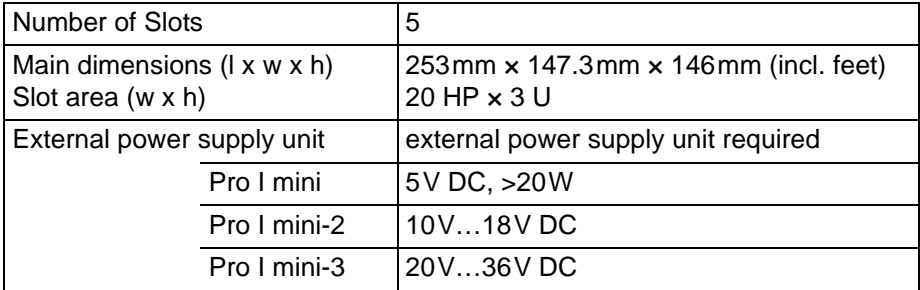

Fig. 8 – Enclosure *ADwin-Pro-mini* Specification

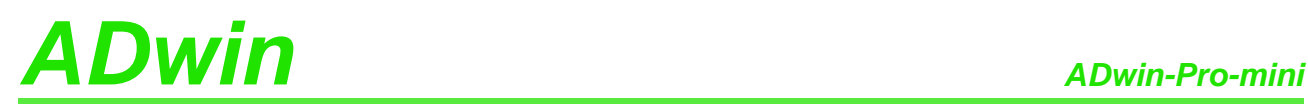

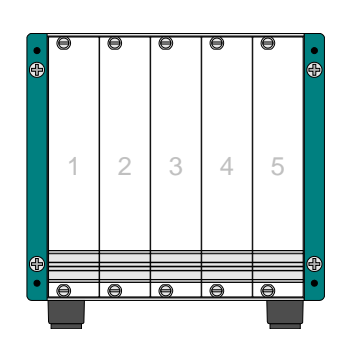

| $V_{CC}$ GND PE |  |
|-----------------|--|
|                 |  |

Fig. 9 – Enclosure *ADwin-Pro*-mini and power supply connector

At the rear of the enclosure you will find a label with the revision number:

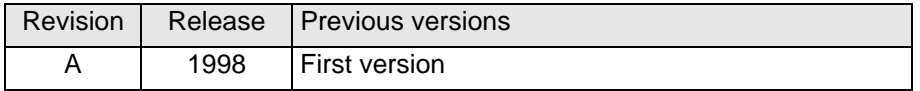

## <span id="page-15-0"></span>**5** *ADwin-Pro* **Modules**

An *ADwin-Pro* module needs one slot (5 HP) in an *ADwin-Pro* system, some modules need 2 slots.

All technical data of the module refer to a device which is powered-up.

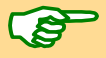

For pluggin-in a module into the enclosure please note the description on [page 4,](#page-9-2) especially with *ADwin-Pro II* enclosures.

*ADwin-Pro II* modules can only be used in a *ADwin-Pro II* enclosure.

#### <span id="page-15-1"></span>**5.1 Setting the module's addresses**

Any *ADwin-Pro* module (except CPU modules) is addressed in an *ADbasic* program via its module address. The module address is free selectable.

#### **Selecting a module's address**

Note the following rules for selecting a module's address:

- A module address mut be unique inside its module group.
	- Each module is member of a module group:
		- Pro I modules, functional group CPU: processor modules.
		- Pro I modules, functional group ADC: analog input modules.
		- Pro I modules, functional group DAC: analog output modules.
		- Pro I modules, functional group DIO: digital input/output modules, relays and counter modules.
		- Pro I modules, functional group EXT: special modules of all kind.
- A module address must be within the following limits:
	- Pro I modules: 1 … 255.

There are special limits for RSxxx- and fieldbus modules (see below)

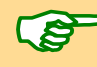

It is true that you can select the same module address for modules of different groups. Nevertheless we recommend to use unique adresses in order to prevent a mix-up.

#### **Setting the module's adress**

With Pro I modules you set the module address manually via DIP-switches. The on-board block of DIP-switches is located right to the bottom.

Wit 8 DIP switches the address is selectable between 1 and 255 (see [fig. 10](#page-16-0)). Each module of the same group needs to have a different address.

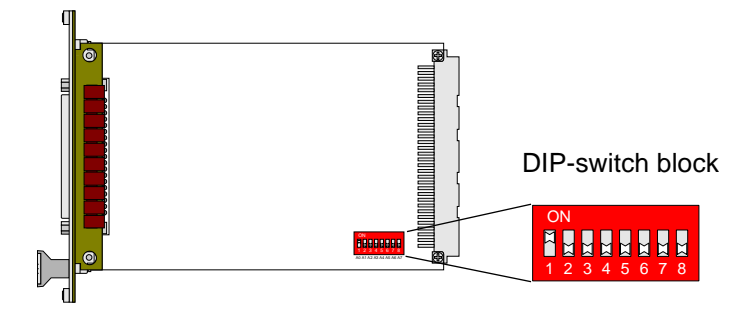

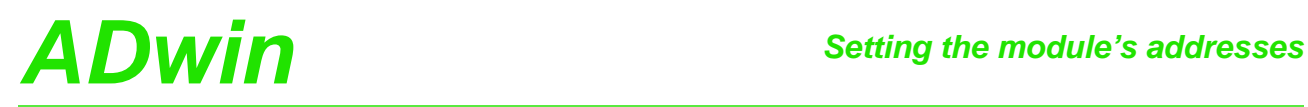

| Module no. | Settings of DIP switches |   |   |   |   |   |   |   |
|------------|--------------------------|---|---|---|---|---|---|---|
|            | 1                        | 2 | 3 | 4 | 5 | 6 | 7 | 8 |
| 1          | 1                        | 0 | 0 | 0 | 0 | 0 | 0 | O |
| 2          | ი                        | 1 | O | 0 | 0 | 0 | ი | 0 |
| 3          | 1                        | 1 | 0 | 0 | 0 | 0 | 0 | 0 |
| 4          | 0                        | ŋ | 1 | 0 | 0 | ი | ი | 0 |
| 5          | 1                        | O | 1 | 0 | ი | O | ი | 0 |
| 6          | O                        | 1 | 1 | 0 | 0 | 0 | 0 | 0 |
| 7          | 1                        | 1 | 1 | 0 | O | ი | ი | O |
| 8          | O                        | U | O | 1 | 0 | ი | ŋ | O |
|            |                          |   |   |   |   |   |   |   |
| 254        | ი                        | 1 | 1 | 1 | 1 | 1 | 1 |   |
| 255        |                          |   | 1 | 1 | 1 |   |   |   |

<span id="page-16-0"></span>Fig. 10 – Address settings of the *ADwin-Pro* modules with DIP switches

#### Please note:

- A RSxxx module with 4 serial interfaces uses 2 addresses (group EXT): the set address and the following address.
- A fieldbus module uses 32 addresses (group EXT); the address allocation is shown in [fig. 11](#page-16-1).

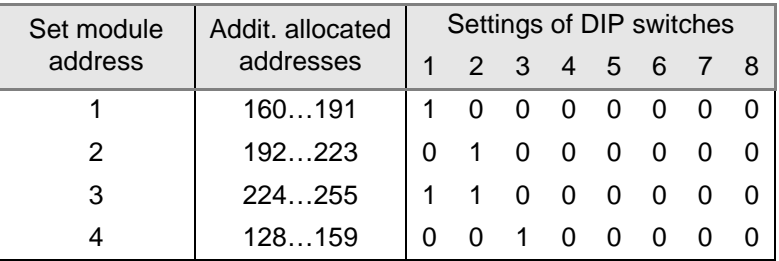

<span id="page-16-1"></span>Fig. 11 – Address settings of fieldbus modules with DIP switches

#### <span id="page-17-0"></span>**5.2 Processor modules**

For each *ADwin-Pro* system one processor module is required. This processor module is the center of a Pro system and performs the following tasks:

– Communication with PC or laptop.

The data connection is established via USB or Ethernet; former version used a serial link connection.

- Communication with other *ADwin-Pro* modules via internal Pro bus.
- Start and run the user defined processes.

The processor module provides the memory for data and programs, divided into a fast internal memory (SRAM) and an external memory (DRAM).

**Overview CPU modules** The processor modules differ mainly in computing power (clock rate):

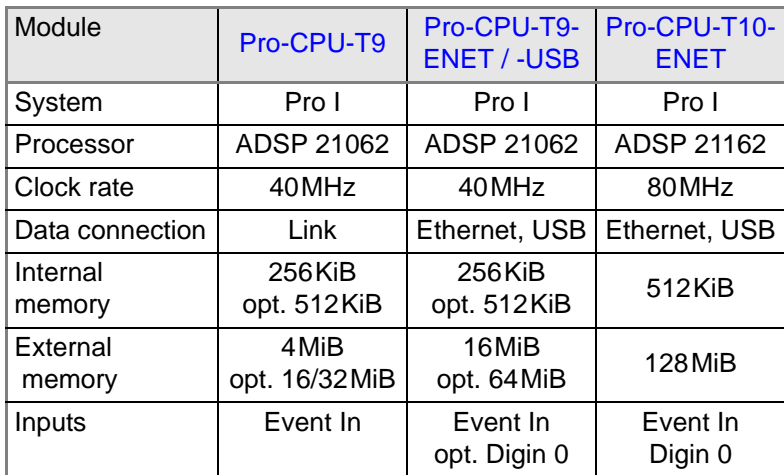

Fig. 12 – Overview Pro CPU modules

#### **Ethernet: Mode of Operation**

Modules with an Ethernet interface show their mode of operation by LEDs. The meaning of the LEDs is described in manual ADwin Installation, chapter 10.3.

**Input Event In** The external trigger input (Event In) enables the processor module to recognize an external signal as trigger for an event and trigger a process, that is processed immediately and completely (see *ADbasic* manual, chapter: Structure of the *ADbasic* program).

> The event signal has to be present for 50ns to be recognized (specified value for CPU-T9 in basic version; 25ns are typical).

> Alternatively, the event input of an other module may be used. All event signals arrive at the same signal line of the processor module as the input Event In does.

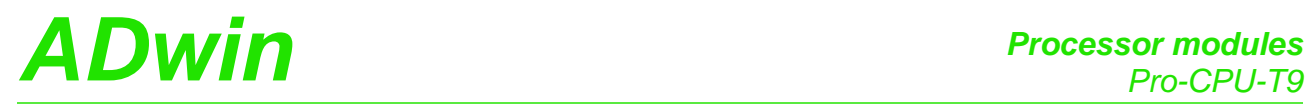

#### <span id="page-18-0"></span>**5.2.1 Pro-CPU-T9**

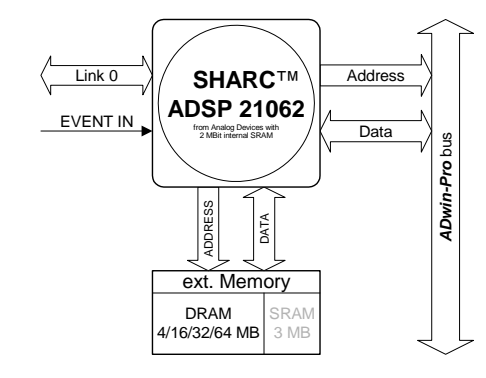

Fig. 13 – Pro-CPU-T9: Block diagram

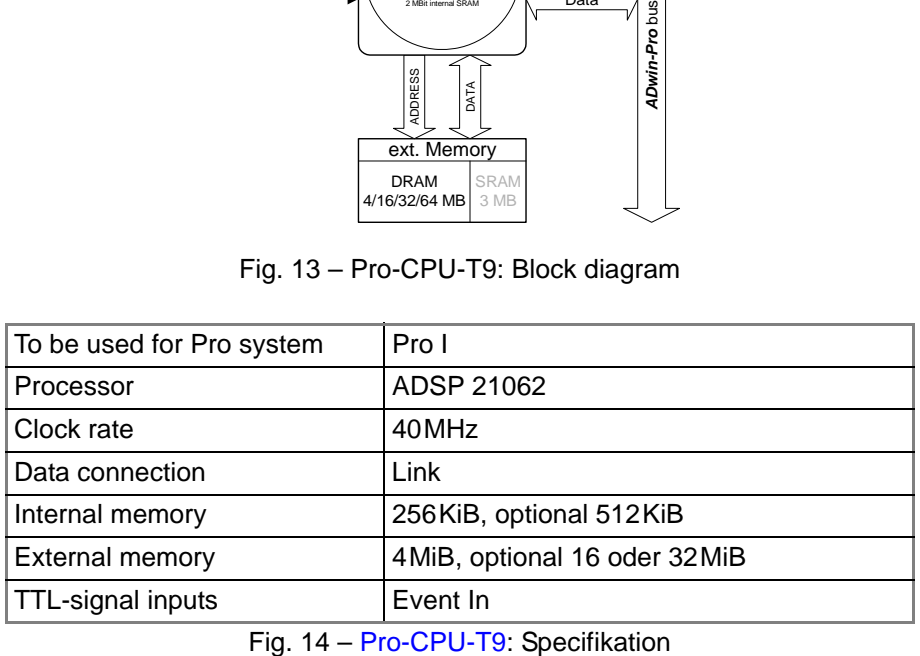

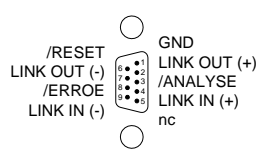

Fig. 15 – Pro-CPU-T9: Pin assignment

CPU-T9 *ADwin-Pro*

> 0 LINK

 $\frac{1}{2}$ 

EVENT IN

 $\odot$ 

 $\bigoplus$ 

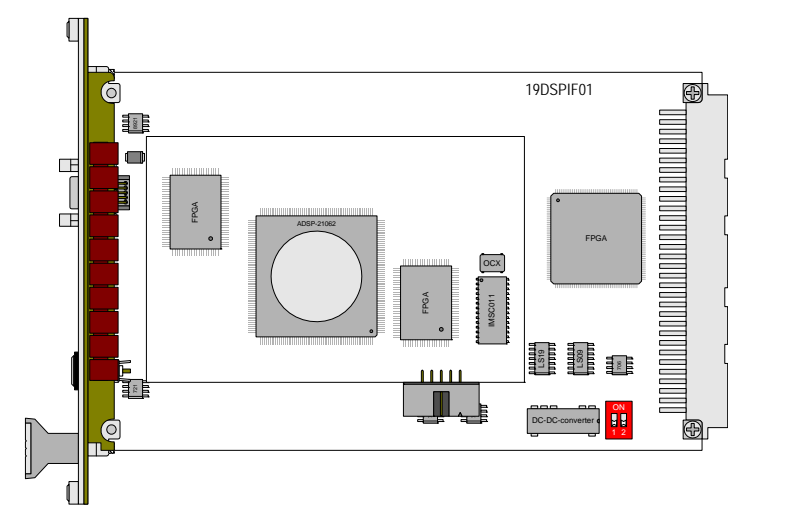

Fig. 16 – Pro-CPU-T9: Board and front panel

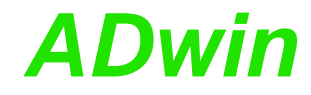

#### <span id="page-19-0"></span>**5.2.2 Pro-CPU-T9-ENET / -USB**

The processor module is available with data connection Ethernet or USB.

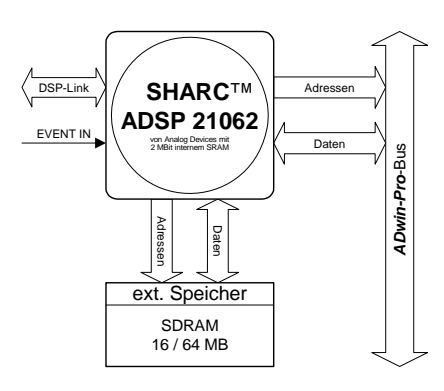

Fig. 17 – Pro-CPU-T9-ENET / -USB: Block diagram

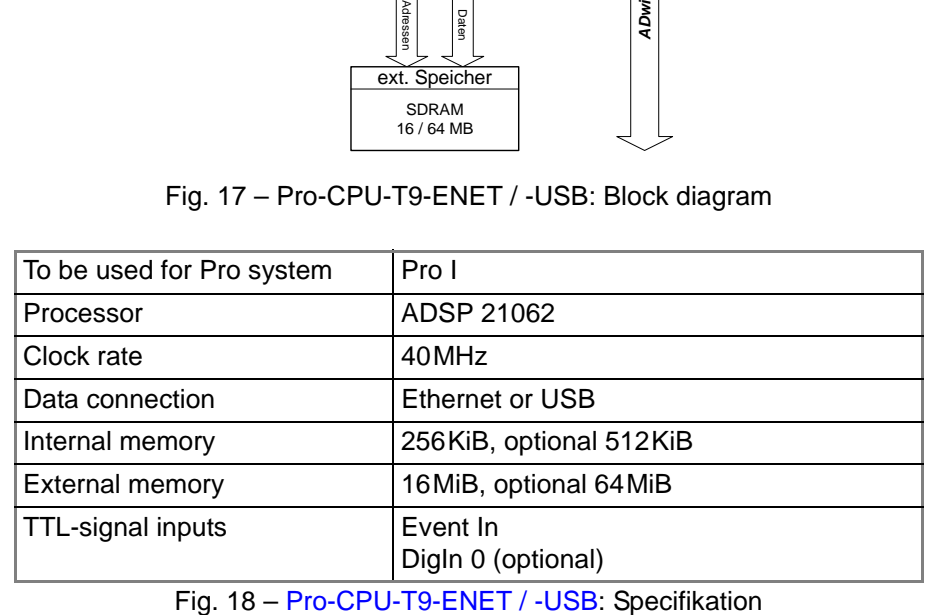

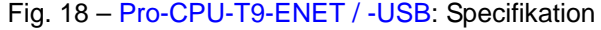

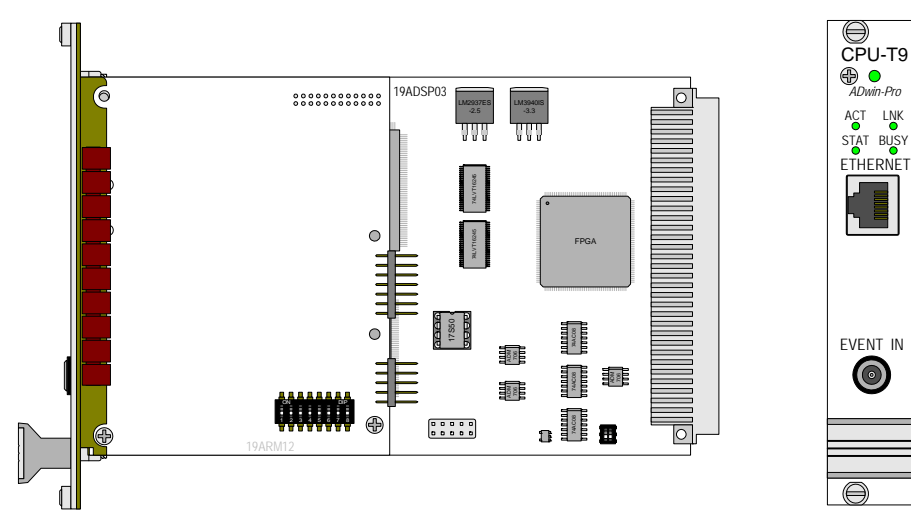

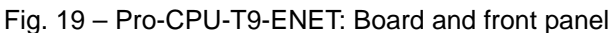

 $\odot$ 

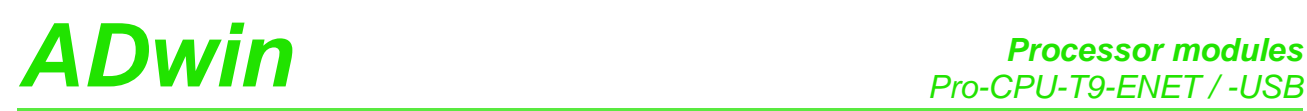

CPU-T9

*ADwin-Pro*

USB

 $\boxed{\mathbf{D}}$ 

EVENT IN

 $\odot$ 

 $\overline{\bigoplus}$ 

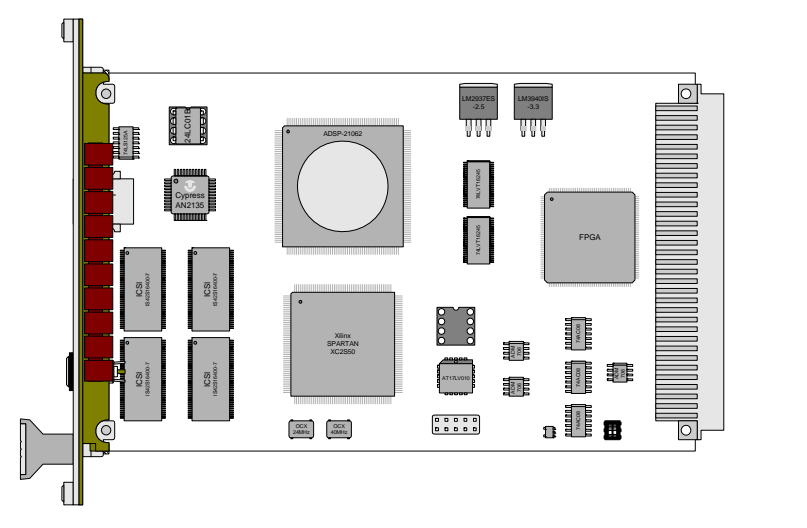

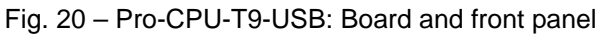

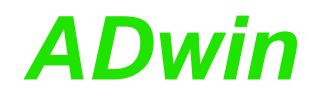

#### <span id="page-21-0"></span>**5.2.3 Pro-CPU-T10-ENET**

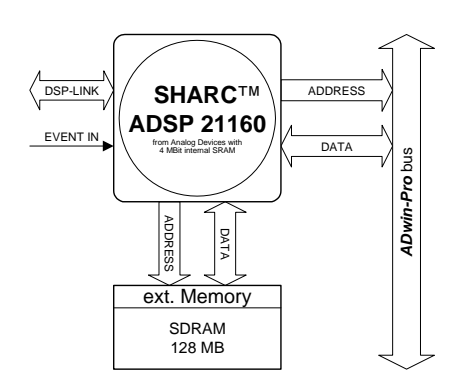

Fig. 21 – Pro-CPU-T10-ENET: Block diagram

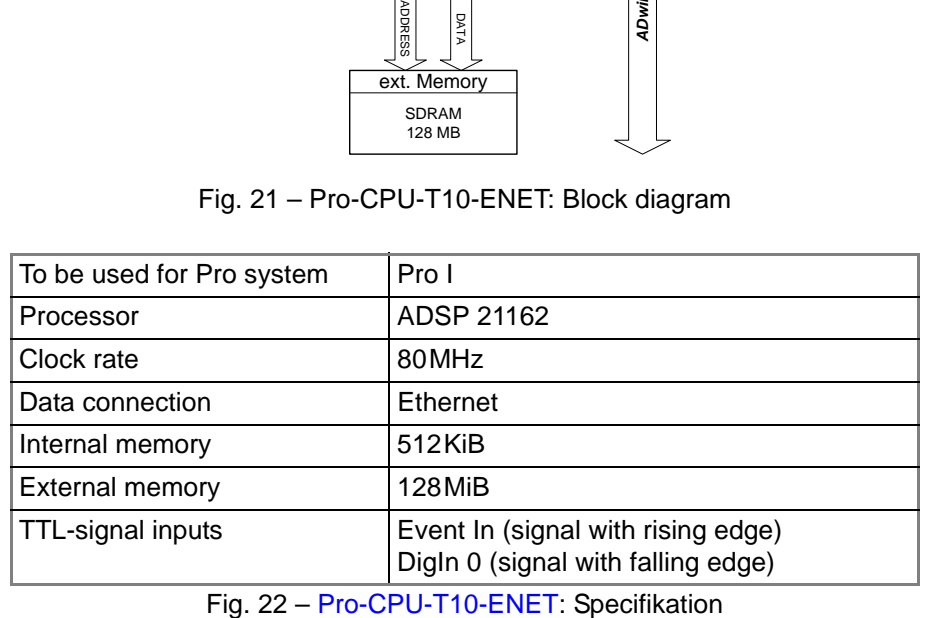

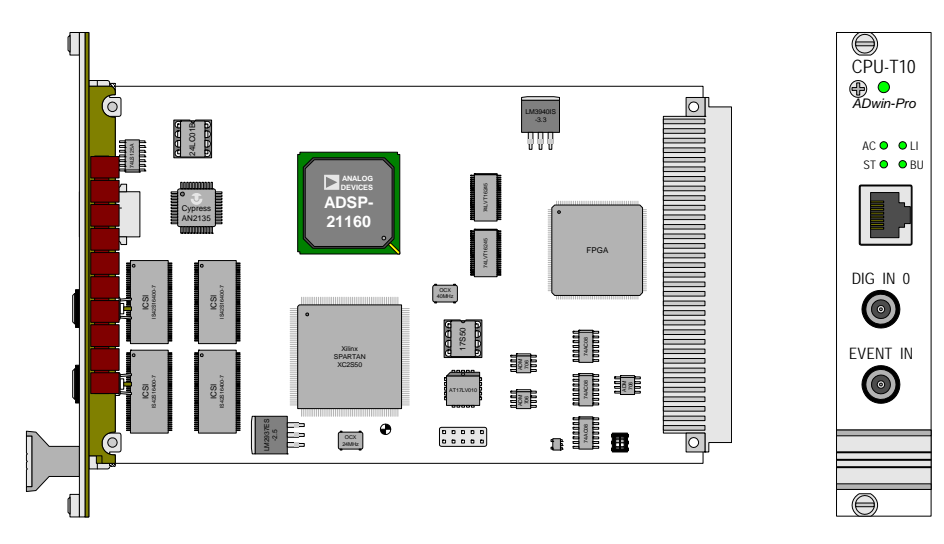

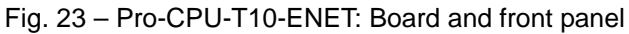

The input Digin 0 is for use with TTL signals only.

#### **5.2.4 Pro-Boot**

With Pro-Boot you have a boot loader expansion which can

- boot an *ADwin-Pro* system.
- load up to 10 processes.
- start process 10 automatically (if present).
- save data.

Pro-Boot is an ordering option for processor modules with Ethernet interface. An upgrade is not possible.

The bootloader unit (including Flash EEPROM) is placed on an additional **Hardware** board:

– Pro-CPU-T9-ENET, [Pro-CPU-T10-ENET](#page-21-0)

The bootloader is integrated on the Ethernet board. The module needs 1 slot in the Pro system.

The bootloader is programmed with the program ADethflash. (windows start menu under Programs\ADwin). ADethflash contains online notes for use.

– Pro-CPU-T9 (link interface)

The boot loader unit is placed on a separate board which is located between the SDRAM memory and the interface circuit board. The module's width is 10HP and needs 2 slots in the Pro system.

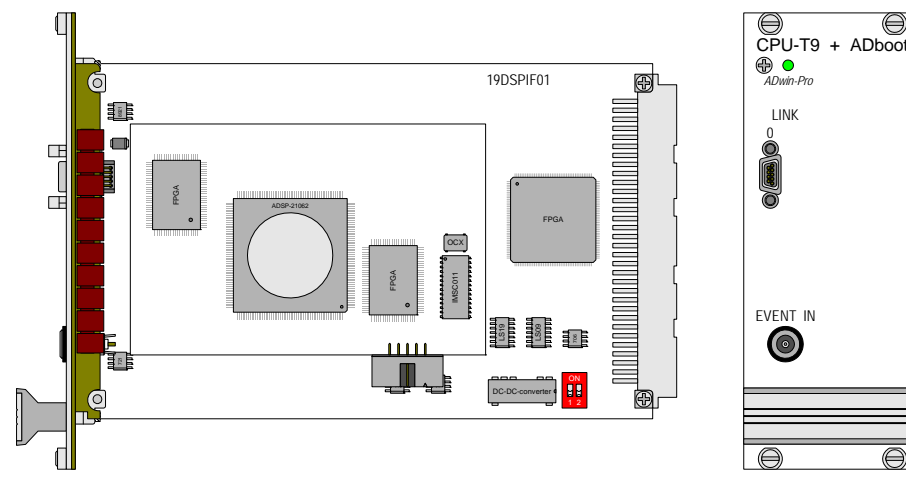

Fig. 24 – Example: Module Pro-CPU-T9 with Pro-Boot

The help file ADBOOTLOAD. HLP shows how to program of the bootloader (see folder <C:\ADwin\Tools\ADbootload\…>). Please open the help file and continue according to the listed description.

By installation of the *ADbasic* and the *ADwin* drivers from the CDROM (version **Software** 3.0.22a6 or higher), all files/programs necessary for the boot loader option have already been copied to the hard disk.

If you use the boot loader, an application, which you have written with a program for visualization of measurement data, must not reboot the *ADwin* system.

 $\bigoplus$ 

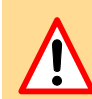

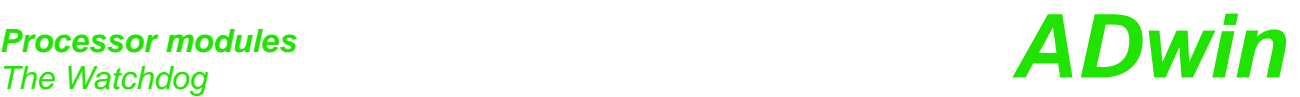

#### **5.2.5 The Watchdog**

You can monitor your processor module with a watchdog. The watchdog generates a reset, when a signal, generated by a program code, does unexpectedly not arrive (see also "*ADwin-Pro* System Specifications - Programming in *ADbasic*"). This reset sets the digital and analog outputs to those values, which correspond to the configuration after power-up, normally digital 0 or 0 Volt.

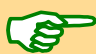

Notes in relation to the Pro-Flash-Boot:

- Please pay attention to the fact that the watchdog has to be reset every 1.6s, since a longer time interval between two impulses will be interpreted as an error.
- The watchdog can also be used with the boot loader Pro-Flash-Boot, but does not automatically load and start the software.

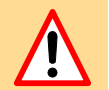

– Test your programs always with the watchdog switched off. Activate it only when your programs work appropriately!

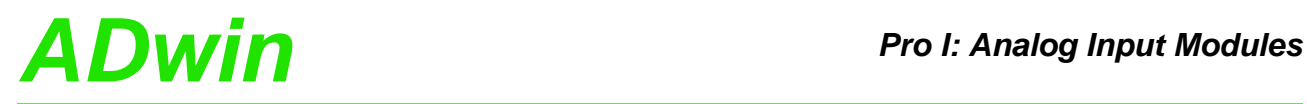

## <span id="page-24-0"></span>**5.3 Pro I: Analog Input Modules**

This section describes *ADwin-Pro I* modules.

#### **Note for open-ended inputs**

Open-ended inputs can cause errors - above all in an environment where interferences may occur. You can avoid open-ended inputs this way:

- Separate unused inputs from open-ended lines.
- Apply a specified level (for instance GND) to unused inputs. Make the connection as close to the female connector as possible.

#### **Modules with Multiplexer**

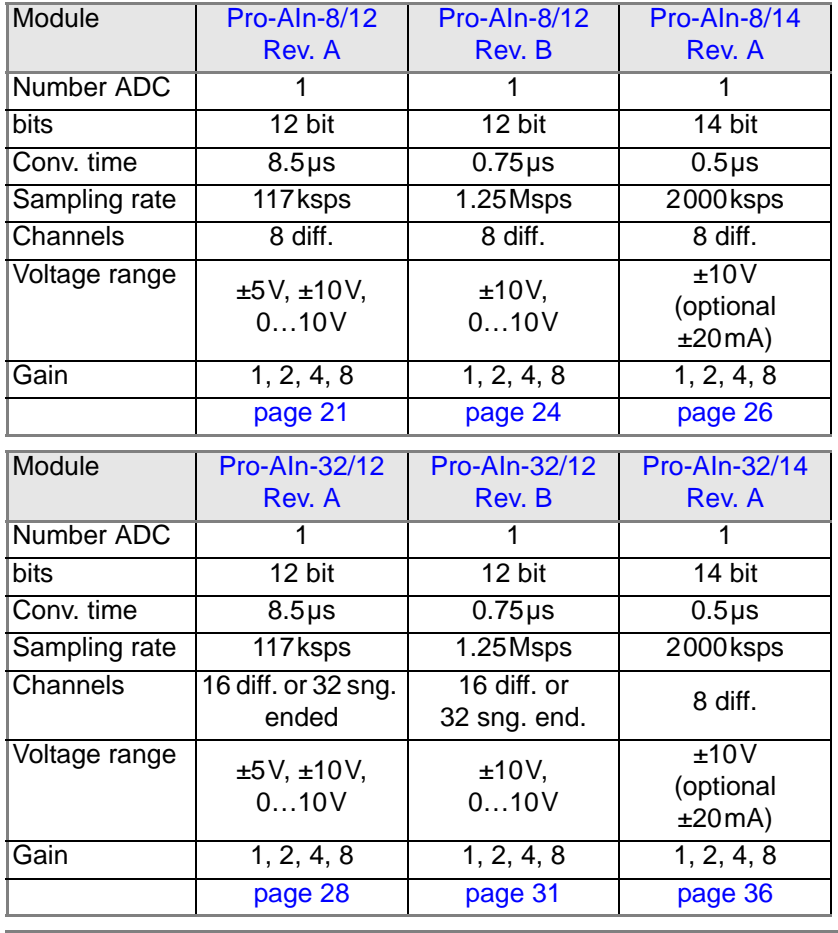

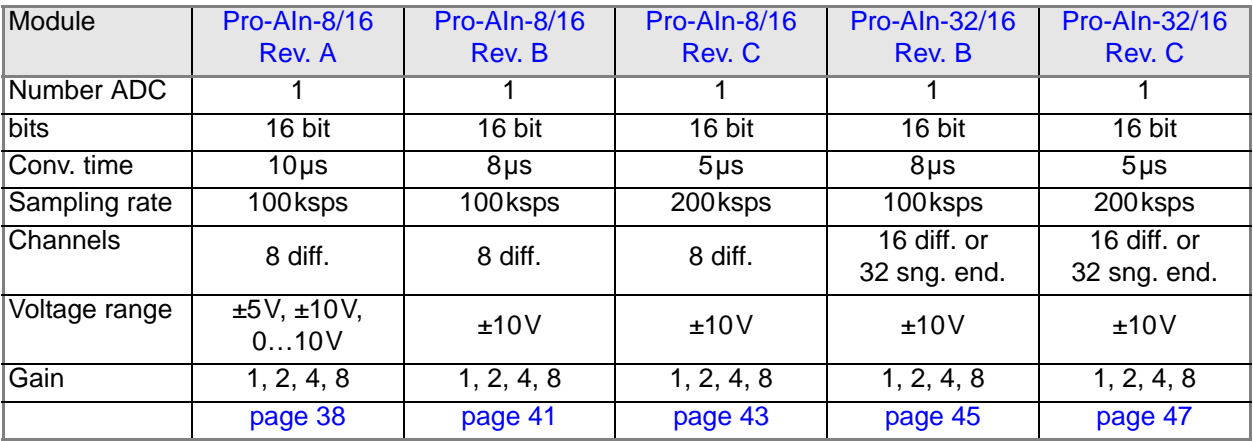

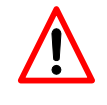

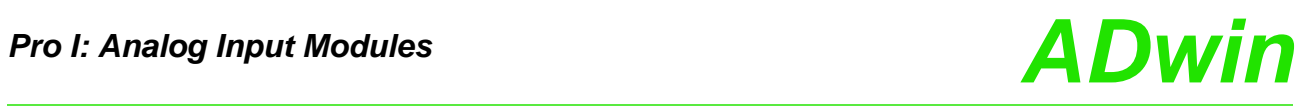

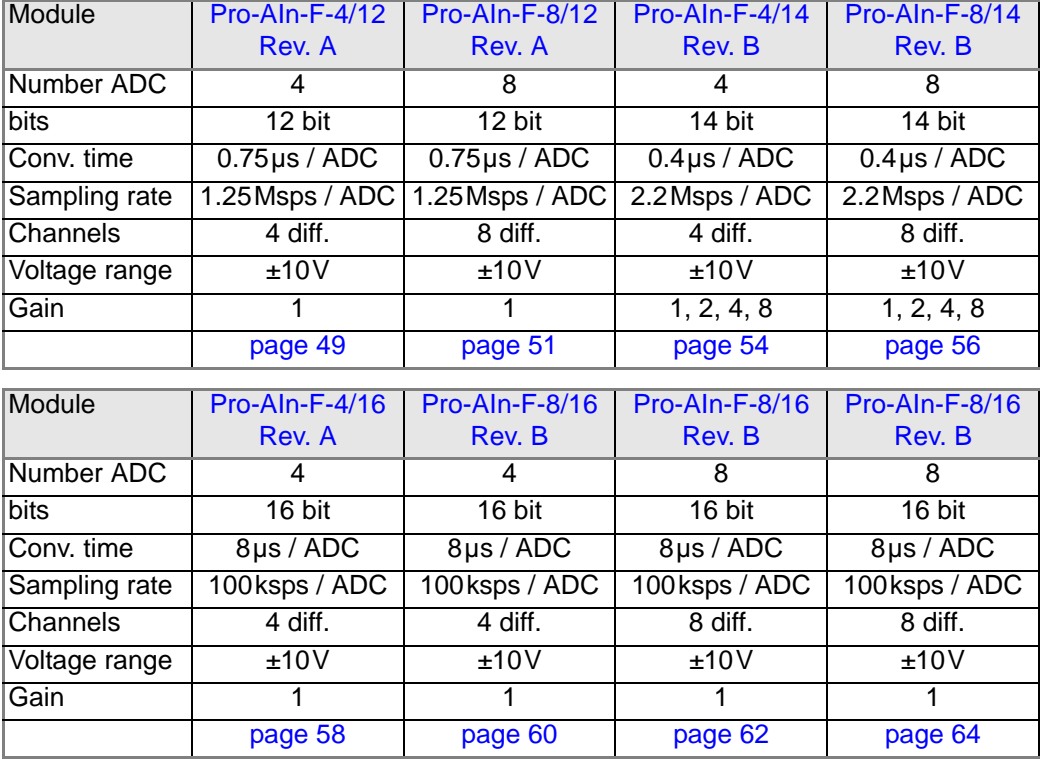

#### **Modules with an ADC per channel**

#### <span id="page-26-0"></span>**5.3.1 Pro-AIn-8/12 Rev. A**

To this module you find an improved successor module [Pro-AIn-8/14 Rev. A](#page-31-0) (see [page 26\)](#page-31-0).

The analog input module [Pro-AIn-8/12 Rev. A](#page-26-0) has a 12 bit ADC and 8 differential inputs. A programmable amplifier (PGA) and a multiplexer (MUX) are connected before the ADC.

The inputs are available with the following connectors:

- Pro-AIn-8/12: shielded LEMO female connectors, CAMAC European norm.
- Pro-AIn-8/12-D: D-Sub female connector 37-pin.

The module can be combined with amplifiers, filters, thermocouples and PTC modules.

The input voltage range can be selected by jumpers (see [page 22\)](#page-27-0).

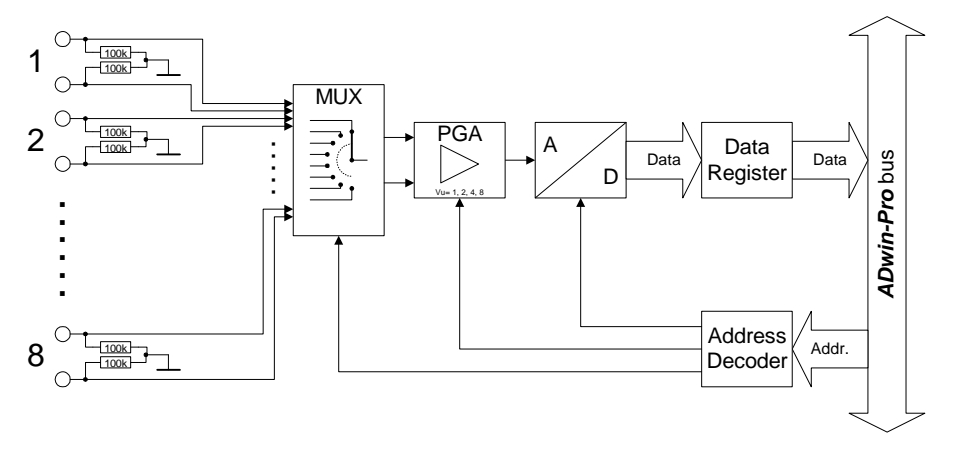

Fig. 25 – [Pro-AIn-8/12 Rev. A](#page-26-0): Block diagram

| Input channels     |            | 8 differential via multiplexer                                      |
|--------------------|------------|---------------------------------------------------------------------|
| Resolution         |            | 12 bit                                                              |
| Conversion time    |            | max. $8.5\,\mu s$                                                   |
| Sampling rate      |            | max. 117 ksps                                                       |
| Measurement ranges |            | $010V, \pm 5V, \pm 10V$                                             |
| Gain               |            | software selectable: 1, 2, 4, 8                                     |
| Accuracy           | <b>INL</b> | max. $±1$ LSB                                                       |
|                    | <b>DNL</b> | max. $±1$ LSB                                                       |
| Input resistance   |            | 100 $k\Omega$ , ±2%                                                 |
| Input over-voltage |            | ±35V                                                                |
| Offset error       |            | adjustable                                                          |
| Offset drift       |            | $\pm 30$ ppm/ <sup>o</sup> C of full scale range                    |
| Connector          |            | 8 LEMO female connectors<br>optional: 37-pin D-Sub female connector |

Fig. 26 – [Pro-AIn-8/12 Rev. A](#page-26-0): Specification

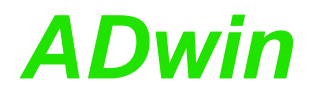

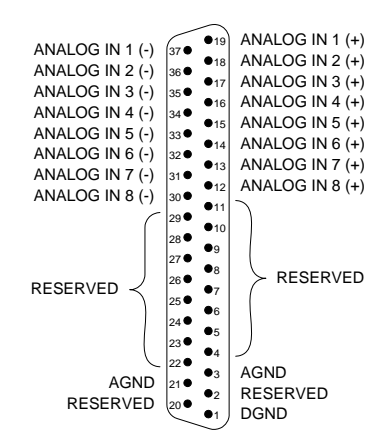

Fig. 27 – Pro-AIn-8/12-D Rev. A: Pin assignment

#### <span id="page-27-0"></span>**Setting the Input Voltage Range**

The input module [Pro-AIn-8/12 Rev. A](#page-26-0) is equipped with an ADC whose input voltage range is adjustable by 2 jumpers. As a default setting, the ADC is set to the voltage range of ±10V. The settings for other voltage ranges can be found in [fig. 29.](#page-27-1)

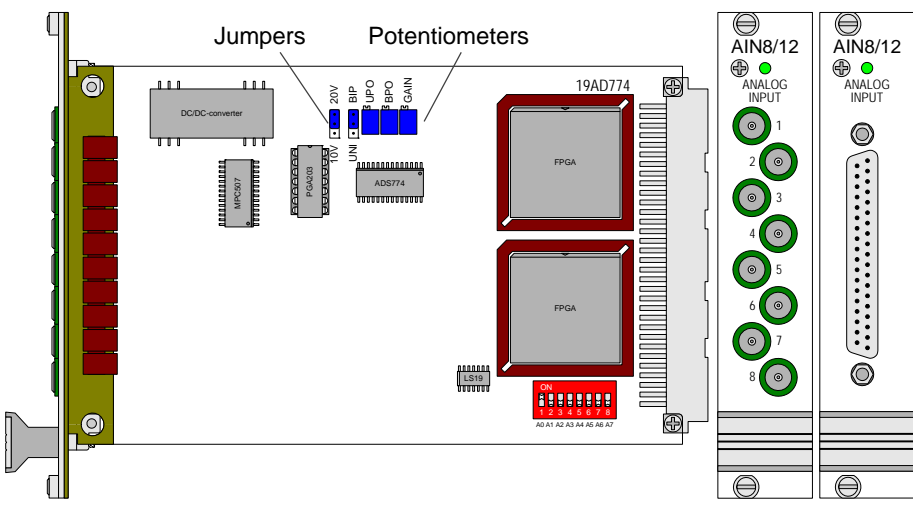

Fig. 28 – [Pro-AIn-8/12 Rev. A:](#page-26-0) Board and front panel

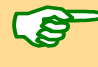

After every jumper setting you have to recalibrate the ADC, in order to assure correct measurement results. The individual steps are described in the [chapter 6 "Calibration"](#page-189-2) ([page 184](#page-189-2)).

For the accurate adjustment of offset and gain the potentiometers UPO (unipolar) or BPO (bipolar) as well as GAIN are available [\(fig. 30\)](#page-27-2).

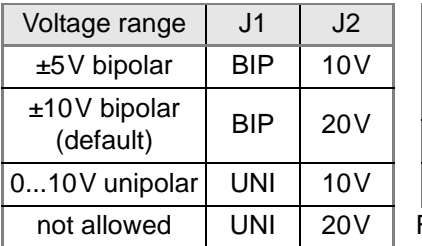

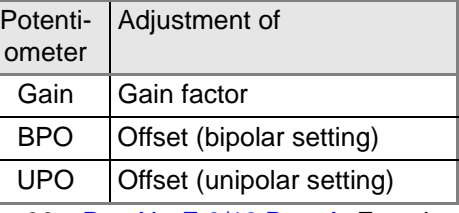

<span id="page-27-1"></span>Fig. 29 – [Pro-AIn-F-8/12 Rev. A](#page-56-0): Jumper positions for the input voltage range

<span id="page-27-2"></span>Fig. 30 – [Pro-AIn-F-8/12 Rev. A:](#page-56-0) Function of the potentiometers

**Programming** The following instructions are used to program the module:

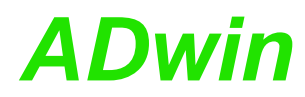

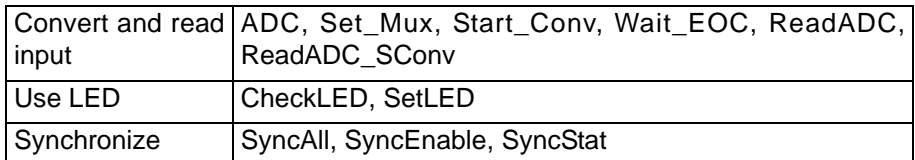

#### <span id="page-29-0"></span>**5.3.2 Pro-AIn-8/12 Rev. B**

To this module you find an improved successor module [Pro-AIn-8/14 Rev. A](#page-31-0) (see [page 26\)](#page-31-0).

The analog input module Pro-Aln-8/12 Rev. B has a 12 bit ADC and 8 differential inputs. A programmable amplifier (PGA) and a multiplexer (MUX) are connected before the ADC.

The inputs are available with the following connectors:

- Pro-AIn-8/12: shielded LEMO female connectors, CAMAC European norm.
- Pro-AIn-8/12-D: D-Sub female connector 37-pin.

The module can be combined with amplifiers, filters, Pro-TC and Pro-PT modules.

The input voltage range of the ADC can be set by DIL switches (see [page 25](#page-30-0)).

The module [Pro-AIn-8/12 Rev. B](#page-29-0) is an advanced development of the module [Pro-AIn-8/12 Rev. A](#page-26-0) with an input voltage range of  $\pm$  10V or 0...10V and a gain, programmable by software of 1, 2, 4 or 8. The adjustment of gain and offset is made by software (see [chapter 6.3.1 "Calibration per Software"](#page-192-1), [page 187\)](#page-192-1).

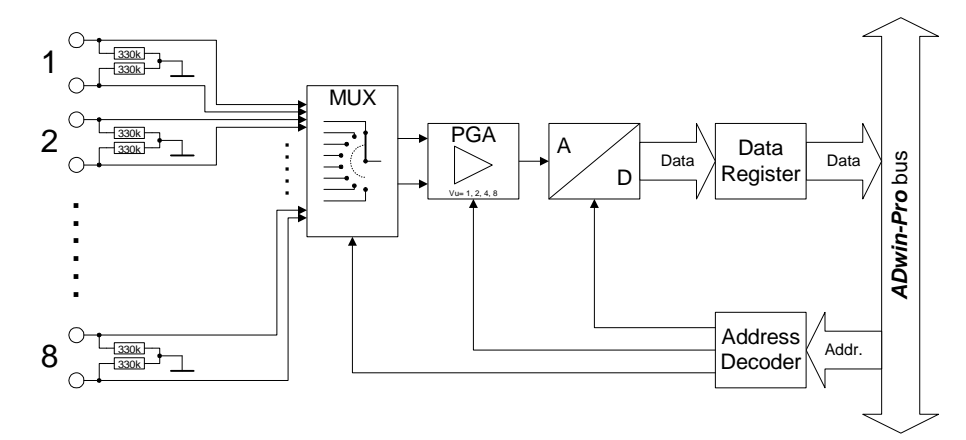

Fig. 31 – [Pro-AIn-8/12 Rev. B](#page-29-0): Block diagram

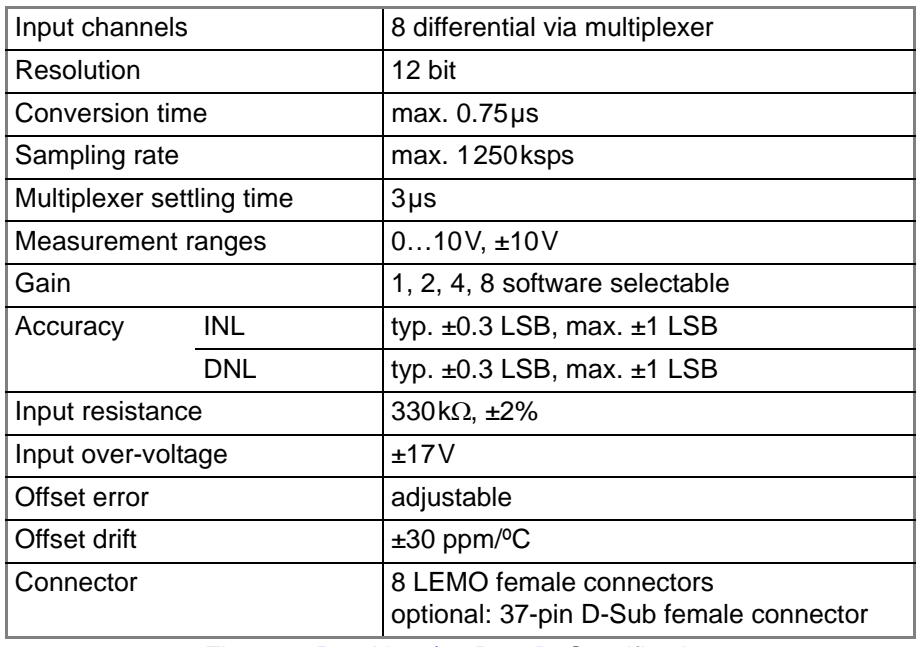

Fig. 32 – [Pro-AIn-8/12 Rev. B:](#page-29-0) Specification

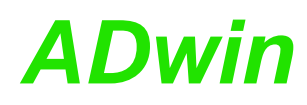

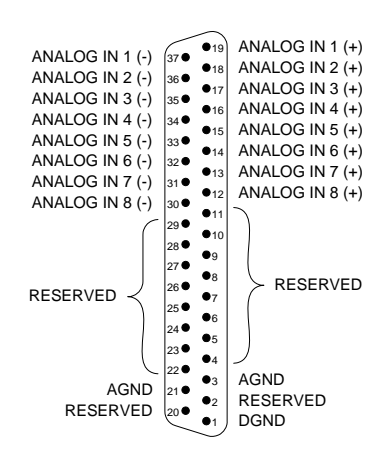

Fig. 33 – Pro-AIn-8/12-D Rev. B: Pin assignment

#### <span id="page-30-0"></span>**Setting the Input Voltage Range**

The input module [Pro-AIn-8/12 Rev. B](#page-29-0) is equipped with an ADC whose input voltage range is adjustable by 2 DIL switches. As a default setting, the ADC is set to the voltage range of ±10V. The settings for other voltage ranges can be found in [fig. 34](#page-30-1).

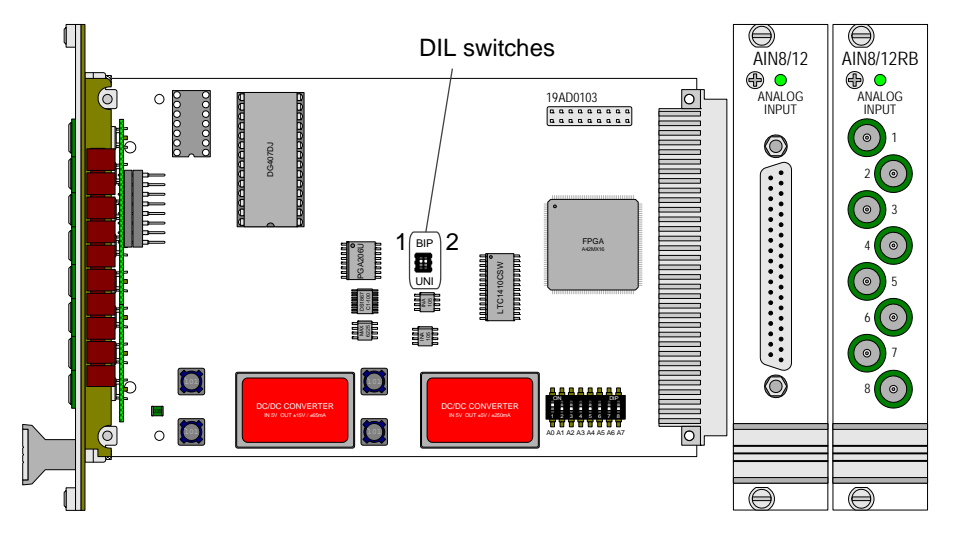

After every jumper setting you have to recalibrate the ADC, in order to assure correct measurement results. The adjustment of gain and offset is made by software. The individual steps are described in the [chapter 6.3.1 "Calibration](#page-192-1) [per Software", page 187.](#page-192-1)

| Voltage range          | DIL1       | DIL <sub>2</sub> |
|------------------------|------------|------------------|
| ±10V bipolar (default) | <b>BIP</b> | <b>BIP</b>       |
| 010V unipolar          | UNI        | UNI              |
| not allowed            | <b>BIP</b> | UNI              |
| not allowed            | UNI        | RIP              |

<span id="page-30-1"></span>Fig. 34 – Pro-AIn-8/12: DIL switch settings for the input voltage range

The following instructions are used to program the module: **Programming** 

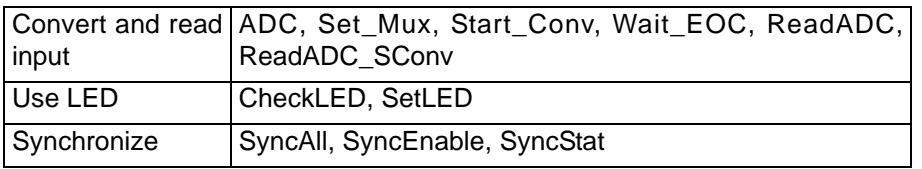

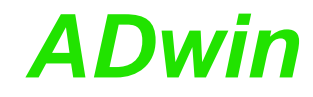

#### <span id="page-31-0"></span>**5.3.3 Pro-AIn-8/14 Rev. A**

The analog input module [Pro-AIn-8/14 Rev. A](#page-31-0) has a 14 bit ADC and 8 single ended inputs. A programmable amplifier (PGA) and a multiplexer (MUX) are connected before the ADC. The module can be combined with Pro-TC and Pro-PT modules.

The inputs are available with the following connectors:

- Pro-AIn-8/12: shielded LEMO female connectors, CAMAC European norm.
- Pro-AIn-8/12-D: D-Sub female connector 37-pin.

The module [Pro-AIn-8/14 Rev. A](#page-31-0) is an advanced development of the module [Pro-AIn-8/12 Rev. B](#page-29-0) with an input voltage range of  $\pm$  10V and a gain, programmable by software of 1, 2, 4 or 8. The adjustment of gain and offset is made by software (see [chapter 6.3.1 "Calibration per Software"\)](#page-192-1).

The module includes a programmable sequence control, which can read the measurement values of the specified input channel sequentially.

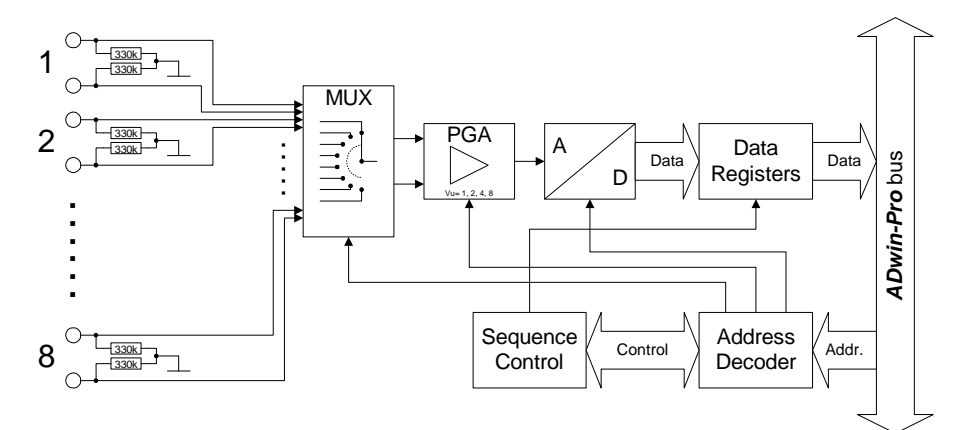

Fig. 35 – [Pro-AIn-8/14 Rev. A](#page-31-0): Block diagram

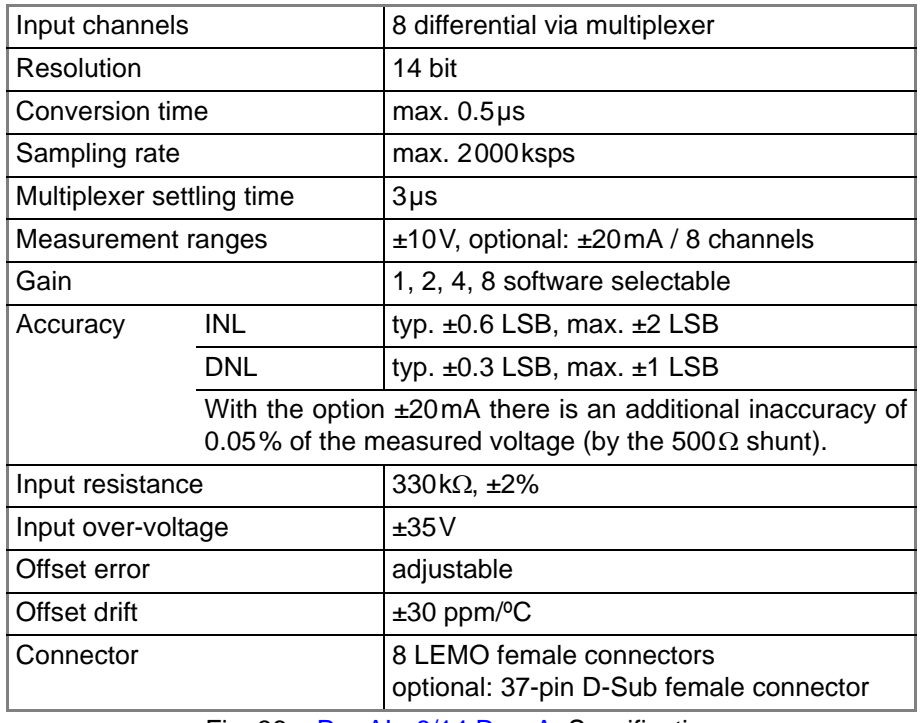

Fig. 36 – [Pro-AIn-8/14 Rev. A:](#page-31-0) Specification

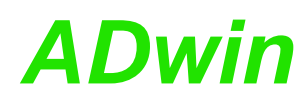

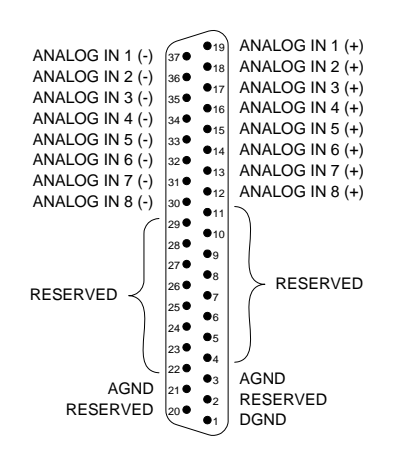

Fig. 37 – Pro-AIn-8/14-D Rev. A: Pin assignment

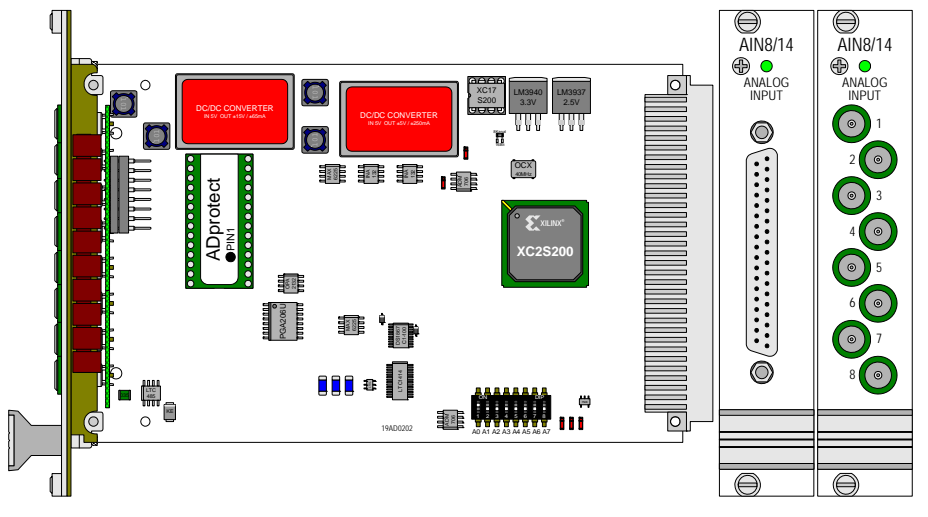

Fig. 38 – [Pro-AIn-8/14 Rev. A](#page-31-0): Board and front panel

The following instructions are used to program the module: **Programming** 

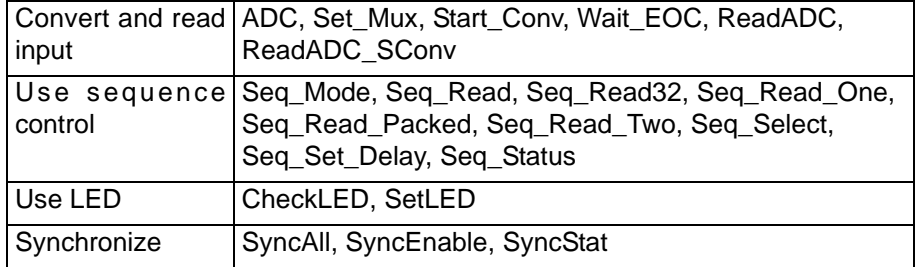

#### <span id="page-33-0"></span>**5.3.4 Pro-AIn-32/12 Rev. A**

To this module you find an improved successor module [Pro-AIn-32/14 Rev. A](#page-41-0) (see [page 36\)](#page-41-0).

The analog input module [Pro-AIn-32/12 Rev. A](#page-33-0) is equipped with a 12-bit ADC and a programmable amplifier. It has 32 single-ended or 16 differential inputs (software-selectable). The inputs are connected to a 37-pin D-Sub female connector. The Pro-AIn-32/12 module offers options for combination with thermocouples and PTC-modules. The input voltage range of the ADC can be adjusted by jumpers (see [page 29\)](#page-34-0).

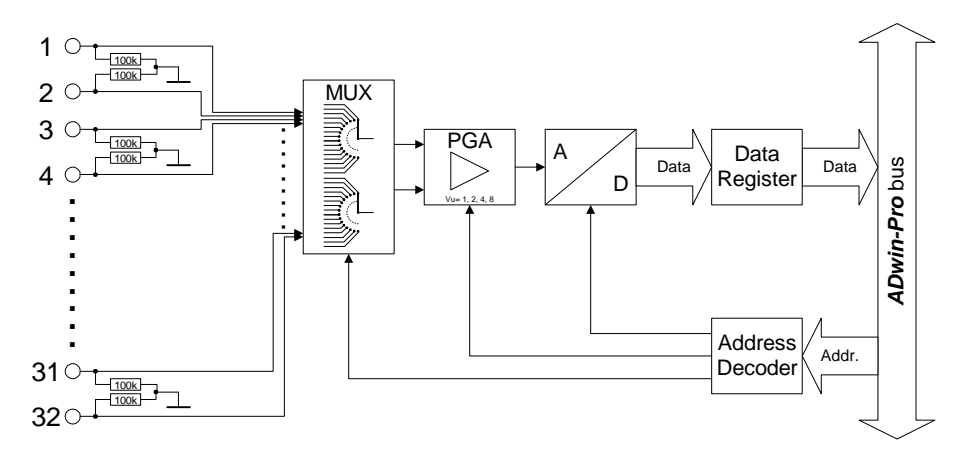

Fig. 39 – [Pro-AIn-32/12 Rev. A:](#page-33-0) Block diagram

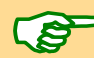

After power up the module Pro-AIn-32/12 is set to 16 differential inputs.

The figures [41](#page-34-1) and [42](#page-34-2) show the pin assignment of the module. Please consider the different pin assignment for differential and single-ended inputs.

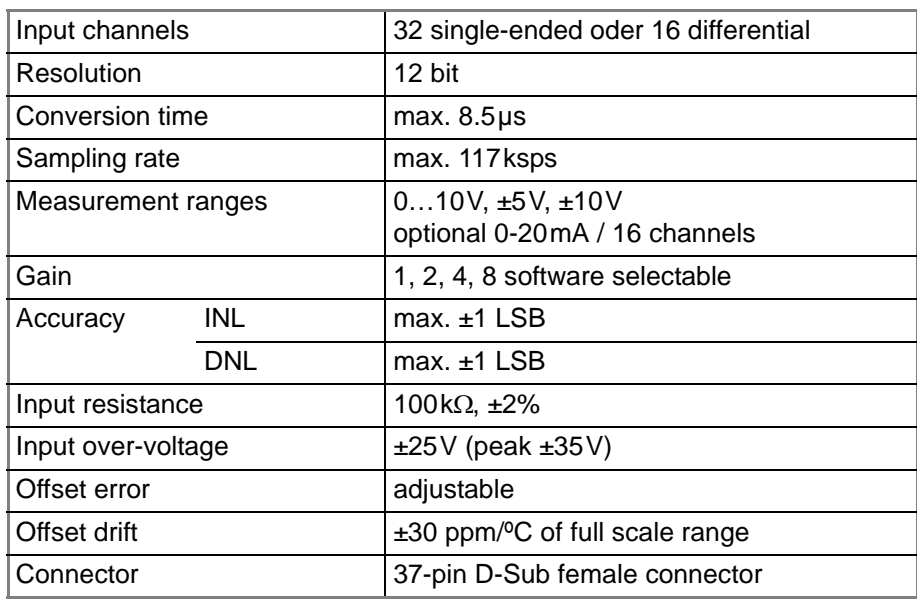

Fig. 40 – [Pro-AIn-32/12 Rev. A:](#page-33-0) Specification

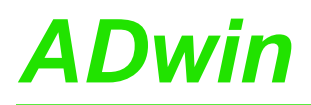

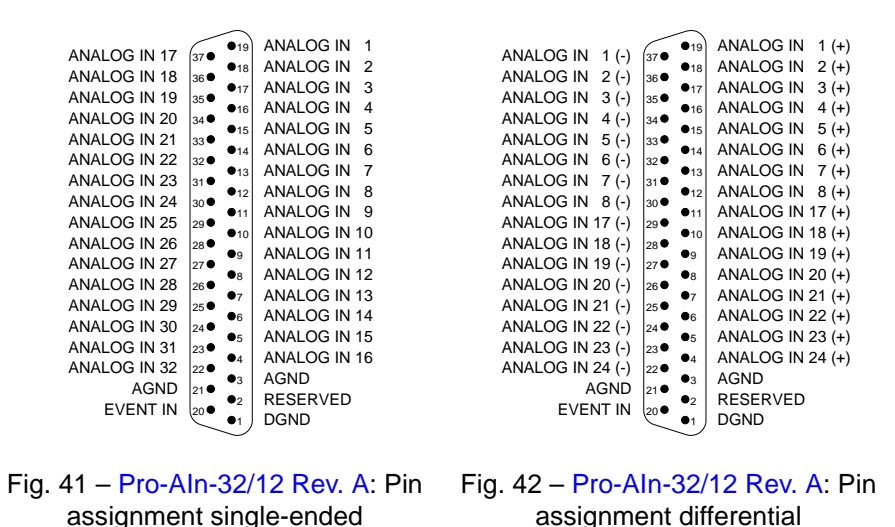

## <span id="page-34-2"></span><span id="page-34-1"></span><span id="page-34-0"></span>**Setting the Input Voltage Range**

The input module [Pro-AIn-32/12 Rev. A](#page-33-0) is equipped with an ADC whose input voltage range is adjustable by 2 jumpers. As a default setting, the ADC is set to the voltage range of ±10V. The settings for other voltage ranges can be found in [fig. 44](#page-35-0).

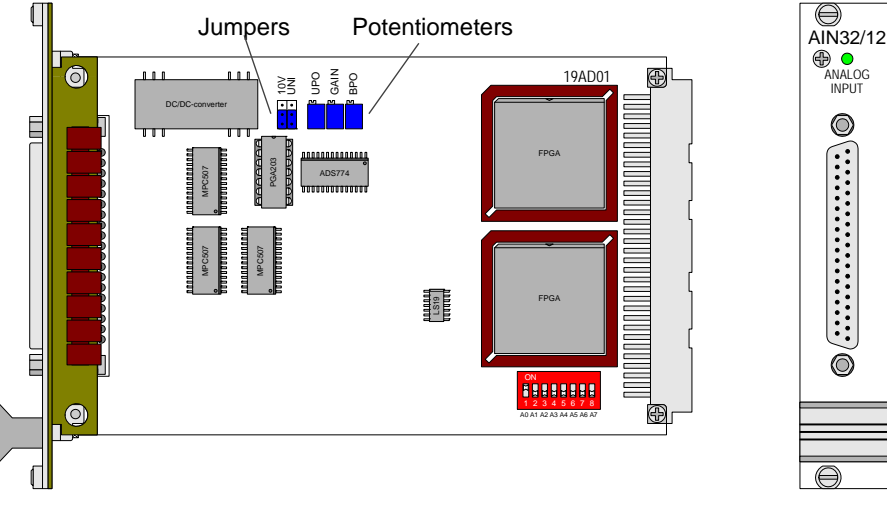

Fig. 43 – [Pro-AIn-32/12 Rev. A:](#page-33-0) Board and front panel

After every jumper setting you have to recalibrate the ADC, in order to assure correct measurement results. The individual steps are described in the [chapter 6 "Calibration".](#page-189-2)

If you have a board with the imprint "19AD774" (in the upright corner) the jumpers are arranged in positions different to this description. Please ask our support to get the correct jumper positions.

For the accurate adjustment of offset and gain the potentiometers UPO (unipolar) or BPO (bipolar) as well as GAIN are available ([fig. 45\)](#page-35-1).

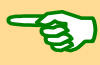

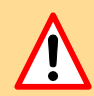

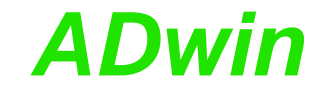

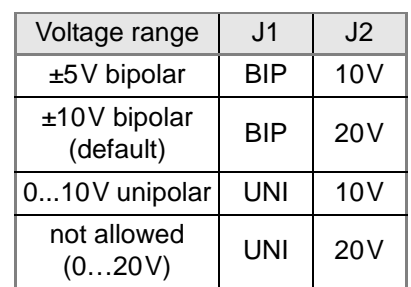

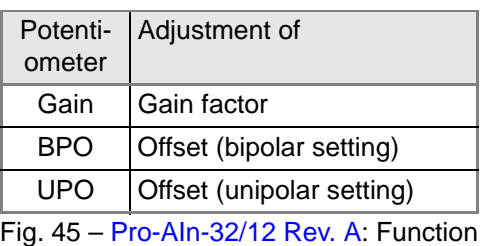

<span id="page-35-1"></span>of the potentiometers

<span id="page-35-0"></span>Fig. 44 – [Pro-AIn-32/12 Rev. A](#page-33-0): Jumper positions

**Programming** The following instructions are used to program the module:

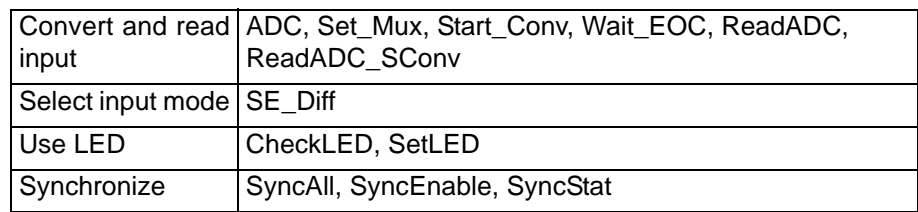
### <span id="page-36-0"></span>**5.3.5 Pro-AIn-32/12 Rev. B**

To this module you find an improved successor module [Pro-AIn-32/14 Rev. A](#page-41-0) (see [page 36\)](#page-41-0).

The analog input module [Pro-AIn-32/12 Rev. B](#page-36-0) has a 12 bit ADC and a programmable gain (PGA). It is equipped with 32 single-ended inputs and 16 differential inputs (software-selectable). The inputs are connected on a 37-pin D-Sub female connector. The module can be combined with Pro-TC and Pro-PT modules. The input voltage range of the ADC can be set by jumpers (see [page 32\)](#page-37-0).

The module [Pro-AIn-32/12 Rev. B](#page-36-0) is an advanced development of the module Pro-AIn-32/12 with an input voltage range of  $\pm$  10V or 0-10V and a gain, programmable by software of 1, 2, 4 or 8. The adjustment of gain and offset is made by software (see [chapter 6.3.1 "Calibration per Software"\)](#page-192-0).

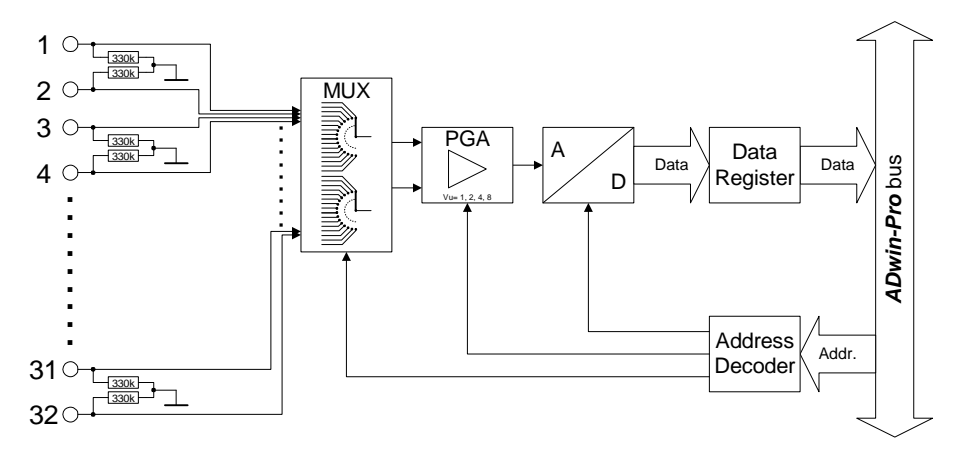

Fig. 46 – [Pro-AIn-32/12 Rev. B](#page-36-0): Block diagram

After power-up the module is set to 16 differential inputs.

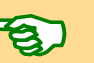

Figures [48](#page-37-1) and [49](#page-37-2) show the pin assignment of the module. Please consider the different pin assignment for differential and single-ended inputs.

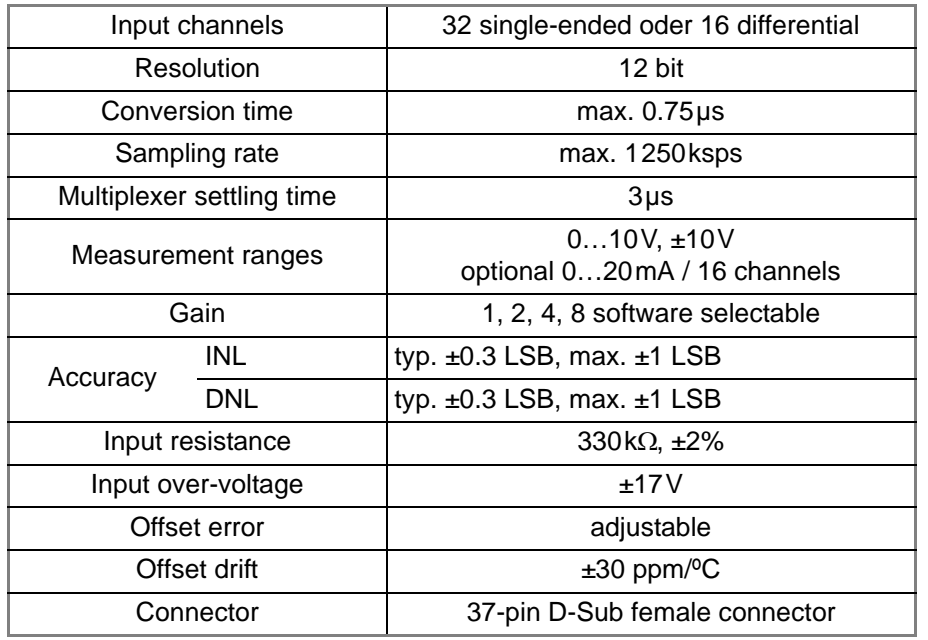

Fig. 47 – [Pro-AIn-32/12 Rev. B:](#page-36-0) Specification

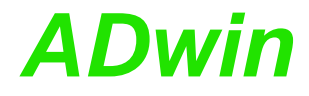

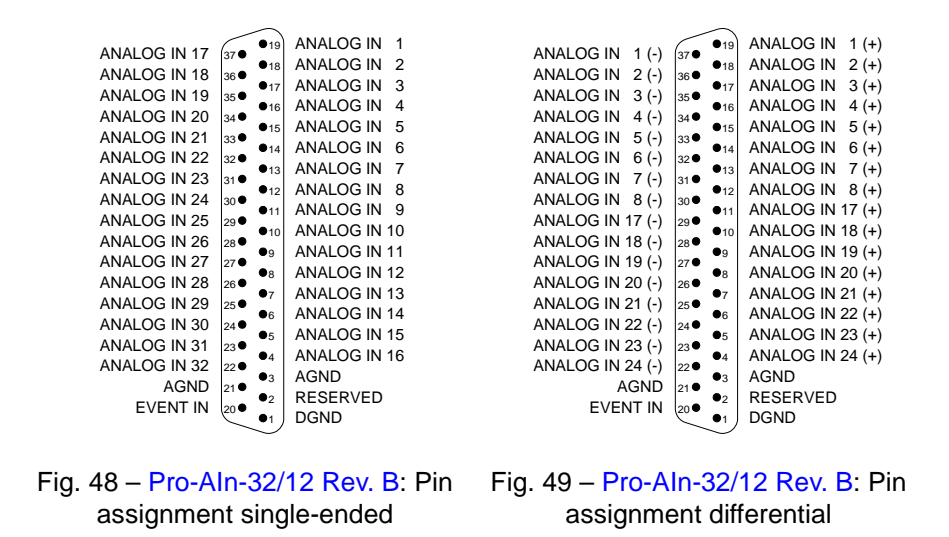

### <span id="page-37-2"></span><span id="page-37-1"></span><span id="page-37-0"></span>**Setting the Input Voltage Range**

The input module [Pro-AIn-32/12 Rev. B](#page-36-0) is equipped with an ADC whose input voltage range is adjustable by 2 DIL switches. As a default setting, the ADC is set to the voltage range of  $±10V$ . The settings for other voltage ranges can be found in [fig. 51.](#page-37-3)

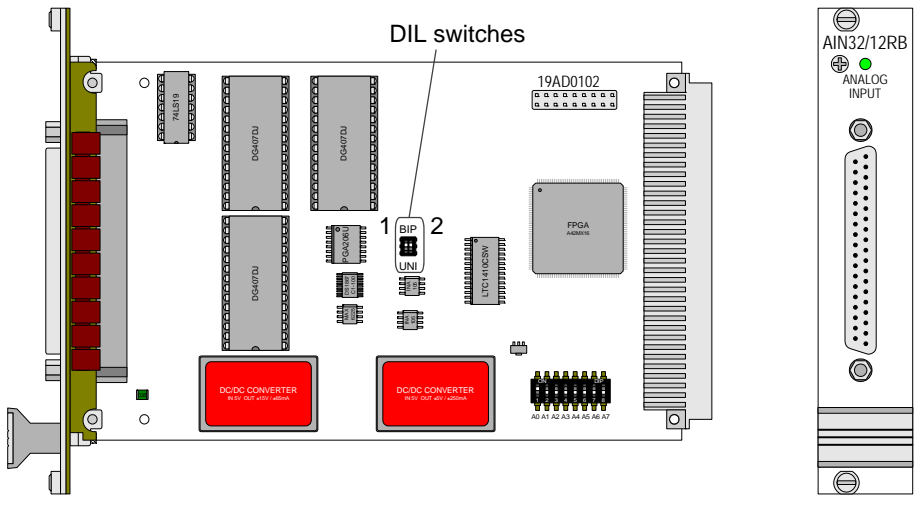

Fig. 50 – [Pro-AIn-32/12 Rev. B:](#page-36-0) Board and front panel

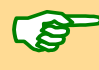

After every jumper setting you have to recalibrate the ADC, in order to assure correct measurement results. The adjustment of gain and offset is made by software. The individual steps are described in the [chapter 6.3.1 "Calibration](#page-192-0) [per Software"](#page-192-0), [page 187.](#page-192-0)

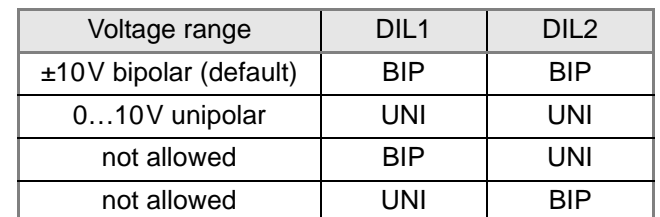

<span id="page-37-3"></span>Fig. 51 – [Pro-AIn-32/12 Rev. B](#page-36-0): DIL switch settings for the input voltage range

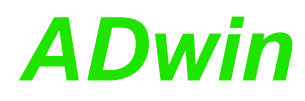

# *Pro I: Analog Input Modules ADwin Pro-AIn-32/12 Rev. B*

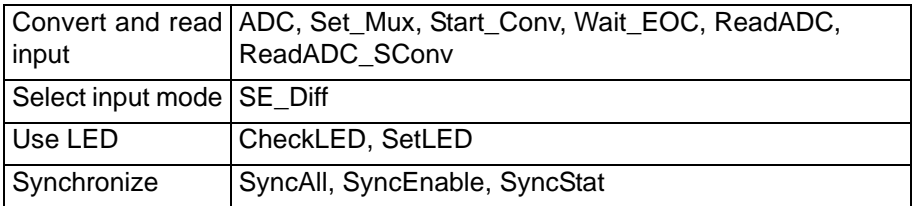

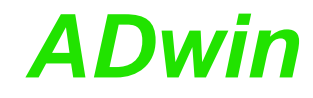

#### <span id="page-39-0"></span>**5.3.6 Pro-AIn-16/14-C Rev. A**

The analog input module [Pro-AIn-16/14-C Rev. A](#page-39-0) has a 14 bit ADC and a programmable gain (PGA). It is equipped with 16 differential current inputs (numbers 1…8 and 17…24). The inputs are connected to a 37-pin D-Sub female connector.

The module version with voltage inputs Pro-Aln-32/14 Rev. A is decribed on [page 36](#page-41-0).

The module [Pro-AIn-16/14-C Rev. A](#page-39-0) has an input range of ±20mA and a gain, programmable by software of 1, 2, 4 or 8. The adjustment of gain and offset is made by software (see [chapter 6.3.1 "Calibration per Software"](#page-192-0)).

The module includes a programmable sequence control, which can read the measurement values of the specified input channel sequentially.

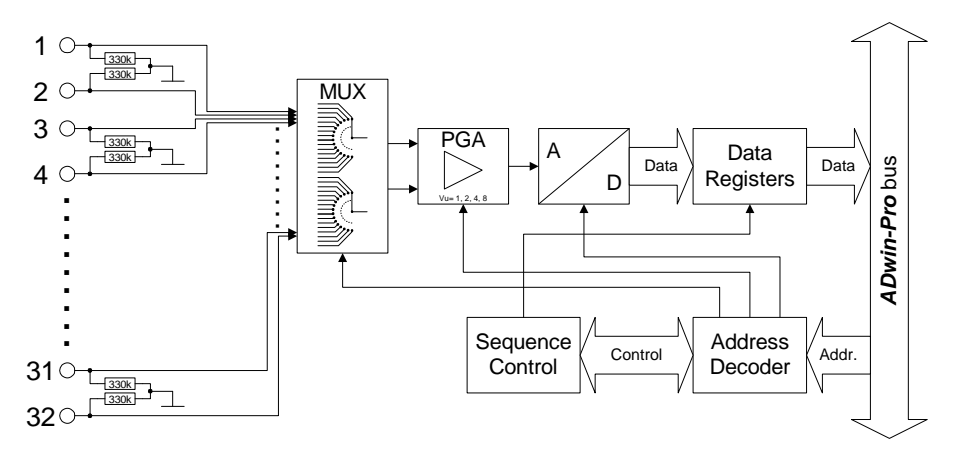

#### Fig. 52 – [Pro-AIn-16/14-C Rev. A](#page-39-0): Block diagram

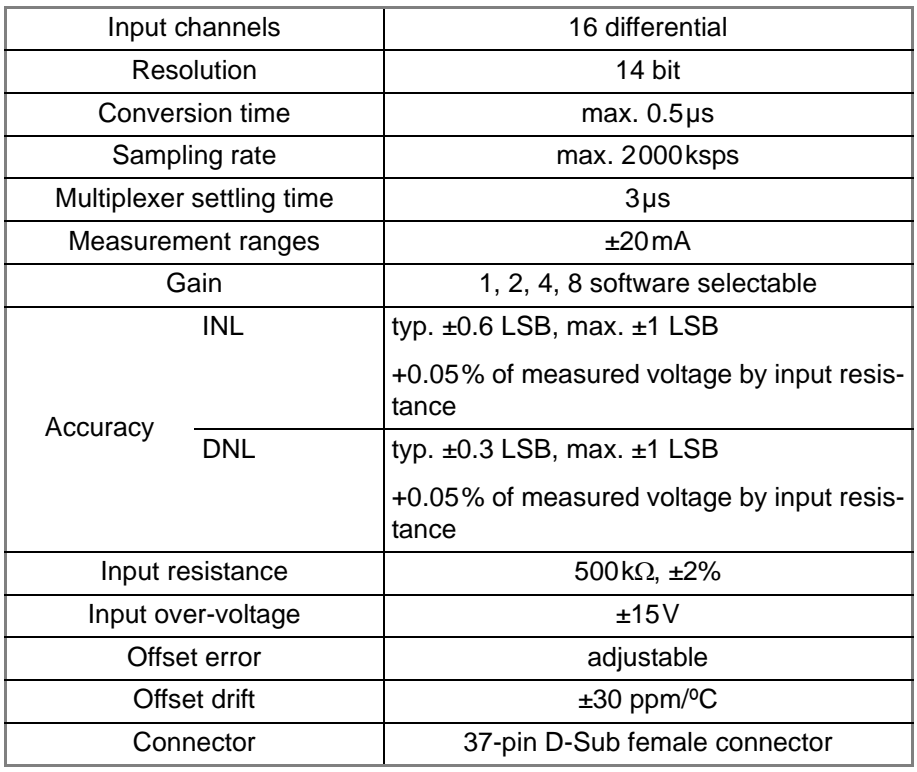

Fig. 53 – [Pro-AIn-16/14-C Rev. A:](#page-39-0) Specification

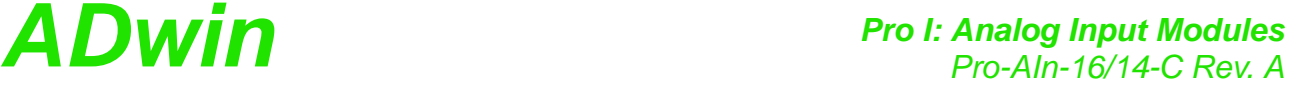

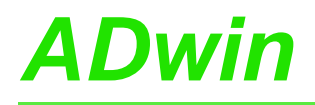

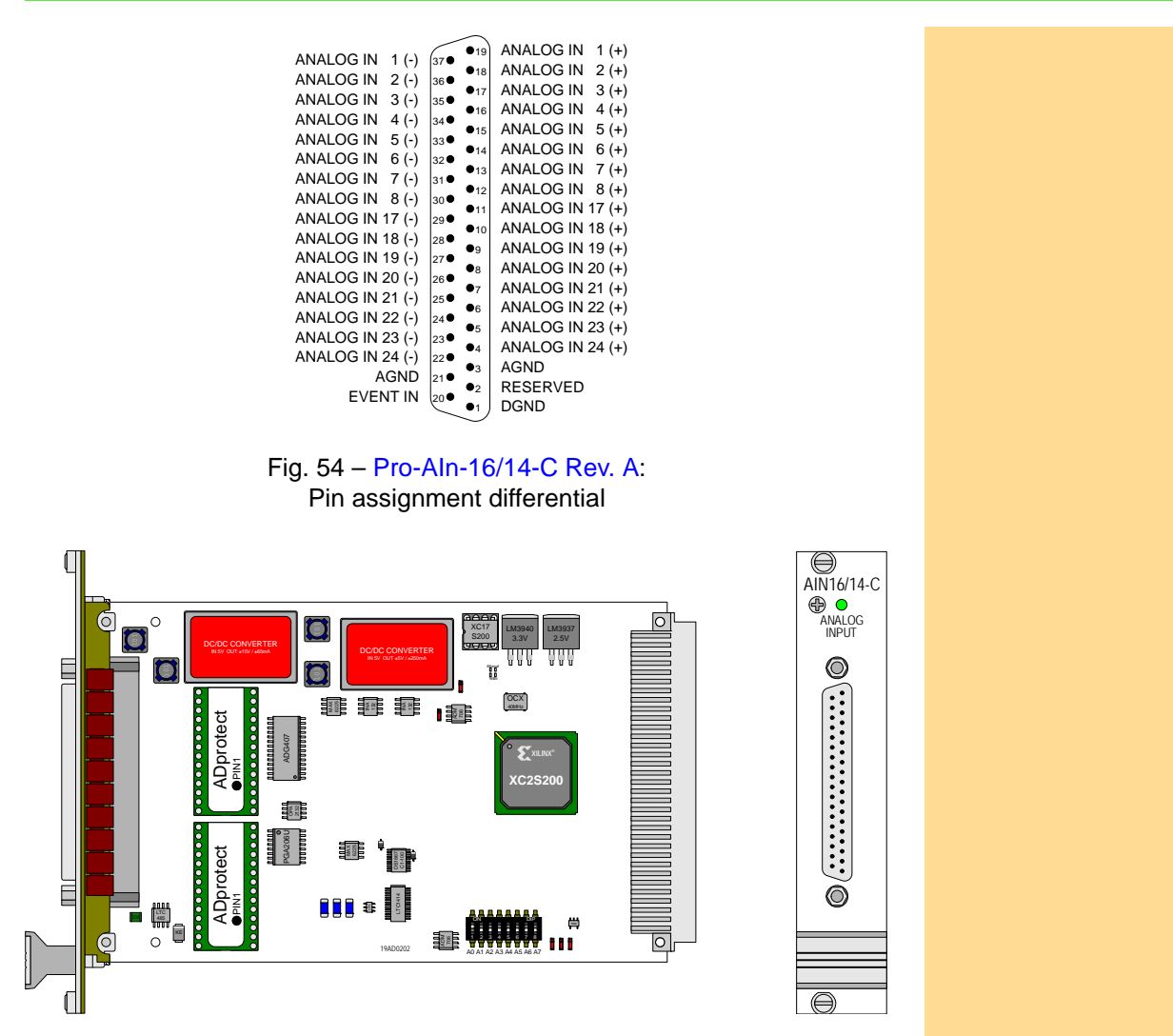

Fig. 55 – [Pro-AIn-16/14-C Rev. A](#page-39-0): Board and front panel

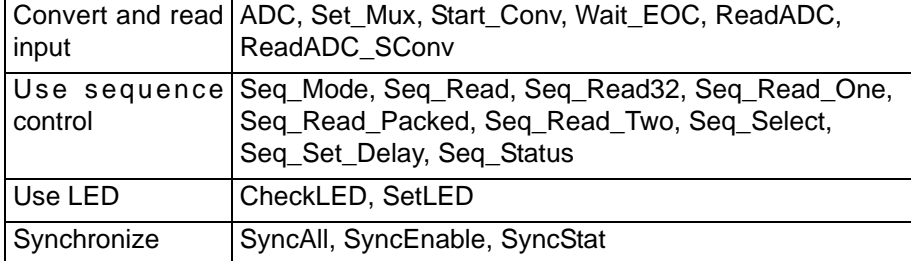

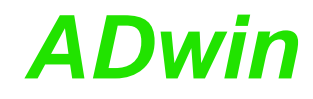

### <span id="page-41-0"></span>**5.3.7 Pro-AIn-32/14 Rev. A**

The analog input module [Pro-AIn-32/14 Rev. A](#page-41-0) has a 14 bit ADC and a programmable gain (PGA). It is equipped with 32 single-ended inputs or 16 differential inputs (software-selectable). The inputs are connected to a 37-pin D-Sub female connector. The module can be combined with Pro-TC and Pro-PT modules.

The module version with current inputs Pro-Aln-16/14-C Rev. A is decribed on [page 34](#page-39-0).

The module [Pro-AIn-32/14 Rev. A](#page-41-0) is an advanced development of the module [Pro-AIn-32/12 Rev. B.](#page-36-0) It has an input voltage range of ±10V and a gain, programmable by software of 1, 2, 4 or 8. The adjustment of gain and offset is made by software (see [chapter 6.3.1 "Calibration per Software"](#page-192-0)).

The module includes a programmable sequence control, which can read the measurement values of the specified input channel sequentially.

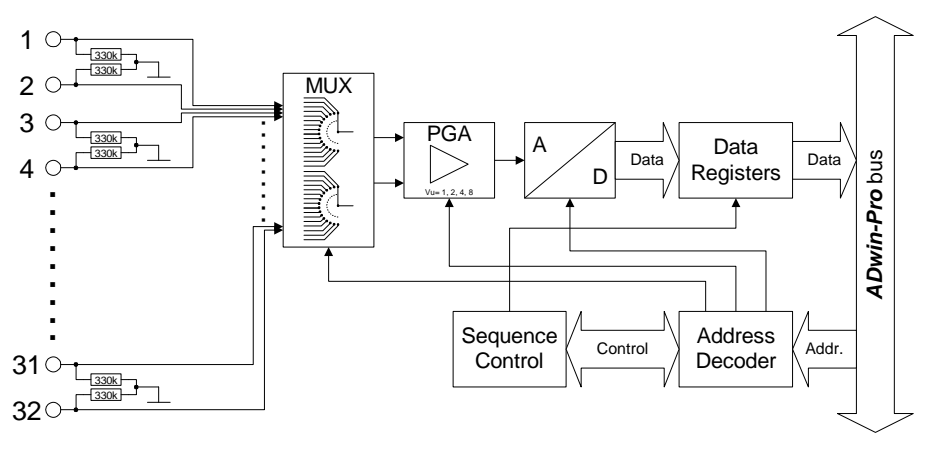

Fig. 56 – [Pro-AIn-32/14 Rev. A](#page-41-0): Block diagram

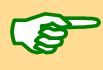

After power-up the module is set to 16 differential inputs.

Figures [58](#page-42-0) and [59](#page-42-1) show the pin assignment of the module. Please consider the different pin assignment for differential and single-ended inputs.

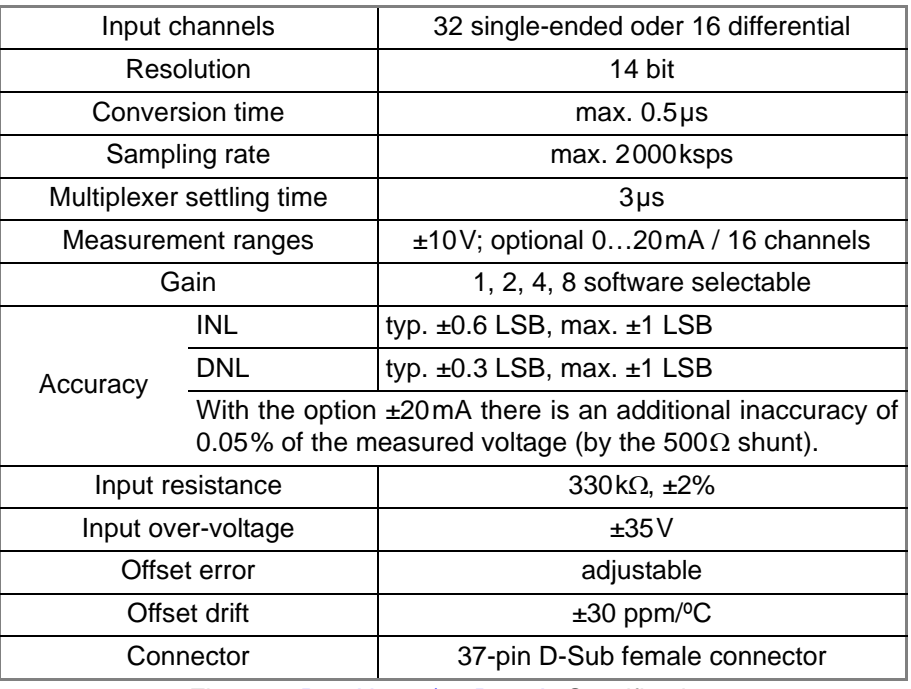

Fig. 57 – [Pro-AIn-32/14 Rev. A:](#page-41-0) Specification

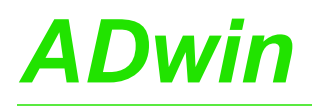

<span id="page-42-1"></span><span id="page-42-0"></span>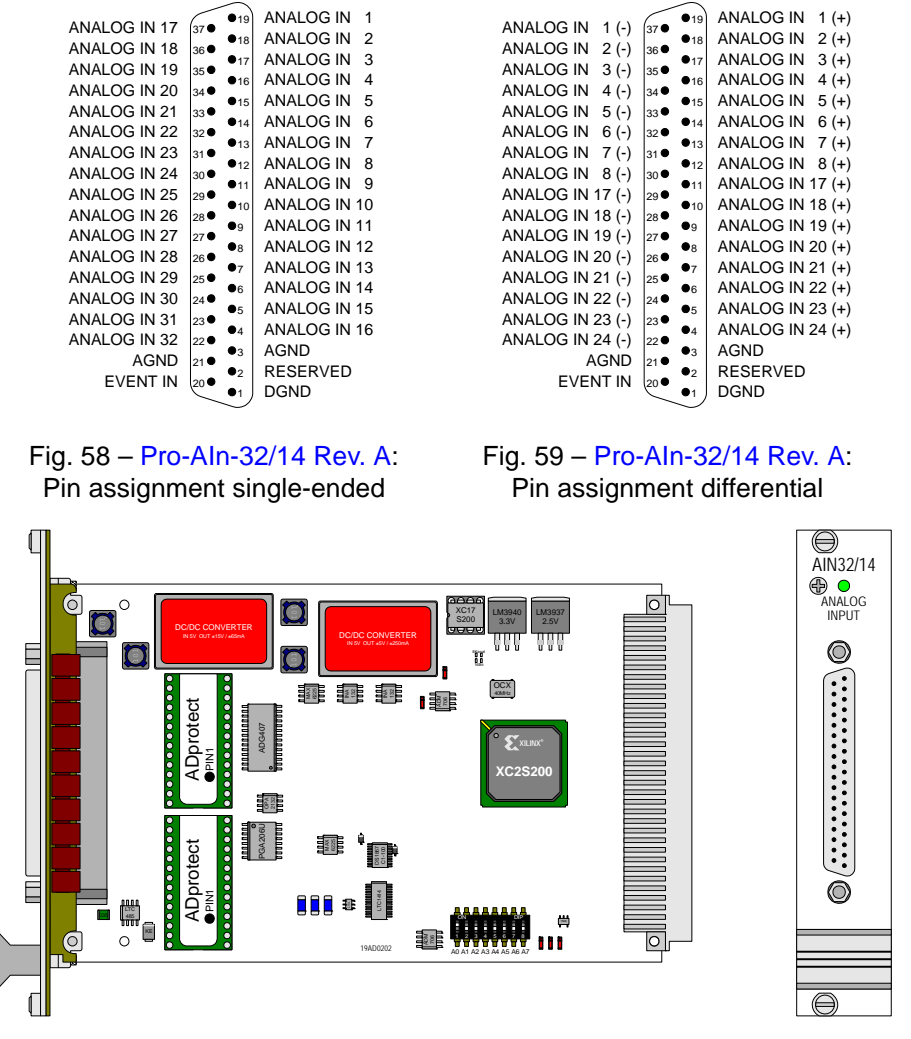

Fig. 60 – [Pro-AIn-32/14 Rev. A:](#page-41-0) Board and front panel

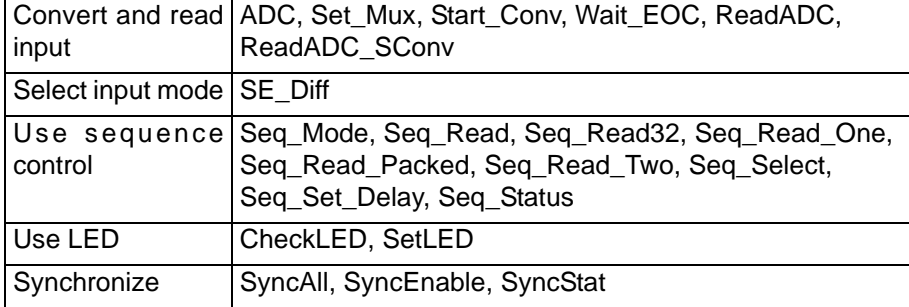

#### <span id="page-43-0"></span>**5.3.8 Pro-AIn-8/16 Rev. A**

To this module you find an improved successor module [Pro-AIn-8/16 Rev. C](#page-48-0) (see [page 43\)](#page-48-0).

Analog input module [Pro-AIn-8/16 Rev. A](#page-43-0) with a 16-bit ADC and 8 differential inputs. The module [Pro-AIn-8/16 Rev. A](#page-43-0) has options for combination with thermocouples, filters and PTC-modules.

The inputs are available with the following connectors:

- Pro-AIn-8/16: shielded LEMO female connectors, CAMAC European norm.
- Pro-AIn-8/16-D: D-Sub female connector 37-pin.

The input voltage range of the ADC can be adjusted by jumpers (see below).

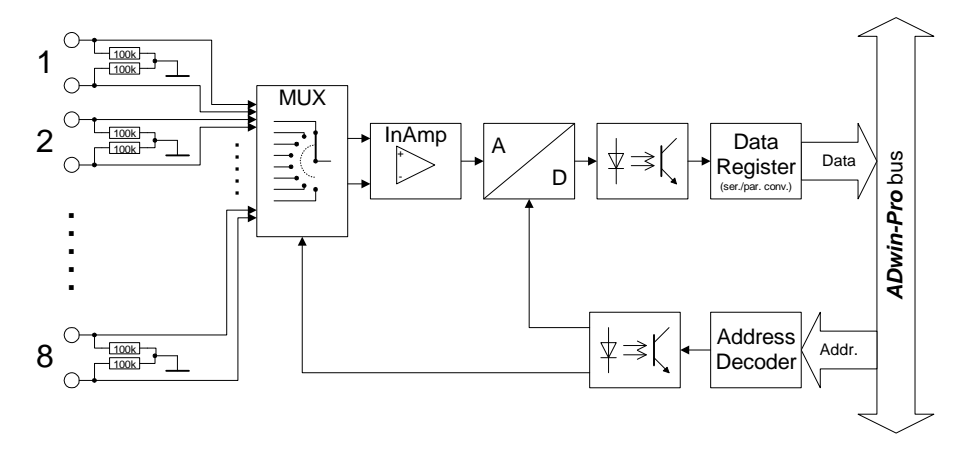

Fig. 61 – [Pro-AIn-8/16 Rev. A](#page-43-0): Block diagram

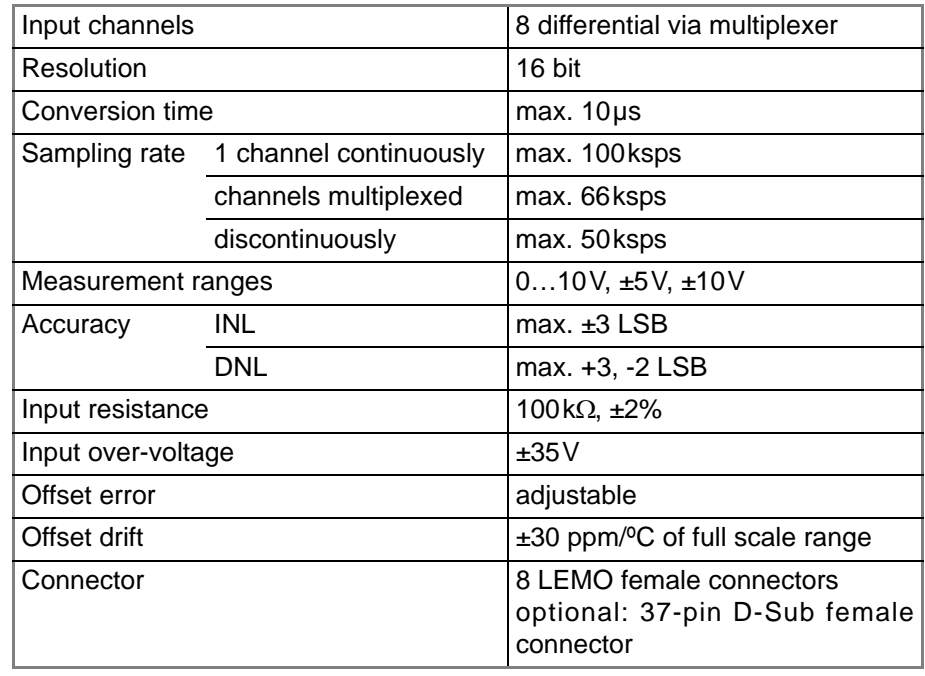

Fig. 62 – [Pro-AIn-8/16 Rev. A:](#page-43-0) Specification

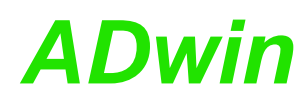

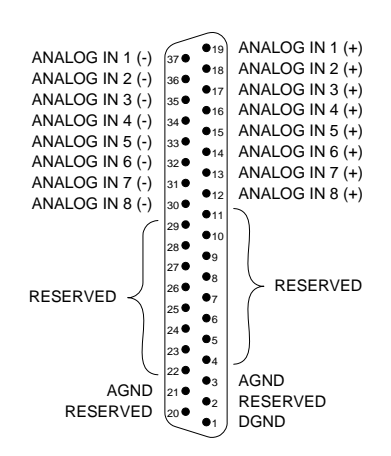

Fig. 63 – Pro-AIn-8/16-D Rev. A: Pin assignment

### **Setting the Input Voltage Range**

The input module [Pro-AIn-8/16 Rev. A](#page-43-0) is equipped with an ADC whose input voltage range is adjustable by 3jumpers. As a default setting, the ADC is set to the voltage range of ±10V. The settings for other voltage ranges can be found in [fig. 65](#page-44-0).

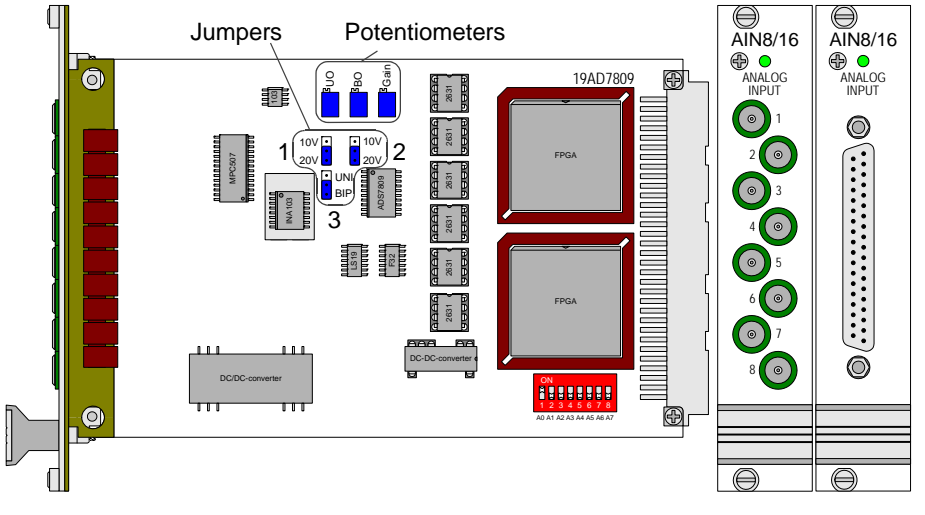

Fig. 64 – [Pro-AIn-8/16 Rev. A](#page-43-0): Board and front panel

After every jumper setting you have to recalibrate the ADC, in order to assure correct measurement results. The individual steps are described in the [chapter 6 "Calibration".](#page-189-0)

For the accurate adjustment of offset and gain the potentiometers UO (unipolar) or BO (bipolar) as well as GAIN are available ([fig. 66](#page-44-1)).

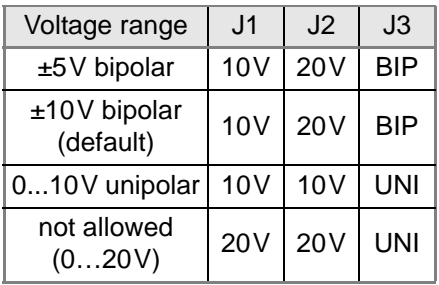

<span id="page-44-0"></span>Fig. 65 – [Pro-AIn-8/16 Rev. A:](#page-43-0) Jumper settings for the input voltage range

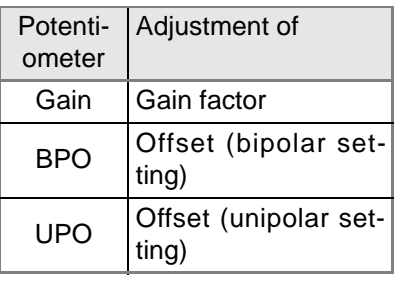

<span id="page-44-1"></span>Fig. 66 – [Pro-AIn-8/16 Rev. A](#page-43-0): Function of the potentiometers

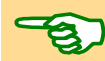

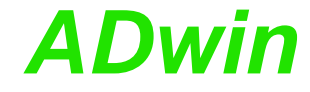

**Programming** The following instructions are used to program the module:

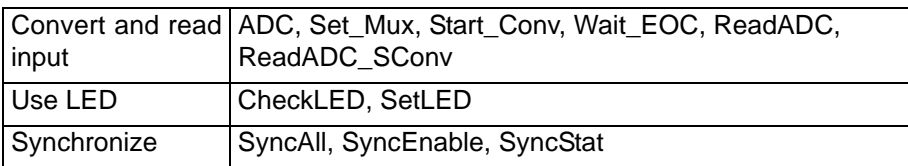

### <span id="page-46-0"></span>**5.3.9 Pro-AIn-8/16 Rev. B**

To this module you find an improved successor module [Pro-AIn-8/16 Rev. C](#page-48-0) (see [page 43\)](#page-48-0).

The analog input module [Pro-AIn-8/16 Rev. B](#page-46-0) has a 16-bit ADC, 8 differential inputs and a programmable gain (PGA). The module can be combined with amplifiers, filters, Pro-TC and Pro-PT modules.

The inputs are available with the following connectors:

- Pro-AIn-8/16: shielded LEMO female connectors, CAMAC European norm.
- Pro-AIn-8/16-D: D-Sub female connector 37-pin.

The module [Pro-AIn-8/16 Rev. B](#page-46-0) is an advanced development of the module Pro-AIn-8/16 with an input voltage range of  $\pm$  10V and a gain, programmable by software of 1, 2, 4 or 8. The adjustment of gain and offset is made by software (see [chapter 6.3.1 "Calibration per Software"\)](#page-192-0).

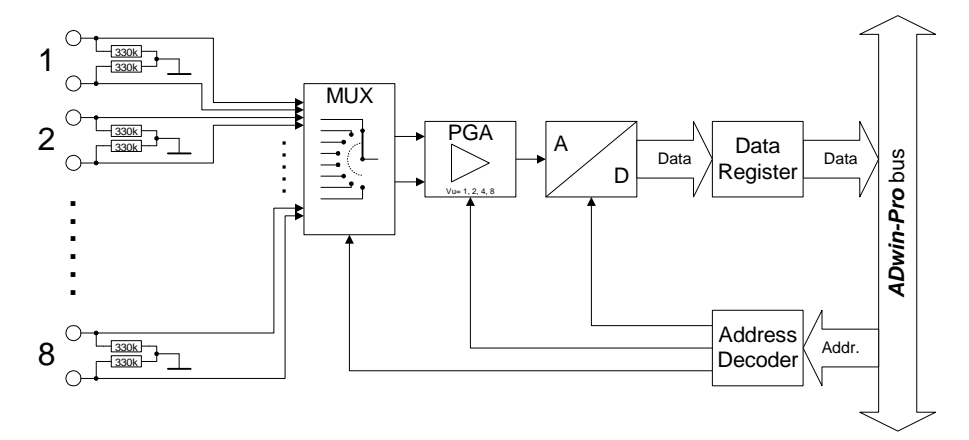

Fig. 67 – [Pro-AIn-8/16 Rev. B](#page-46-0): Block diagram

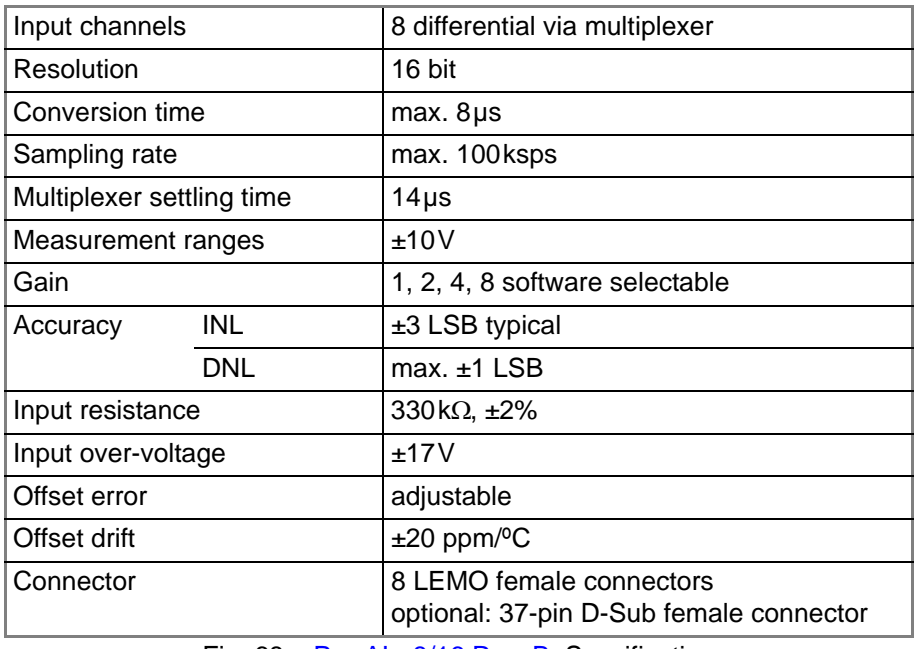

Fig. 68 – [Pro-AIn-8/16 Rev. B](#page-46-0): Specification

## *Pro I: Analog Input Modules*

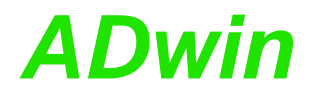

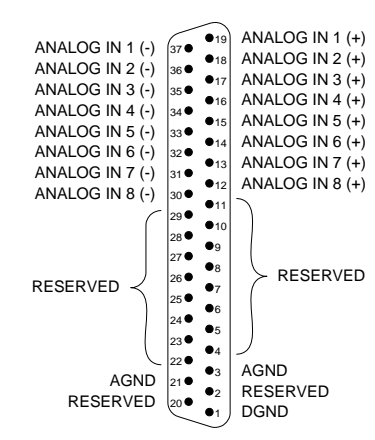

Fig. 69 – Pro-AIn-8/16-D Rev. B: Pin assignment differential

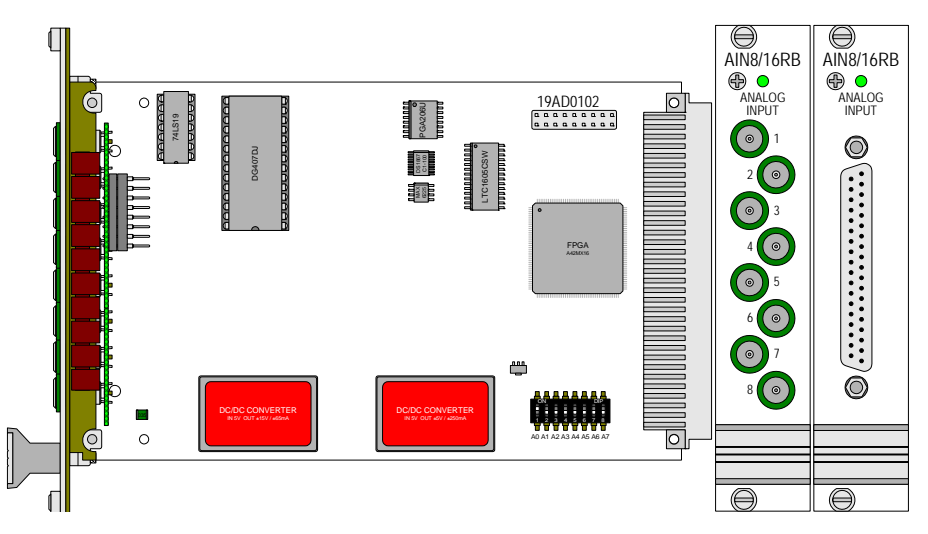

Fig. 70 – [Pro-AIn-8/16 Rev. B:](#page-46-0) Board and front panel

**Programming** The following instructions are used to program the module:

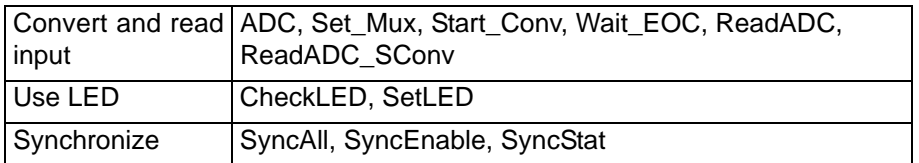

### <span id="page-48-0"></span>**5.3.10 Pro-AIn-8/16 Rev. C**

The analog input module [Pro-AIn-8/16 Rev. C](#page-48-0) has a 16-bit ADC, 8 differential inputs and a programmable gain (PGA). The module can be combined with amplifiers, filters, Pro-TC and Pro-PT modules.

The inputs are available with the following connectors:

- Pro-AIn-8/16: shielded LEMO female connectors, CAMAC European norm.
- Pro-AIn-8/16-D: D-Sub female connector 37-pin.

The module [Pro-AIn-8/16 Rev. C](#page-48-0) is an advanced development of the [Pro-AIn-8/16 Rev. B](#page-46-0) with an input voltage range of  $\pm$  10V and a gain, programmable by software of 1, 2, 4 or 8. The adjustment of gain and offset is made by software (see [chapter 6.3.1 "Calibration per Software"\)](#page-192-0).

The module includes a programmable sequence control, which can read the measurement values of the specified input channel sequentially.

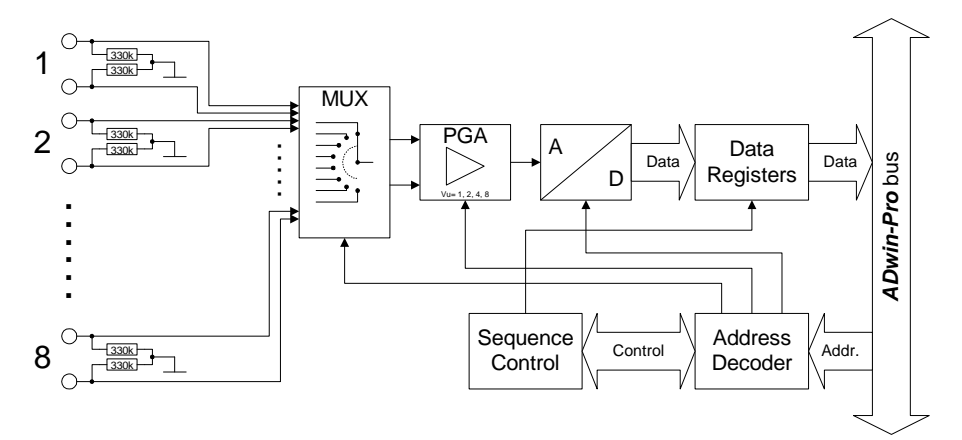

Fig. 71 – [Pro-AIn-8/16 Rev. C:](#page-48-0) Block diagram

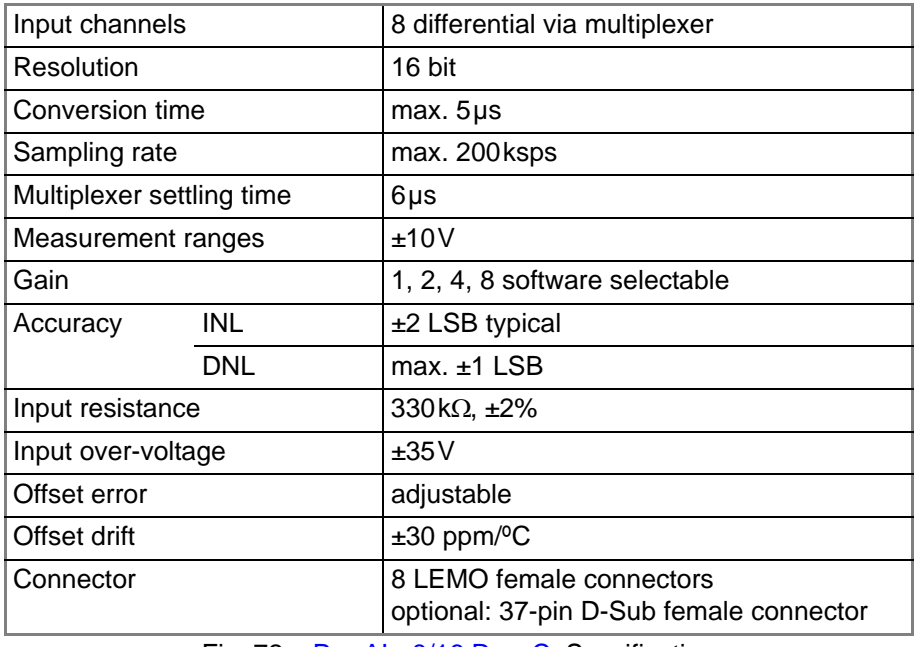

Fig. 72 – [Pro-AIn-8/16 Rev. C](#page-48-0): Specification

## *Pro I: Analog Input Modules*

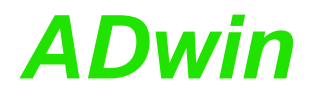

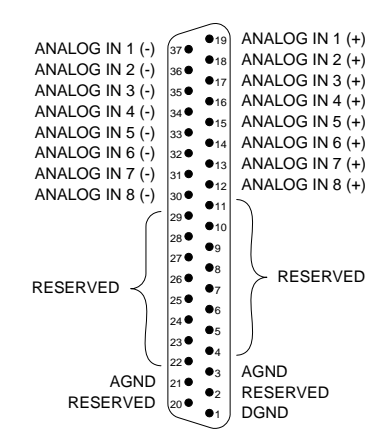

Fig. 73 – Pro-AIn-8/16-D Rev. C: Pin assignment differential

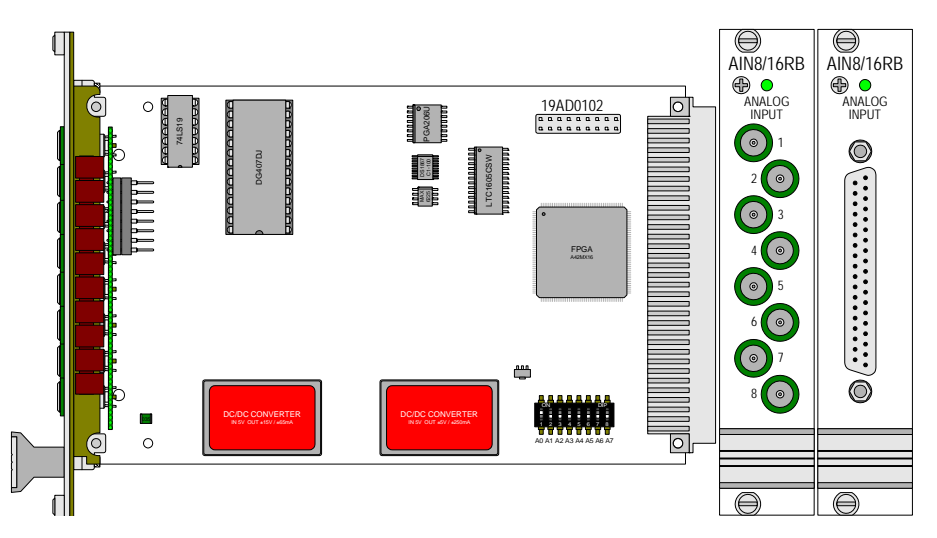

Fig. 74 – [Pro-AIn-8/16 Rev. C](#page-48-0): Board and front panel

**Programming** The following instructions are used to program the module:

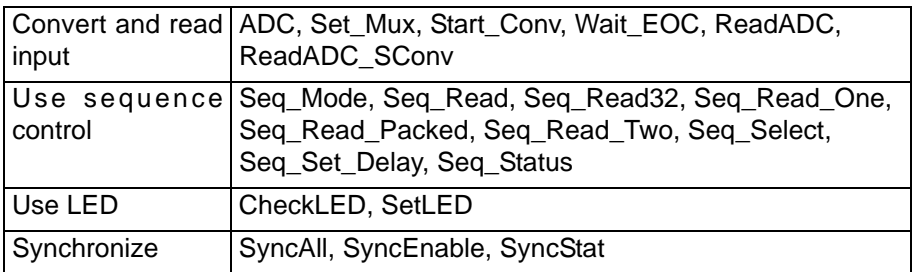

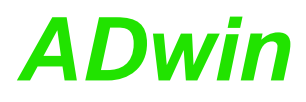

### <span id="page-50-0"></span>**5.3.11 Pro-AIn-32/16 Rev. B**

To this module you find an improved successor module [Pro-AIn-32/16 Rev. C](#page-52-0) (see [page 47\)](#page-52-0).

The analog input module Pro-AIn-32/16RB has a 16-bit ADC and a programmable gain amplifier (PGA). It has 32 single-ended or 16 differential inputs (software selectable). The inputs are connected on a 37-pin D-Sub female connector. The module can be combined with Pro-TC and Pro-PT modules.

The module Pro-AIn-32/16RB is equipped with an input voltage range of  $\pm$  10V and a gain amplifier, programmable by software to 1, 2, 4 or 8. The adjustment of gain and offset is made by software (see [chapter 6.3.1 "Calibration per Soft](#page-192-0)[ware"\)](#page-192-0).

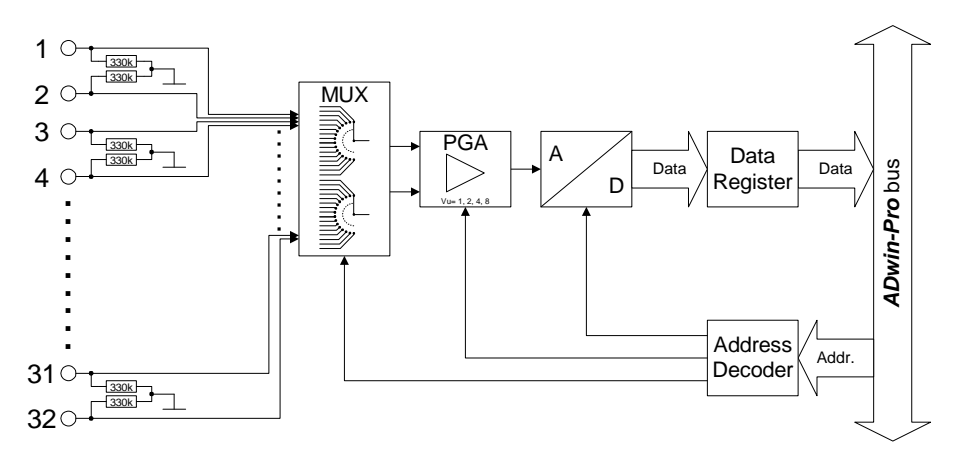

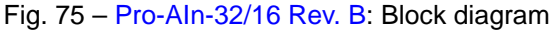

On Startup the module is set to 16 differential inputs.

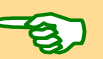

Figures [77](#page-51-0) and [78](#page-51-1) show the pin assignments of the module. Please consider the different pin assignment for differential and single-ended inputs.

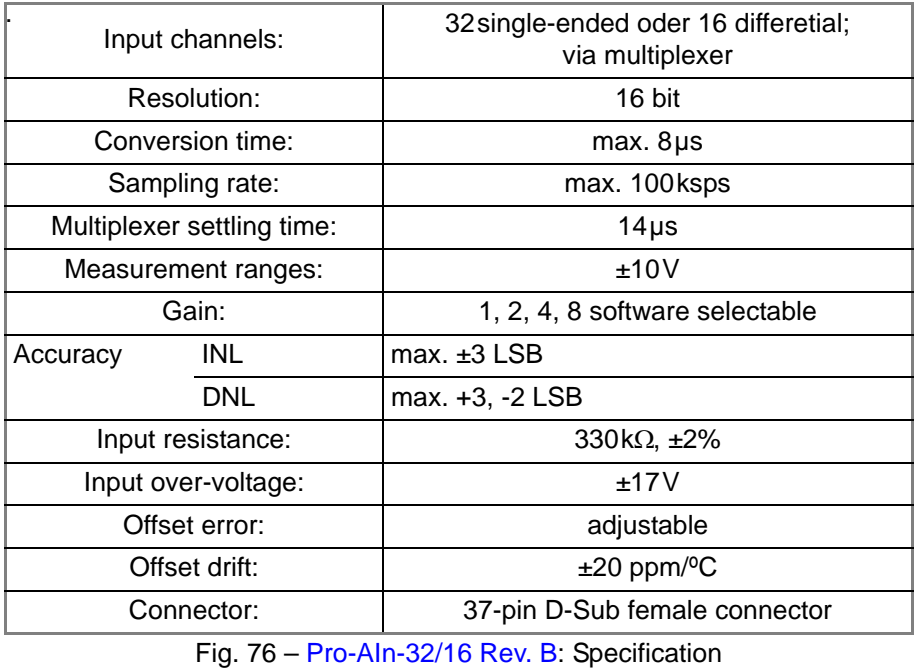

### *Pro I: Analog Input Modules Pro-AIn-32/16 Rev. B ADwin*

<span id="page-51-1"></span>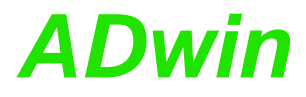

<span id="page-51-0"></span>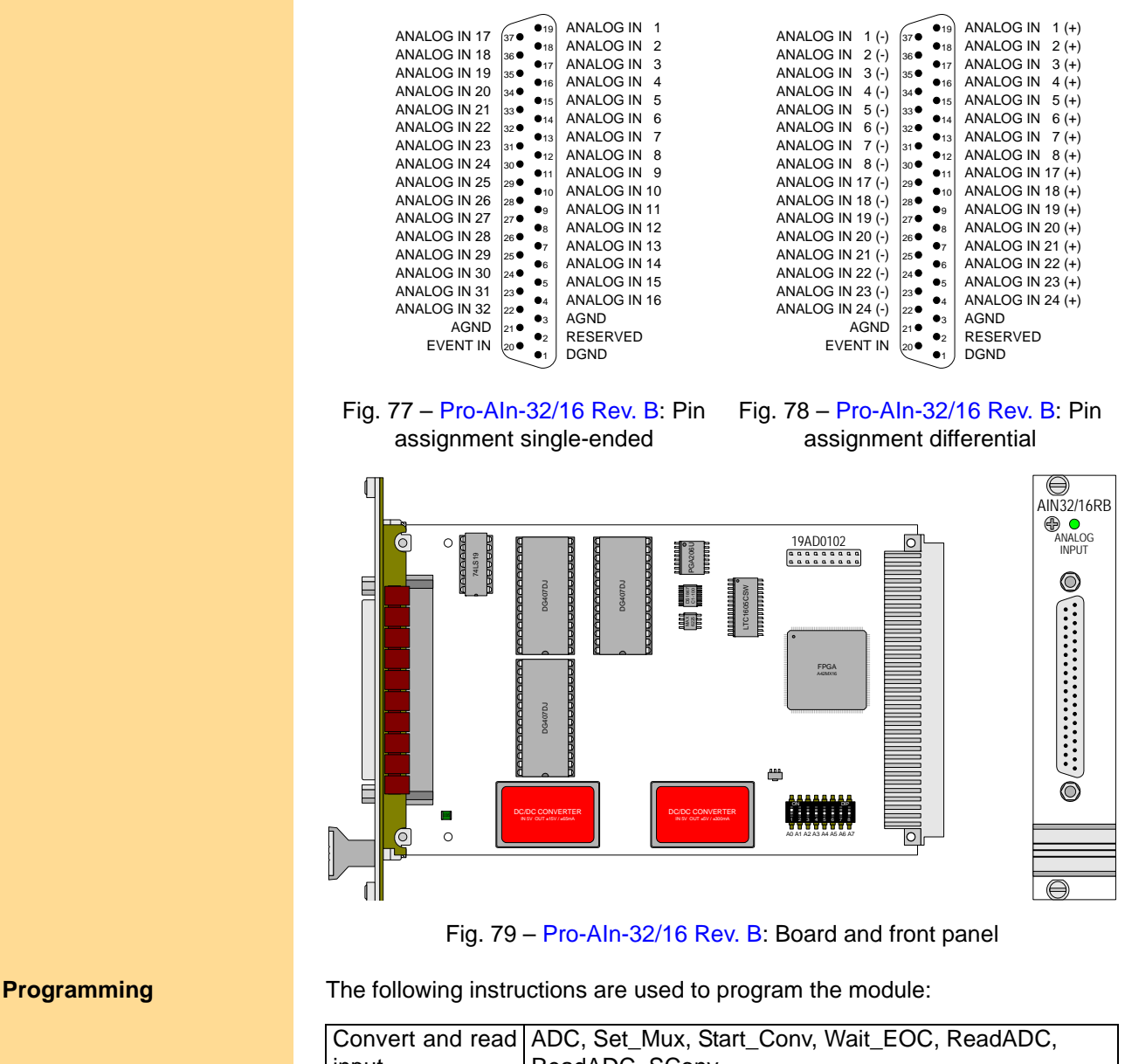

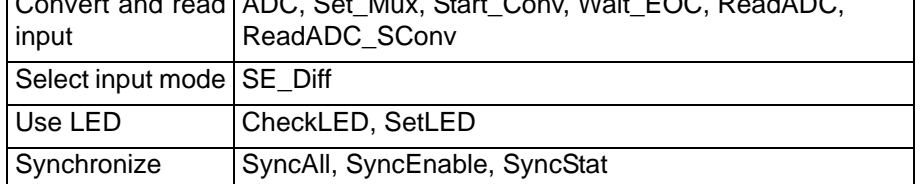

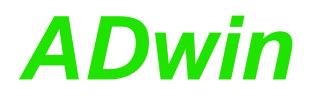

### <span id="page-52-0"></span>**5.3.12 Pro-AIn-32/16 Rev. C**

The analog input module [Pro-AIn-32/16 Rev. C](#page-52-0) has a 16-bit ADC and a programmable gain amplifier (PGA). It has 32 single-ended or 16 differential inputs (software selectable). The inputs are connected to a 37-pin D-Sub female connector. The module can be combined with amplifiers, filters, Pro-TC and Pro-PT modules.

The module [Pro-AIn-32/16 Rev. C](#page-52-0) is equipped with an input voltage range of  $±10V$  and a gain amplifier, programmable by software to 1, 2, 4 or 8. The adjustment of gain and offset is made by software (see [chapter 6.3.1 "Calibra](#page-192-0)[tion per Software"\)](#page-192-0).

The module includes a programmable sequence control, which can read the measurement values of the specified input channel sequentially.

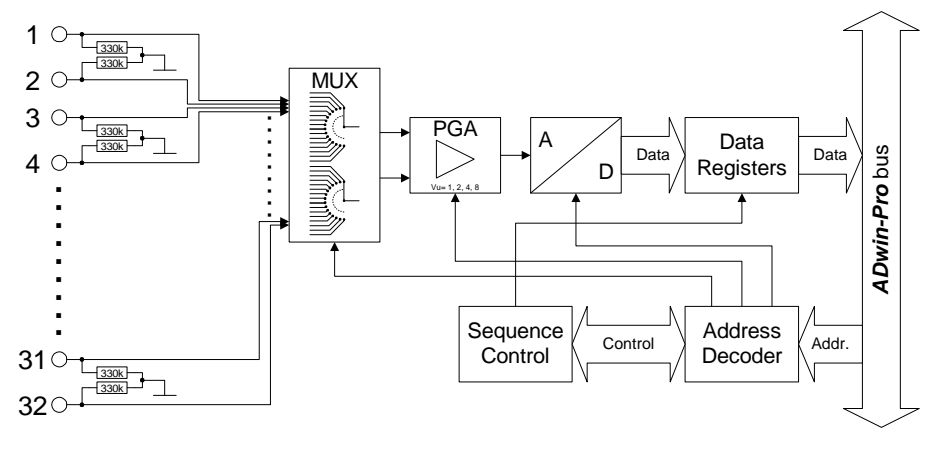

Fig. 80 – [Pro-AIn-32/16 Rev. C:](#page-52-0) Block diagram

On Startup the module is set to 16 differential inputs.

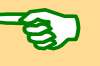

Figures [82](#page-53-0) and [83](#page-53-1) show the pin assignments of the module. Please consider the different pin assignment for differential and single-ended inputs.

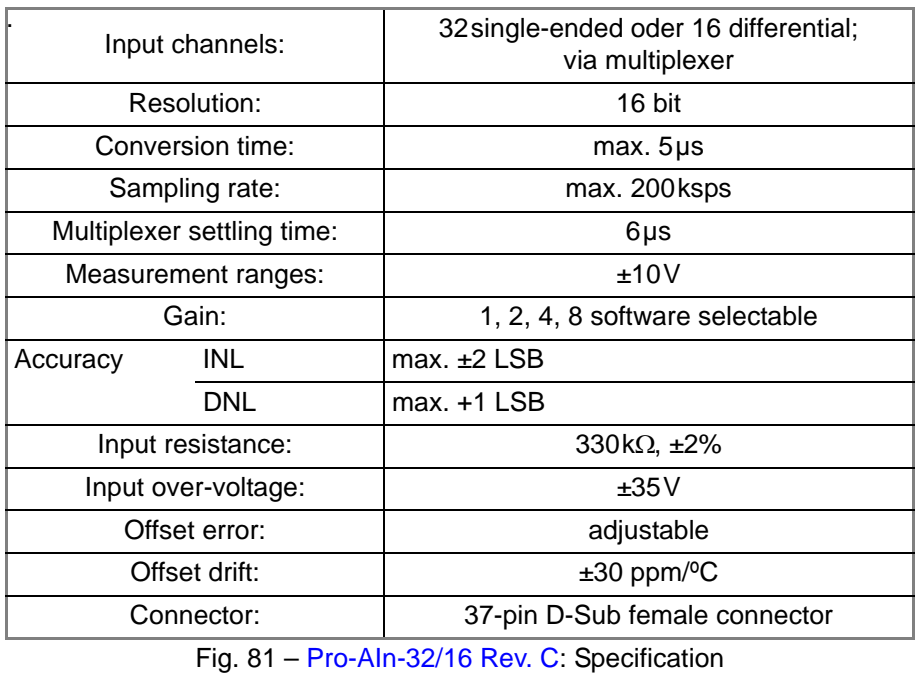

### *Pro I: Analog Input Modules Pro-AIn-32/16 Rev. C ADwin*

<span id="page-53-1"></span>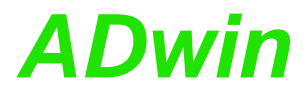

<span id="page-53-0"></span>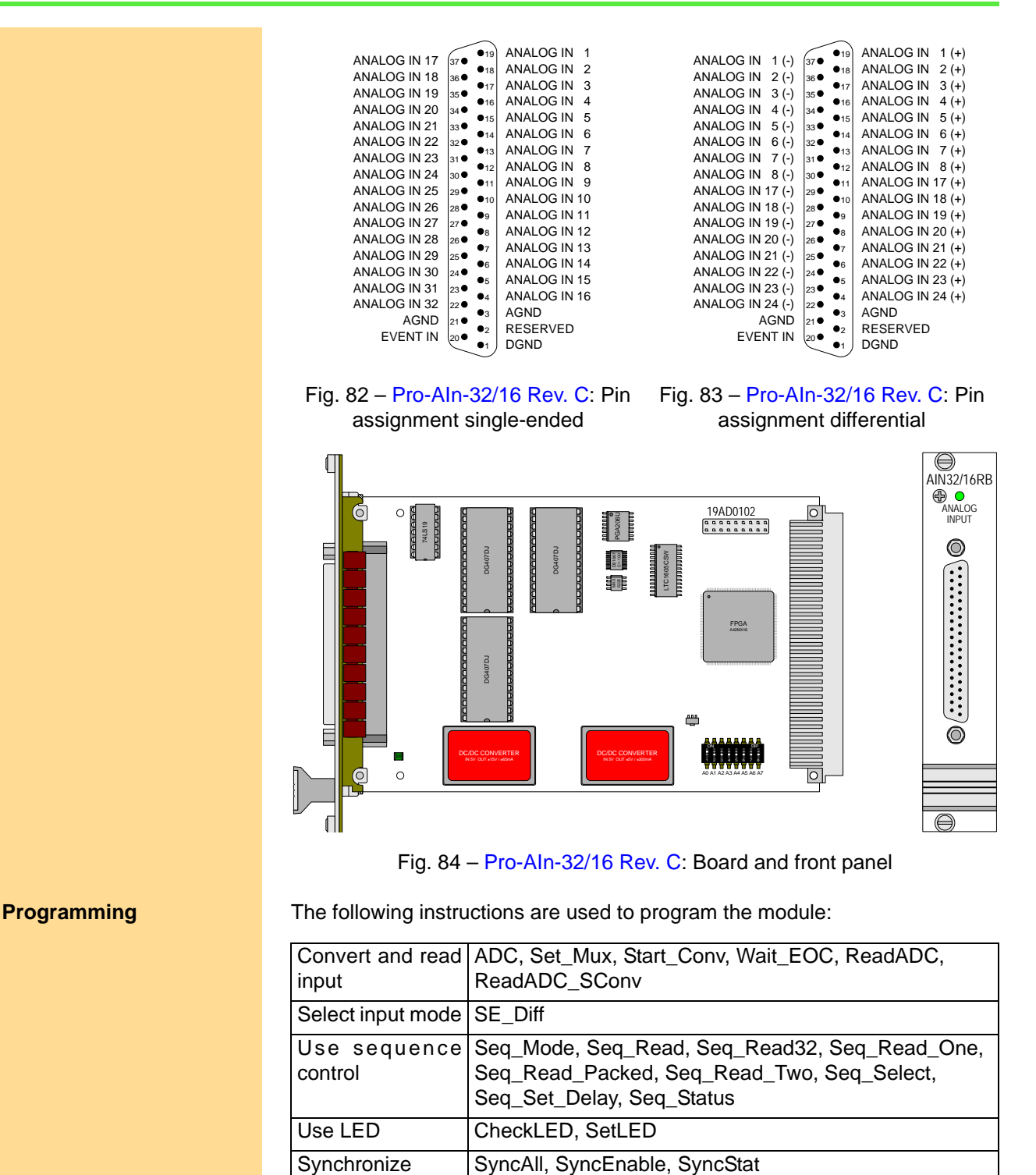

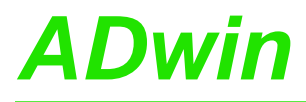

### <span id="page-54-0"></span>**5.3.13 Pro-AIn-F-4/12 Rev. A**

Analog input module [Pro-AIn-F-4/12 Rev. A](#page-54-0) with 4 ADC (12 bit) and 4 differential inputs.

The inputs are equipped with shielded LEMO female connectors (CAMAC European norm).

For the accurate adjustment of offset and gain the potentiometers Ox and Gx are available ([fig. 88](#page-55-0)); you find information about the accurate adjustment on [page 52.](#page-57-0) The "x" of the potentiometer's names are place holders for the number of the corresponding ADC. The potentiometer names are imprinted on the board.

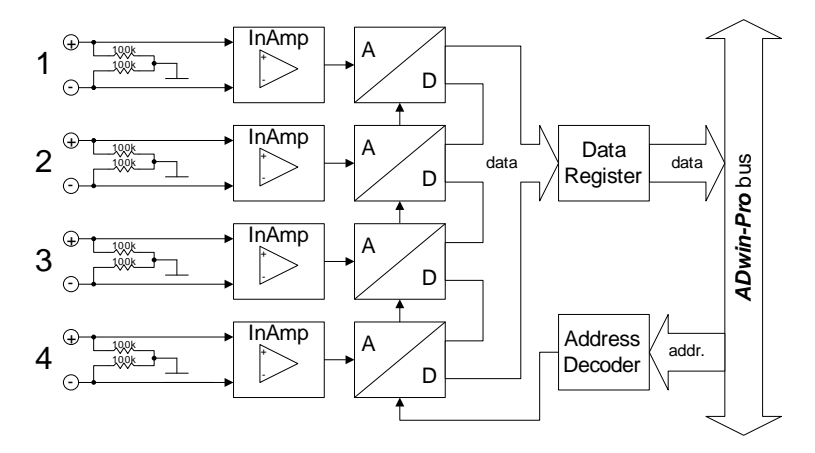

### Fig. 85 – [Pro-AIn-F-4/12 Rev. A](#page-54-0): Block diagram

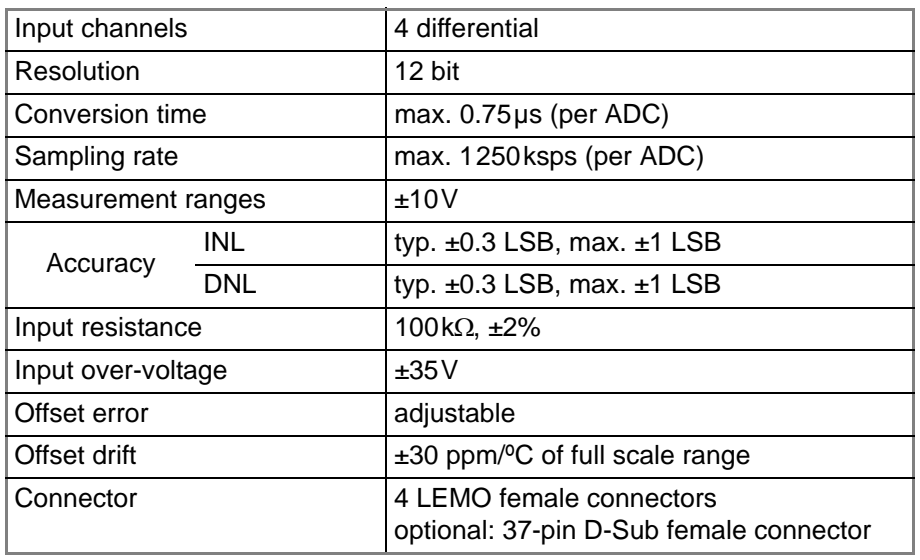

Fig. 86 – [Pro-AIn-F-4/12 Rev. A:](#page-54-0) Specification

## *Pro I: Analog Input Modules*

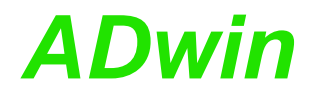

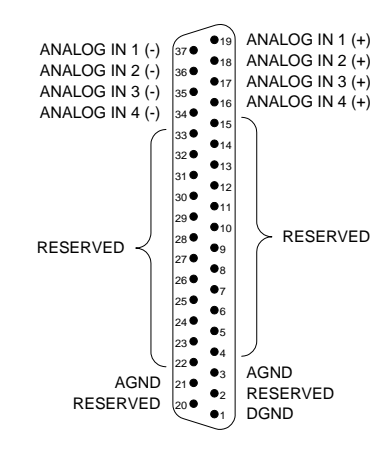

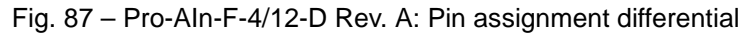

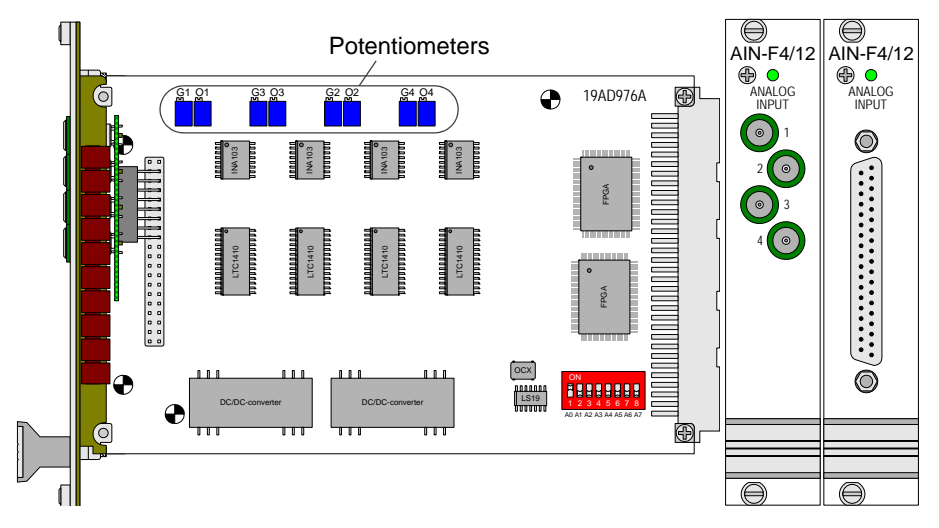

Fig. 88 – [Pro-AIn-F-4/12 Rev. A:](#page-54-0) Board and front panel

**Programming** The following instructions are used to program the module:

<span id="page-55-0"></span>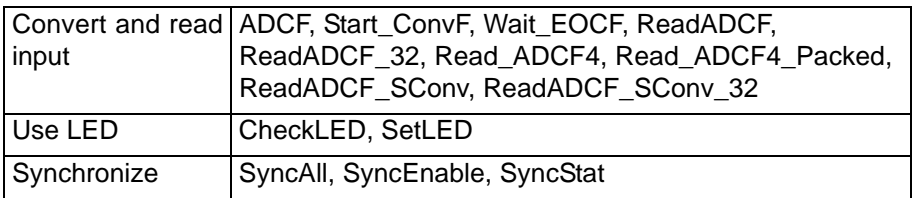

### <span id="page-56-0"></span>**5.3.14 Pro-AIn-F-8/12 Rev. A**

Analog input module [Pro-AIn-F-8/12 Rev. A](#page-56-0) with 8 ADC (12 bit) and 8 differential inputs.

The inputs are equipped with shielded LEMO female connectors (CAMAC European norm).

For the accurate adjustment of offset and gain the potentiometers Ox and Gx are available ([fig. 92](#page-57-1)); you find information about the accurate adjustment on [page 52.](#page-57-0)

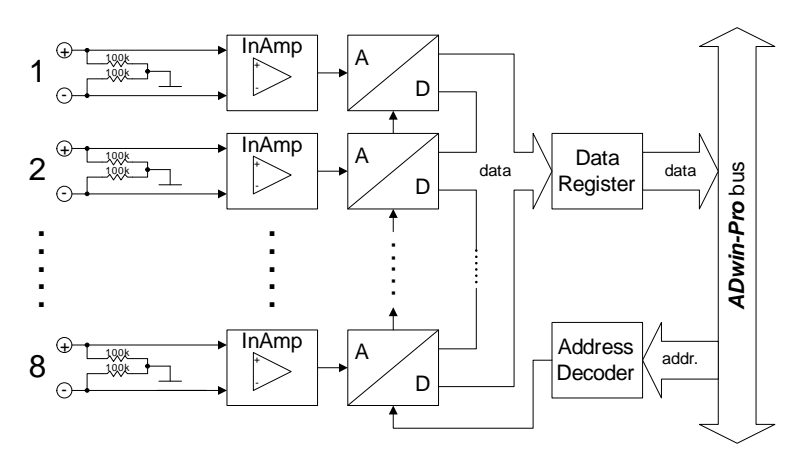

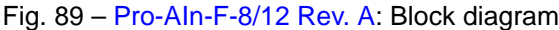

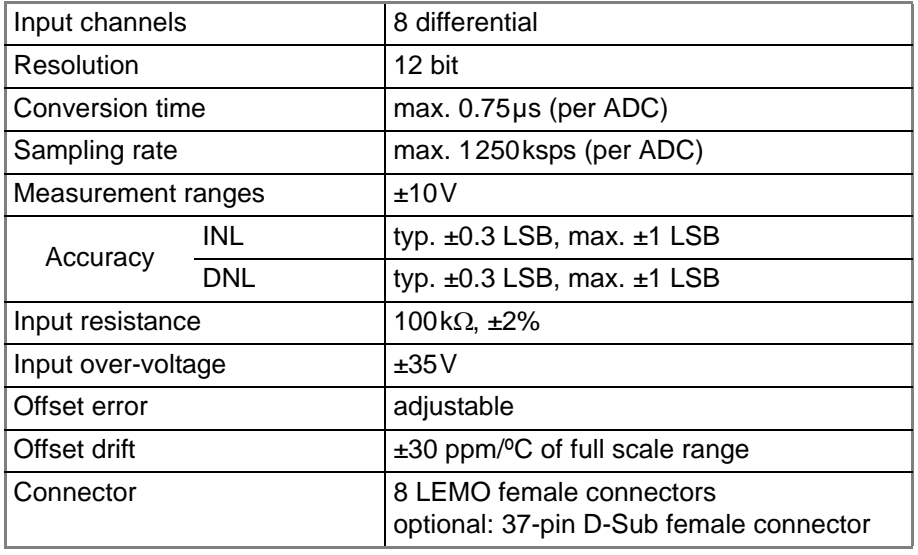

Fig. 90 – [Pro-AIn-F-8/12 Rev. A:](#page-56-0) Specification

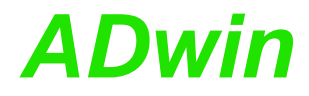

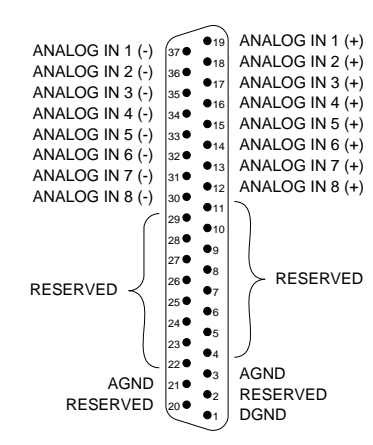

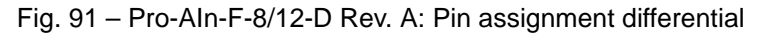

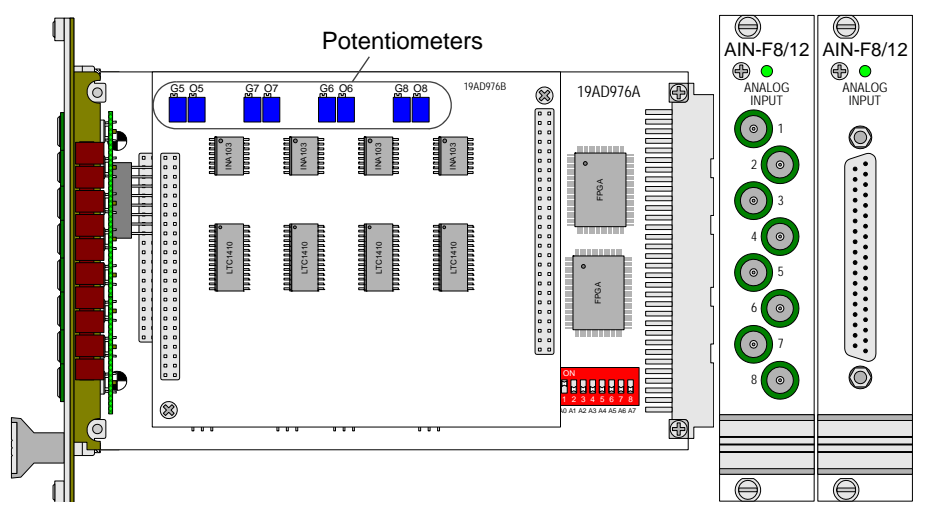

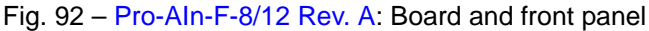

#### <span id="page-57-1"></span><span id="page-57-0"></span>**Setting Offset and Gain factor**

The analog input modules [Pro-AIn-F-4/12 Rev. A](#page-54-0) and [Pro-AIn-F-4/16 Rev. A](#page-63-0) are equipped with each 4 ADC, the modules [Pro-AIn-F-8/12 Rev. A](#page-56-0) and [Pro-AIn-F-8/16 Rev. A](#page-67-0) with each 8 ADC. The ADC 1 to 4 are on the base PCB and the ADC 5 to 8 are on an additional PCB which will be plugged into the base PCB. The input voltage of the ADC is fixed to ±10V.

The potentiometers Ox and Gx are used for an accurate adjustment of gain and offset ([fig. 93](#page-57-2)). The "x" in the potentiometer's names stands for the number of the corresponding ADC. The potentiometer names are printed on the boards.

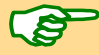

When testing the modules, the potentiometers have been optimally adjusted. Therefore we ask you to avoid adjusting the potentiometers if not necessary, because this may result in inaccuracy. The calibration of the ADC is described in the [chapter 6 "Calibration".](#page-189-0)

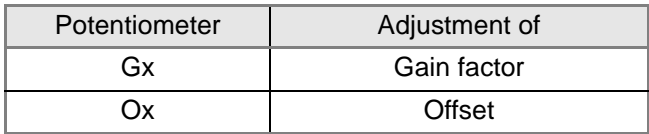

<span id="page-57-2"></span>Fig. 93 – [Pro-AIn-F-8/12 Rev. A](#page-56-0): Function of the potentiometers

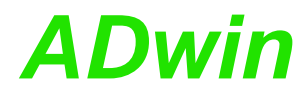

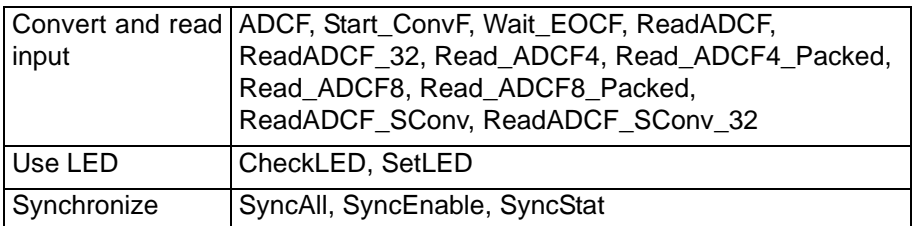

#### <span id="page-59-0"></span>**5.3.15 Pro-AIn-F-4/14 Rev. B**

Analog input module Pro-Aln-F-4/14 Rev. B with 4 fast-ADC (14 bit) and 4 differential inputs.

The inputs are available with the following connectors:

- AIn-4/14: shielded LEMO female connectors, CAMAC European norm.
- AIn-4/14-D: D-Sub female connector 37-pin.

The module has 2 operating modes, which you can use optionally for each of the channels:

- Standard individual measurement: Upon each process call an individual measurement can be executed by starting the conversion (waiting for its end), by reading out the measurement values and if necessary by processing them.
- Start of a burst measurement sequence: Upon each process call a complete measurement sequence, which consists of a large number of individual measurements, is started. The module executes the measurement sequence alone, independent of the *ADwin* system.

The measurement values–number and measurement frequency be defined in the program–are stored in a special burst memory of the module, enabling measurement frequencies of up to 2MHz. The size of burst memory limits the number of measurement values or the total time of the measurement.

Only after end of the measurement sequence will you be able to read out the stored measurement values from the burst memory and process them.

During an individual measurement the processor of the *ADwin-Pro* system is checking the sequence of each individual measurement, whereas during a burst measurement it is the module which is checking the measurement sequence.

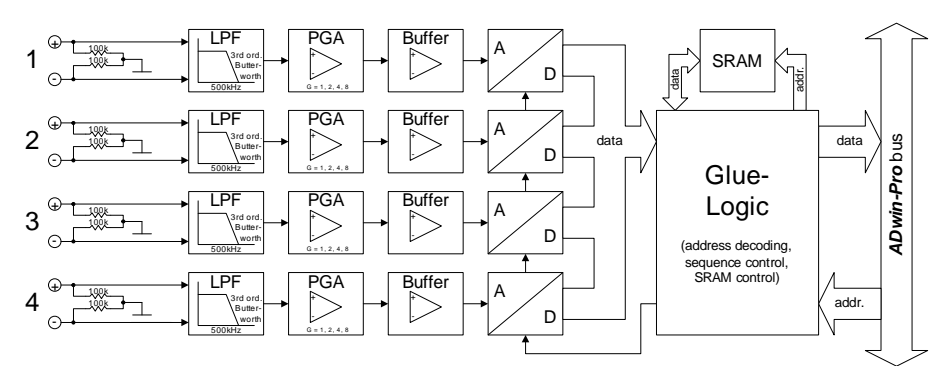

Fig. 94 – [Pro-AIn-F-4/14 Rev. B:](#page-59-0) Block diagram

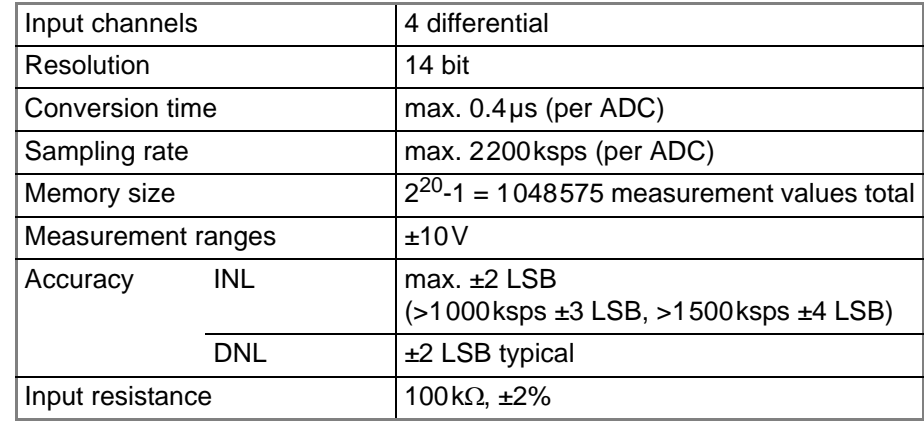

Fig. 95 – [Pro-AIn-F-4/14 Rev. B:](#page-59-0) Specification

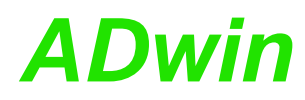

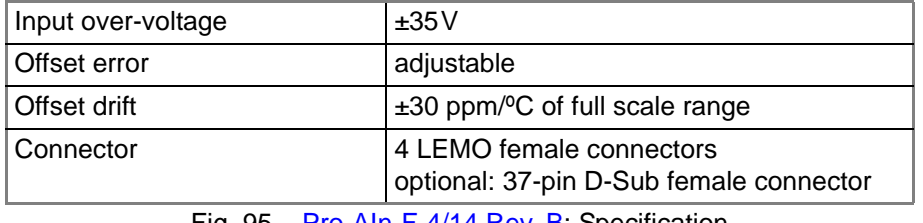

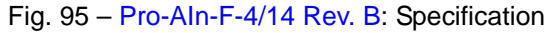

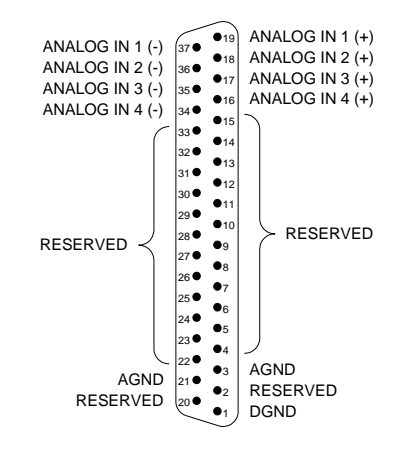

Fig. 96 – Pro-AIn-F-4/14-D Rev. B: Pin assignment differential

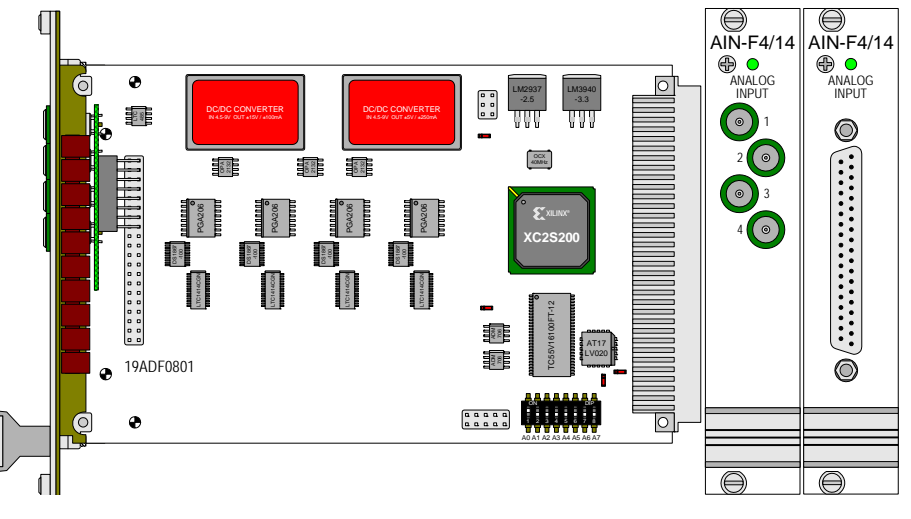

Fig. 97 – [Pro-AIn-F-4/14 Rev. B:](#page-59-0) Board and front panel

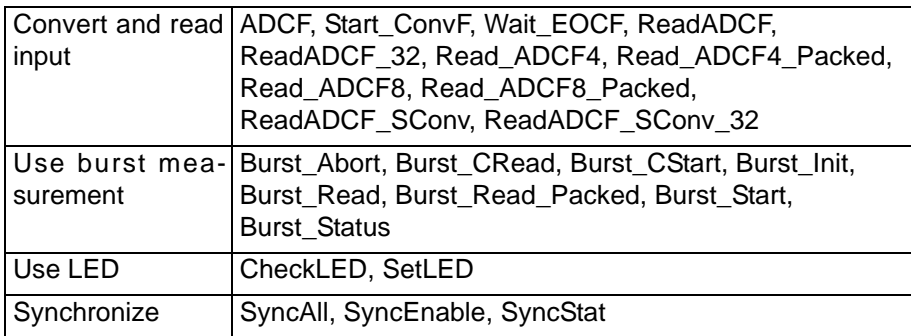

#### <span id="page-61-0"></span>**5.3.16 Pro-AIn-F-8/14 Rev. B**

Analog input module Pro-Aln-F-8/14 Rev. B with 8 fast-ADC (14 bit) and 8 differential inputs.

The inputs are available with the following connectors:

- AIn-4/14: shielded LEMO female connectors, CAMAC European norm.
- AIn-4/14-D: D-Sub female connector 37-pin.

The module has 2 operating modes, which you can use optionally for each of the channels:

- Standard single measurement: Upon each process call a single measurement can be executed by starting the conversion (waiting for its end), by reading out the measurement values and if necessary by processing them.
- Start of a burst measurement sequence: Upon each process call a complete measurement sequence, which consists of a large number of individual measurements, is started. The module executes the measurement sequence alone, independent of the *ADwin* system.

The measurement values–number and measurement frequency be defined in the program–are stored in a special burst memory of the module, enabling measurement frequencies of up to 2MHz. The size of burst memory limits the number of measurement values or the total time of the measurement.

Only after end of the measurement sequence will you be able to read out the stored measurement values from the burst memory and process them.

During a single measurement the processor of the *ADwin-Pro* system is checking the sequence of each individual measurement, whereas during a burst measurement it is the input module which is checking the measurement sequence.

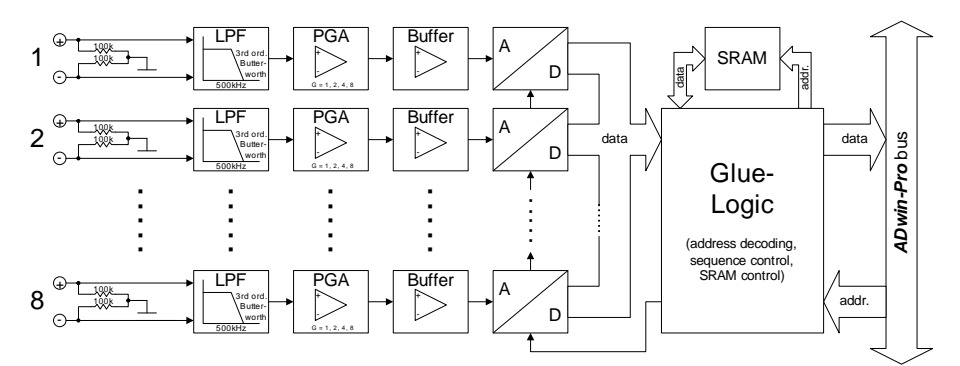

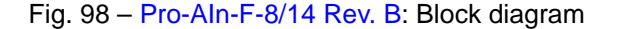

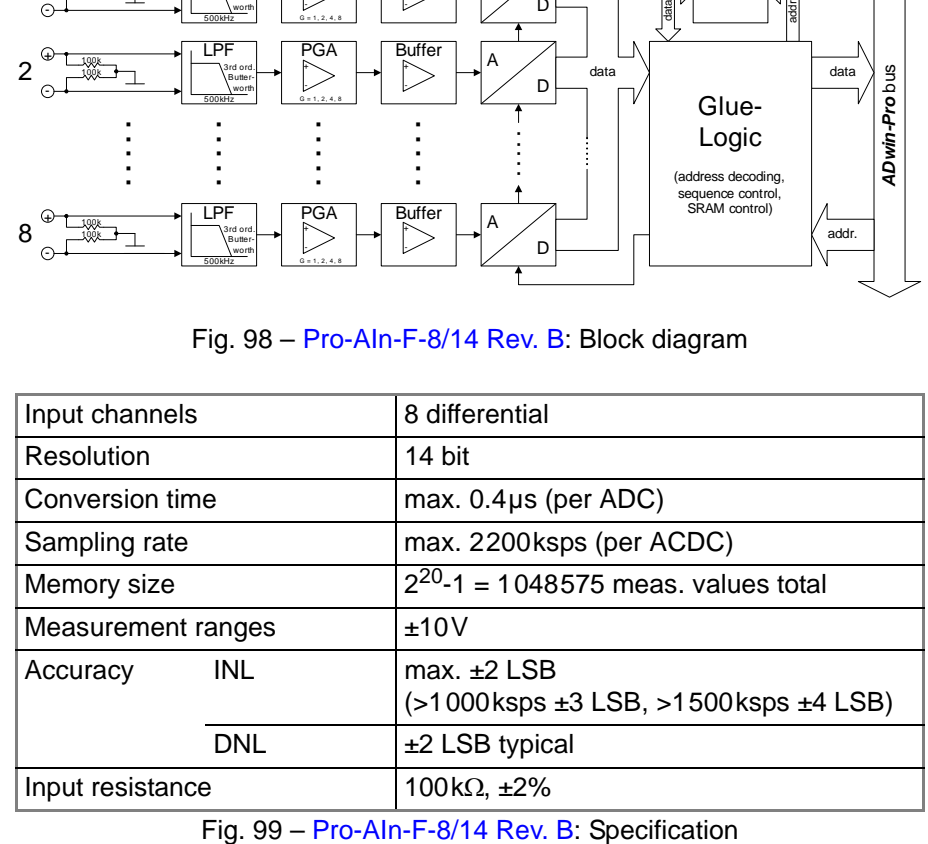

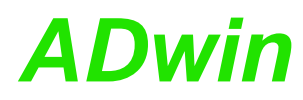

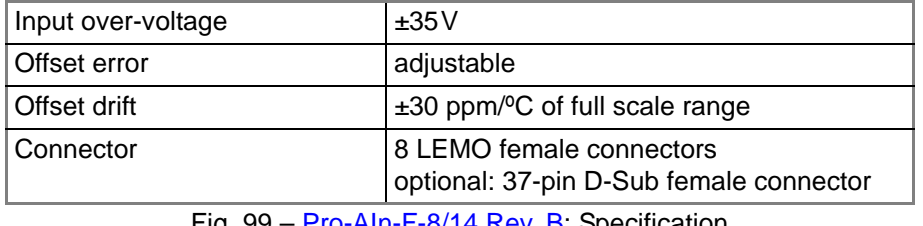

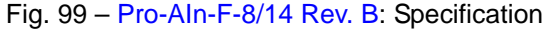

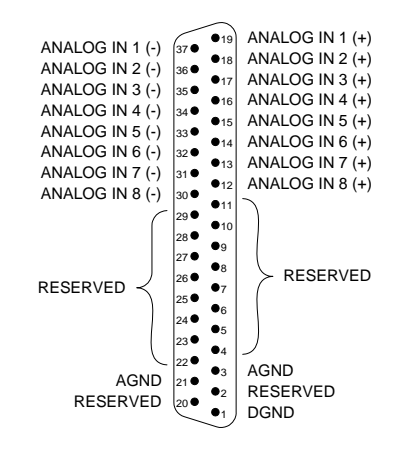

Fig. 100 – Pro-AIn-F-8/14-D Rev. B: Pin assignment differential

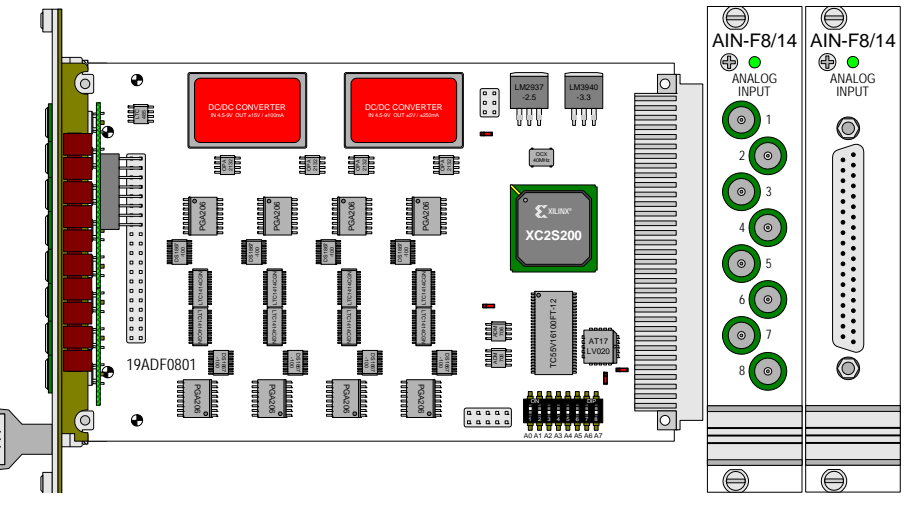

Fig. 101 – [Pro-AIn-F-8/14 Rev. B:](#page-61-0) Board and front panel

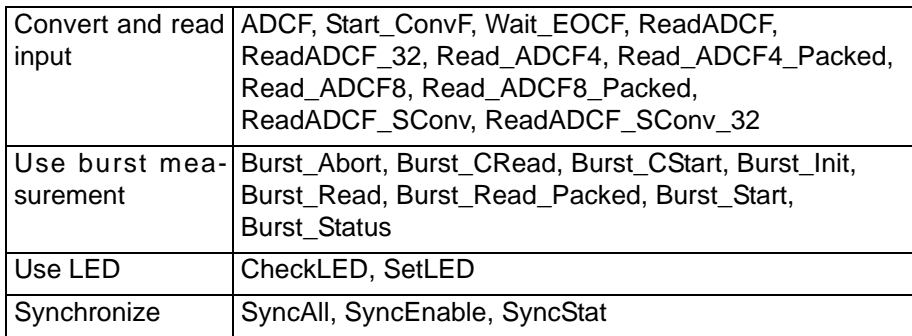

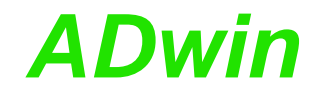

### <span id="page-63-0"></span>**5.3.17 Pro-AIn-F-4/16 Rev. A**

Analog input module [Pro-AIn-F-4/16 Rev. A](#page-63-0) with 4 ADC (16 bit) and 4 differential inputs.

The inputs are available with the following connectors:

- Pro-AIn-4/16: shielded LEMO female connectors, CAMAC European norm.
- Pro-AIn-4/16-D: D-Sub female connector 37-pin.

For the accurate adjustment of offset and gain the potentiometers Ox and Gx are available ([fig. 105](#page-64-0)); you find information about the accurate adjustment on [page 52](#page-57-0). The "x" of the potentiometer's names are place holders for the number of the corresponding ADC. The potentiometer names are imprinted on the board.

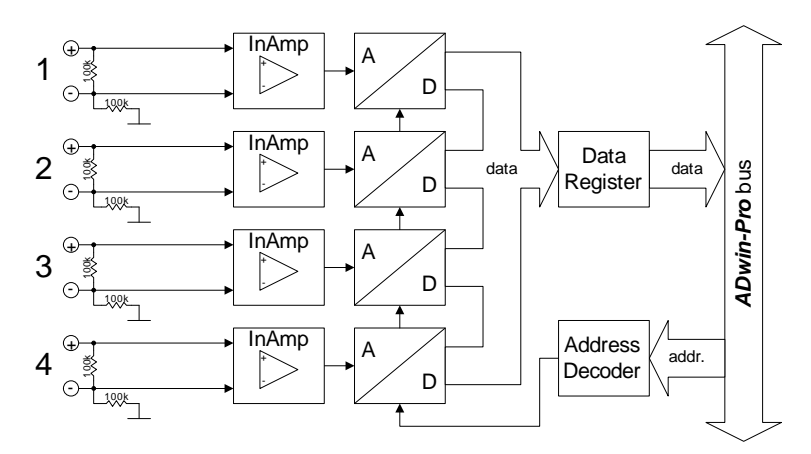

Fig. 102 – [Pro-AIn-F-4/16 Rev. A:](#page-63-0) Block diagram

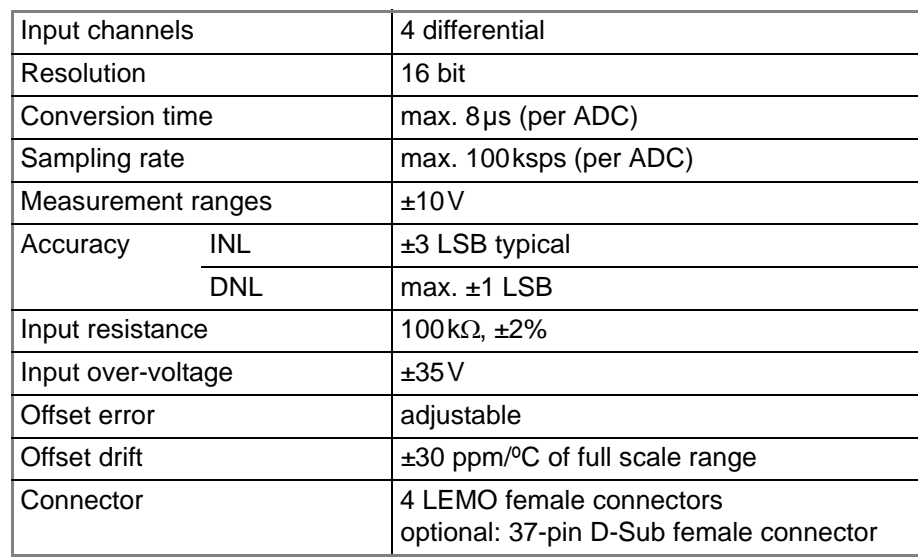

Fig. 103 – [Pro-AIn-F-4/16 Rev. A](#page-63-0): Specification

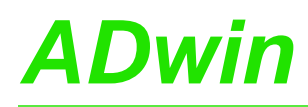

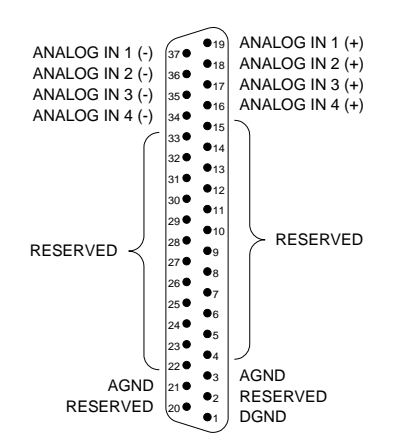

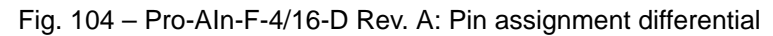

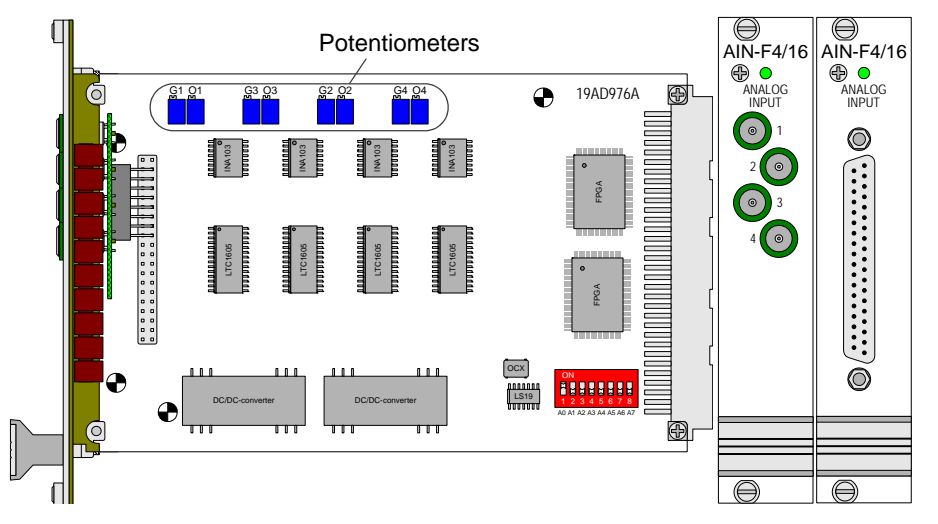

<span id="page-64-0"></span>Fig. 105 – [Pro-AIn-F-4/16 Rev. A:](#page-63-0) Board and front panel

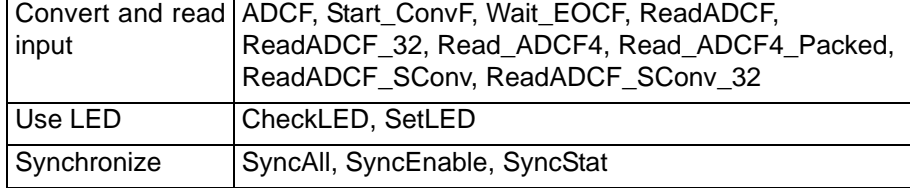

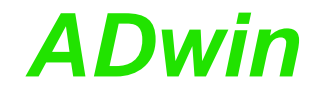

#### <span id="page-65-0"></span>**5.3.18 Pro-AIn-F-4/16 Rev. B**

Analog input module [Pro-AIn-F-4/16 Rev. B](#page-65-0) with 4 ADC (16 bit) and 4 differential inputs.

The inputs are available with the following connectors:

- Pro-AIn-4/16: shielded LEMO female connectors, CAMAC European norm.
- Pro-AIn-4/16-D: D-Sub female connector 37-pin.

The module [Pro-AIn-F-4/16 Rev. B](#page-65-0) has an input voltage range of ±10V. The adjustment of gain and offset is done by software (see [chapter 6 "Calibration"](#page-189-0)).

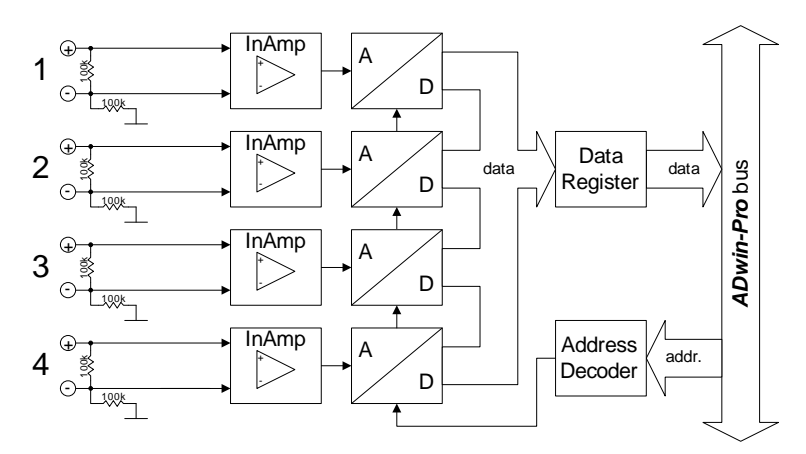

Fig. 106 – [Pro-AIn-F-4/16 Rev. B:](#page-65-0) Block diagram

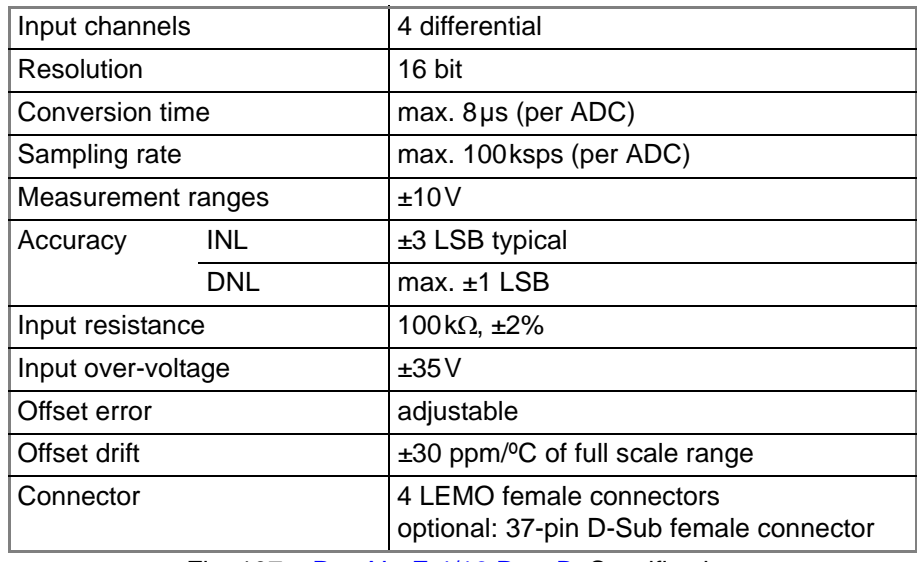

Fig. 107 – [Pro-AIn-F-4/16 Rev. B](#page-65-0): Specification

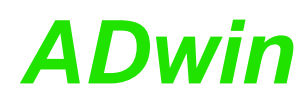

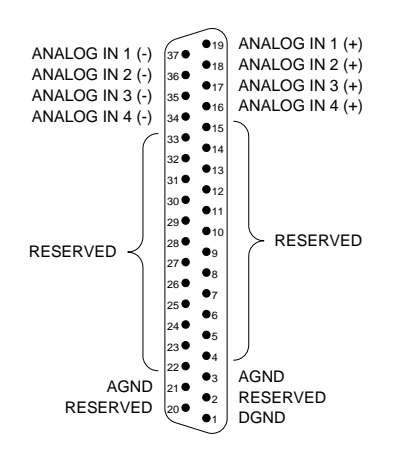

Fig. 108 – Pro-AIn-F-4/16-D Rev. B: Pin assignment differential

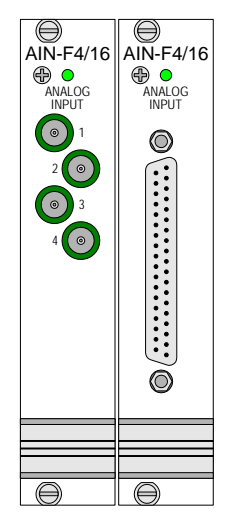

Fig. 109 – [Pro-AIn-F-4/16 Rev. B](#page-65-0): Front panel

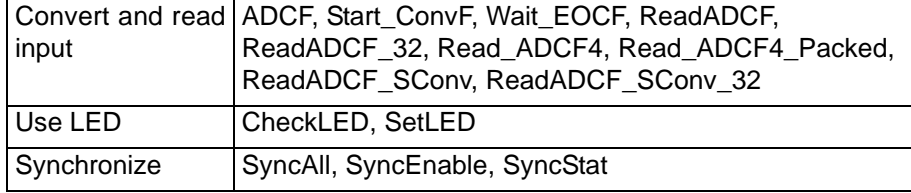

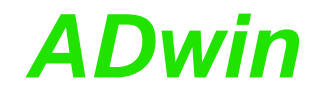

### <span id="page-67-0"></span>**5.3.19 Pro-AIn-F-8/16 Rev. A**

Analog input module [Pro-AIn-F-8/16 Rev. A](#page-67-0) with 8 ADC (16 bit) and 8 differential inputs.

The inputs are available with the following connectors:

- Pro-AIn-8/16: shielded LEMO female connectors, CAMAC European norm.
- Pro-AIn-8/16-D: D-Sub female connector 37-pin.

For the accurate adjustment of offset and gain the potentiometers Ox and Gx are available ([fig. 113\)](#page-68-0); you find information about the accurate adjustment on [page 52](#page-57-0). The "x" of the potentiometer's names are place holders for the number of the corresponding ADC. The potentiometer names are imprinted on the board.

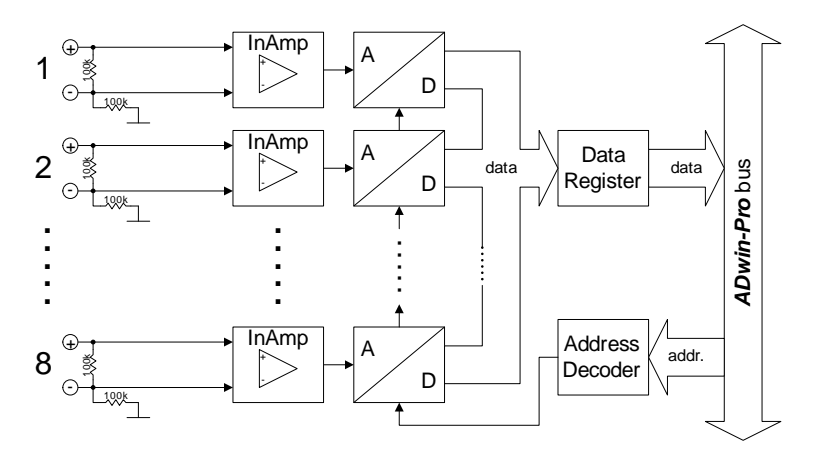

Fig. 110 – [Pro-AIn-F-8/16 Rev. A](#page-67-0): Block diagram

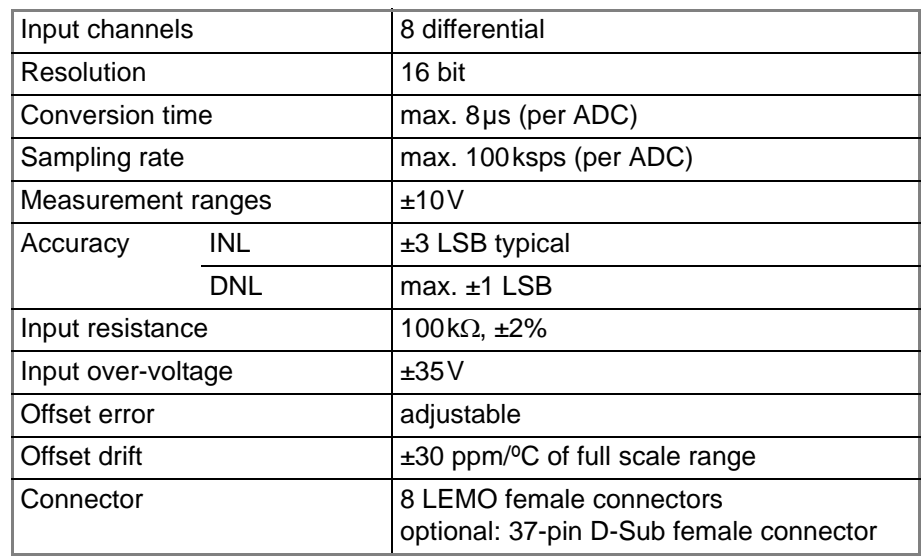

Fig. 111 – [Pro-AIn-F-8/16 Rev. A:](#page-67-0) Specification

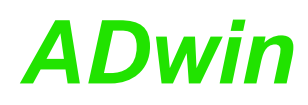

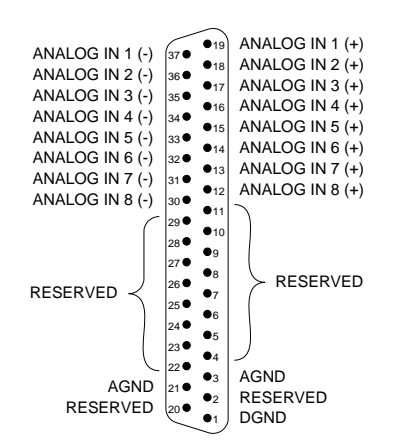

Fig. 112 – Pro-AIn-F-8/16-D Rev. A: Pin assignment differential

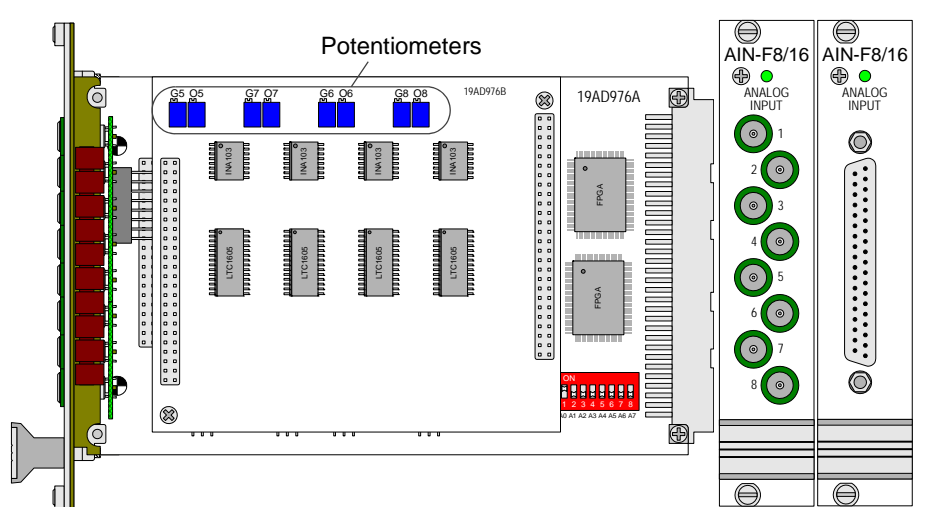

Fig. 113 – [Pro-AIn-F-8/16 Rev. A](#page-67-0): Board and front panel

<span id="page-68-0"></span>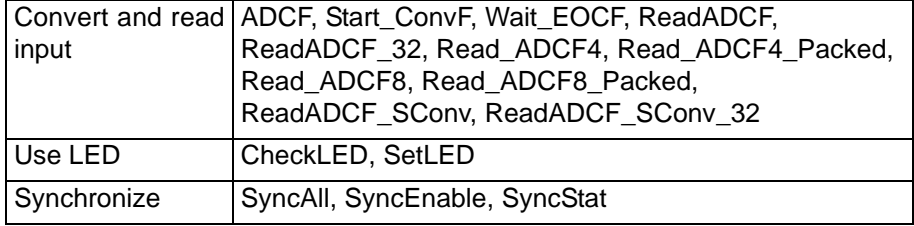

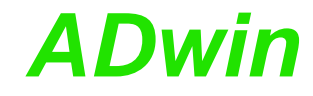

#### <span id="page-69-0"></span>**5.3.20 Pro-AIn-F-8/16 Rev. B**

Analog input module [Pro-AIn-F-8/16 Rev. B](#page-69-0) with 8 ADC (16 bit) and 8 differential inputs.

The inputs are available with the following connectors:

- Pro-AIn-8/16: shielded LEMO female connectors, CAMAC European norm.
- Pro-AIn-8/16-D: D-Sub female connector 37-pin.

The module Pro II-AIn-8/18-L2 Rev. E has an input voltage range of ±10V. The adjustment of gain and offset is done by software (see [chapter 6 "Calibration"](#page-189-0)).

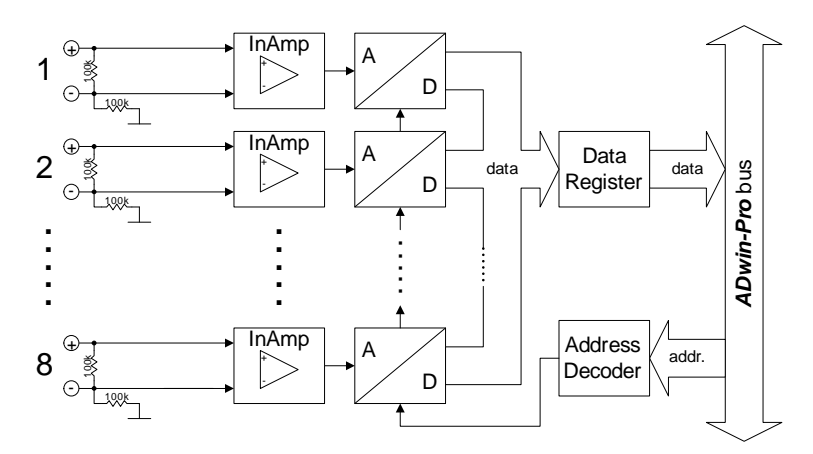

Fig. 114 – [Pro-AIn-F-8/16 Rev. B](#page-69-0): Block diagram

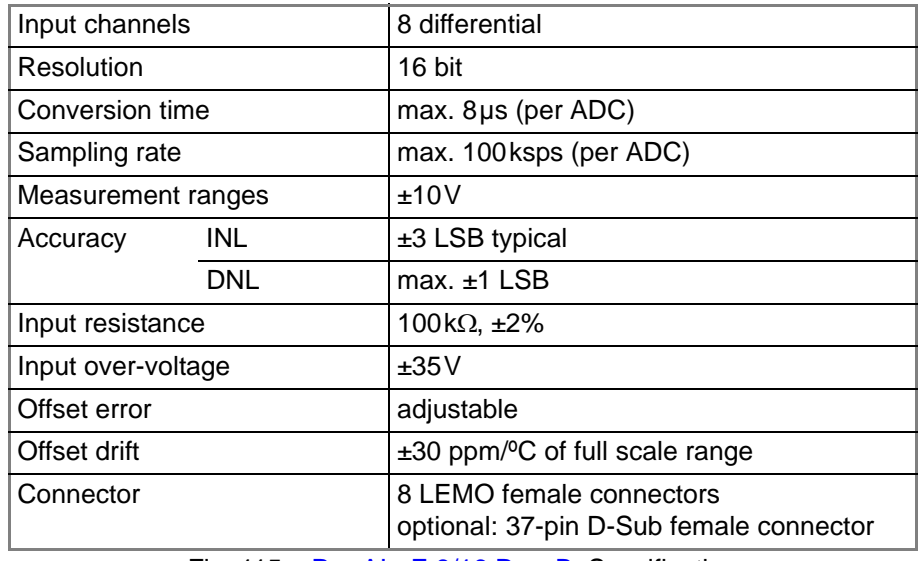

Fig. 115 – [Pro-AIn-F-8/16 Rev. B:](#page-69-0) Specification

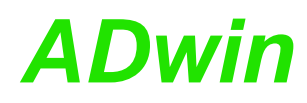

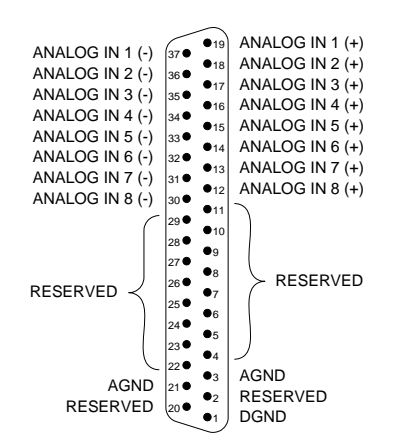

Fig. 116 – Pro-AIn-F-8/16-D Rev. B: Pin assignment differential

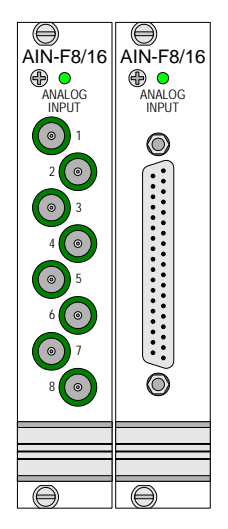

Fig. 117 – [Pro-AIn-F-8/16 Rev. B](#page-69-0): Front panel

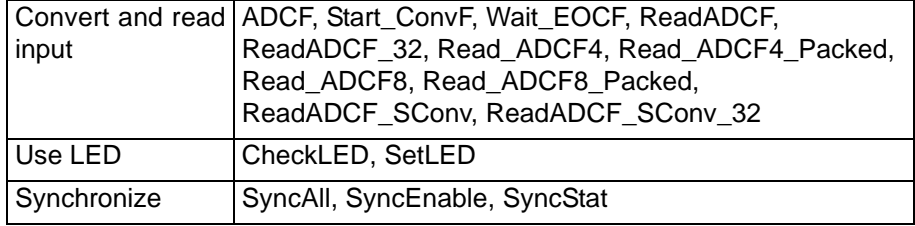

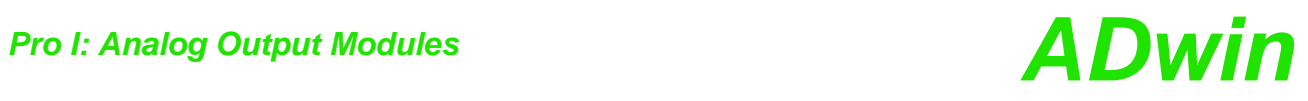

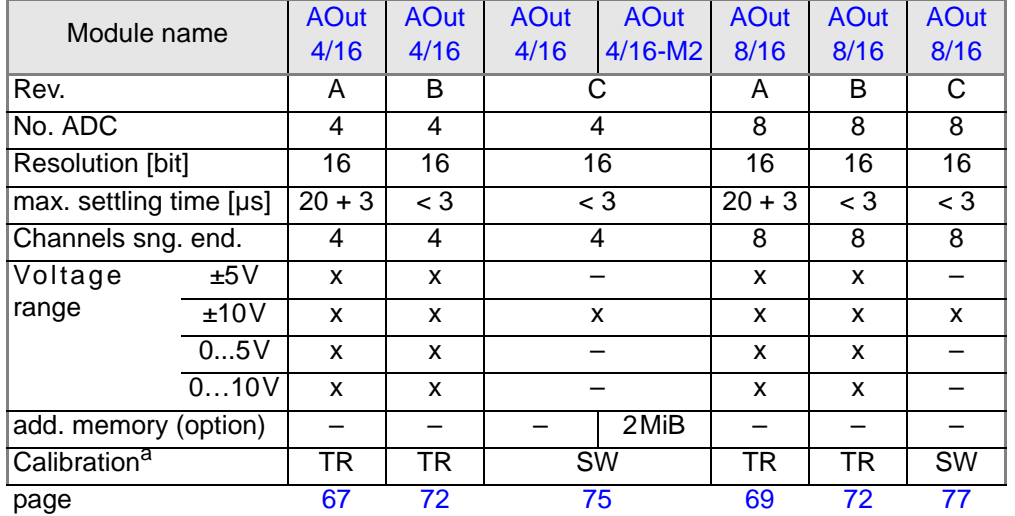

### **5.4 Pro I: Analog Output Modules**

a. SW: per software, TR: with trimmers
## <span id="page-72-0"></span>**5.4.1 Pro-AOut-4/16 Rev. A**

The analog output module [Pro-AOut-4/16 Rev. A](#page-72-0) has 4 DAC (16 bit) with fixed 1<sup>st</sup> order low-pass filters ( $f_c$  = 100kHz) to cut off glitches. The DAC are serial, causing an output delay of 3µs.

Please note that the module is only usable in a Pro I system, the module is not supported in a Pro II system.

The outputs are available with the following connectors:

- Pro-AOut-4/16: shielded LEMO female connectors, CAMAC European norm.
- Pro-AOut-4/16-D: D-Sub female connector 37-pin.

Jumpers are used to set the output voltage range of the DAC (see [page 70\)](#page-75-0).

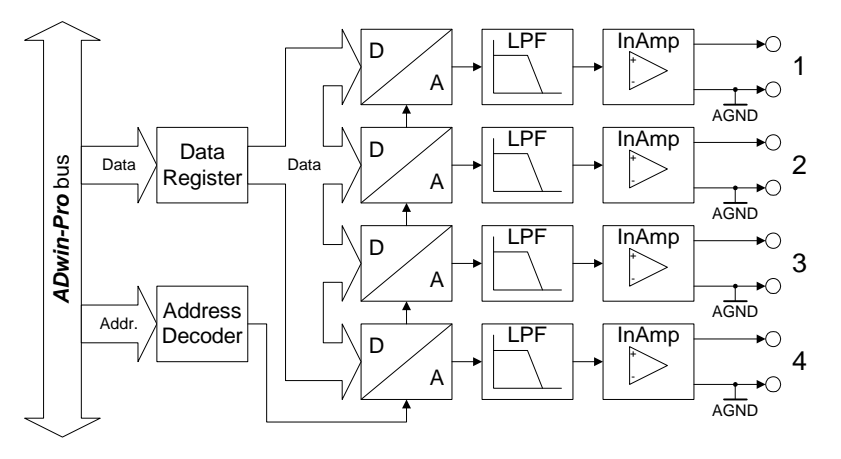

Fig. 118 – [Pro-AOut-4/16 Rev. A:](#page-72-0) Block diagram

| Output channels            |            | 4 single-ended                                                      |  |
|----------------------------|------------|---------------------------------------------------------------------|--|
| Resolution                 |            | 16 bit                                                              |  |
| Settling time to 0.01% FSR |            | $20\mu s + 3\mu s$ output delay, for full scale step                |  |
| Output voltage             |            | $010V, \pm 5V, \pm 10V$                                             |  |
| Output current max.        |            | $±5mA$ per channel                                                  |  |
| Accuracy                   | <b>INL</b> | max. $±4$ LSB                                                       |  |
|                            | <b>DNL</b> | max. $±4$ LSB                                                       |  |
| Offset error               |            | adjustable                                                          |  |
| Gain error                 |            | adjustable                                                          |  |
| Offset drift               |            | $±10\mu$ V/°C                                                       |  |
| Connector                  |            | 4 LEMO female connectors<br>optional: 37-pin D-Sub female connector |  |

Fig. 119 – [Pro-AOut-4/16 Rev. A](#page-72-0): Specification

## *Pro I: Analog Output Modules Pro-AOut-4/16 Rev. A ADwin*

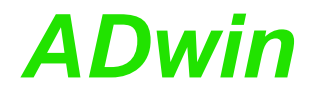

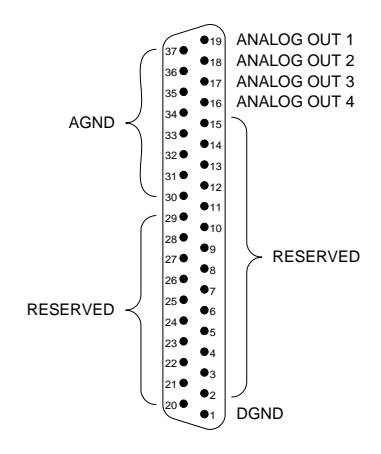

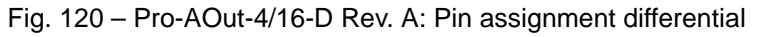

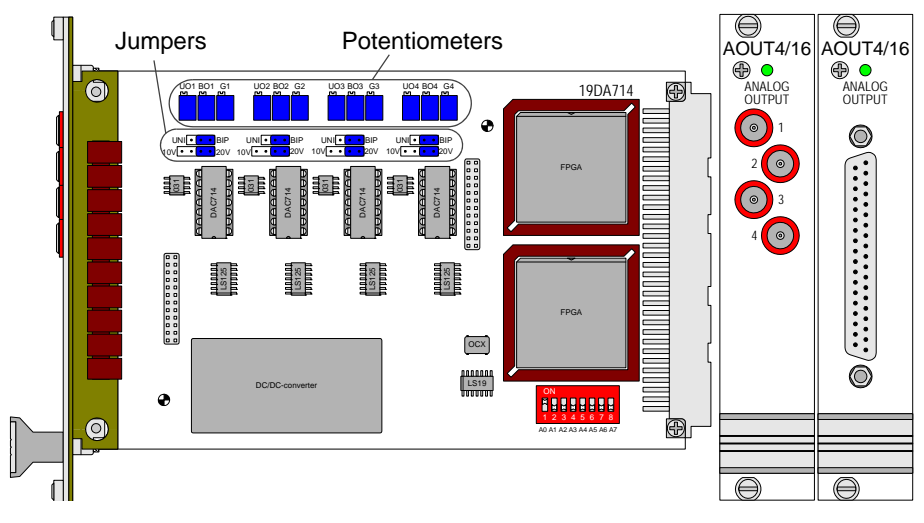

Fig. 121 – [Pro-AOut-4/16 Rev. A:](#page-72-0) Board and front panel

**Programming** The following instructions are used to program the module:

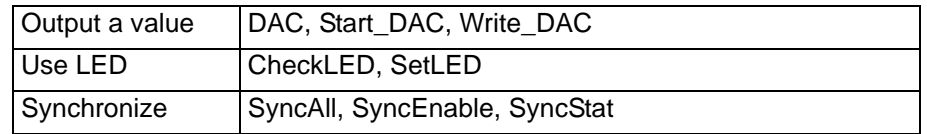

## <span id="page-74-0"></span>**5.4.2 Pro-AOut-8/16 Rev. A**

The analog output module [Pro-AOut-8/16 Rev. A](#page-74-0) has 8 DAC (16 bit) with fixed 1<sup>st</sup> order low-pass filters ( $f_c$  = 100kHz) to cut off glitches. The DAC are serial, causing an output delay of 3µs.

Please note that the module is only usable in a Pro I system, the module is not supported in a Pro II system.

The outputs are available with the following connectors:

- Pro-AOut-4/16: shielded LEMO female connectors, CAMAC European norm.
- Pro-AOut-4/16-D: D-Sub female connector 37-pin.

Jumpers are used to set the output voltage range of the DAC (see [page 70\)](#page-75-0).

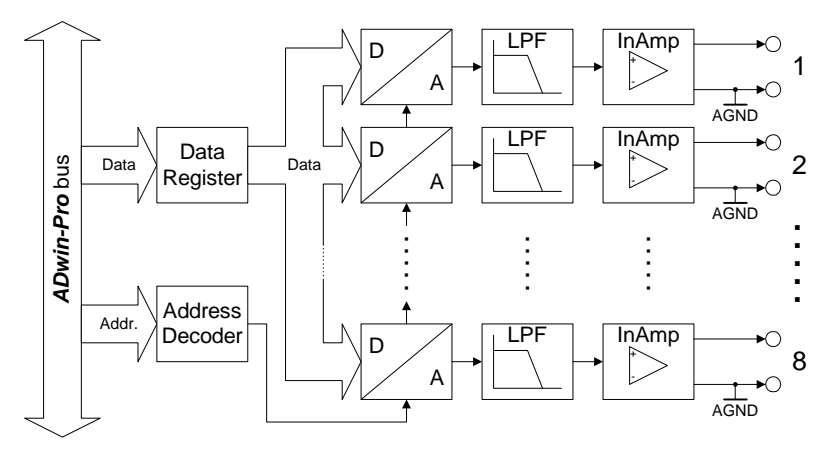

Fig. 122 – [Pro-AOut-8/16 Rev. A](#page-74-0): Block diagram

| Output channels            |            | 8 single-ended                                                      |  |
|----------------------------|------------|---------------------------------------------------------------------|--|
| Resolution                 |            | 16 bit                                                              |  |
| Settling time to 0.01% FSR |            | $20\mu s + 3\mu s$ output delay, for full scale step                |  |
| Output voltage             |            | $010V, \pm 5V, \pm 10V$                                             |  |
| Output current max.        |            | ±5mA per channel                                                    |  |
| Accuracy                   | <b>INL</b> | max. $±4$ LSB                                                       |  |
|                            | <b>DNL</b> | max. $±2$ LSB                                                       |  |
| Offset error               |            | adjustable                                                          |  |
| Gain error                 |            | adjustable                                                          |  |
| Offset drift               |            | $±10\mu$ V/°C                                                       |  |
| Connector                  |            | 8 LEMO female connectors<br>optional: 37-pin D-Sub female connector |  |

Fig. 123 – [Pro-AOut-8/16 Rev. A:](#page-74-0) Specification

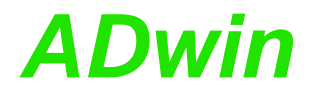

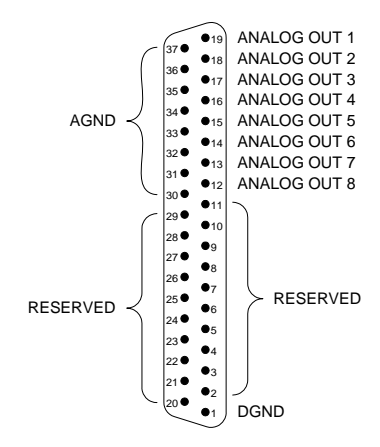

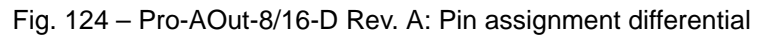

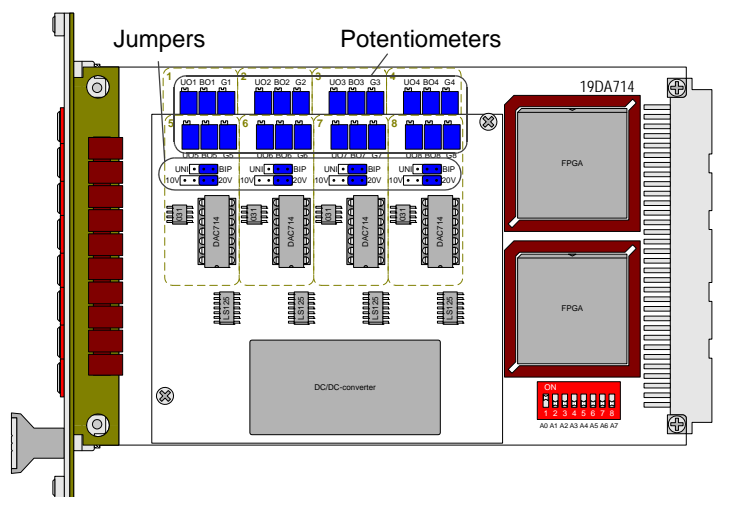

Fig. 125 – [Pro-AOut-8/16 Rev. A](#page-74-0): Board

## <span id="page-75-0"></span>**Setting the Output Voltage Range**

The module [Pro-AOut-4/16 Rev. A](#page-72-0) is equipped with 4 DAC, the module [Pro-AOut-8/16 Rev. A](#page-74-0) with 8 DAC. The DAC 1 to 4 are on the base PCB and the DAC 5 to 8 are mounted on an additional PCB which will be plugged into the base PCB.

The output voltage of the DAC can be set by two jumpers. As a default setting all DAC are set to the voltage range of  $\pm$  10V. If you want to adjust the DAC 1 to 4 on the base PCB of the output module Pro-AOut-8/16 you have to remove the additional PCB which is fixed by two screws.

In [fig. 126](#page-76-0) all possibilities to adjust the jumpers are listed The "x" in the potentiometer title stands for the number of the corresponding DAC (see PCB imprint near to the potentiometers).

The potentiometers U0x, Bx and Gainx are used for an accurate adjustment of gain and offset ([fig. 127\)](#page-76-1).

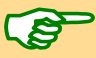

If nothing else has been said on ordering the module, the voltage range is set to ±10V. After every jumper setting you have to recalibrate the DAC, in order to assure correct measurement results. The individual steps are described in [chapter 6.3.1 "Calibration per Software".](#page-192-0)

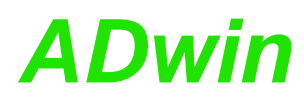

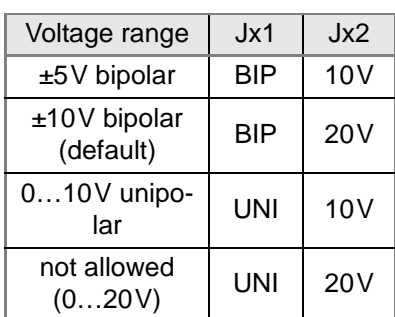

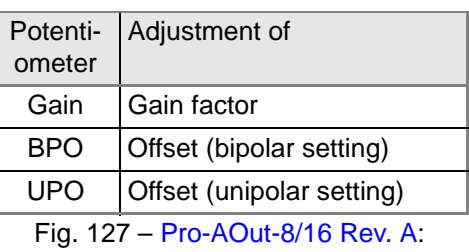

<span id="page-76-1"></span>Function of the potentiometers

<span id="page-76-0"></span>Fig. 126 – [Pro-AOut-8/16 Rev. A](#page-74-0): Jumper positions for the output voltage range

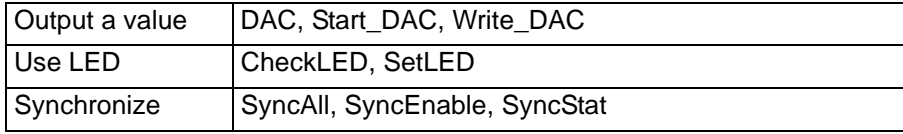

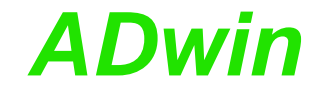

## <span id="page-77-0"></span>**5.4.3 Pro-AOut-4/16 Rev. B, Pro-AOut-8/16 Rev. B**

The analog output module Pro-AOut-4/16 Rev. B (before: Version 2) has 4 DAC (16 bit). The module Pro-AOut-8/16 Rev. B (before: Version 2) has 8 DAC (16 bit).

The outputs are available with the following connectors:

- Pro-AOut-4/16, Pro-AOut-8/16: shielded LEMO female connectors, CAMAC European norm.
- Pro-AOut-4/16-D, Pro-AOut-8/16-D: D-Sub female connector 37-pin.

Both modules have a fixed 1<sup>st</sup> order low-pass filter ( $f_c$  = 890kHz) in order to avoid interferences. The outputs are equipped with shielded LEMO female connectors (CAMAC European norm). The output voltage range of the DAC can be set by two DIL switches (see [page 73\)](#page-78-0). The adjustment of gain and offset is made by software (see [chapter 6.3.1 "Calibration per Software"\)](#page-192-0).

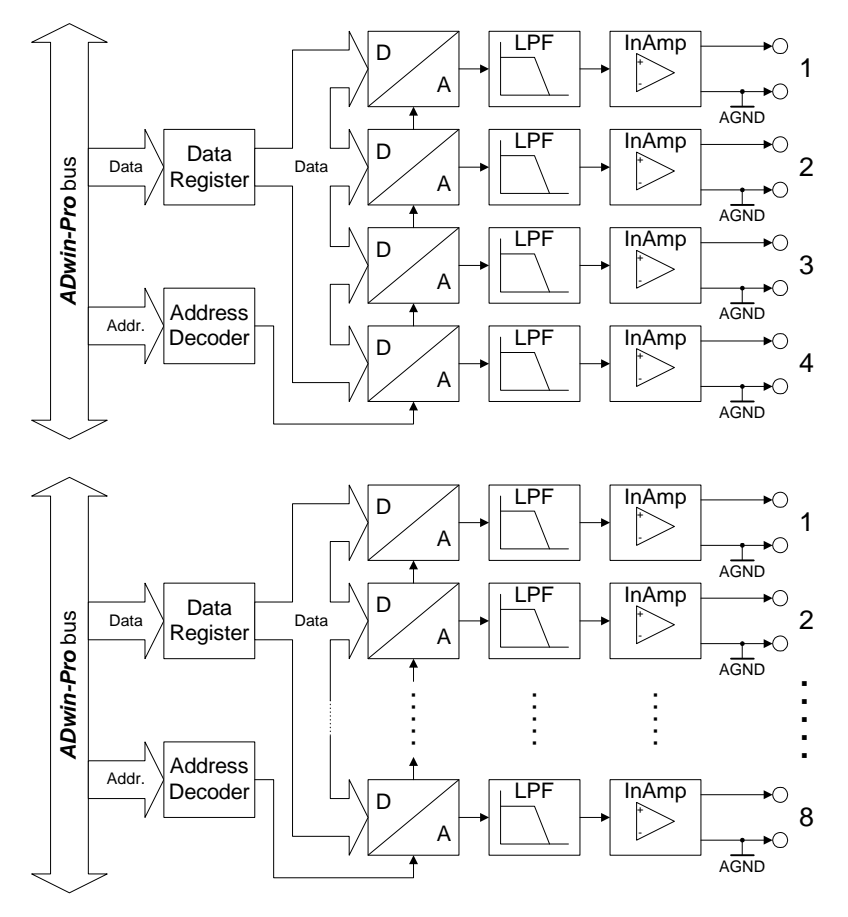

Fig. 128 – [Pro-AOut-4/16 Rev. B, Pro-AOut-8/16 Rev. B:](#page-77-0) Block diagram

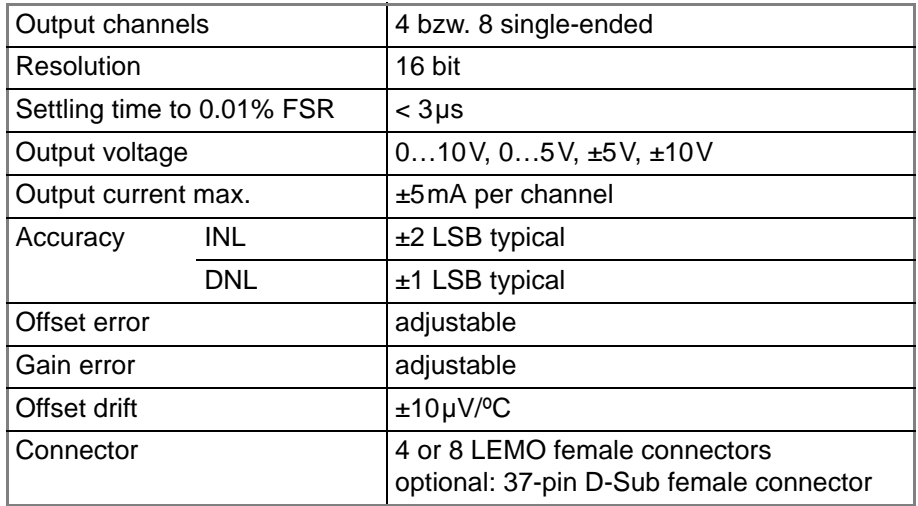

Fig. 129 – [Pro-AOut-4/16 Rev. B, Pro-AOut-8/16 Rev. B:](#page-77-0) Specification

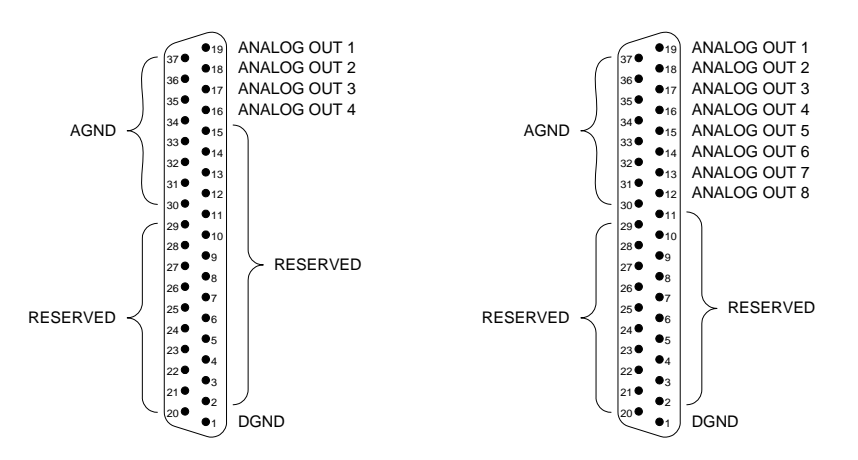

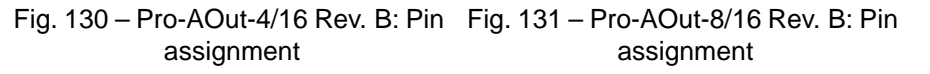

## <span id="page-78-0"></span>**Setting the Output Voltage Range**

The output voltage range of every DAC can be set by 2 DIL switches. The default setting of the DAC is the voltage range ±10V.

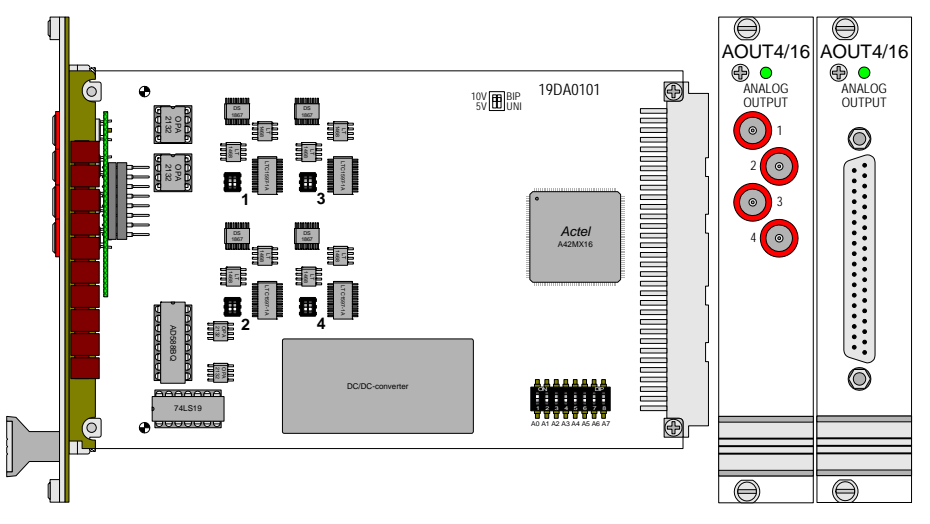

<span id="page-78-1"></span>Fig. 132 – Pro-AOut-4/16 Rev. B: Board and front panel

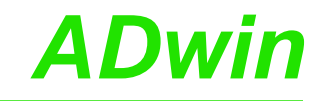

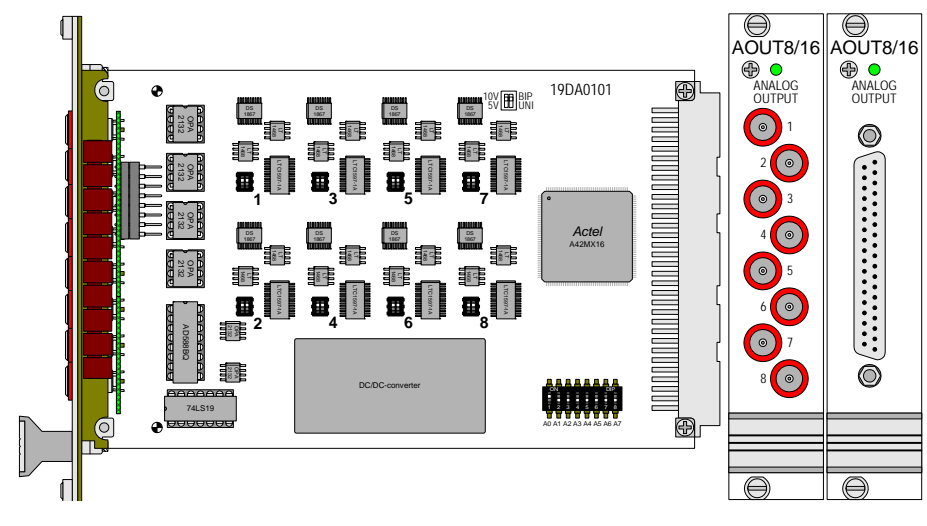

Fig. 133 – Pro-AOut-8/16 Rev. B: Board and front panel

<span id="page-79-1"></span>Figure [134](#page-79-0) illustrates all possible DIL switch positions. The "x" in the DIL switch title stands for the number of the corresponding DAC (see [fig. 132](#page-78-1)[/133](#page-79-1)). The adjustment of gain and offset is made by software (see [chapter 6.3.1 "Calibra](#page-192-0)[tion per Software"](#page-192-0)).

If nothing else has been specified upon ordering the module, the voltage range is set to ±10V. Each time you change the DIL switch settings you have to recalibrate the ADC, in order to assure good measurement results.

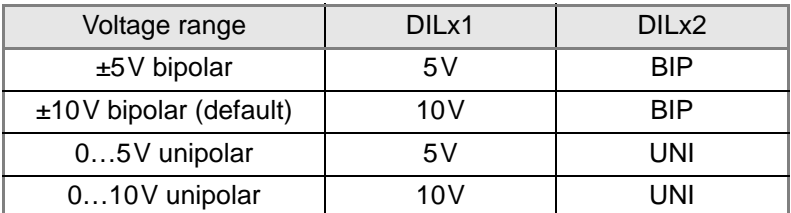

<span id="page-79-0"></span>Fig. 134 – [Pro-AOut-4/16 Rev. B, Pro-AOut-8/16 Rev. B:](#page-77-0) DIL switch settings for the output voltage range

**Programming** The following instructions are used to program the module:

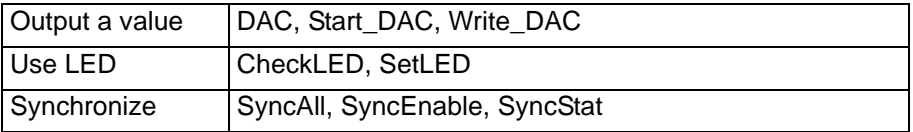

## <span id="page-80-0"></span>**5.4.4 Pro-AOut-4/16 Rev. C**

The analog output module [Pro-AOut-4/16 Rev. C](#page-80-0) has four 16-bit DACs and has in its basic version the same functions as the previous version (Rev. B).

The output voltage range of the DACs is set to  $\pm$ 10V bipolar and can't be changed. Offset and gain are adjusted by software (see [chapter 6.3.1 "Cali](#page-192-0)[bration per Software"](#page-192-0)).

The outputs are available with the following connectors:

- Pro-AOut-4/16, Pro-AOut-4/16-M2: shielded LEMO female connectors, CAMAC European norm.
- Pro-AOut-4/16-D, Pro-AOut-4/16-M2-D: D-Sub fem. connector 37-pin

In the version ...-M2 the module has an additional internal memory (SRAM) of **function generator** 2MB for a function generator.

In the memory data any wave forms are stored, which the function generator outputs with a specified output frequency. For each output channel wave form data, output frequency, output start and end can be set individually. The output frequency may be set in the range 0.15Hz…1.0MHz.

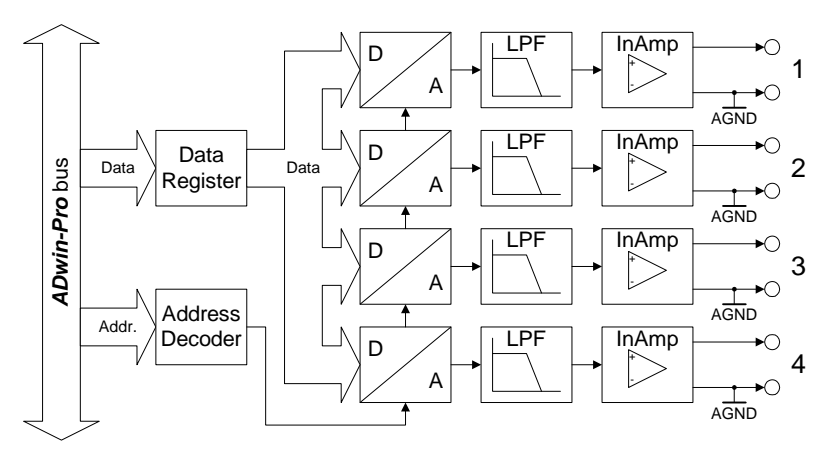

Fig. 135 – [Pro-AOut-4/16 Rev. C](#page-80-0): Block diagram

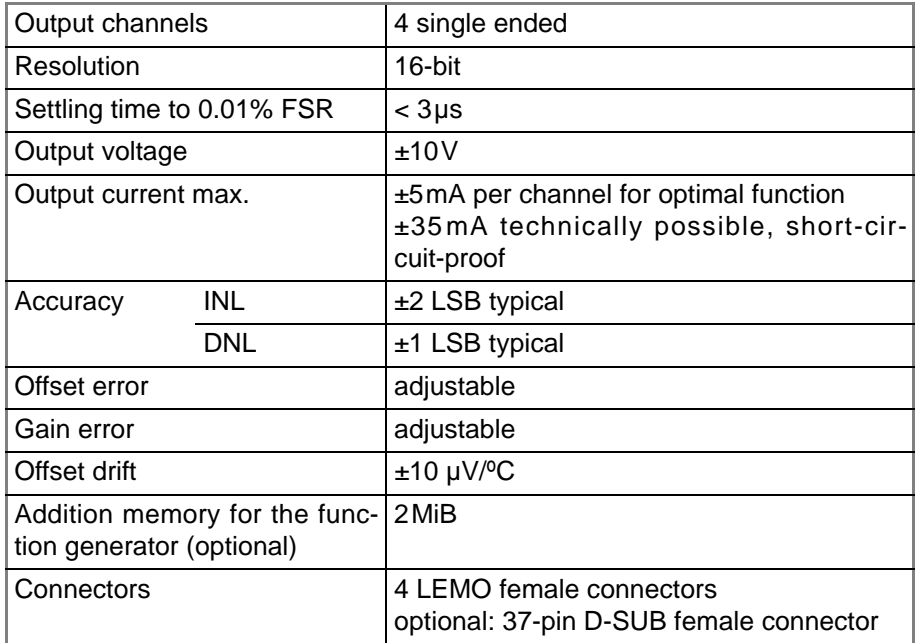

Fig. 136 – [Pro-AOut-4/16 Rev. C:](#page-80-0) Specification

## *Pro I: Analog Output Modules Pro-AOut-4/16 Rev. C ADwin*

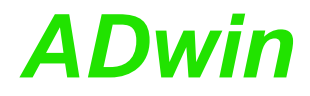

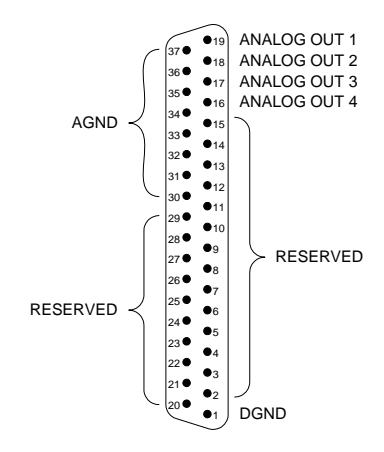

Fig. 137 – Pro-AOut-4/16-D Rev. C: Pin assignment

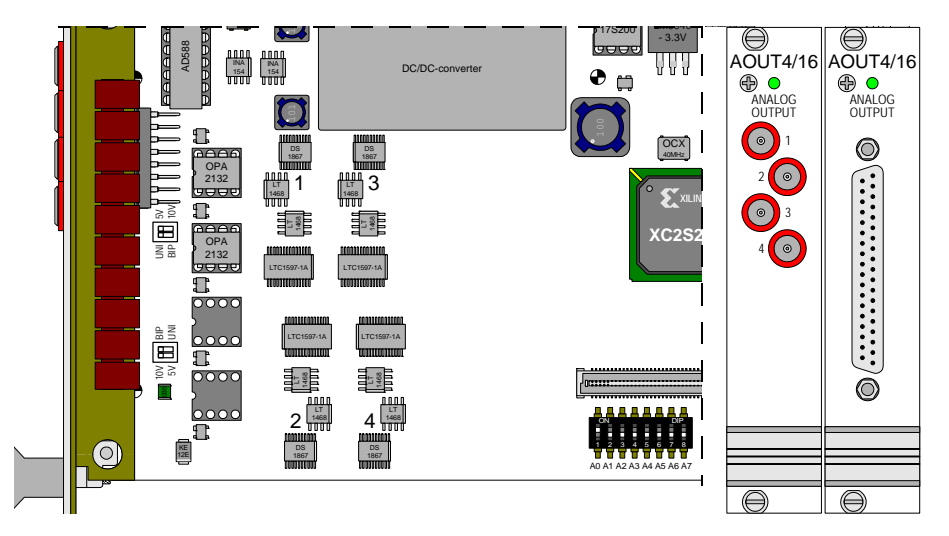

Fig. 138 – [Pro-AOut-4/16 Rev. C](#page-80-0): Printed circuit board (detail) and front panels

**Programming** The following instructions are used to program the module:

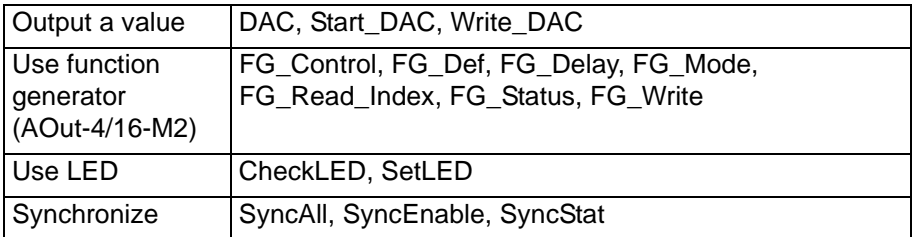

## <span id="page-82-0"></span>**5.4.5 Pro-AOut-8/16 Rev. C**

The analog output module [Pro-AOut-8/16 Rev. C](#page-82-0) has eight 16-bit DACs and the same functions as the previous module (Rev. B).

The output voltage range of the DACs is set to ±10V bipolar and can't be changed. Offset and gain are adjusted by software (see [chapter 6.3.1 "Cali](#page-192-0)[bration per Software"](#page-192-0)).

The outputs are available with the following connectors:

- Pro-AOut-8/16: shielded LEMO female connectors, CAMAC European norm.
- Pro-AOut-8/16-D: D-Sub female connector 37-pin.

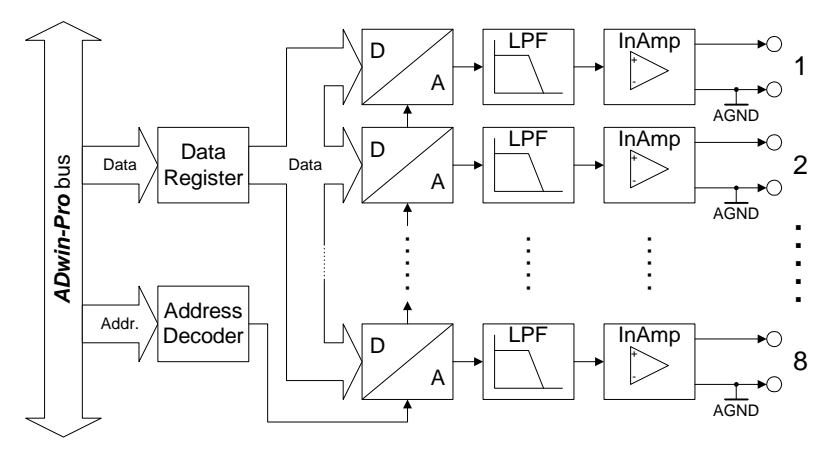

### Fig. 139 – [Pro-AOut-8/16 Rev. C](#page-82-0): Block diagram

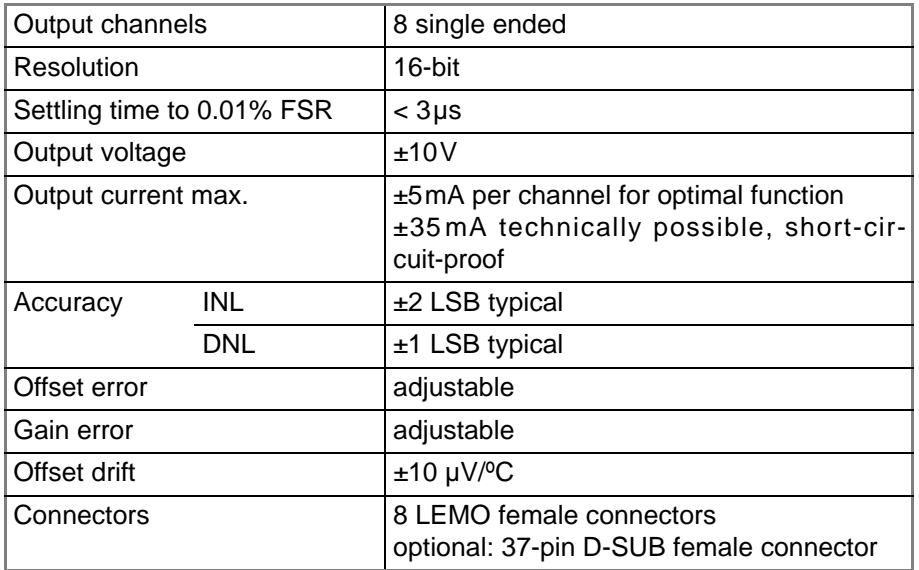

Fig. 140 – [Pro-AOut-8/16 Rev. C:](#page-82-0) Specification

## *Pro I: Analog Output Modules Pro-AOut-8/16 Rev. C ADwin*

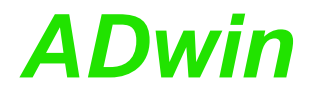

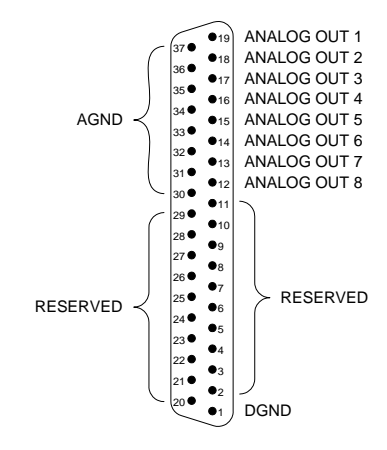

Fig. 141 – Pro-AOut-8/16-D Rev. C: Pin assignment

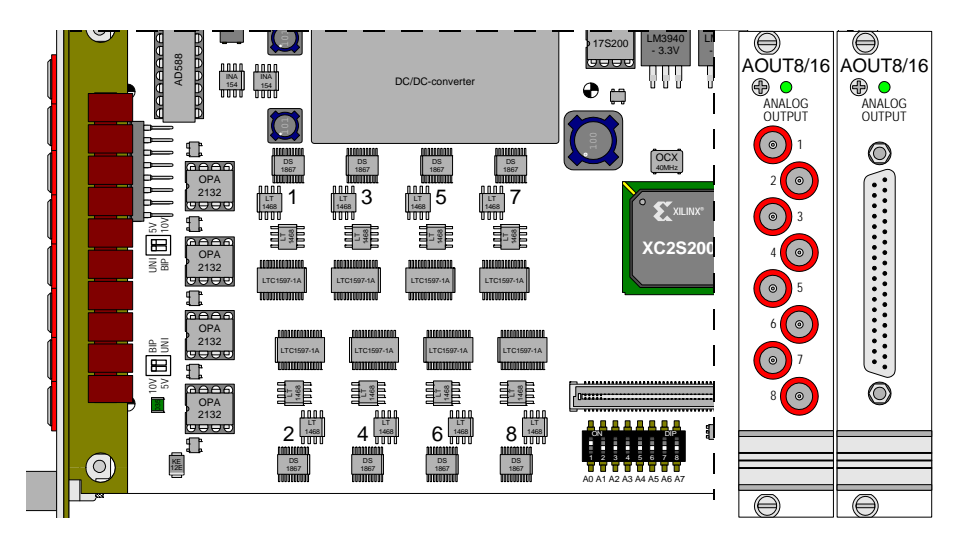

Fig. 142 – [Pro-AOut-8/16 Rev. C](#page-82-0): Printed circuit board (detail) and front panels

**Programming** The following instructions are used to program the module:

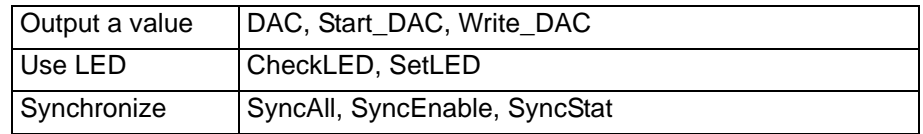

## **5.5 Pro I: Analog Input and Output Modules**

## <span id="page-84-0"></span>**5.5.1 Pro-AO-16/8-12 Rev. A**

The analog input/output module [Pro-AO-16/8-12 Rev. A](#page-84-0) includes a ADC (12 bit) with 16 multiplexed channels and 8 DAC (12 bit). The outputs are equipped with a fixed 1<sup>st</sup> order low-pass filter ( $f_c$ =100kHz) to cut off glitches.

Please note that the module is only usable in a Pro I system, the module is not supported in a Pro II system.

The 16 inputs and 8 outputs are connected with a 37-pin D-Sub connector.

The voltage ranges of the ADC and DAC can be set by 3 jumpers and adjusted by potentiometers (see [page 80](#page-85-0)).

This module has an address in the group of the analog input modules as well as in the group of the analog output modules.

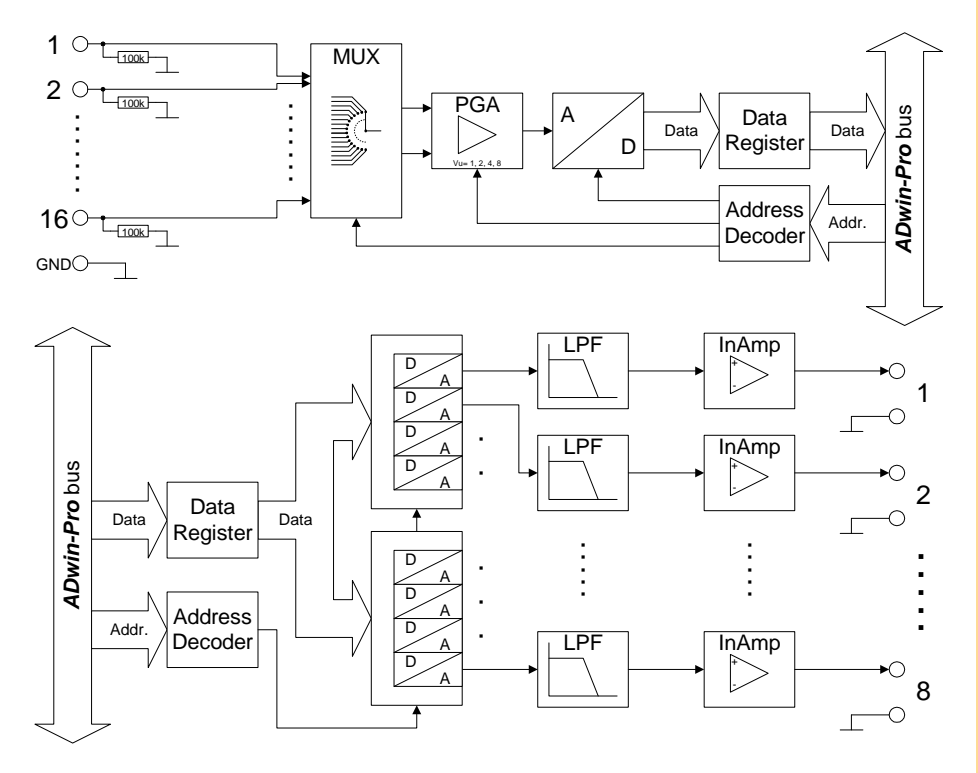

Fig. 143 – [Pro-AO-16/8-12 Rev. A](#page-84-0): Block diagram

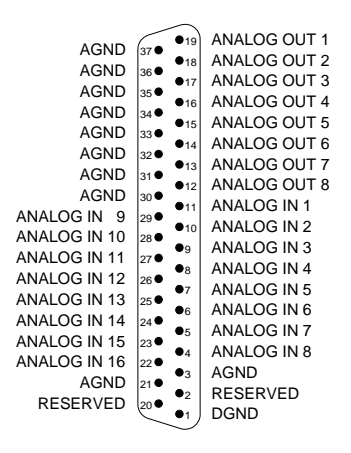

Fig. 144 – [Pro-AO-16/8-12 Rev. A:](#page-84-0) Pin assignment

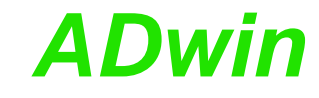

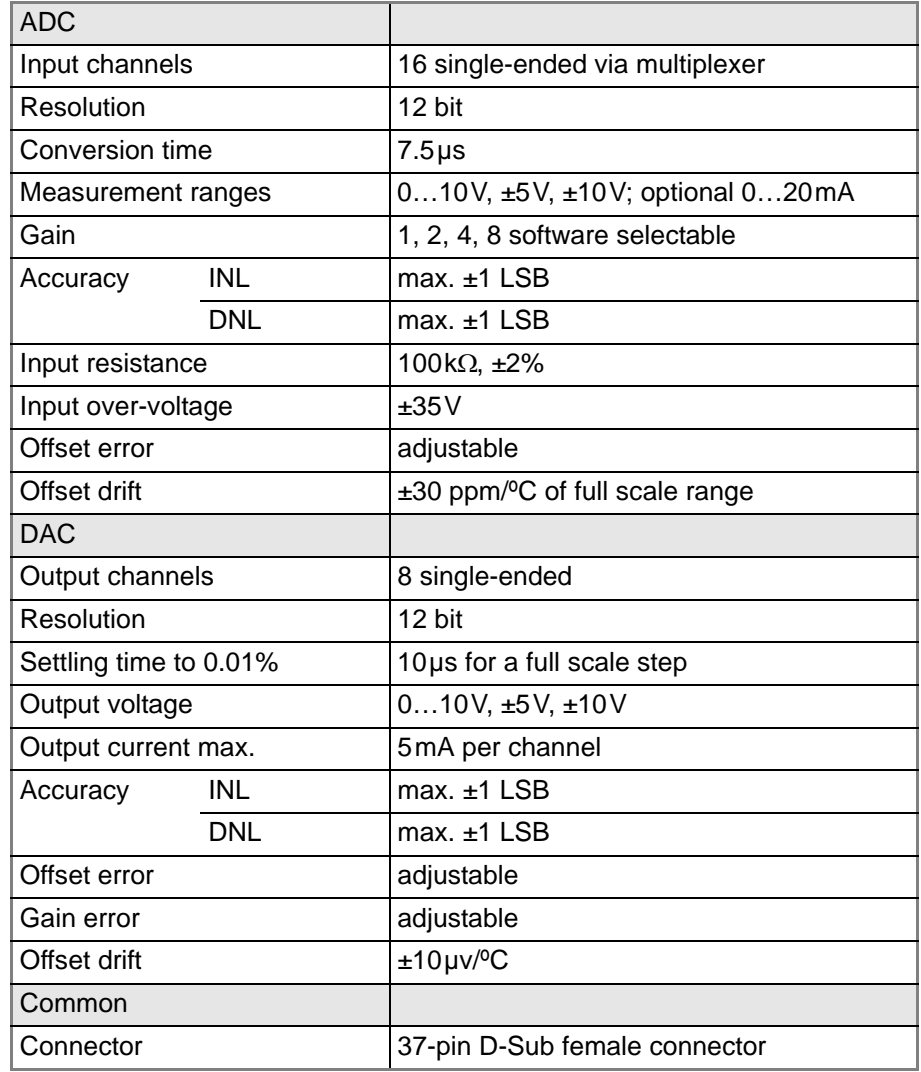

Fig. 145 – [Pro-AO-16/8-12 Rev. A](#page-84-0): Specification

## <span id="page-85-0"></span>**Setting the Input and Output Voltage Range**

The 12 bit input/output module [Pro-AO-16/8-12 Rev. A](#page-84-0) is equipped with 1 ADC and 8 DAC. The input voltage range of the ADC and the output voltage range of the DAC can be set by 3 jumpers each. The default settings of the ADC as well as of the DAC is the voltage range  $±10$ V.

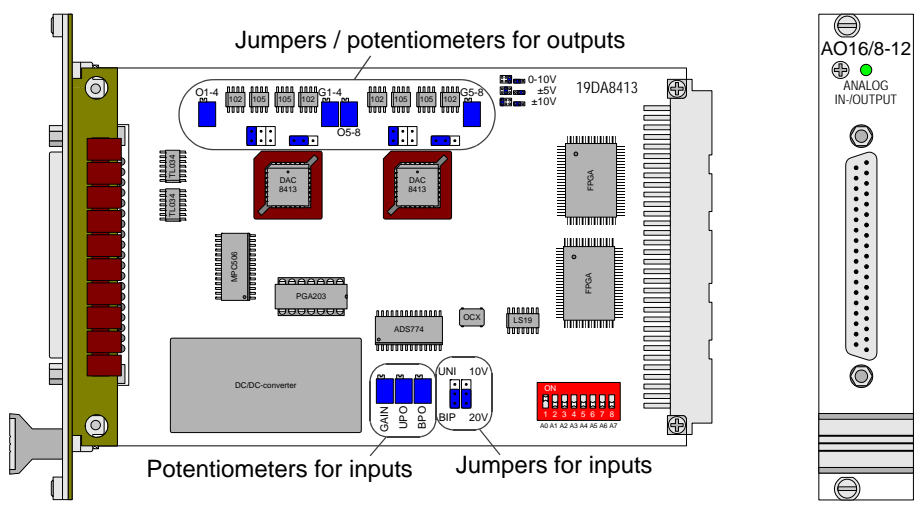

Fig. 146 – [Pro-AO-16/8-12 Rev. A:](#page-84-0) Board and front panel

## *Pro I: Analog Input and Output Modules ADwin Pro-AO-16/8-12 Rev. A*

In figure [147](#page-86-0) all (allowed) possibilities to adjust the jumpers for setting the input **Input voltage range** voltage range are listed.

The potentiometers UPO, B and G are used for an accurate adjustment of gain and offset [\(fig. 148\)](#page-86-1). The jumpers as well as the potentiometers for setting the input voltage range can be found on the lower part of the module.

If nothing else has been said on ordering the module, the voltage range is set to ±10V. After every jumper setting you have to recalibrate the ADC, in order to assure correct measurement results. The individual steps are described in [chapter 6 "Calibration".](#page-189-0)

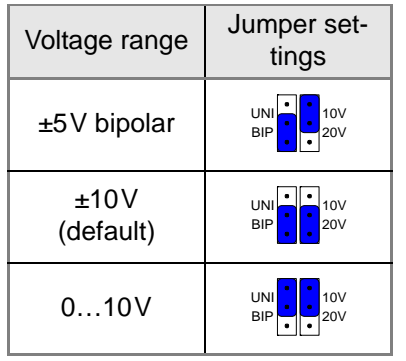

<span id="page-86-0"></span>Fig. 147 – [Pro-AO-16/8-12](#page-84-0)  [Rev. A](#page-84-0): Jumper settings for the input voltage range

<span id="page-86-1"></span>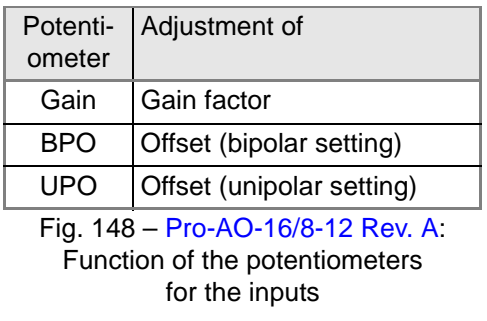

In [fig. 149](#page-86-2) all possible jumper settings for the output voltage range are listed. **Output voltage range**

The potentiometers O1-4 for the outputs 1…4 and O5-8 for the outputs 5…8 or respectively, G1-4 and G5-8 [\(fig. 150\)](#page-86-3) are used for an accurate adjustment of gain and offset.

The jumpers as well as the potentiometers for setting the output voltage range can be found on the lower part of the module.

If nothing else has been said on ordering the module, the voltage range is set to ±10V. After every jumper setting you have to recalibrate the DAC, in order to assure correct measurement results. The individual steps are described in [chapter 6.3.1 "Calibration per Software".](#page-192-0)

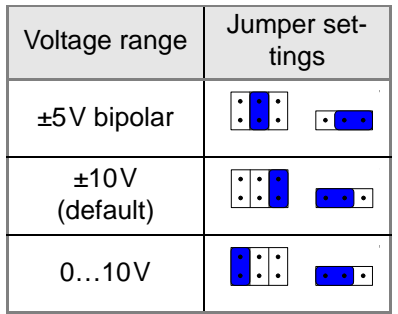

<span id="page-86-2"></span>Fig. 149 – [Pro-AO-16/8-12](#page-84-0)  [Rev. A](#page-84-0): Jumper settings for the output voltage range

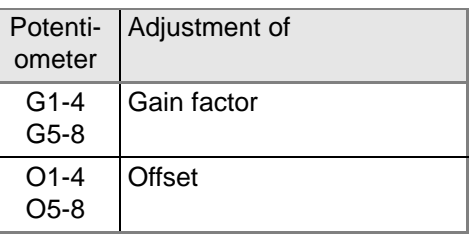

<span id="page-86-3"></span>Fig. 150 – [Pro-AO-16/8-12 Rev. A](#page-84-0): Function of the potentiometers for the outputs

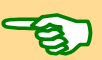

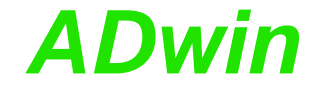

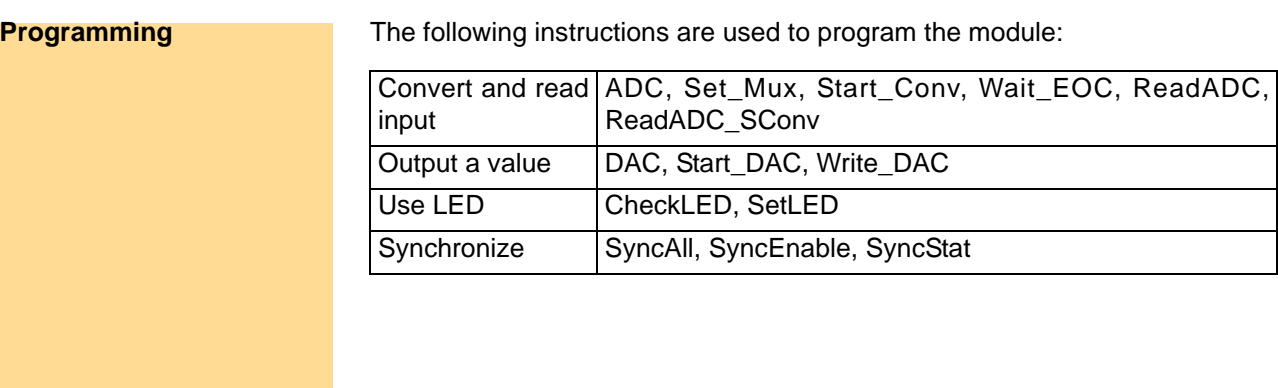

82 *ADwin-Pro* Hardware, manual version 2.18, December 2011

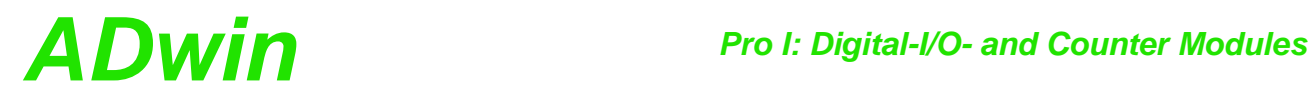

## **5.6 Pro I: Digital-I/O- and Counter Modules**

## **Digital I/O Modules**

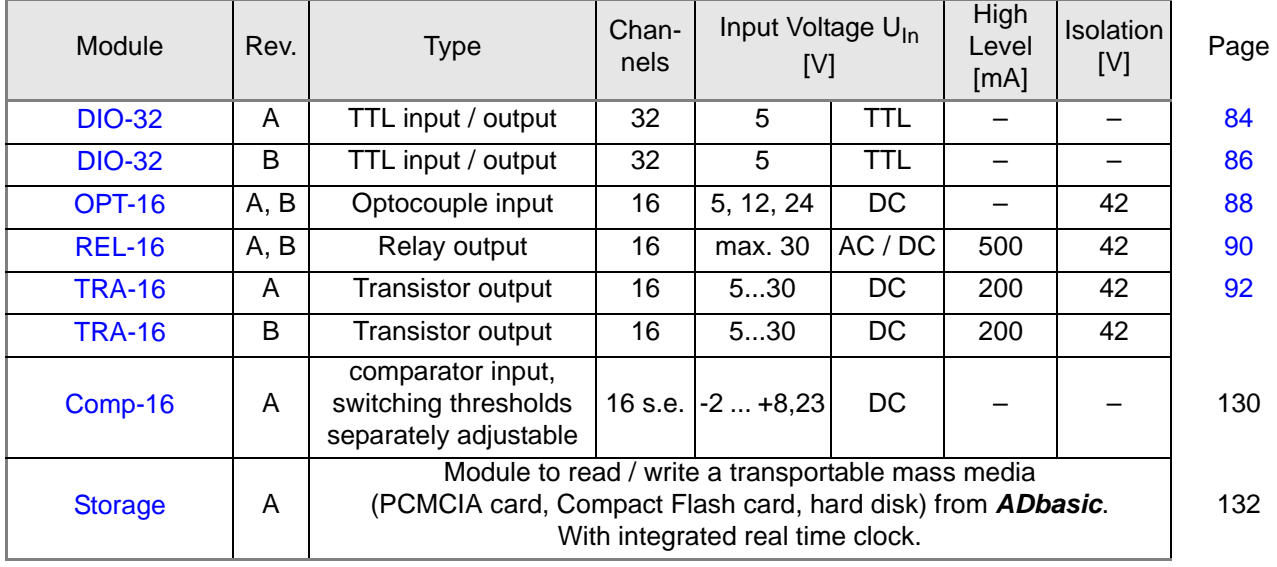

## **Counter Modules**

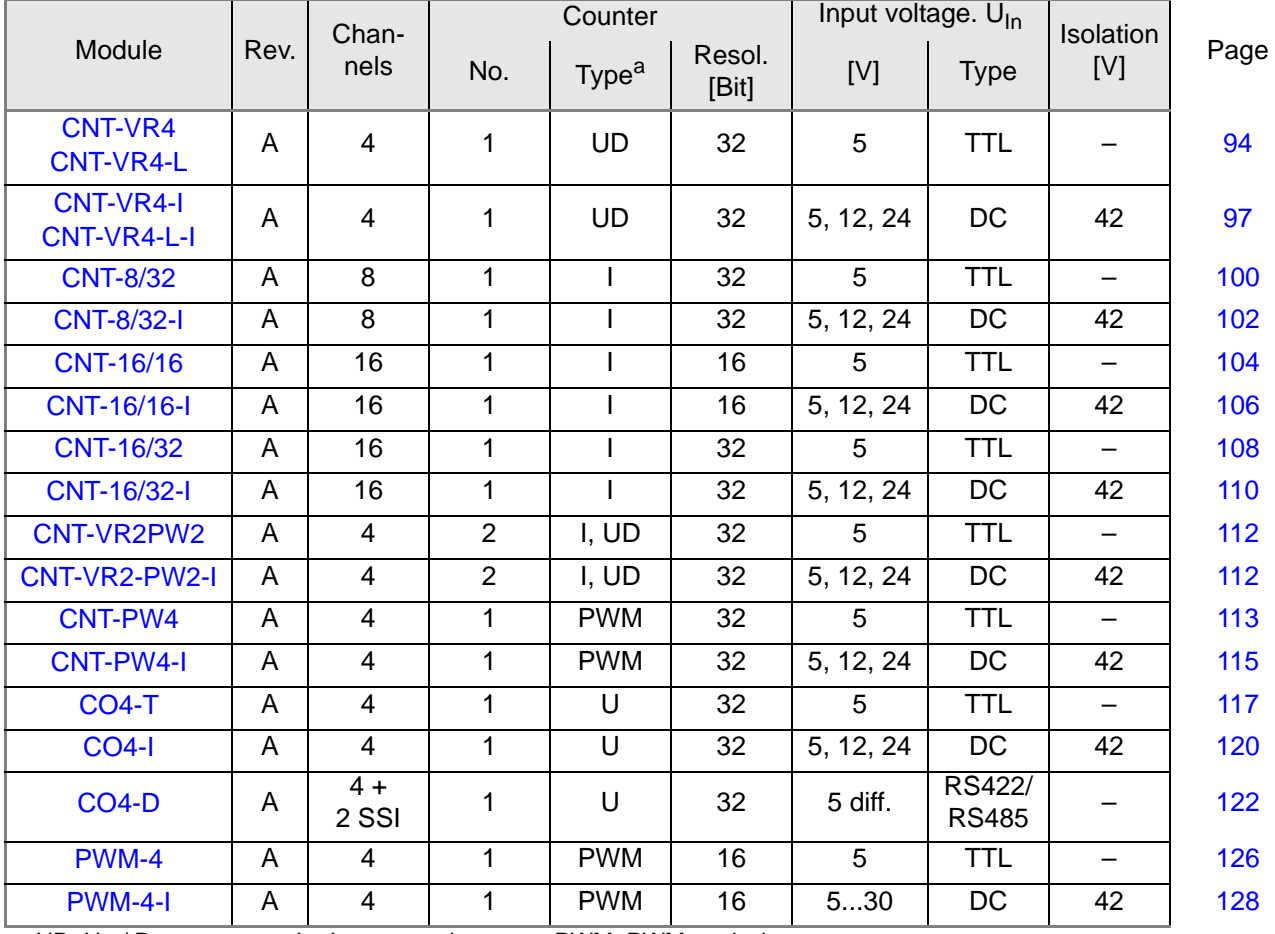

a. UD: Up / Down counter; I = Incremental counter; PWM: PWM analysis;

U: Universal counter = UD + I + PWM

## <span id="page-89-0"></span>**5.6.1 Pro-DIO-32 Rev. A**

To this module you find an improved successor module [Pro-DIO-32 Rev. B](#page-91-0) (see [page 86\)](#page-91-0).

The digital input/output module [Pro-DIO-32 Rev. A](#page-89-0) provides 32 programmable digital input and output channels at TTL levels. The channels can individually be configured as inputs or outputs by *ADbasic* instructions. The channels are configured as inputs after power up.

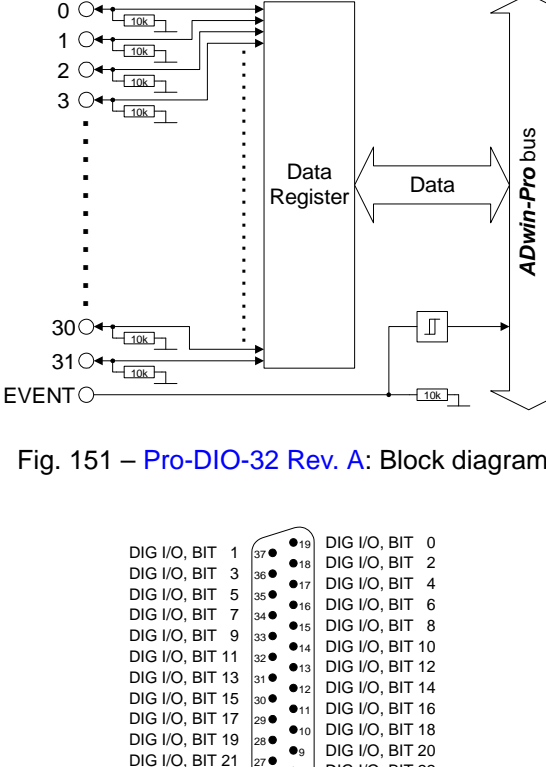

Fig. 151 – [Pro-DIO-32 Rev. A](#page-89-0): Block diagram

| DIG I/O. BIT<br>1 |                |              | DIG I/O. BIT<br>$\Omega$       |
|-------------------|----------------|--------------|--------------------------------|
| DIG I/O. BIT<br>3 | 36             | 18           | $\overline{2}$<br>DIG I/O, BIT |
|                   |                | •17          | DIG I/O. BIT<br>4              |
| DIG I/O. BIT<br>5 | 35             | •16          | DIG I/O. BIT<br>6              |
| DIG I/O, BIT<br>7 | 34             | •15          | DIG I/O. BIT<br>8              |
| DIG I/O. BIT<br>9 | 330            | $\bullet$ 14 | DIG I/O, BIT 10                |
| DIG I/O, BIT 11   | 32 C           | •13          | DIG I/O, BIT 12                |
| DIG I/O, BIT 13   | $31$ $\bullet$ |              |                                |
| DIG I/O, BIT 15   | 30 ●           | 612          | <b>DIG I/O, BIT 14</b>         |
| DIG I/O, BIT 17   | 29             | 911          | DIG I/O, BIT 16                |
| DIG I/O, BIT 19   | 28 C           | $\bullet$ 10 | <b>DIG I/O, BIT 18</b>         |
| DIG I/O, BIT 21   | 270            | D۹           | <b>DIG I/O, BIT 20</b>         |
|                   |                | Dя           | DIG I/O, BIT 22                |
| DIG I/O, BIT 23   | 26€            | $^{\bullet}$ | <b>DIG I/O, BIT 24</b>         |
| DIG I/O, BIT 25   | 25             | Dб           | <b>DIG I/O, BIT 26</b>         |
| DIG I/O, BIT 27   | 24             | 95           | DIG I/O, BIT 28                |
| DIG I/O, BIT 29   | 23●            |              | DIG I/O, BIT 30                |
| DIG I/O, BIT 31   | 22€            | Dл           |                                |
| <b>DGND</b>       | 219            | DЗ           | <b>DGND</b>                    |
| <b>EVENT IN</b>   | 20             | D2           | RESERVED                       |
|                   |                |              | DGND                           |
|                   |                |              |                                |

Fig. 152 – [Pro-DIO-32 Rev. A:](#page-89-0) Pin assignment

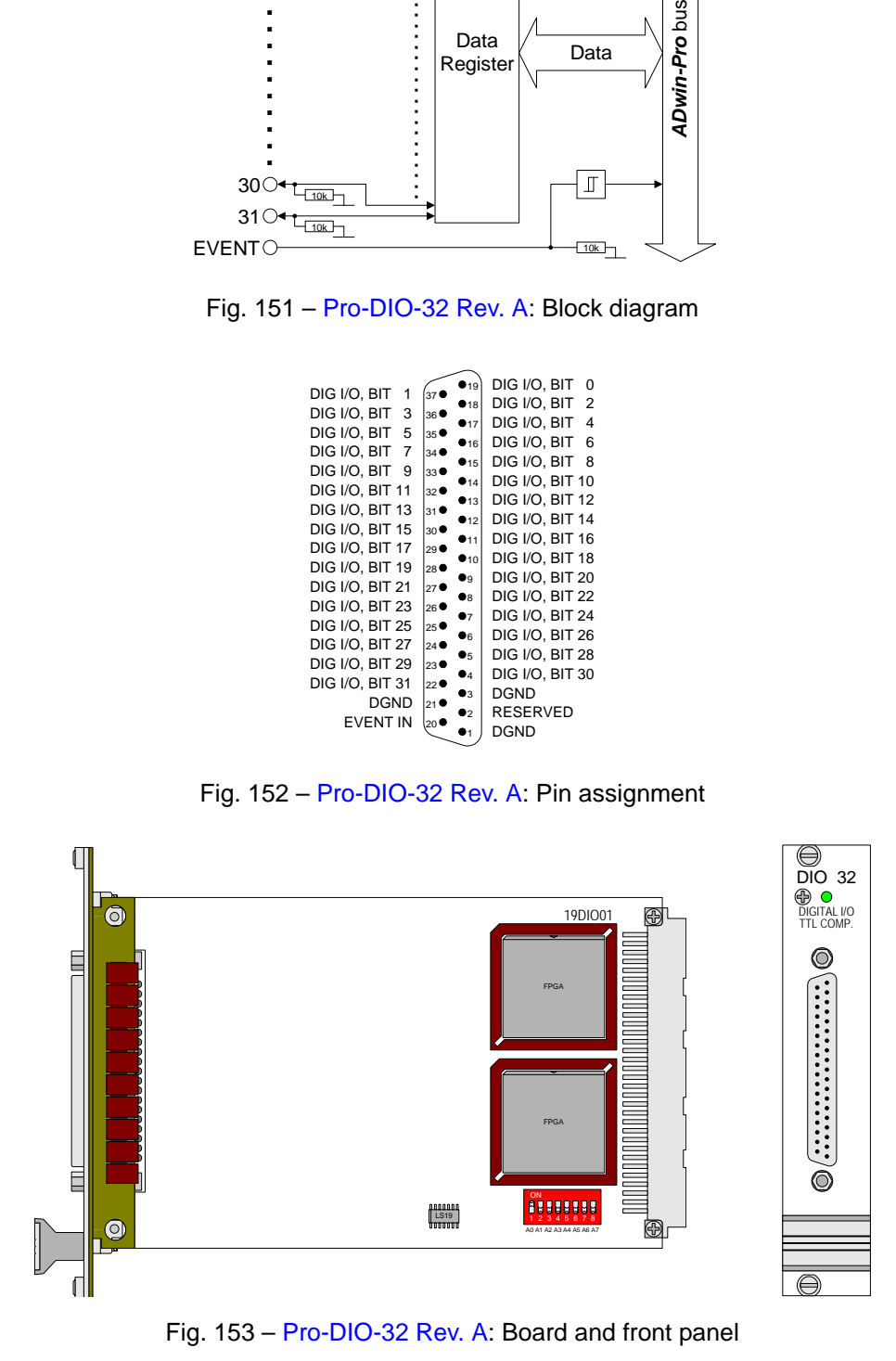

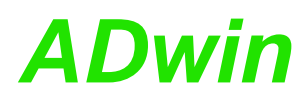

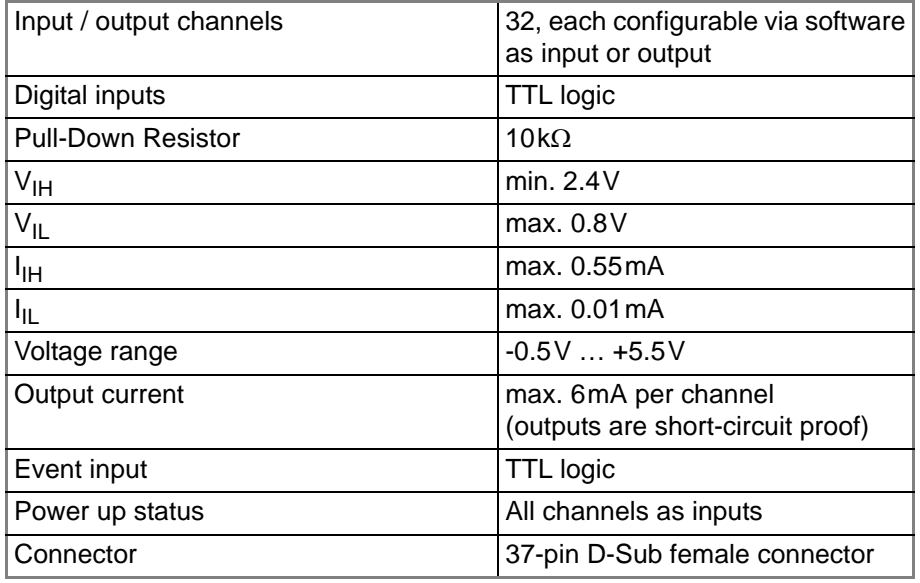

Fig. 154 – [Pro-DIO-32 Rev. A](#page-89-0): Specification

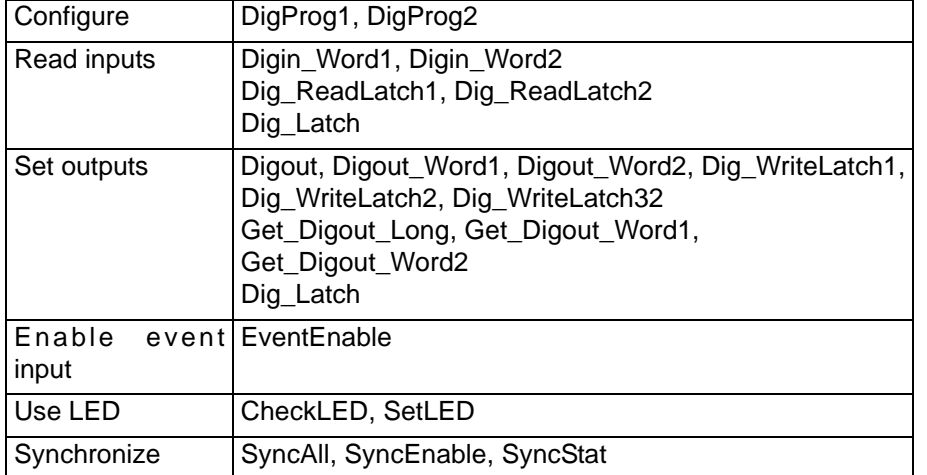

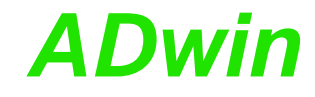

## <span id="page-91-0"></span>**5.6.2 Pro-DIO-32 Rev. B**

The digital input/output module [Pro-DIO-32 Rev. B](#page-91-0) provides 32 programmable digital input and output channels at TTL levels. The channels can be configured as blocks of 8 bits as inputs or outputs by *ADbasic* instructions (not individually as previous model). The channels are configured as inputs after power up.

With the command  $\square$ **F** the setting or resetting of single outputs is realized quicker and needs much less program memory than with the command **Digout**.

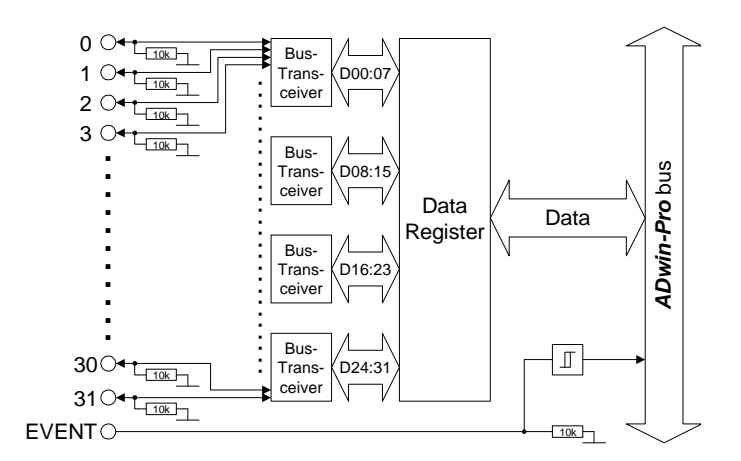

Fig. 155 – [Pro-DIO-32 Rev. B](#page-91-0): Block diagram

| 1                              | 19                      | DIG I/O. BIT<br>O      |
|--------------------------------|-------------------------|------------------------|
| DIG I/O, BIT                   | 37 <sup>1</sup><br>•18  | DIG I/O, BIT 2         |
| DIG I/O, BIT<br>3              | 36<br>17                | DIG I/O. BIT<br>4      |
| DIG I/O. BIT<br>5              | $35$ <sup>O</sup><br>16 | DIG I/O, BIT<br>6      |
| DIG I/O. BIT<br>$\overline{7}$ | 34<br>•15               | DIG I/O, BIT 8         |
| DIG I/O. BIT<br>9              | 33●<br>•14              | DIG I/O, BIT 10        |
| DIG I/O, BIT 11                | 32<br>• <sub>13</sub>   | DIG I/O, BIT 12        |
| DIG I/O, BIT 13                | 31●<br>• <sub>12</sub>  | <b>DIG I/O, BIT 14</b> |
| DIG I/O, BIT 15                | 30<br>•11               | DIG I/O, BIT 16        |
| DIG I/O, BIT 17                | 29<br>•10               | DIG I/O, BIT 18        |
| DIG I/O, BIT 19                | 28                      | DIG I/O, BIT 20        |
| DIG I/O, BIT 21                | D9.<br>27               |                        |
| DIG I/O, BIT 23                | Dя<br>26                | DIG I/O, BIT 22        |
| DIG I/O, BIT 25                | 97<br>25                | <b>DIG I/O, BIT 24</b> |
| DIG I/O, BIT 27                | Dб<br>24                | <b>DIG I/O, BIT 26</b> |
| DIG I/O, BIT 29                | 95<br>23                | <b>DIG I/O, BIT 28</b> |
| DIG I/O, BIT 31                | 94<br>22                | <b>DIG I/O, BIT 30</b> |
| DGND                           | 03<br>21                | <b>DGND</b>            |
| <b>EVENT IN</b>                | 92<br>20'               | +5V, <100mA (fused)    |
|                                |                         | <b>DGND</b>            |
|                                |                         |                        |

Fig. 156 – [Pro-DIO-32 Rev. B:](#page-91-0) Pin assignment

## *Pro I: Digital-I/O- and Counter Modules ADwin Pro-DIO-32 Rev. B*

 $\bigoplus_{DIO}$  32

DIGITAL I/O TTL COMP.

 $\circledcirc$ 

 $\circledcirc$ 

⊜

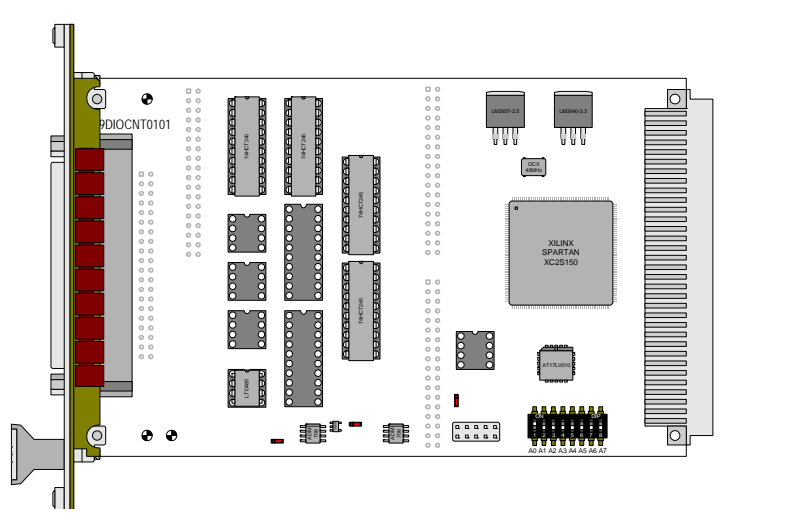

Fig. 157 – [Pro-DIO-32 Rev. B](#page-91-0): Board and front panel

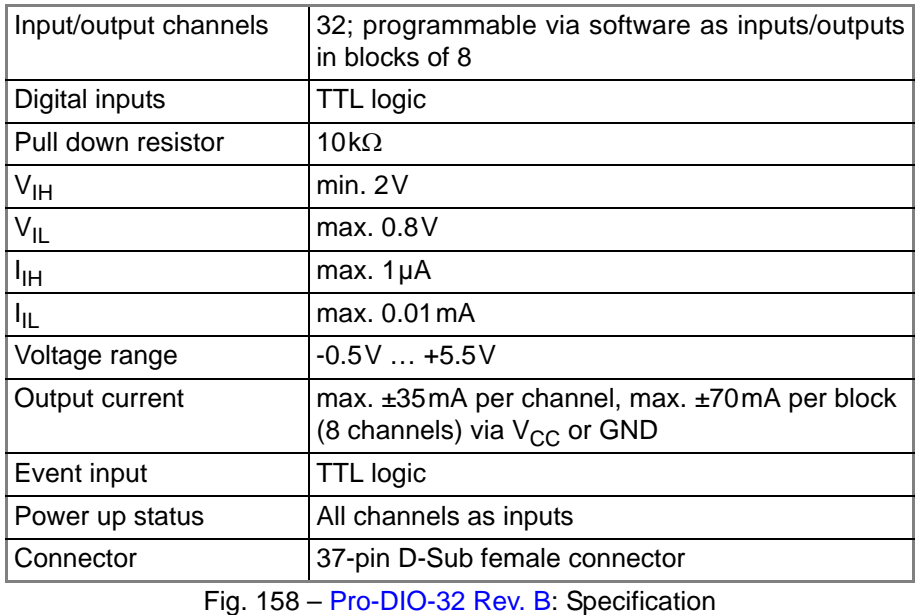

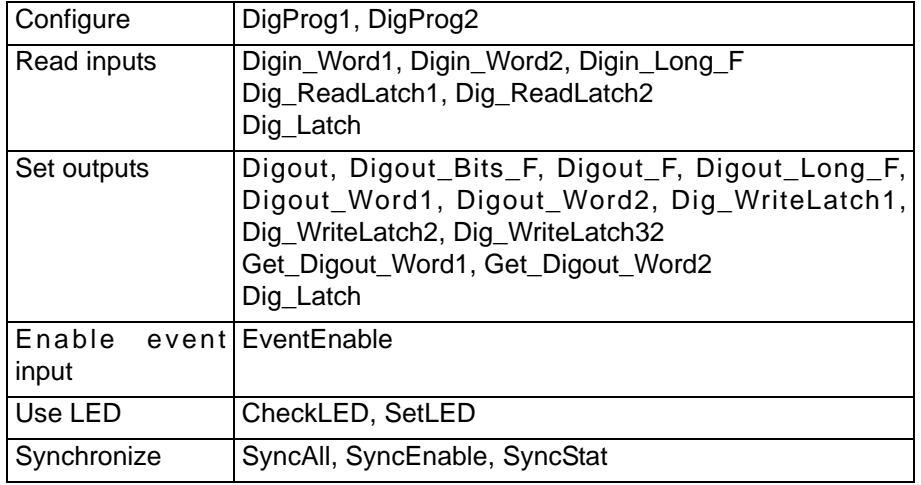

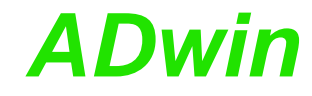

### <span id="page-93-0"></span>**5.6.3 Pro-OPT-16 Rev. A**

The input module [Pro-OPT-16 Rev. A](#page-93-0) provides 16 channels of optically isolated digital inputs. The input voltage range can be set by jumpers (5V, 12V, 24V). The default setting of the input voltage range is 24V. The switching time of only 200ns allows the sampling of high-speed digital inputs.

Each channel is optically isolated from the system circuitry and from the other inputs. The event-input is optically isolated from the system as well.

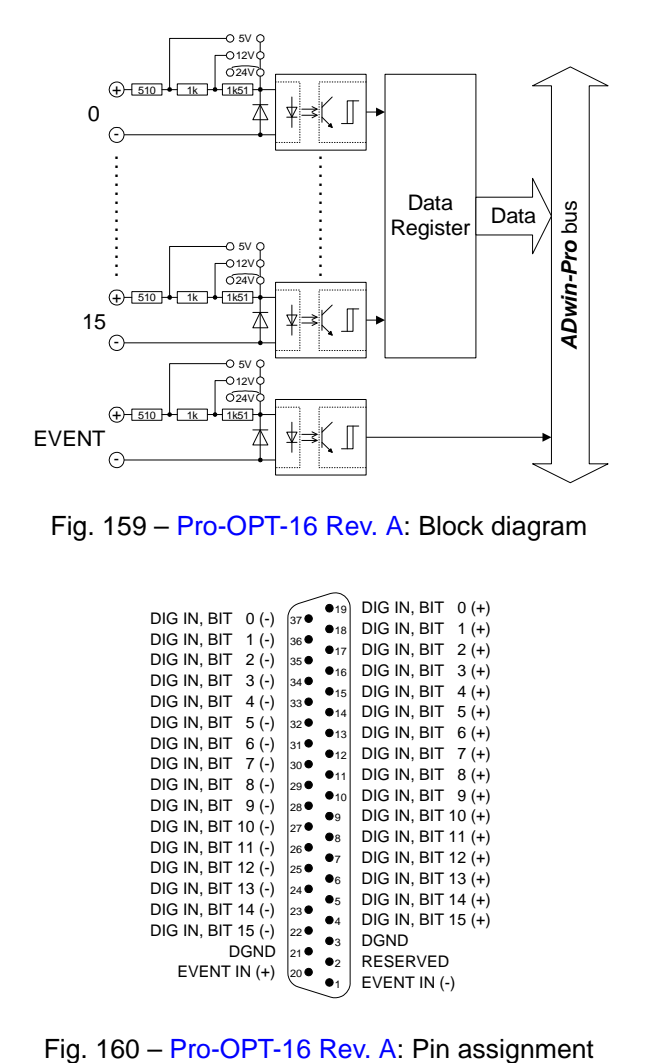

Fig. 159 – [Pro-OPT-16 Rev. A](#page-93-0): Block diagram

|                       |                                      | 19           | DIG IN, BIT<br>$0 (+)$ |
|-----------------------|--------------------------------------|--------------|------------------------|
| DIG IN, BIT<br>$0(-)$ | 37 <sup>o</sup>                      | •18          | DIG IN, BIT<br>$1 (+)$ |
| DIG IN, BIT<br>$1(-)$ | 36 ●                                 |              |                        |
| DIG IN, BIT<br>$2(-)$ | $35$ <sup><math>\bullet</math></sup> | •17          | DIG IN, BIT<br>$2 (+)$ |
| DIG IN, BIT<br>$3(-)$ | 34                                   | •16          | DIG IN, BIT<br>$3(+)$  |
| DIG IN, BIT<br>$4(-)$ | 33                                   | •15          | DIG IN, BIT<br>$4 (+)$ |
|                       |                                      | •14          | DIG IN, BIT<br>$5(+)$  |
| DIG IN, BIT<br>$5(-)$ | $32$ <sup><math>\bullet</math></sup> | •13          | DIG IN, BIT<br>$6 (+)$ |
| DIG IN, BIT<br>$6(-)$ | $31$ $\bullet$                       | •12          | DIG IN, BIT<br>$7(+)$  |
| DIG IN, BIT<br>7 (-)  | $30$ <sup>O</sup>                    | $\bullet$ 11 | DIG IN, BIT<br>$8 (+)$ |
| DIG IN, BIT<br>$8(-)$ | 29                                   |              |                        |
| DIG IN, BIT<br>$9(-)$ | 28                                   | $\bullet$ 10 | DIG IN, BIT<br>$9 (+)$ |
| DIG IN, BIT 10 (-)    | 27                                   | D۹           | DIG IN, BIT 10 (+)     |
| DIG IN, BIT 11 (-)    |                                      | ۰ε           | DIG IN, BIT 11 (+)     |
|                       | 26●                                  | $\bullet$ 7  | DIG IN, BIT 12 (+)     |
| DIG IN, BIT 12 (-)    | 25                                   | ●،           | DIG IN, BIT 13 (+)     |
| DIG IN, BIT 13 (-)    | 24                                   | ●5           | DIG IN, BIT 14 (+)     |
| DIG IN, BIT 14 (-)    | 23                                   | О4           | DIG IN, BIT 15 (+)     |
| DIG IN, BIT 15 (-)    | $22$ $\bullet$                       |              |                        |
| DGND                  | 21●                                  | OЗ           | <b>DGND</b>            |
| EVENT IN $(+)$        | 20 <sup>1</sup>                      | 92           | <b>RESERVED</b>        |
|                       |                                      | 01           | EVENT IN (-)           |
|                       |                                      |              |                        |

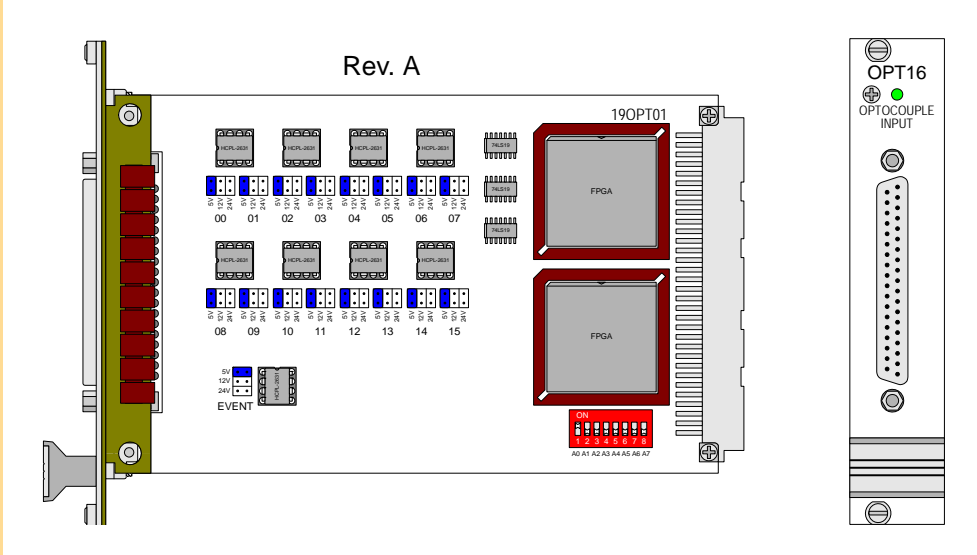

## *Pro I: Digital-I/O- and Counter Modules ADwin Pro-OPT-16 Rev. A*

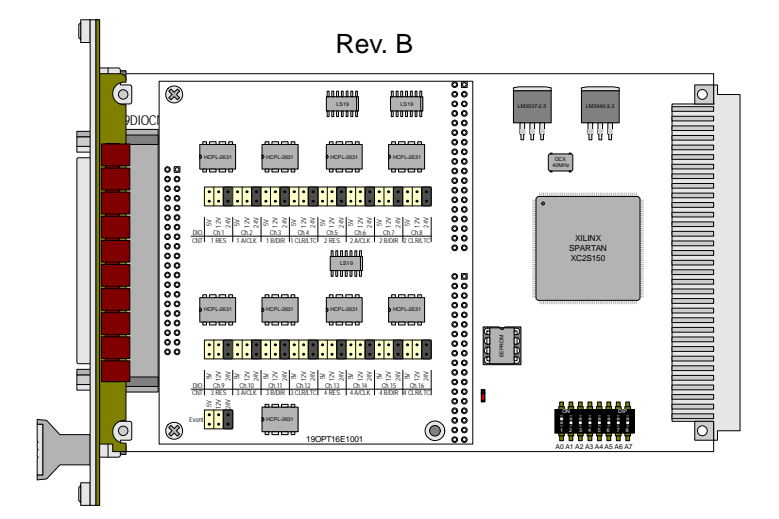

Fig. 161 – [Pro-OPT-16 Rev. A](#page-93-0): Board and front panel

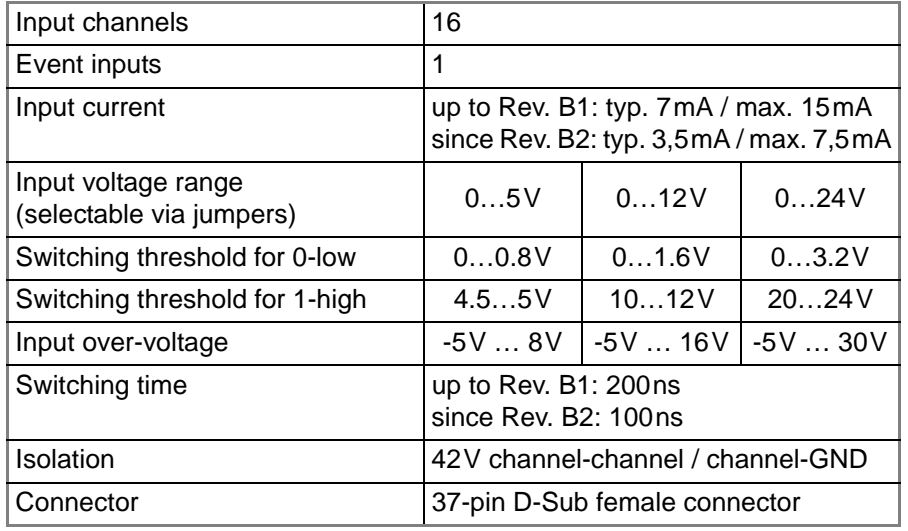

Fig. 162 – [Pro-OPT-16 Rev. A](#page-93-0): Specification

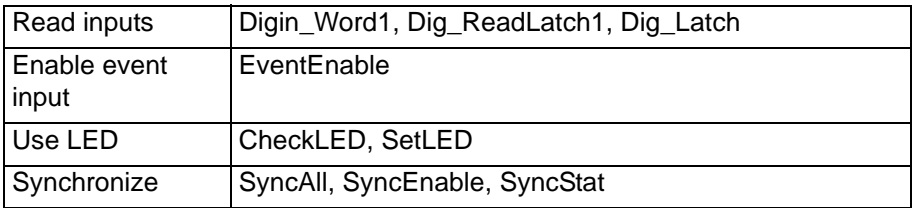

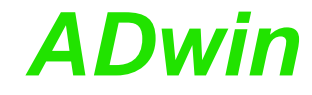

### <span id="page-95-0"></span>**5.6.4 Pro-REL-16 Rev. A, Rev. B**

The [Pro-REL-16 Rev. A, Rev. B](#page-95-0) output module provides 16 isolated relay outputs. Each channel is isolated from system circuitry and other output channels. The event-output is optically isolated from the system circuitry.

The module is equipped with normally open contacts, as an option also normally closed contacts are available.

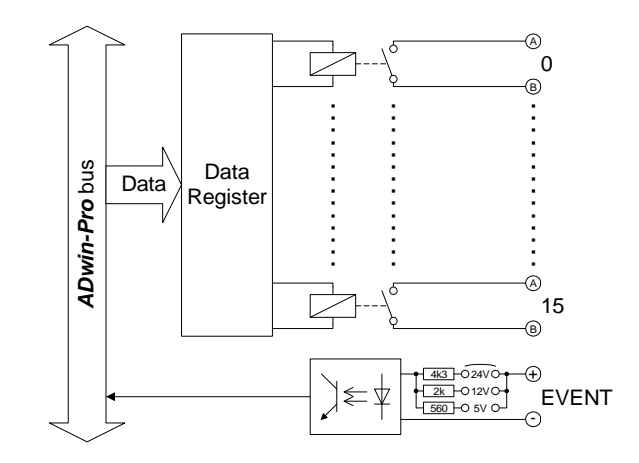

Fig. 163 – [Pro-REL-16 Rev. A, Rev. B](#page-95-0): Block diagram

| RELAY<br>0 A<br>RELAY<br>1 A<br>RELAY<br>2 A                 | 19<br>37<br>P18<br>36 0<br>617<br>35<br>616                         | RELAY<br>0 <sup>R</sup><br>RELAY<br>1B<br>RELAY<br>2 B<br>RELAY<br>3 B |
|--------------------------------------------------------------|---------------------------------------------------------------------|------------------------------------------------------------------------|
| RELAY<br>3 A<br>RELAY<br>4 A<br>RELAY<br>5 A<br>RELAY<br>6 A | 34<br>•15<br>33.<br>•14<br>32 ●<br>•13<br>316                       | RFI AY<br>4 R<br>RFI AY<br>5 B<br>RELAY<br>6 B                         |
| RELAY<br>7 A<br>RELAY<br>8 A<br>RELAY<br>9 A<br>RELAY 10 A   | •12<br>30 ●<br>$\bullet$ 11<br>29<br>••<br>28 <sub>0</sub><br>۰۹    | RELAY<br>7 B<br>RELAY<br>8 B<br>RELAY<br>9 R<br>RELAY 10 B             |
| RELAY 11 A<br>RELAY 12 A<br>RELAY 13 A                       | 270<br>$\bullet$<br>26 ●<br>$\bullet$<br>25<br>۰<br>249<br>•5       | RELAY 11 B<br>RELAY 12 B<br>RELAY 13 B<br>RELAY 14 B                   |
| RELAY 14 A<br>RELAY 15 A<br><b>DGND</b><br>EVENT IN (+)      | 230<br>۰.<br>22 €<br>۰۹<br>21<br>$\bullet$<br>20 <sup>4</sup><br>91 | RELAY 15 B<br>DGND<br>RESERVED<br>EVENT IN (-)                         |
|                                                              |                                                                     |                                                                        |

Fig. 164 – [Pro-REL-16 Rev. A, Rev. B:](#page-95-0) Pin assignment

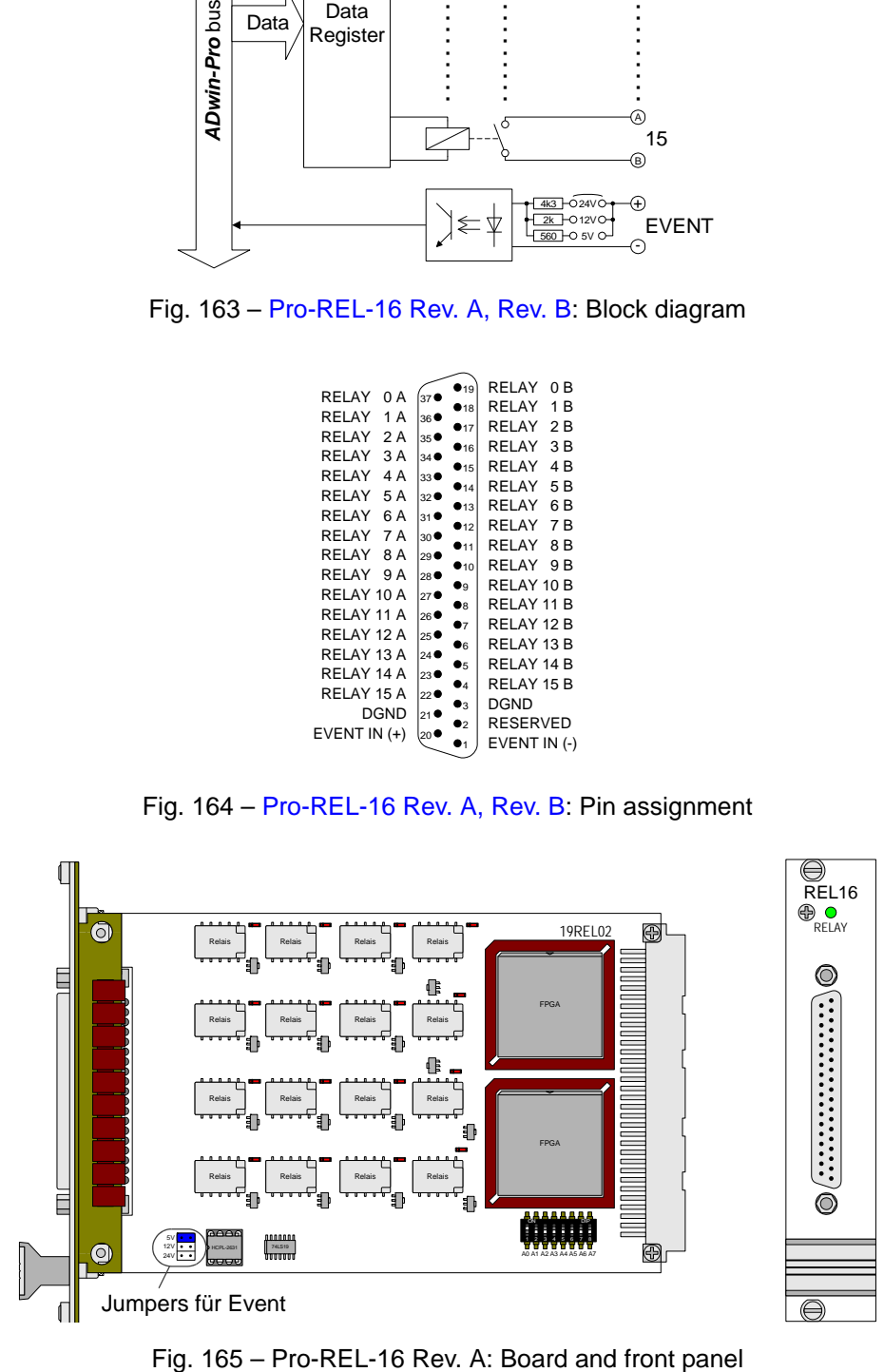

# *Pro I: Digital-I/O- and Counter Modules ADwin Pro-REL-16 Rev. A, Rev. B*

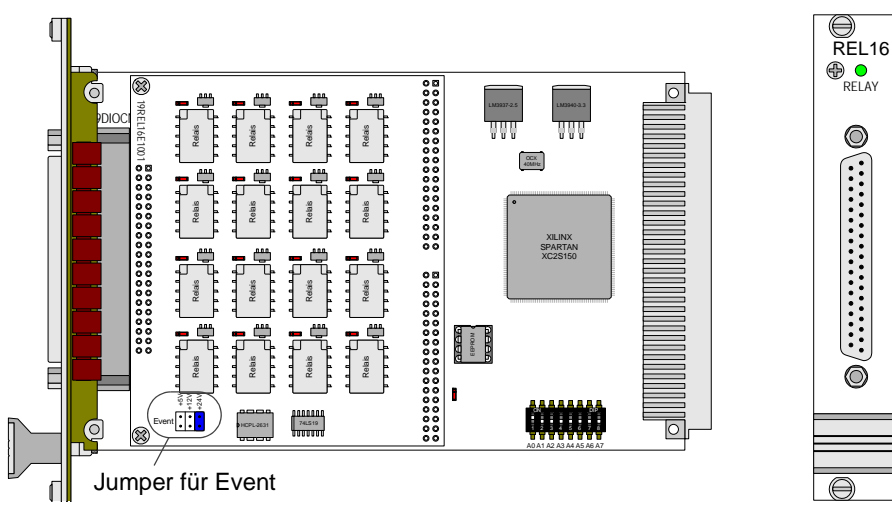

Fig. 166 – Pro-REL-16 Rev. B: Board and front panel

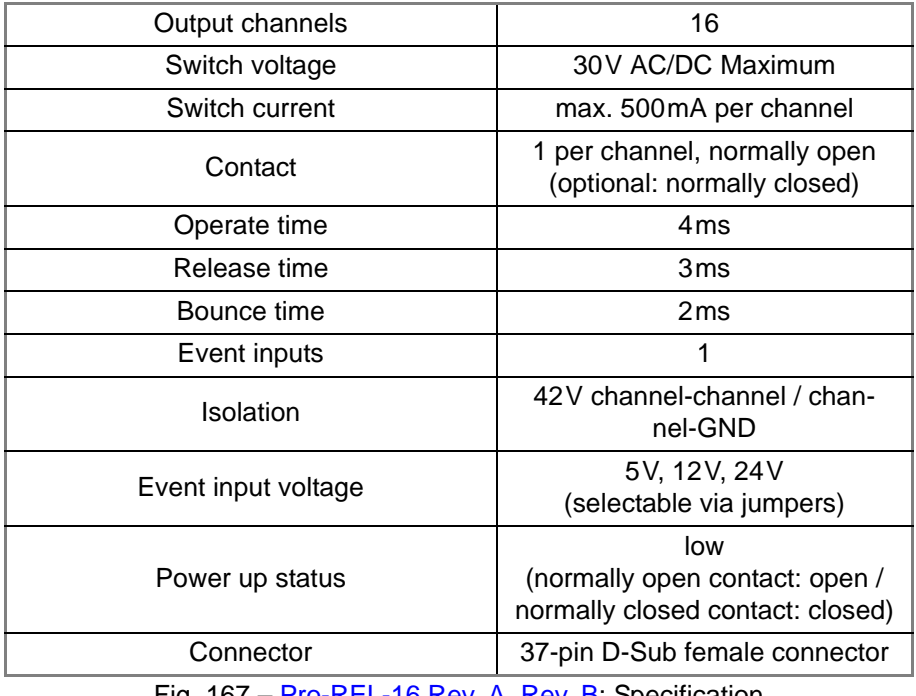

Fig. 167 – [Pro-REL-16 Rev. A, Rev. B](#page-95-0): Specification

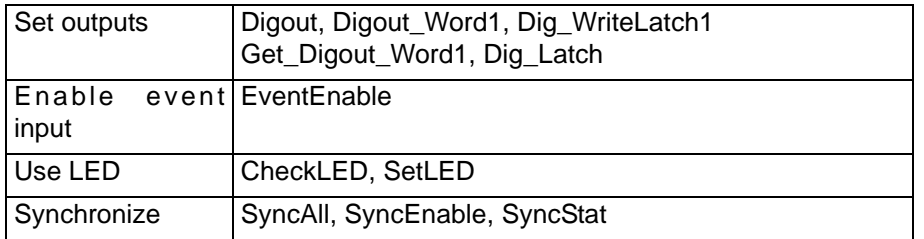

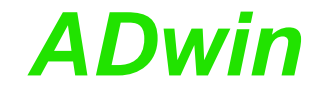

### <span id="page-97-0"></span>**5.6.5 Pro-TRA-16 Rev. A, Rev. B**

The output module [Pro-TRA-16 Rev. A, Rev. B](#page-97-0) provides 16 channels of isolated transistor outputs. The supply voltage  $V_{CC}$  has to be provided by an external power supply. The channels are isolated from system circuitry. The event-input is optically isolated from system circuitry.

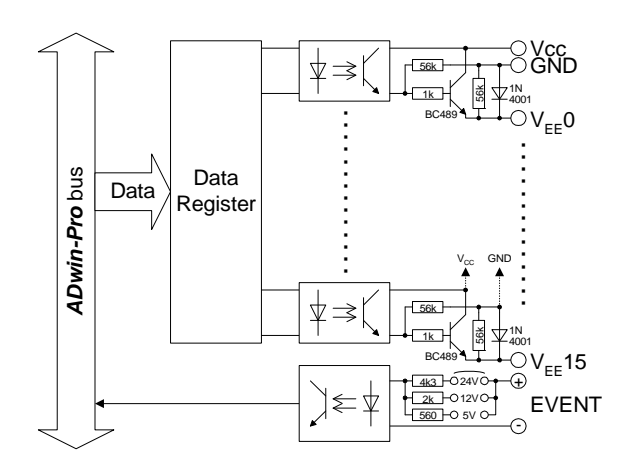

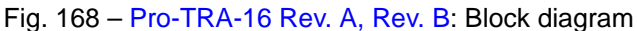

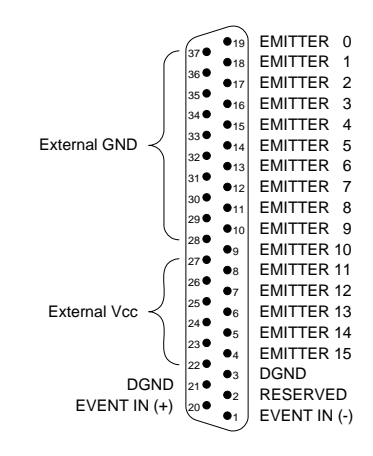

Fig. 169 – [Pro-TRA-16 Rev. A, Rev. B](#page-97-0): Pin assignment

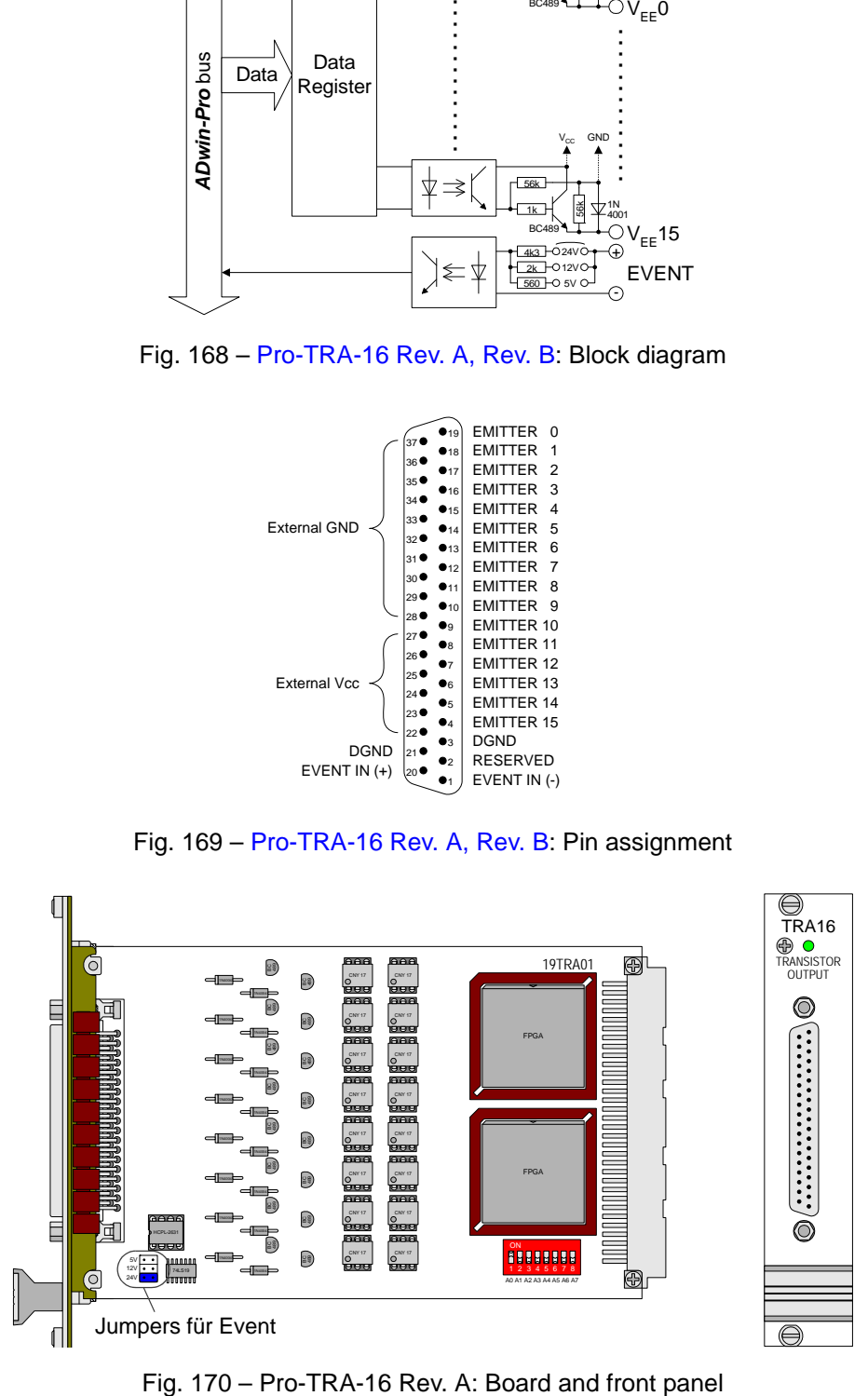

## **Pro I: Digital-I/O- and Counter Modules**<br>*Pro-TRA-16 Rev. A, Rev. B*

 $\overline{\bigoplus_{\text{TRA16}}}$ TRANSISTOR OUTPUT

 $\circledcirc$ 

 $\circledcirc$ 

⊜

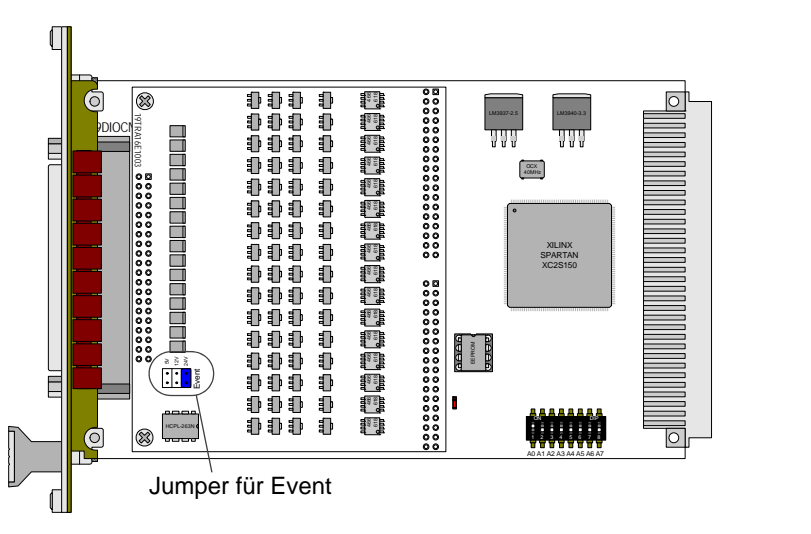

Fig. 171 – Pro-TRA-16 Rev. B: Board and front panel

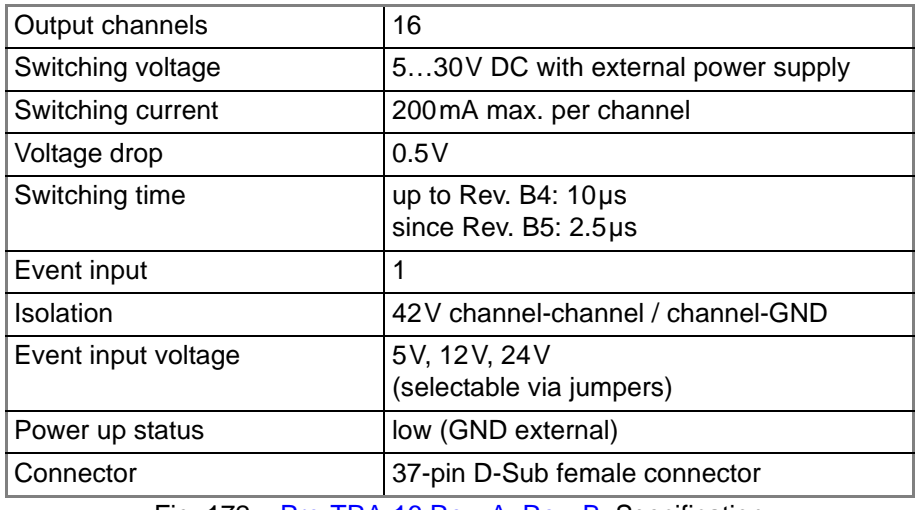

Fig. 172 – [Pro-TRA-16 Rev. A, Rev. B:](#page-97-0) Specification

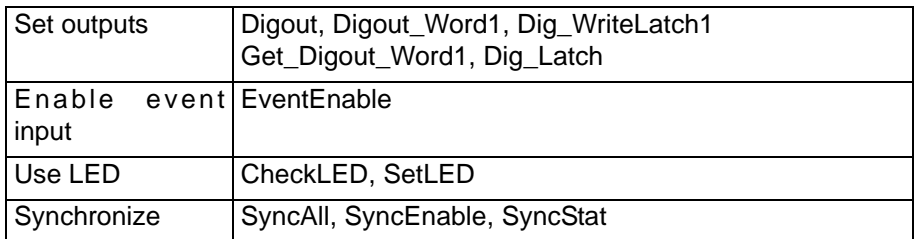

## <span id="page-99-0"></span>**5.6.6 Pro-CNT-VR4 (-L) Rev. A**

To this module you find an improved successor module [Pro-CO4-T Rev. A](#page-122-0) (see [page 117](#page-122-0)).

The Pro-CNT-VR4 Rev. A counter module has 4 up/down counters (32 bit), an edge evaluation circuit, and a register (latch) for read out during the count process. All counter values can be loaded (latched) into the register simultaneously with instruction **Cnt\_Latch**. It is also possible to latch the counters individually.

Each counter has 2 inputs which are decoded internally by an edge evaluation logic (quadruple evaluation). The maximum frequency is 1.25MHz at each input A and B (maximum internal count rate: 5MHz). Optionally the counters can be used with one clock input and a direction input at a maximum count rate of 10MHz. The operating mode is selectable by software, for each counter individually.

According to the mode of operation, either the inputs A/B are active or the inputs CLK/DIR.

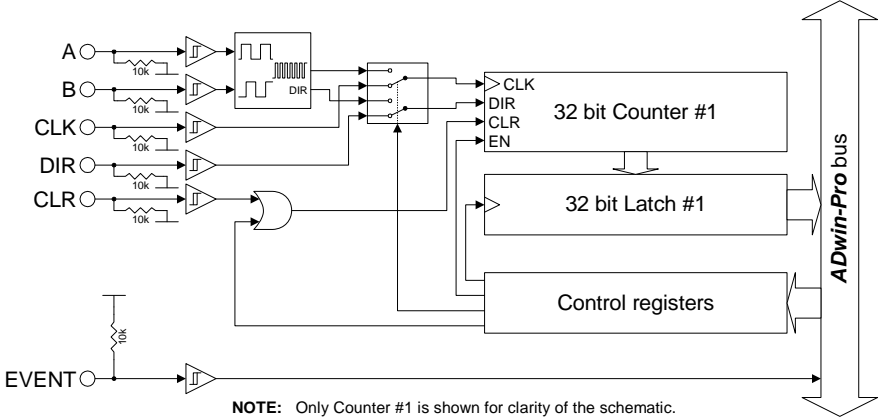

Fig. 173 – Pro-CNT-VR4 Rev. A: Block diagram

The module Pro-CNT-VR4 Rev. A is also available as Pro-CNT-VR4-L Rev. A version. With this version each counter is equipped with a LATCH-input instead of a CLR-input. The LATCH-inputs must be enabled before use with the instruction **ExtLch\_Enable**.

(see also example program <Pro-CNT-VR4-L-I.BAS>).

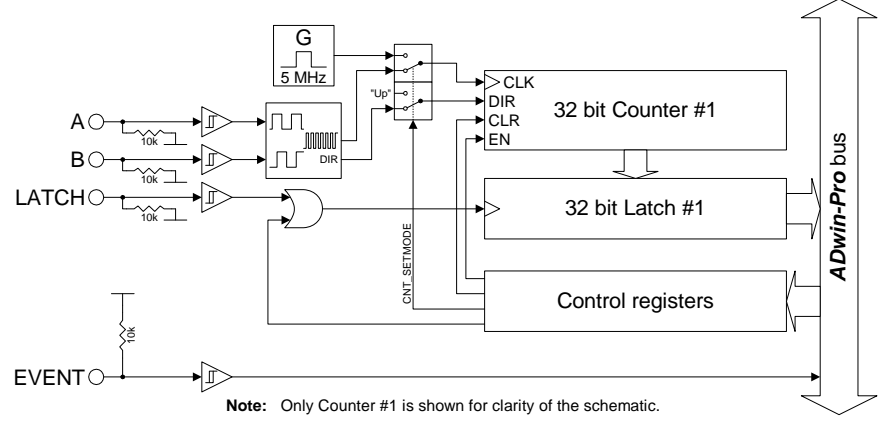

Fig. 174 – Pro-CNT-VR4-L Rev. A: Block diagram

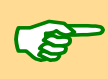

The modules Pro-CNT-VR4 Rev. A and Pro-CNT-VR4-L Rev. A are equipped with 4 times the components shown in the block diagram; exception: the event input and the control register, which can only be found once on the modules.

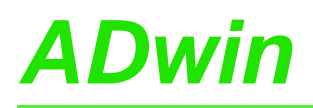

## *Pro I: Digital-I/O- and Counter Modules ADwin Pro-CNT-VR4 (-L) Rev. A*

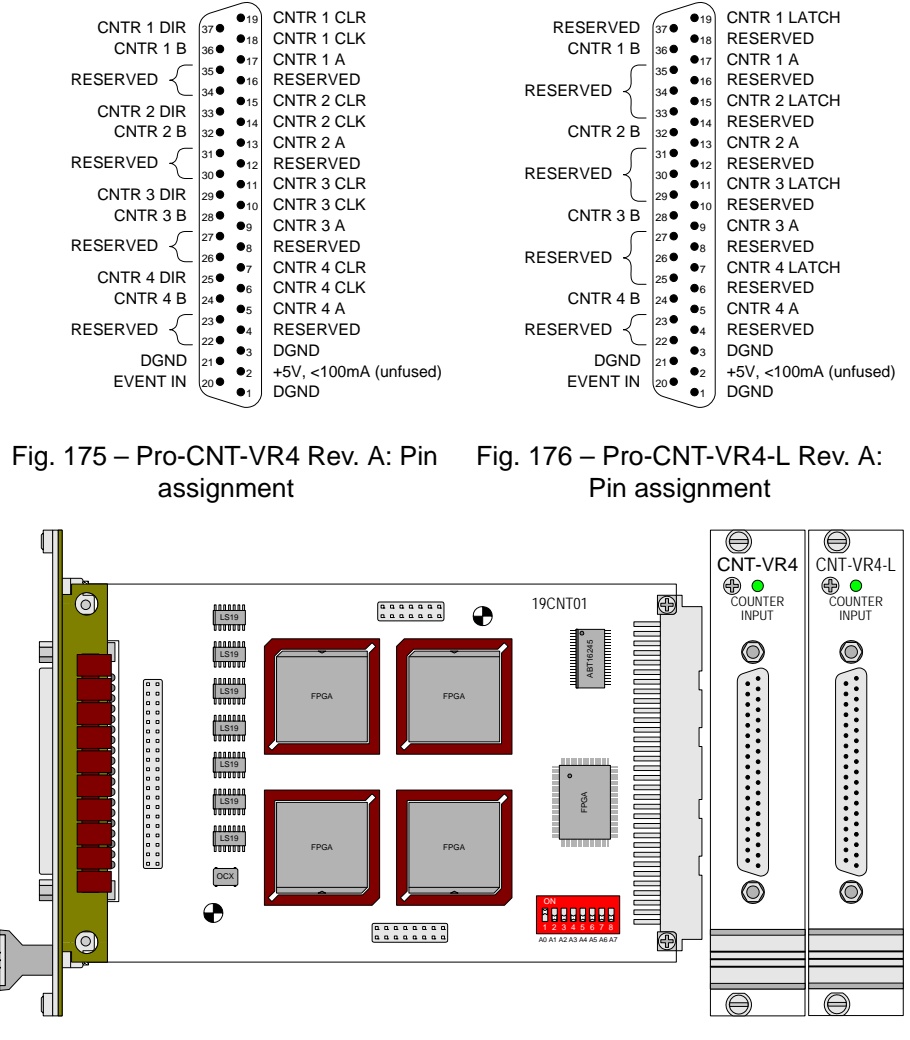

### Fig. 177 – [Pro-CNT-VR4 \(-L\) Rev. A:](#page-99-0) Board and front panel

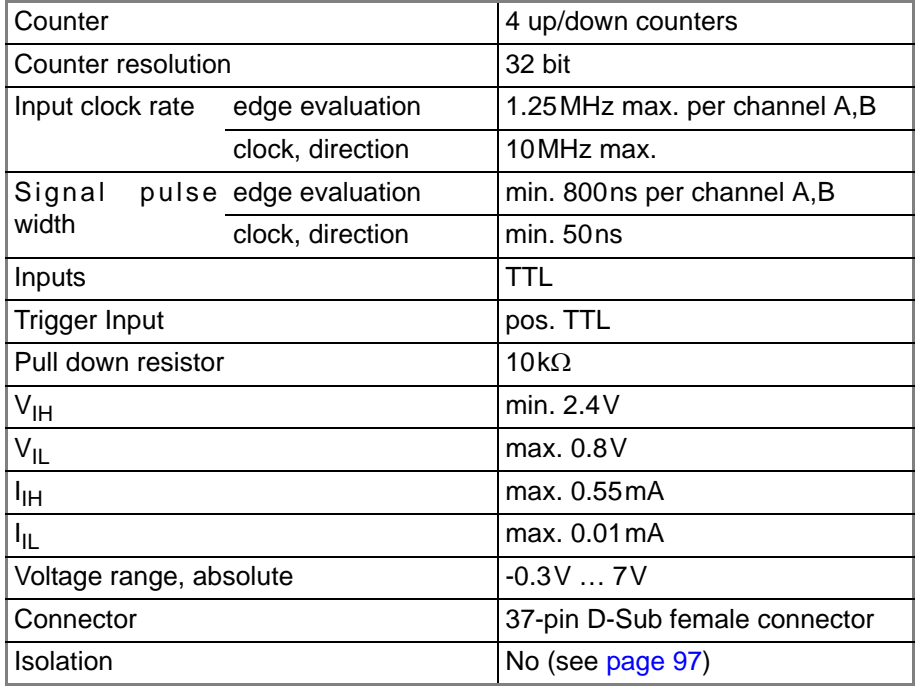

Fig. 178 – [Pro-CNT-VR4 \(-L\) Rev. A](#page-99-0): Specification

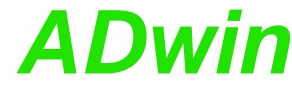

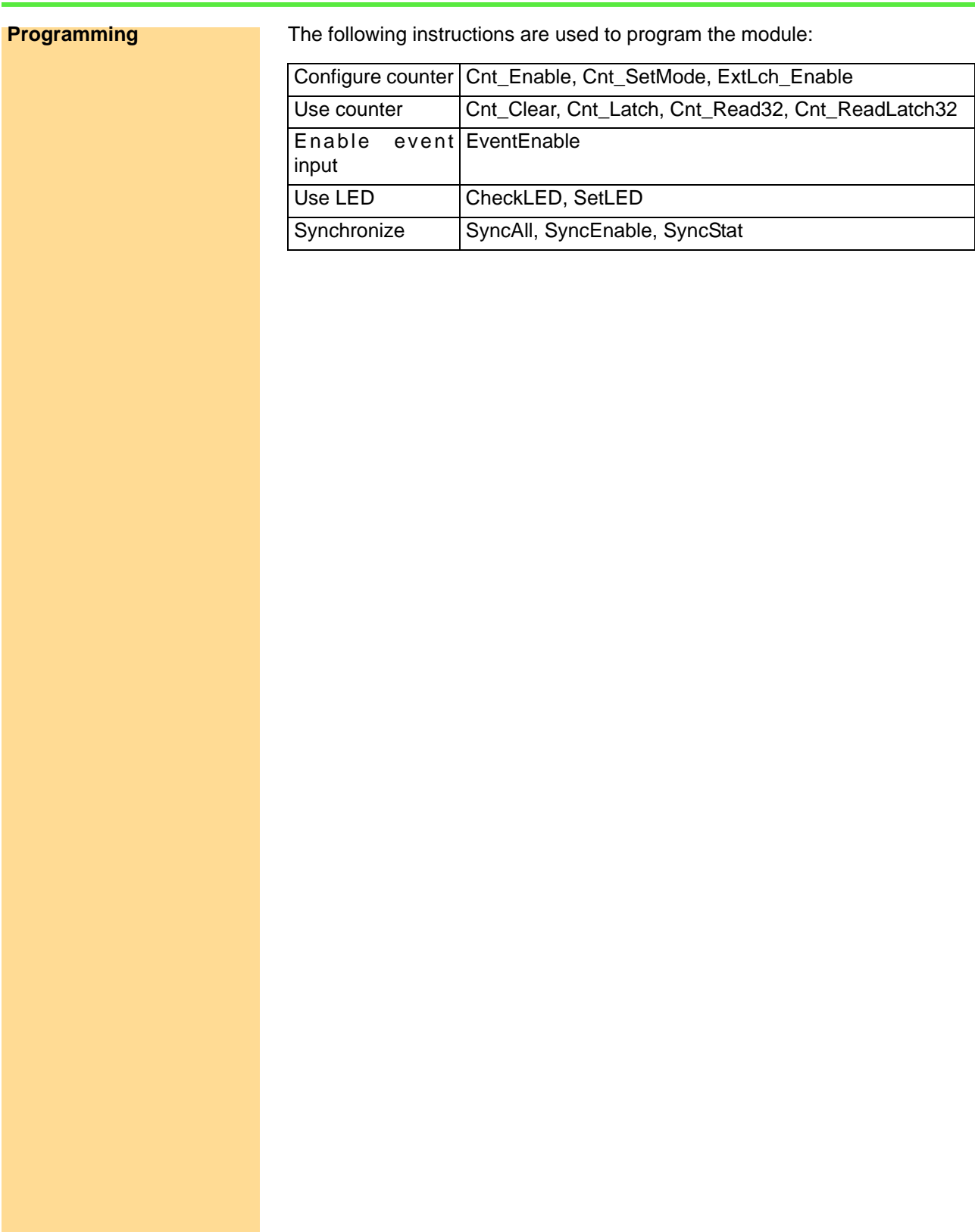

## <span id="page-102-0"></span>**5.6.7 Pro-CNT-VR4(-L)-I Rev. A**

To this module you find an improved successor module [Pro-CO4-I Rev. A](#page-125-0) (see [page 120](#page-125-0)).

The counter module [Pro-CNT-VR4\(-L\)-I Rev. A](#page-102-0) has 4 up/down counters (32 bits), an edge evaluation circuit, and a register (latch) for read out during the count process. All count rates can be loaded (latched) simultaneously into the register with the instruction **Cnt\_Latch**. It is also possible to latch the counters individually.

Each counter has 2 inputs which are decoded internally by an edge evaluation logic (quadruple evaluation). The maximum throughput rate is 1.25MHz at each input A and B (maximum internal count rate: 5MHz). Optionally the counters can be used with a clock input (CLK) and a direction input (DIR) at a maximum count rate of 10MHz. The operating mode is selectable per software, for each counter individually.

According to the mode of operation, either the inputs A/B are active or the inputs CLK/DIR.

The voltage range of the counter and event inputs can be selected by jumpers. The default setting of the input voltage range is 24V. The counter inputs are optically isolated from the system circuitry as well as from other inputs. The event input is also isolated from the system circuitry.

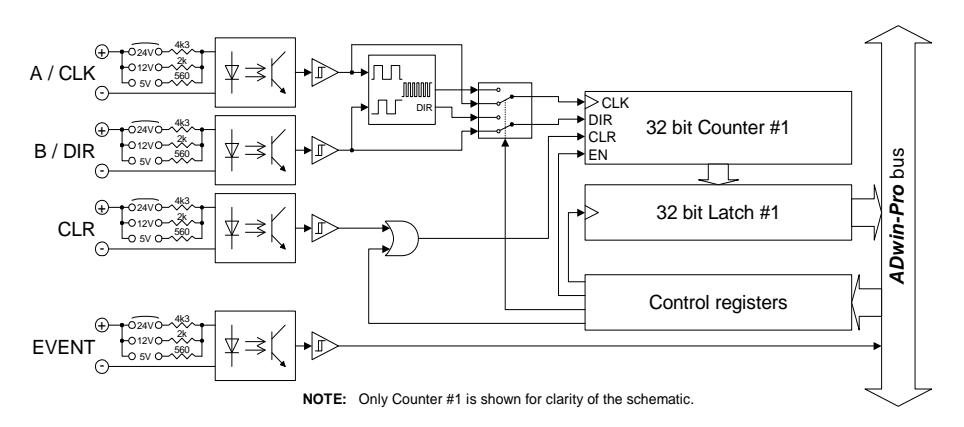

Fig. 179 – Pro-CNT-VR4-I Rev. A: Block diagram

On the module version Pro-CNT-VR4-L-I Rev. A each counter is equipped with a LATCH-input instead of a CLR-input. The LATCH-inputs must be enabled before use with the instruction **ExtLch\_Enable** (see also example program <Pro-CNT-VR4-L-I.BAS>).

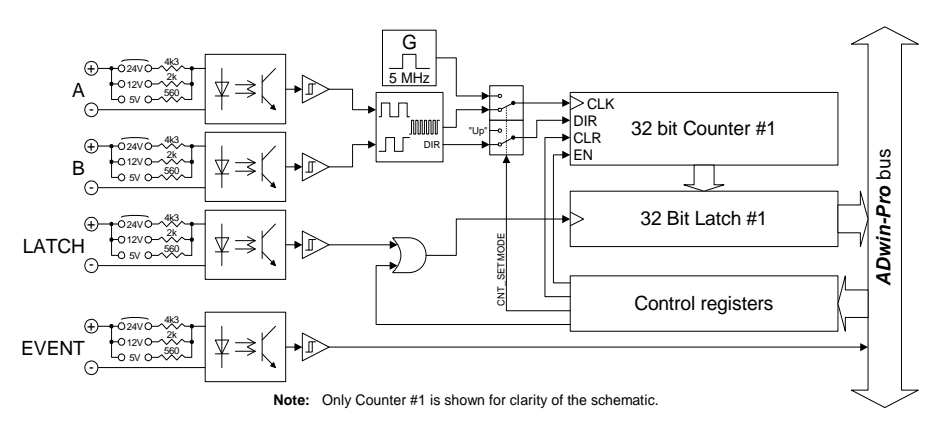

Fig. 180 – Pro-CNT-VR4-L-I Rev. A: Block diagram

The modules Pro-CNT-VR4-I and Pro-CNT-VR4-L-I are equipped with 4 times the components shown in the block diagram; exception: the event input and the control register, which can only be found once on the modules.

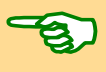

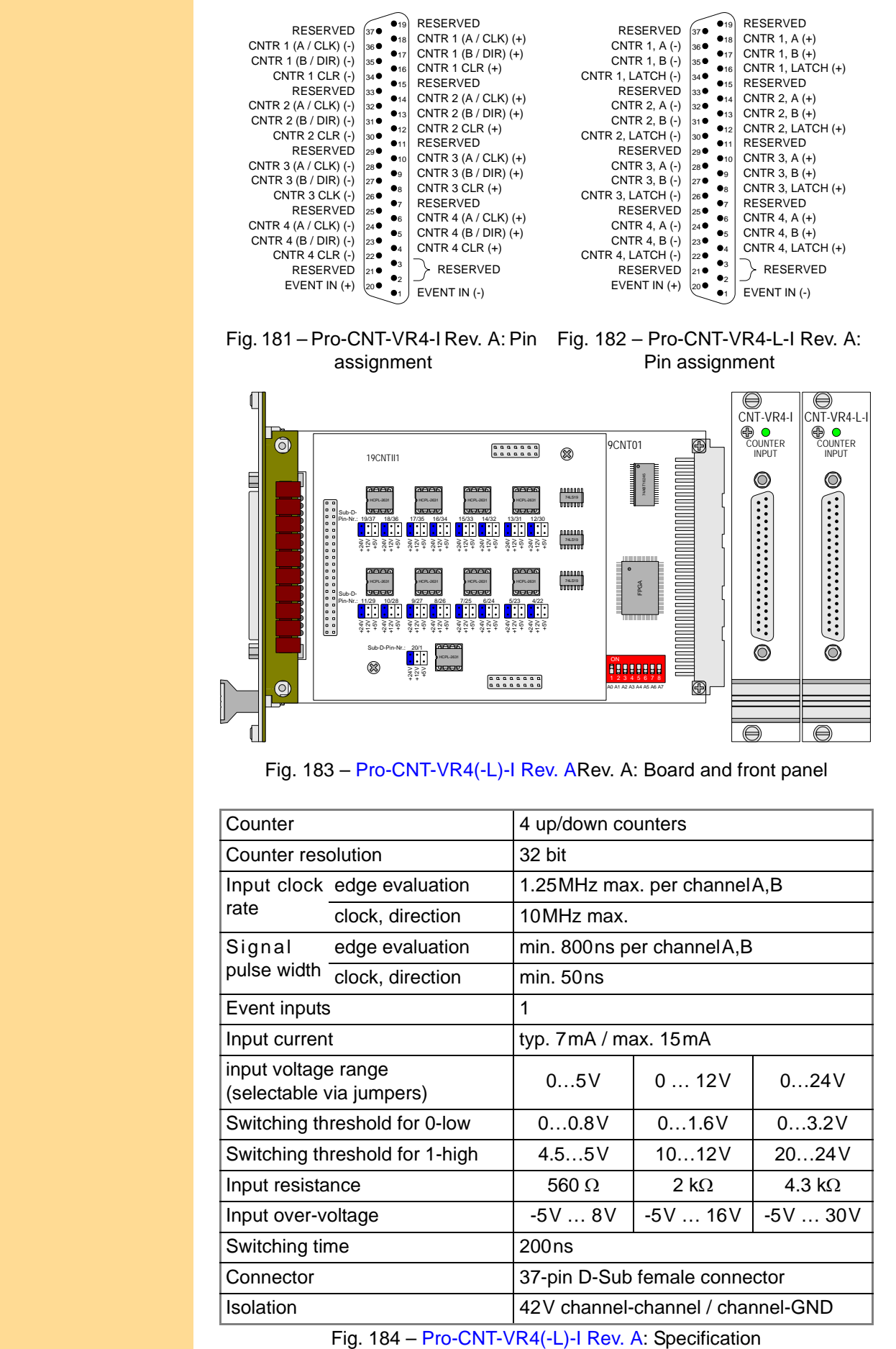

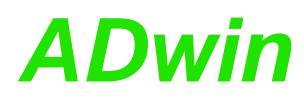

## *Pro I: Digital-I/O- and Counter Modules ADwin Pro-CNT-VR4(-L)-I Rev. A*

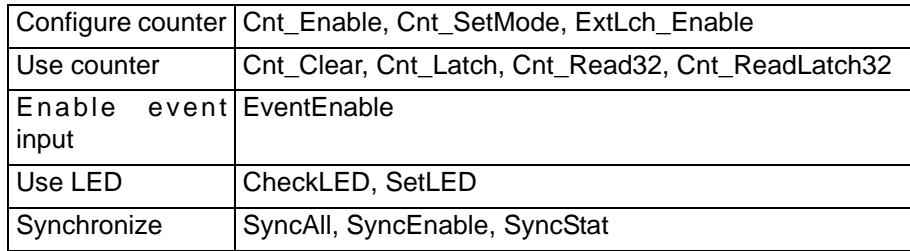

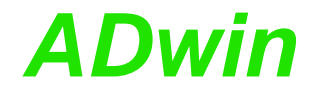

## <span id="page-105-0"></span>**5.6.8 Pro-CNT-8/32 Rev. A**

To this module you find an improved successor module [Pro-CNT-16/32 Rev. A](#page-113-0) (see [page 108](#page-113-0)).

The counter module [Pro-CNT-8/32 Rev. A](#page-105-0) has 8 counters (32 bit). All count rates can be loaded into the register with a single *ADbasic* command so that all counter values can be latched simultaneously. It is also possible to latch the counters individually. With a rising edge of a TTL pulse the 32-bit counter increments by one. The counter can be cleared by software command. The count rate can be determined by the difference between two successive register values. Since the register access is discrete-time, the frequency can be calculated online.

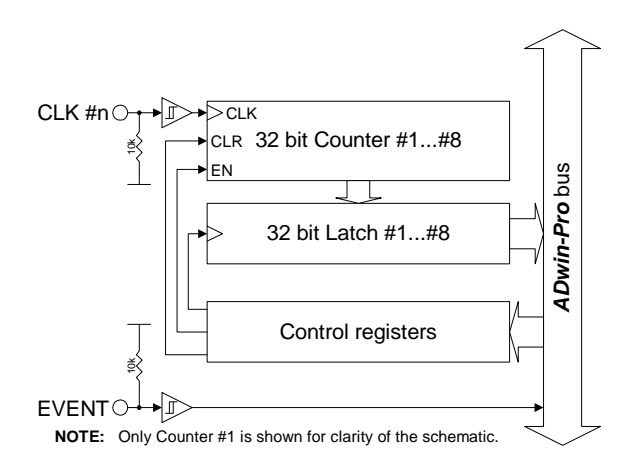

Fig. 185 – [Pro-CNT-8/32 Rev. A](#page-105-0): Block diagram

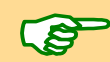

The module [Pro-CNT-8/32 Rev. A](#page-105-0) is equipped with 8 times the components shown in the block diagram; exception: the event input and the control register, which can only be found once on the module.

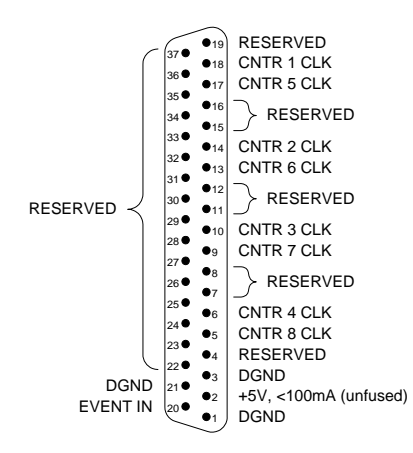

Fig. 186 – [Pro-CNT-8/32 Rev. A](#page-105-0): Pin assignment

## *Pro I: Digital-I/O- and Counter Modules ADwin Pro-CNT-8/32 Rev. A*

CNT-8/32 COUNTER INPUT

 $\circledcirc$ 

 $\circledcirc$ 

⊜

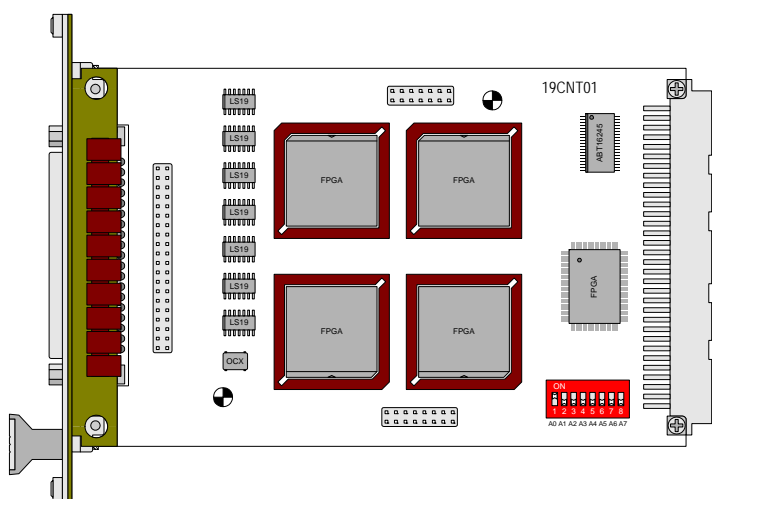

Fig. 187 – [Pro-CNT-8/32 Rev. A](#page-105-0): Board and front panel

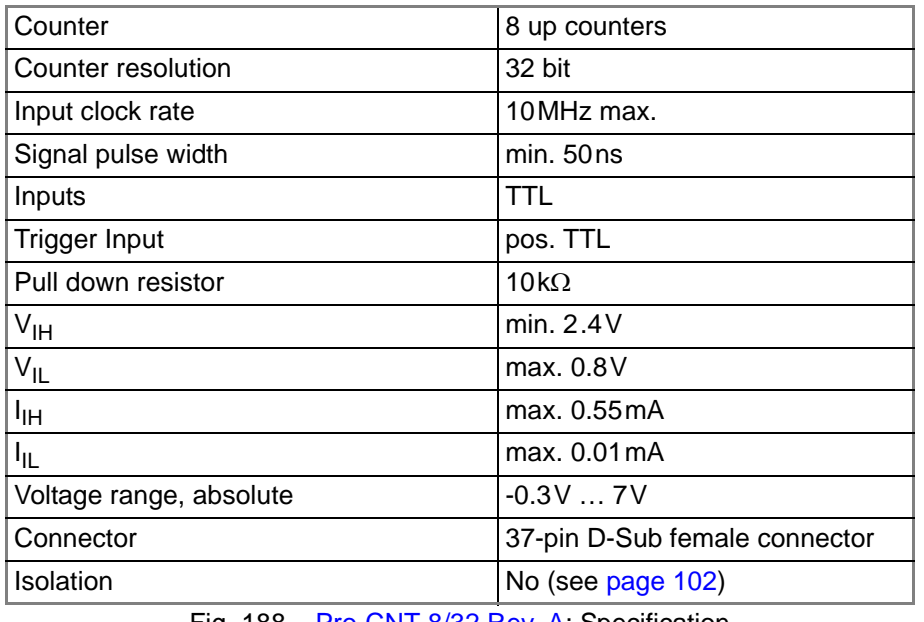

Fig. 188 – [Pro-CNT-8/32 Rev. A](#page-105-0): Specification

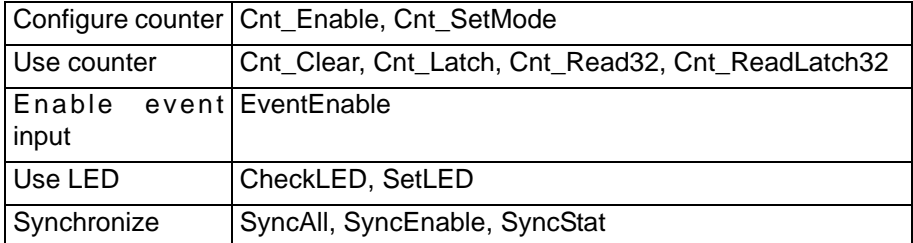

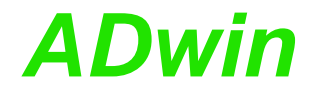

## <span id="page-107-0"></span>**5.6.9 Pro-CNT-8/32-I Rev. A**

To this module you find an improved successor module [Pro-CNT-16/32-I](#page-115-0) [Rev. A](#page-115-0) (see [page 110](#page-115-0)).

The counter module [Pro-CNT-8/32-I Rev. A](#page-107-0) has 8 counters (32 bit). All count rates can be loaded into the register with a single *ADbasic* command so that all counter values can be latched simultaneously. It is also possible to latch the counters individually. With a rising edge of a TTL pulse the 32-bit counter increments by one. The counter can be cleared by software command. The count rate can be determined by the difference between two successive register values. Since the register access is discrete-time, the frequency can be calculated online.

The counter inputs are optically isolated from the system circuitry as well as from other inputs. The event input is also isolated from the system circuitry. The input voltage range can be selected by three jumpers. The default setting of the input voltage range is 24V.

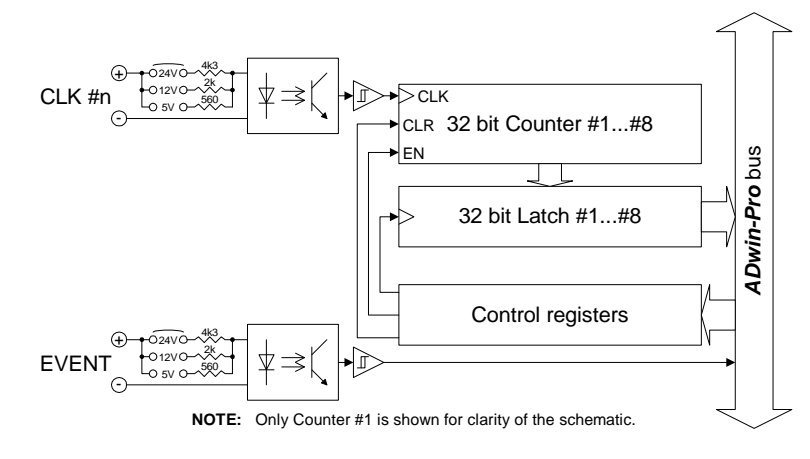

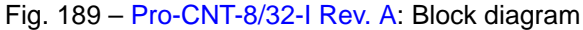

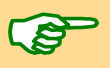

The module Pro-CNT-8/32-I is equipped with 8 times the components shown in the block diagram; exception: the event input and the control register.

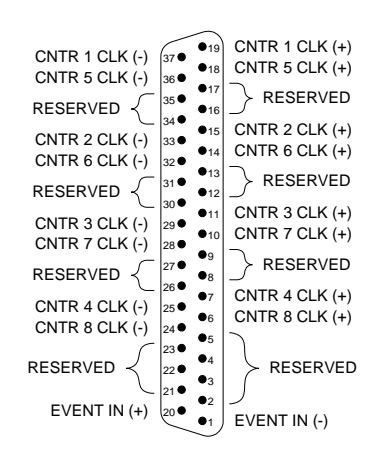

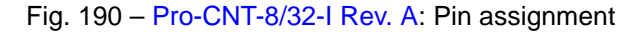
# *Pro I: Digital-I/O- and Counter Modules ADwin Pro-CNT-8/32-I Rev. A*

CNT-8/32-I COUNTER INPUT

 $\circledcirc$ 

 $\circledcirc$ 

 $\bigoplus$ 

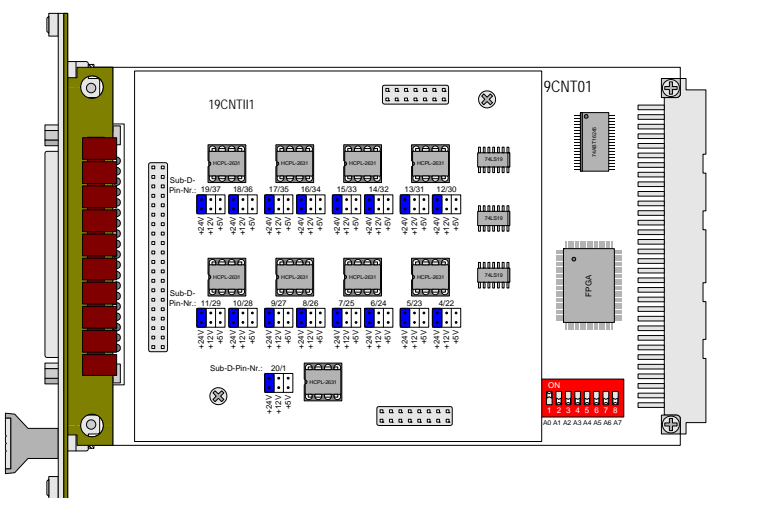

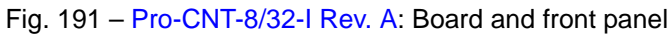

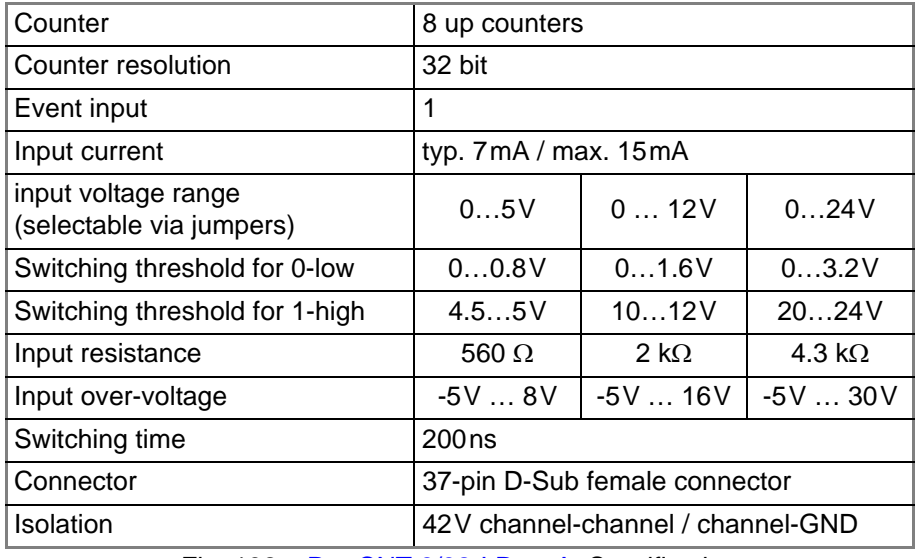

Fig. 192 – [Pro-CNT-8/32-I Rev. A](#page-107-0): Specification

The following instructions are used to program the module: **Programming** 

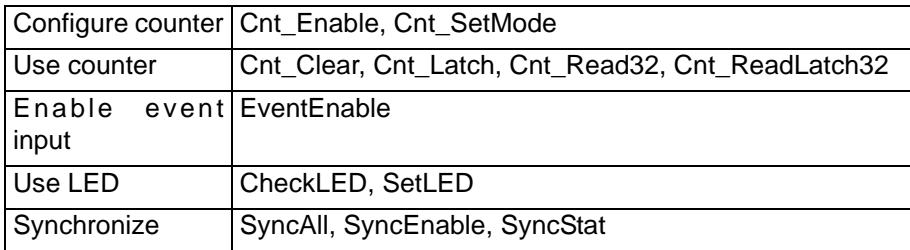

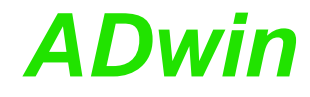

## <span id="page-109-0"></span>**5.6.10 Pro-CNT-16/16 Rev. A**

To this module you find an improved successor module [Pro-CNT-16/32 Rev. A](#page-113-0) (see [page 108](#page-113-0)).

The counter module [Pro-CNT-16/16 Rev. A](#page-109-0) has 16 counters (16 bit). All count rates can be loaded into the register with a single *ADbasic* command so that all counter values can be latched simultaneously. It is also possible to latch the counters individually. With a rising edge of a TTL pulse the 16-bit counter increments by one The counter can be cleared by software command.

The count rate can be derived from the difference of two successive readings of the latch.

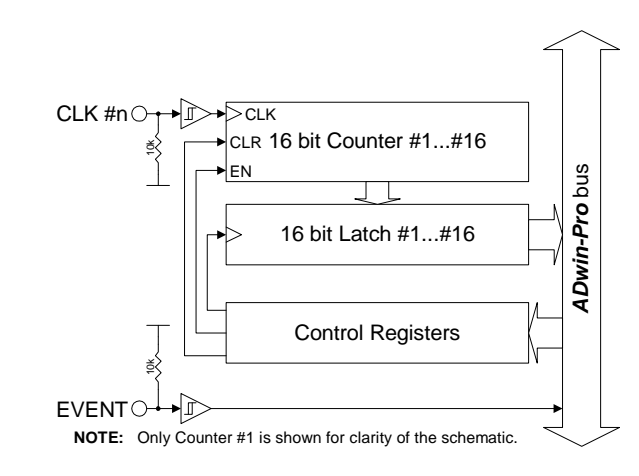

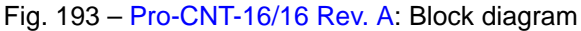

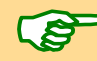

The module [Pro-CNT-16/16 Rev. A](#page-109-0) is equipped with 16 times the components shown in the block diagram; exception: the event input and the control register.

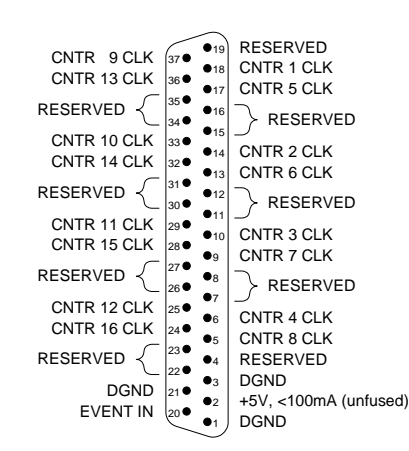

Fig. 194 – [Pro-CNT-16/16 Rev. A:](#page-109-0) Pin assignment

# *Pro I: Digital-I/O- and Counter Modules ADwin Pro-CNT-16/16 Rev. A*

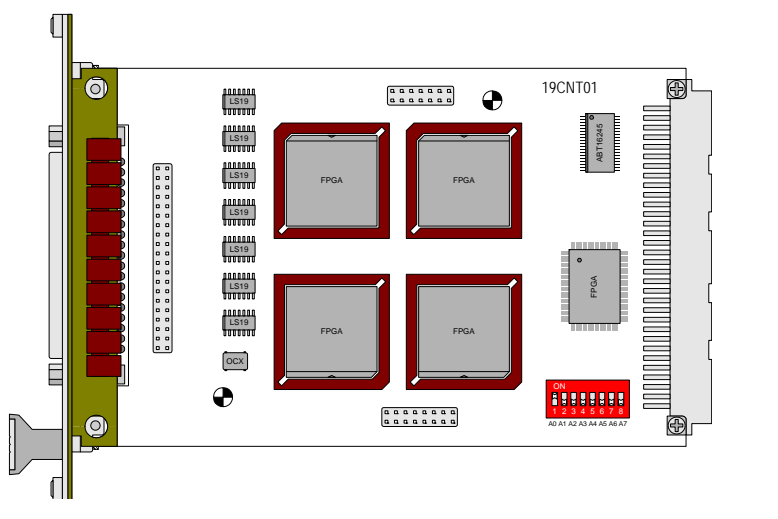

CNT-16/16 COUNTER INPUT  $\circledcirc$  $\circledcirc$  $\bigoplus$ 

Fig. 195 – [Pro-CNT-16/16 Rev. A](#page-109-0): Board and front panel

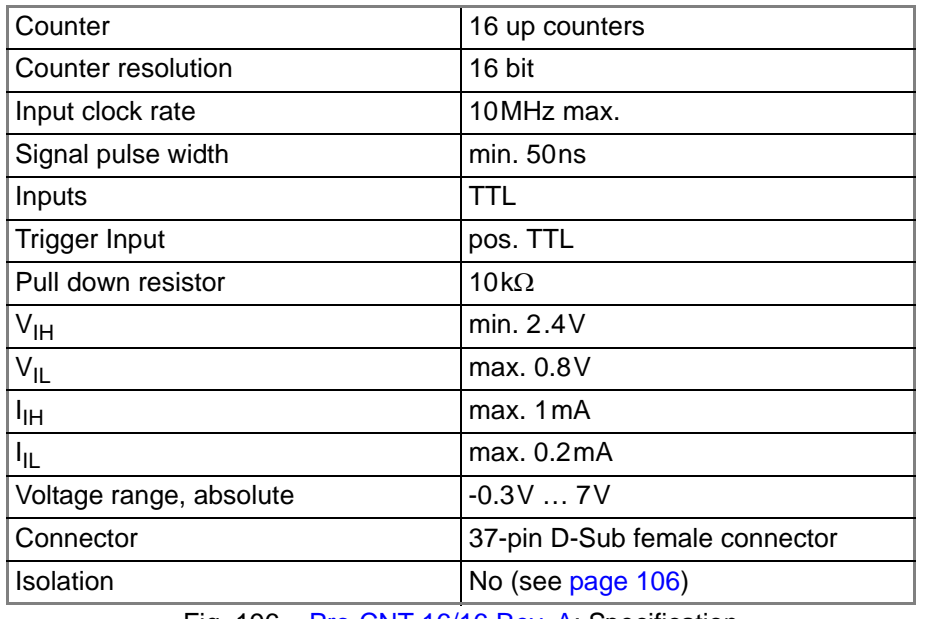

Fig. 196 – [Pro-CNT-16/16 Rev. A](#page-109-0): Specification

The following instructions are used to program the module: **Programming** 

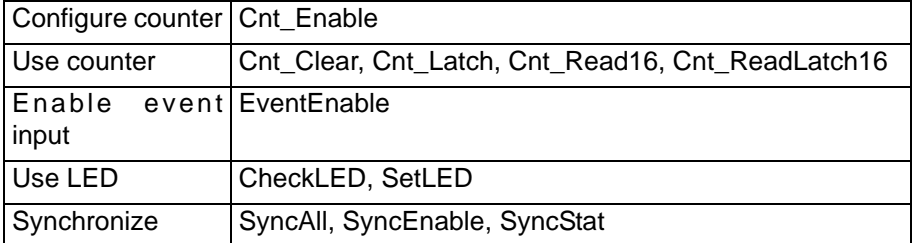

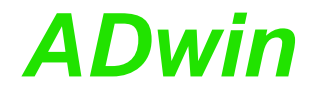

## <span id="page-111-0"></span>**5.6.11 Pro-CNT-16/16-I Rev. A**

To this module you find an improved successor module [Pro-CNT-16/32-I](#page-115-0) [Rev. A](#page-115-0) (see [page 110](#page-115-0)).

The counter module [Pro-CNT-16/16-I Rev. A](#page-111-0) has 16 counters (16 bit). All counter values can be loaded into the register with a single *ADbasic* command so that all counter values can be latched simultaneously. It is also possible to latch the counters individually. With a rising edge of a TTL pulse the 16-bit counter increments by one. The counter can be cleared by software command. The count rate can be derived by the difference between two successive readings of the latch. Since the register access is discrete-time, the frequency can be calculated online.

The counter inputs are optically isolated from the system circuitry as well as from other inputs. The event input is also isolated from the system circuitry. The input voltage range can be selected by jumpers. The default setting of the input voltage range is 24V.

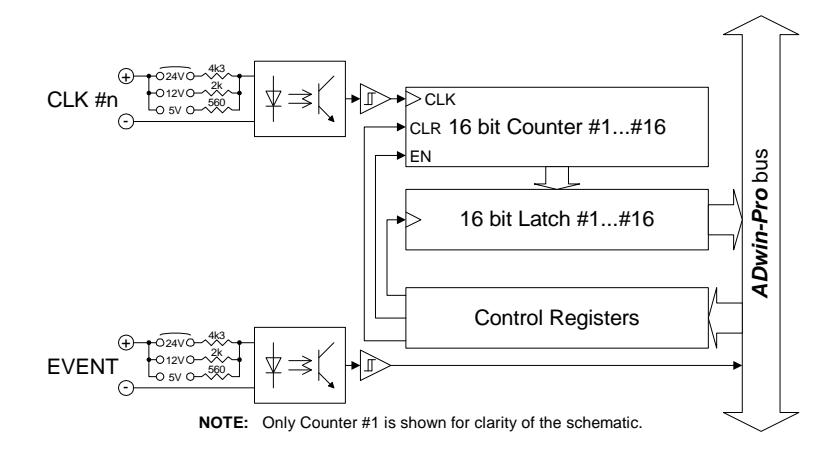

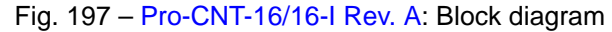

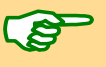

The module [Pro-CNT-16/16-I Rev. A](#page-111-0) is equipped with 16 times the components shown in the block diagram; exception: the event input and the control register.

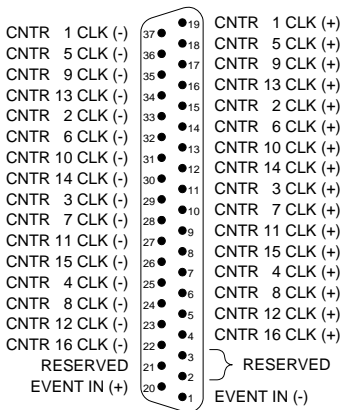

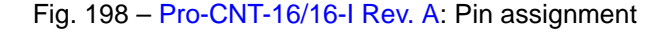

# *Pro I: Digital-I/O- and Counter Modules ADwin Pro-CNT-16/16-I Rev. A*

CNT-16/16-I COUNTER INPUT

 $\circledcirc$ 

 $\circledcirc$ 

 $\bigoplus$ 

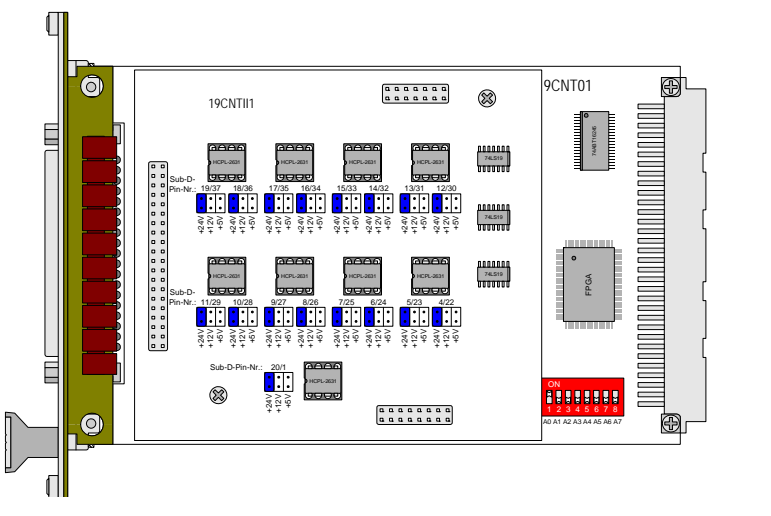

Fig. 199 – [Pro-CNT-16/16-I Rev. A](#page-111-0): Board and front panel

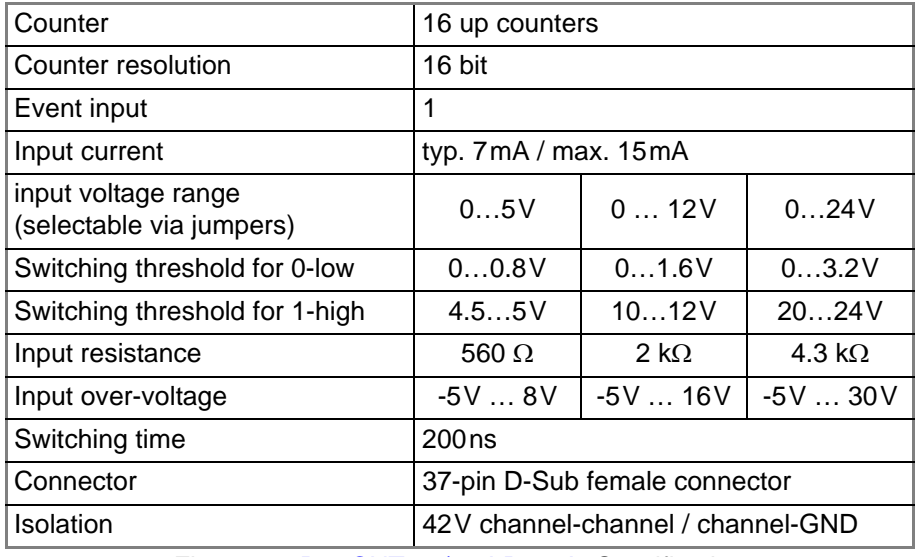

Fig. 200 – [Pro-CNT-16/16-I Rev. A](#page-111-0): Specification

The following instructions are used to program the module: **Programming** 

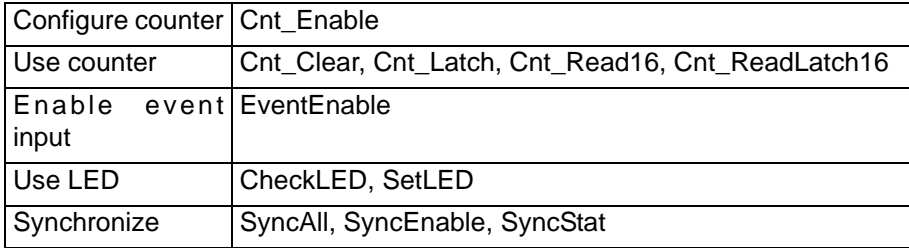

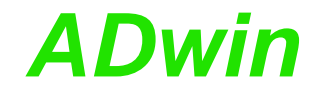

## <span id="page-113-0"></span>**5.6.12 Pro-CNT-16/32 Rev. A**

The counter module [Pro-CNT-16/32 Rev. A](#page-113-0) has 16 counters (32 bit). All counter values can be loaded into the register with a single *ADbasic* command so that all counter values can be latched simultaneously. It is also possible to latch the counters individually. With a rising edge of a TTL pulse the 32-bit counter increments by one. The counter can be cleared by software command. The count rate can be derived by the difference between two successive readings of the latch. Since the register access is discrete-time, the frequency can be calculated online.

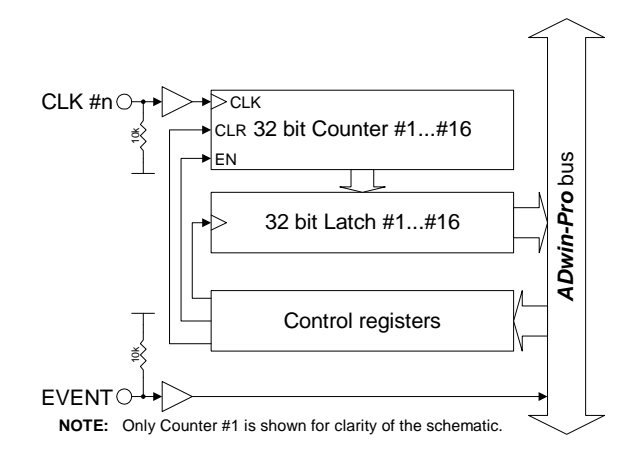

Fig. 201 – [Pro-CNT-16/32 Rev. A](#page-113-0): Block diagram

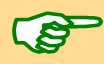

The module [Pro-CNT-16/32 Rev. A](#page-113-0) is equipped with 16 times the components shown in the block diagram, exception: the event input and the control register.

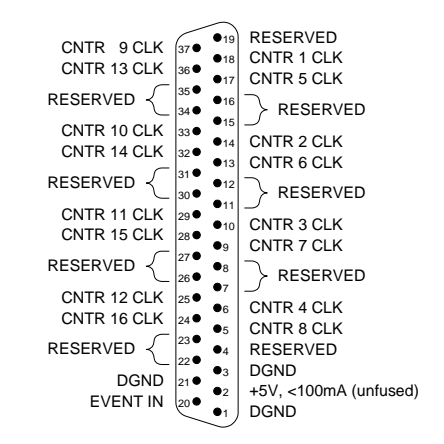

Fig. 202 – [Pro-CNT-16/32 Rev. A:](#page-113-0) Pin assignment

# *Pro I: Digital-I/O- and Counter Modules ADwin Pro-CNT-16/32 Rev. A*

CNT-16/32 COUNTER INPUT

 $\circledcirc$ 

0

⊜

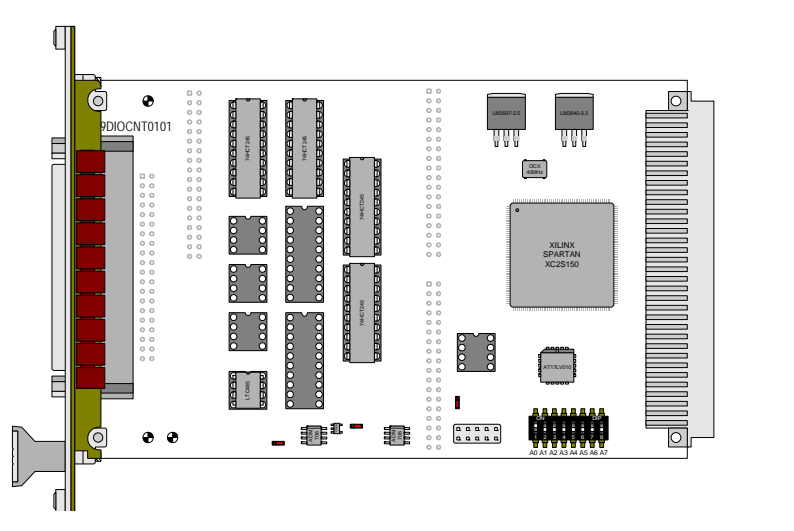

Fig. 203 – [Pro-CNT-16/32 Rev. A](#page-113-0): Board and front panel

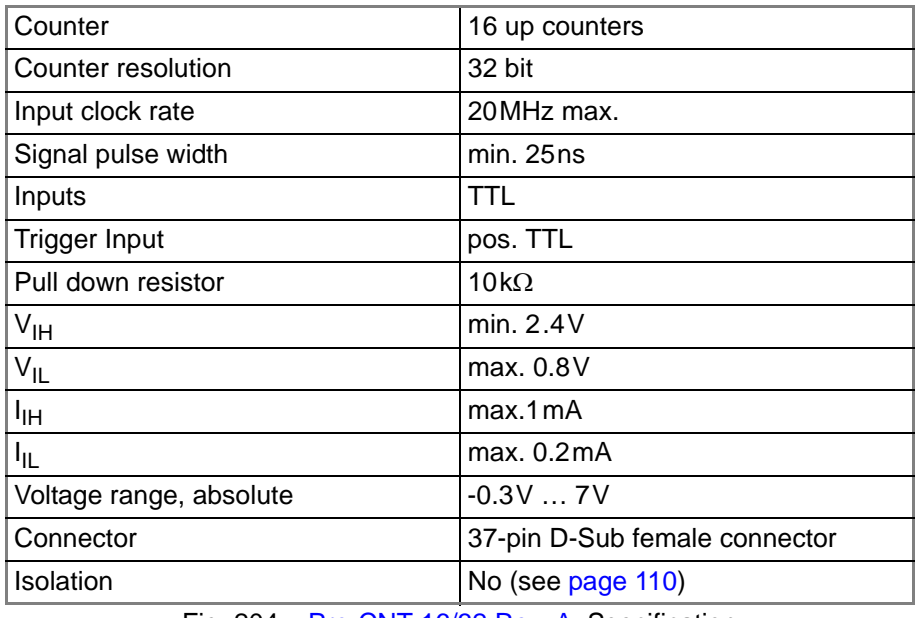

Fig. 204 – [Pro-CNT-16/32 Rev. A](#page-113-0): Specification

The following instructions are used to program the module: **Programming** 

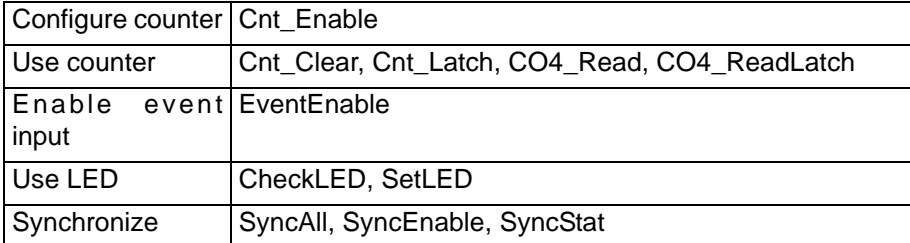

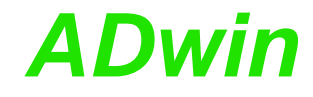

## <span id="page-115-0"></span>**5.6.13 Pro-CNT-16/32-I Rev. A**

The counter module [Pro-CNT-16/32-I Rev. A](#page-115-0) has 16 counters (32 bit). All counter values can be loaded into the register with a single *ADbasic* command so that all counter values can be latched simultaneously. It is also possible to latch the counters individually. With a rising edge of a TTL pulse the 32-bit counter increments by one. The counter can be cleared by software command. The count rate can be derived by the difference between two successive readings of the latch. Since the register access is discrete-time, the frequency can be calculated online.

The counter inputs are optically isolated from the system circuitry as well as from other inputs. The event input is also isolated from the system circuitry. The input voltage range can be selected by jumpers. The default setting of the input voltage range is 24V.

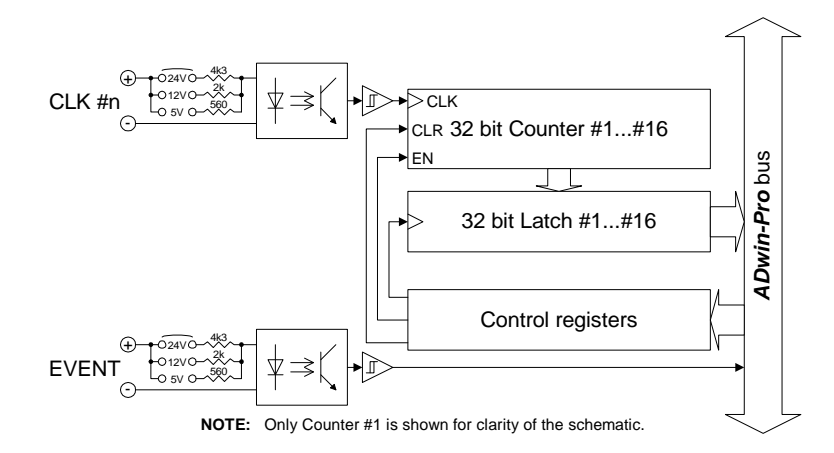

Fig. 205 – [Pro-CNT-16/32-I Rev. A](#page-115-0): Block diagram

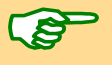

The module [Pro-CNT-16/32-I Rev. A](#page-115-0) is equipped with 16 times the components shown in the block diagram, exception: the event input and the control register.

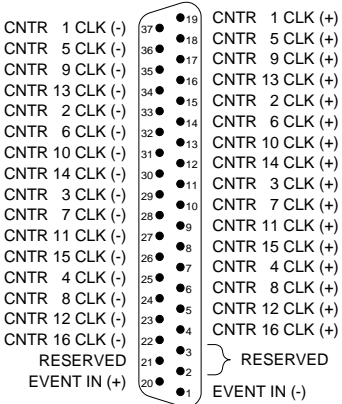

Fig. 206 – [Pro-CNT-16/32-I Rev. A:](#page-115-0) Pin assignment

## *Pro I: Digital-I/O- and Counter Modules ADwin Pro-CNT-16/32-I Rev. A*

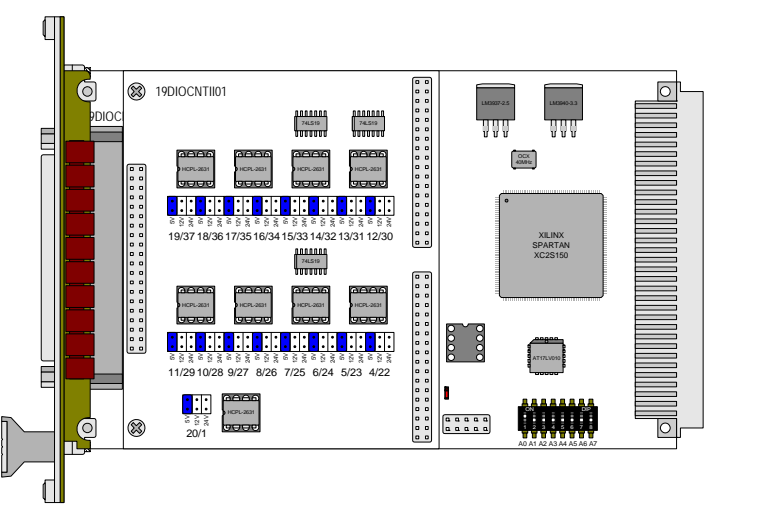

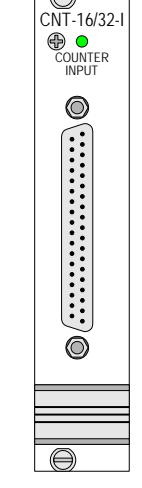

Fig. 207 – [Pro-CNT-16/32-I Rev. A](#page-115-0): Board and front panel

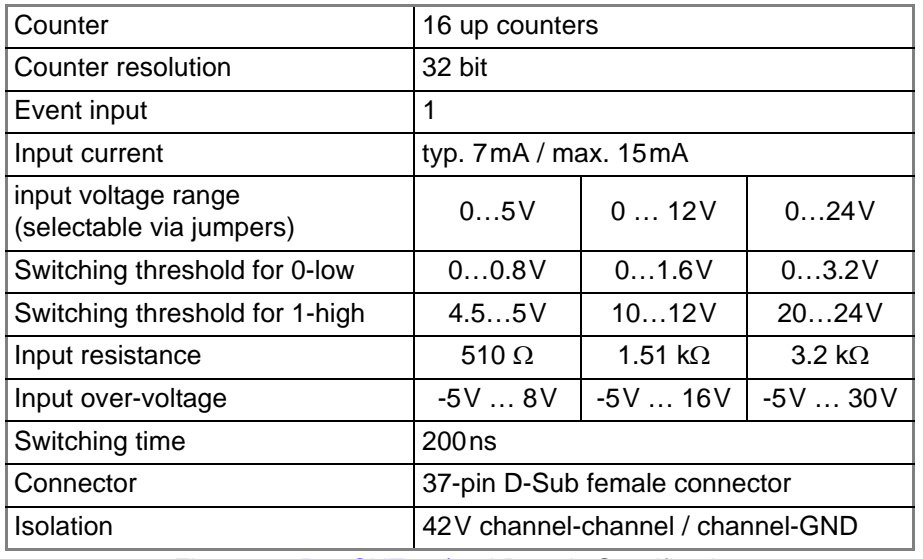

Fig. 208 – [Pro-CNT-16/32-I Rev. A](#page-115-0): Specification

The following instructions are used to program the module: **Programming** 

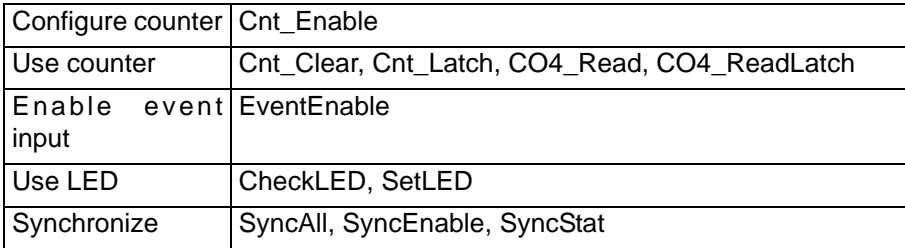

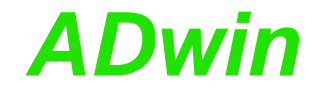

<span id="page-117-0"></span>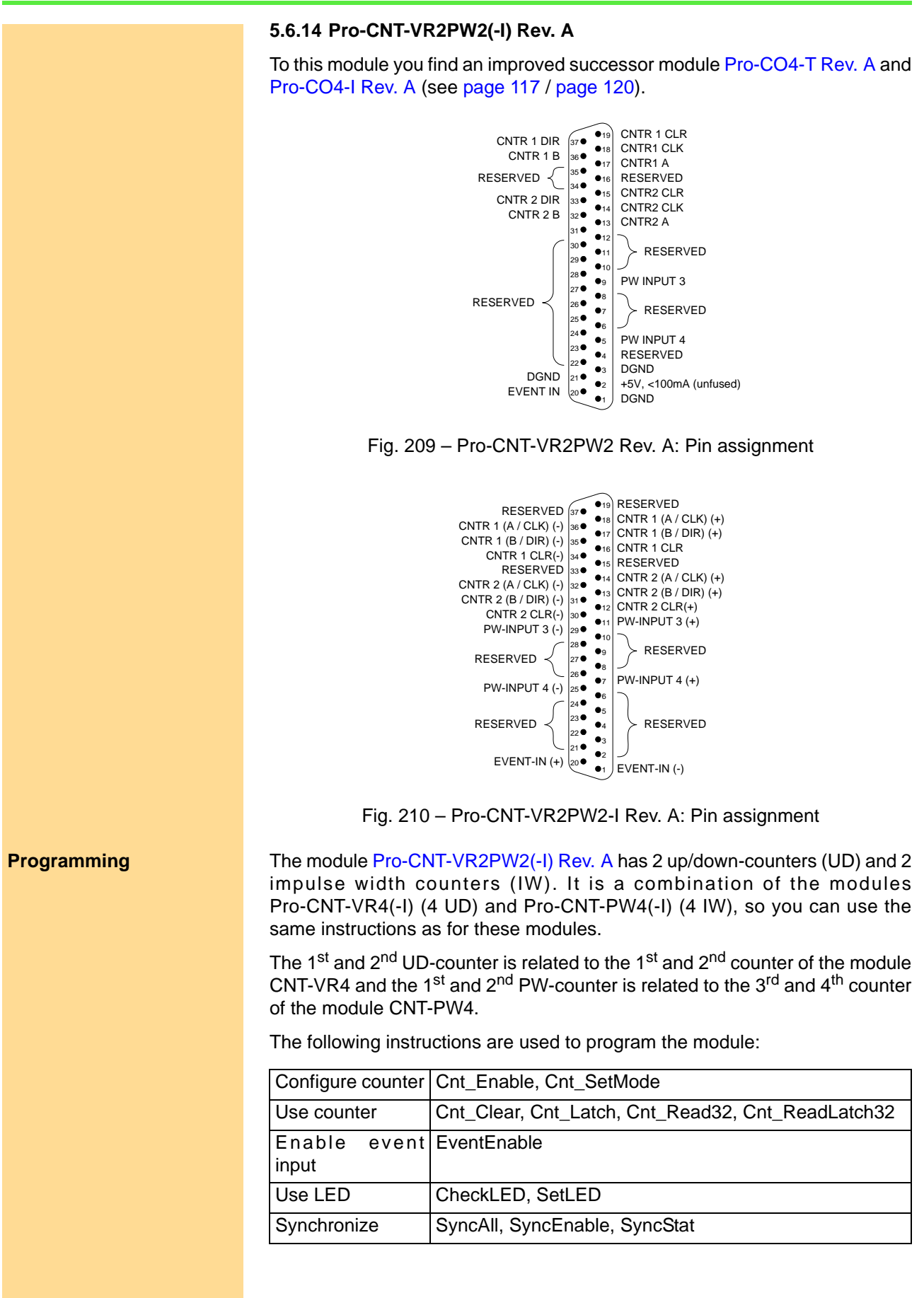

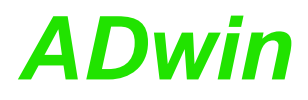

## <span id="page-118-0"></span>**5.6.15 Pro-CNT-PW4 Rev. A**

To this module you find an improved successor module [Pro-CO4-T Rev. A](#page-122-0) (see [page 117](#page-122-0)).

The digital counter module [Pro-CNT-PW4 Rev. A](#page-118-0) has four inputs for pulse width modulated signal acquisition. With this module you are able to determine the positive and negative pulse widths, the duty cycle, period time, and frequency. The 4 counters (32 bit) are clocked with a fixed 5MHz clock signal. At the rising and falling edges of the PW-input signal, the counter value will be stored in two separate latches.

Please, make sure that the delay of the event (via internal or external timer) is shorter than the period width of the highest input frequency to be measured.

Example: The signal whose positive and negative pulse widths you want to know has a frequency of 3.3kHz. The event has to arrive in a time interval of less than  $303\mu s$  (=  $1/3.3\text{kHz}$ ).

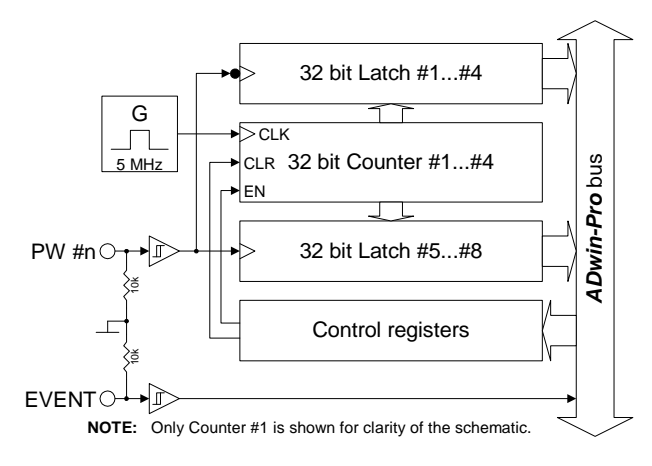

Fig. 211 – [Pro-CNT-PW4 Rev. A](#page-118-0): Block diagram

The module [Pro-CNT-PW4 Rev. A](#page-118-0) is equipped with 4 times the components shown in the block diagram, exception: the event input and the control register which can only be found once on the modules.

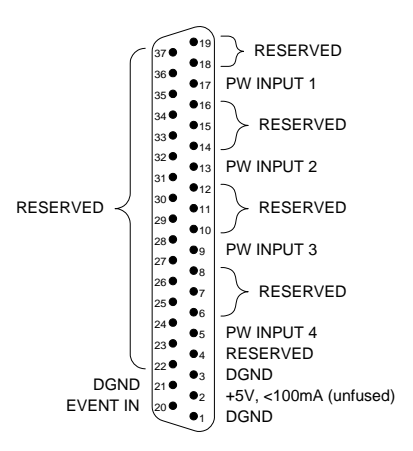

Fig. 212 – [Pro-CNT-PW4 Rev. A](#page-118-0): Pin assignment

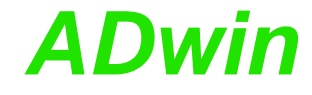

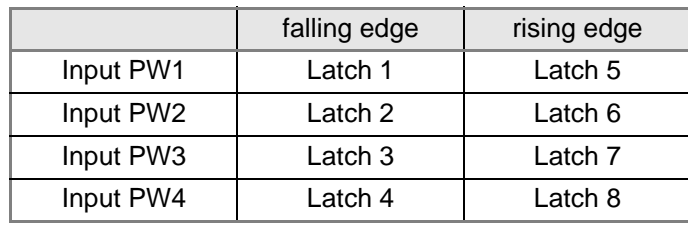

Fig. 213 – [Pro-CNT-PW4 Rev. A](#page-118-0): Allocation of the latches

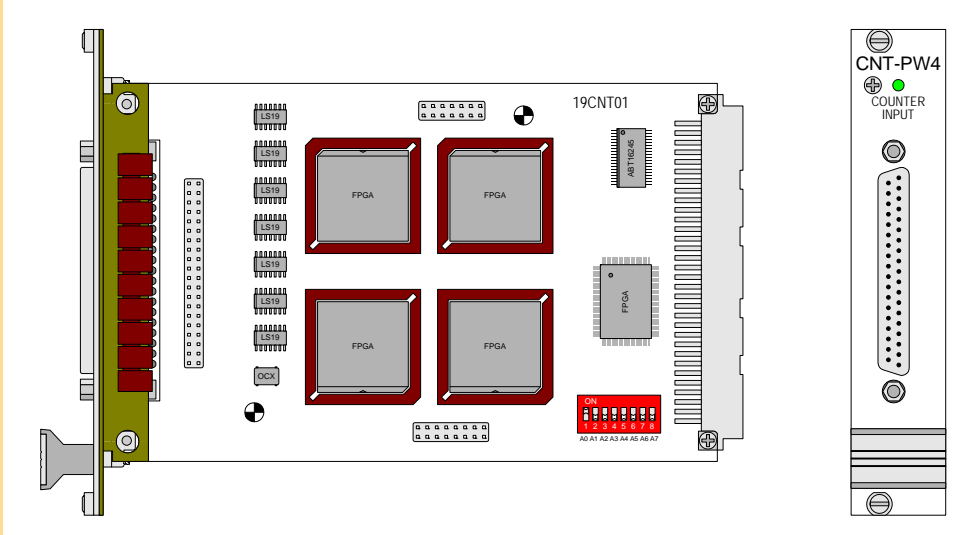

Fig. 214 – [Pro-CNT-PW4 Rev. A](#page-118-0): Board and front panel

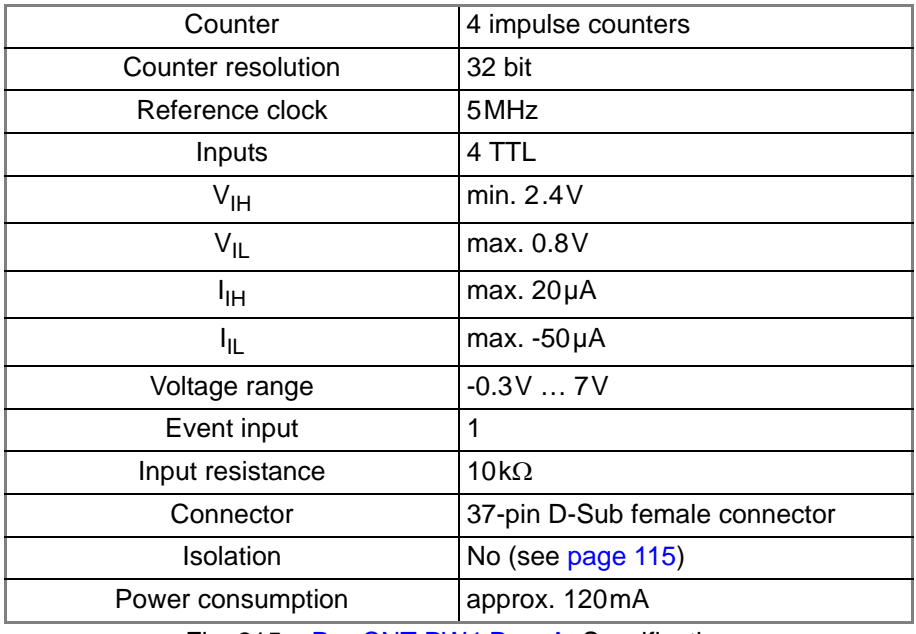

Fig. 215 – [Pro-CNT-PW4 Rev. A](#page-118-0): Specification

**Programming** The following instructions are used to program the module:

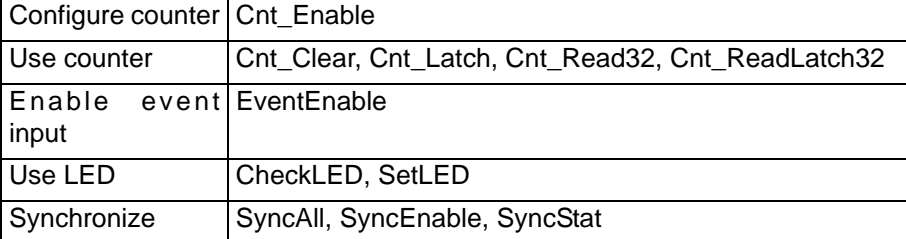

## <span id="page-120-0"></span>**5.6.16 Pro-CNT-PW4-I Rev. A**

To this module you find an improved successor module [Pro-CO4-I Rev. A](#page-125-0) (see [page 120](#page-125-0)).

The digital counter module [Pro-CNT-PW4-I Rev. A](#page-120-0) has four inputs for pulse width modulated signal acquisition. The inputs are optically isolated from each other as well as from the system circuit. The switching time of only 200ns permits the reading of fast digital signals. The event input is isolated from the system, too. The input voltage range of the counter inputs can be selected by jumpers. The default setting of the input voltage range is 24V.

With this module you are able to determine the positive and negative pulse widths of up to four signals and to calculate the duty cycle, period time and frequency The 4 counters (32 bit) are clocked with a fixed 5MHz clock signal. At the rising and falling edges of the PW-input signal, the counter value will be stored in two separate latches.

Please, make sure that the delay of the event (via internal or external timer) is smaller than the period width of the highest input frequency. to be measured.

Example: The signal whose positive and negative pulse widths you want to know has a frequency of 3.3kHz Þ The event has to arrive in a time interval of less than  $303\mu s$  (=  $1/3.3\kappa Hz$ ).

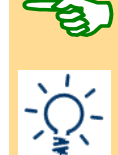

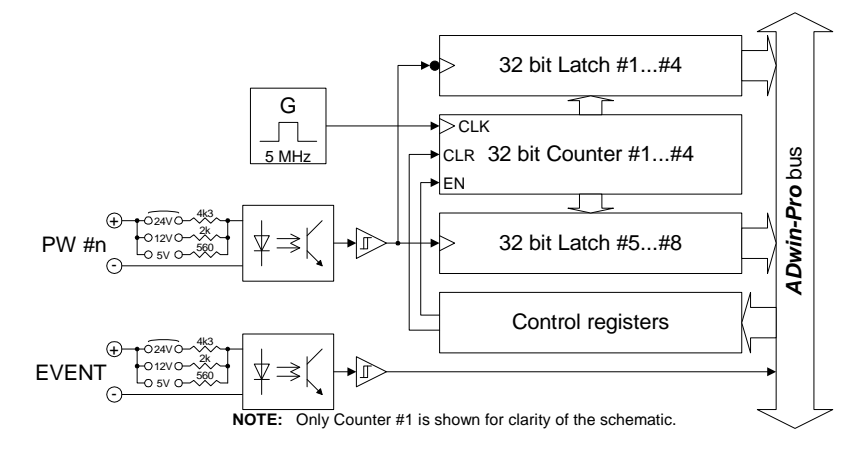

Fig. 216 – [Pro-CNT-PW4-I Rev. A:](#page-120-0) Block diagram

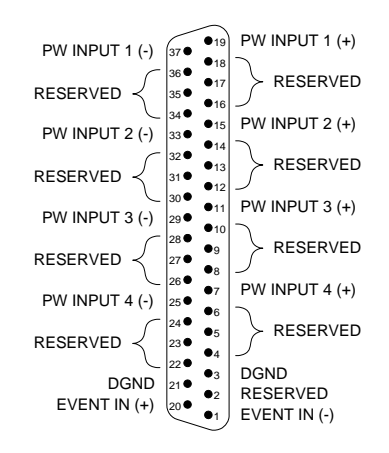

Fig. 217 – [Pro-CNT-PW4-I Rev. A](#page-120-0): Pin assignment

The module Pro-CNT-PW4-I is equipped with 4 times the components shown in the block diagram; exception: the event input and the control register which can only be found once on the modules.

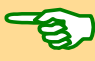

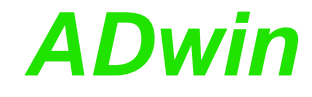

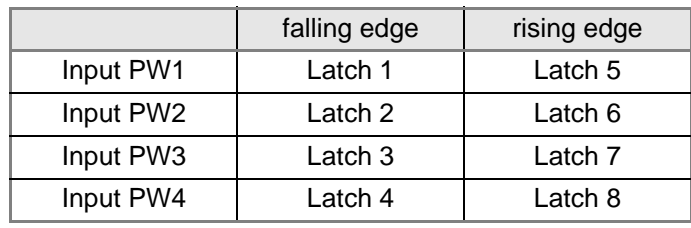

Fig. 218 – [Pro-CNT-PW4-I Rev. A:](#page-120-0) Allocation of the latches

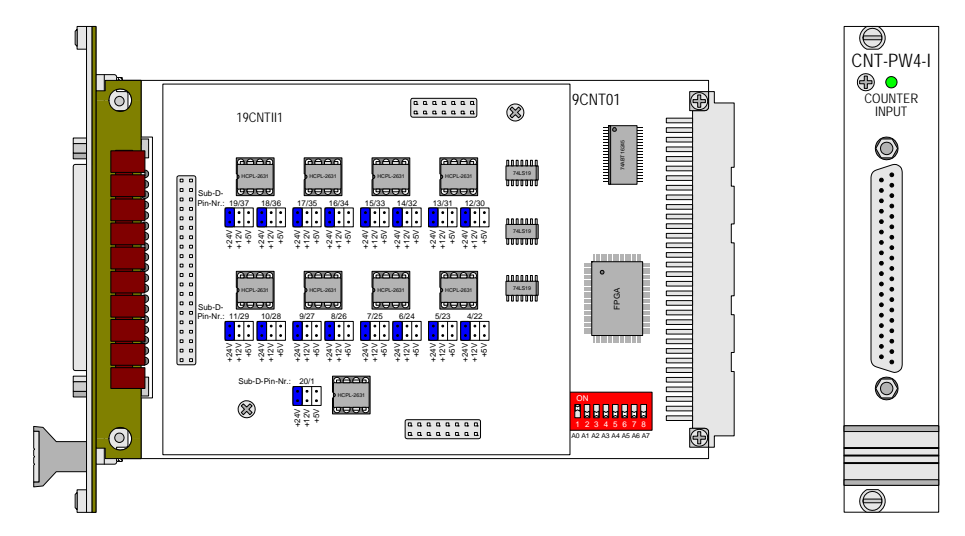

Fig. 219 – [Pro-CNT-PW4-I Rev. A](#page-120-0): Board and front panel

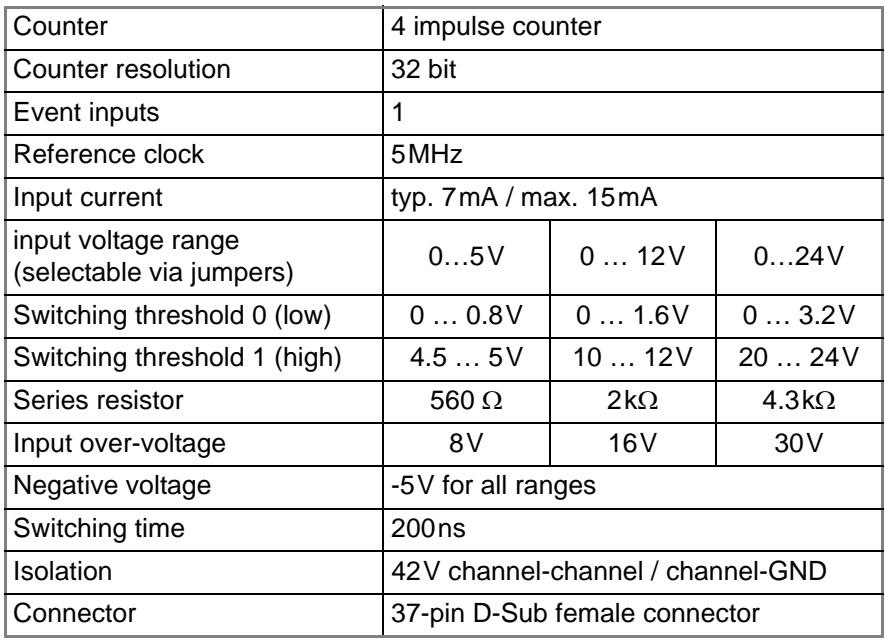

Fig. 220 – [Pro-CNT-PW4-I Rev. A](#page-120-0): Specification

**Programming** The following instructions are used to program the module:

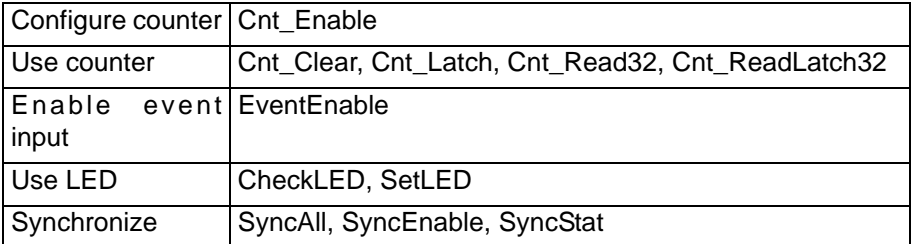

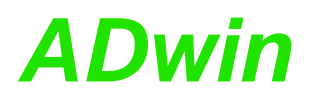

## <span id="page-122-0"></span>**5.6.17 Pro-CO4-T Rev. A**

The module [Pro-CO4-T Rev. A](#page-122-0) is a configurable multi-purpose counter which provides 4 up/down counters as well as the analysis of up to 4 PWM signals. The counter inputs are designed for TTL logic. The functionality of the counter inputs and of the counters themselves can individually be selected via registers.

You may set different operating modes for the counters: Up/down counter, PWM analysis or four edge evaluation. After power-up of the Pro system the default setting of the counters is four edge evaluation with CLR input (the CLR input is not yet released).

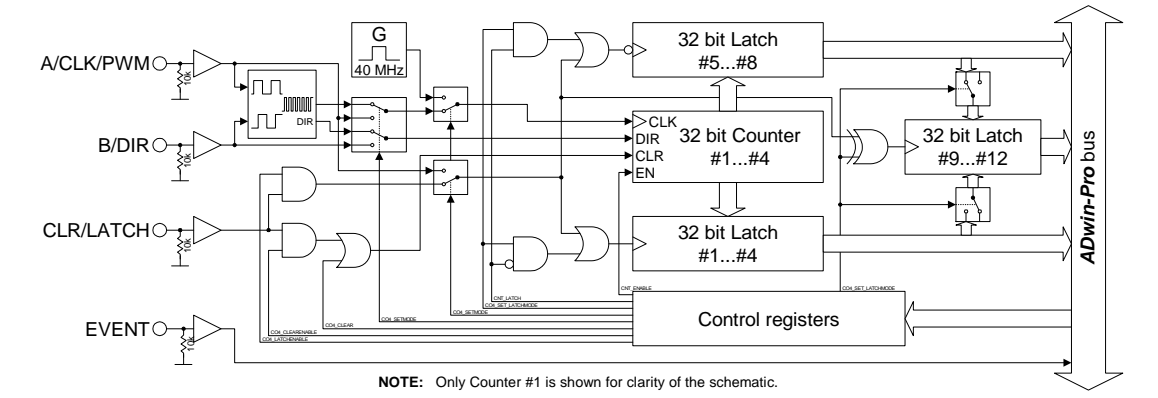

Fig. 221 – [Pro-CO4-T Rev. A:](#page-122-0) Block diagram

A negative edge at the CLK input is the counting impulse for the 32-bit counter. The DIR signal sets the counting direction, TTL high means a count-up, TTL low means a count-down.

You can latch the counter values program-controlled or you can influence the counter by an external CLR/LATCH signal.

Depending on the programming the CLR/LATCH signal has either the effect that the counter values are cleared (CLR) or that the counter values are latched (LATCH). This function will only be effective when it is released by the instructions **CO4\_ClearEnable** or **CO4\_LatchEnable**.

The counter is cleared or latched with a rising adge at input CLR/LATCH. During the latch process the frequency of the measurement can be determined by getting the difference of two read latch values, because this difference defines the number of pulses between the two reading processes.

With the PWM analysis the signal, which is to be measured, goes directly to the **PWM analysis** trigger inputs of the latches. For instance, the counter value in counter 1 is latched into latch 1 at a rising edge, at a falling edge it is latched into latch 5.

The *ADbasic* process is responsible for evaluating from the latch contents the high and low times, the duty cycle, period duration or frequency of the PWM signal.

The four edge evaluation changes the signals (which should be 90° phase-shifted) of a connected incremental encoder at the inputs a and B to CLK and DIR signals. For this you have to program the inputs correspondingly (see "*ADwin-Pro* System Description, Programming in *ADbasic*").

Since every edge of the a and B signals generates a count impulse, the resolution is increased by factor 4. If the encoder has a reference signal, it can be used to clear or latch the counter (after release of the CLR or LATCH input). The counter is cleared when the signalsA, B and CLR are on logic "1" (software-selectable: clear, when only the CLR signal is on logic "1").

**Up/down counter (CLK** 

**Four edge evaluation of incremental encoders (A- and B-signals)**

**and DIR signals)**

# *Pro I: Digital-I/O- and Counter Modules Pro-CO4-T Rev. A ADwin*

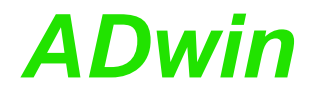

**Event input** This input, as far as it has been released, can start an externally triggered *ADbasic* process.

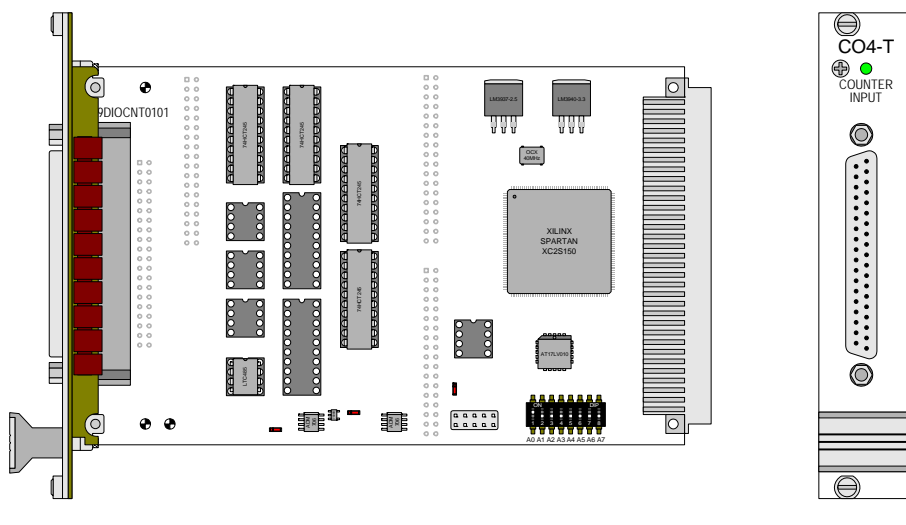

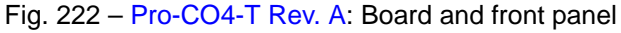

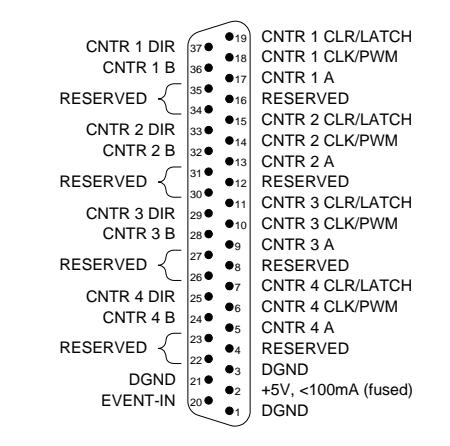

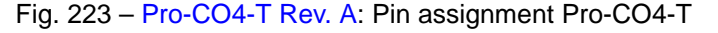

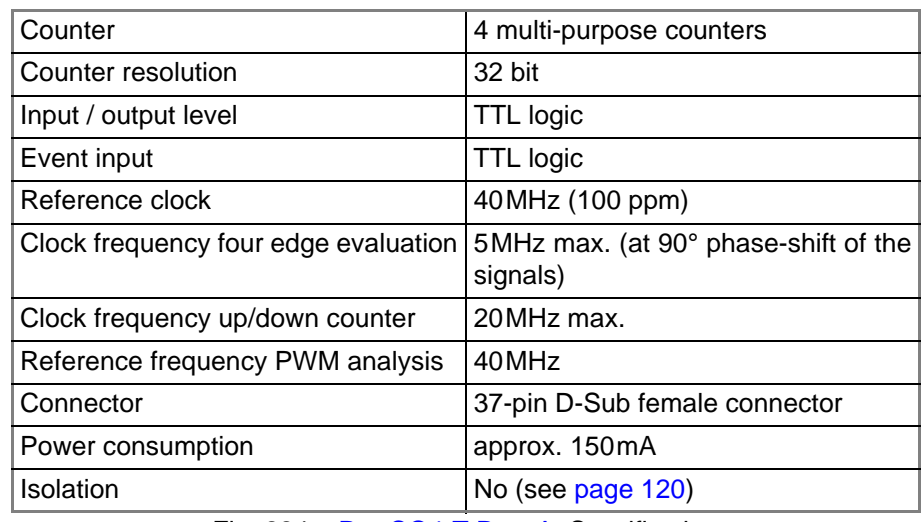

Fig. 224 – [Pro-CO4-T Rev. A:](#page-122-0) Specification

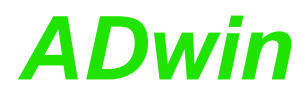

# *Pro I: Digital-I/O- and Counter Modules ADwin Pro-CO4-T Rev. A*

The following instructions are used to program the module: **Programming** 

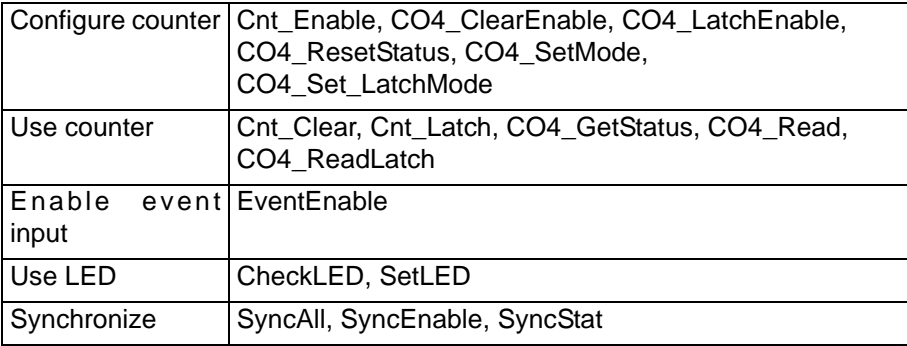

## <span id="page-125-0"></span>**5.6.18 Pro-CO4-I Rev. A**

The basic functions of the module [Pro-CO4-I Rev. A](#page-125-0) are similar to those of the module [Pro-CO4-T Rev. A](#page-122-0) (see [page 117\)](#page-122-0).

What is different is the fact that the counter inputs of the module Pro-CO4-I are optically isolated from the system circuit. The event input, too, is optically isolated from the system circuit.

The input voltage range of the counter and event inputs can be set by jumpers to 0…5V, 0…12V or 0…24V. The default setting is 0…24V.

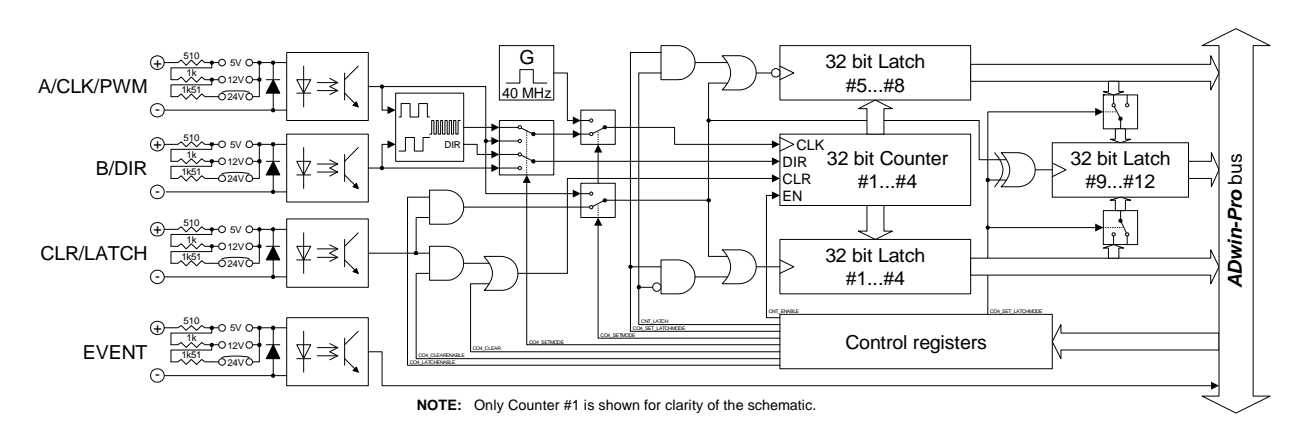

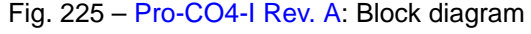

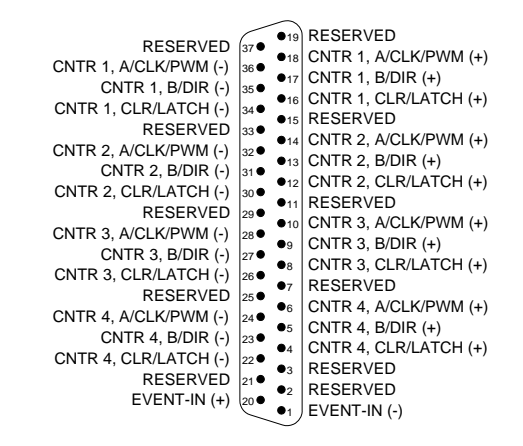

## Fig. 226 – [Pro-CO4-I Rev. A:](#page-125-0) Pin assignment

**Programming** The following instructions are used to program the module:

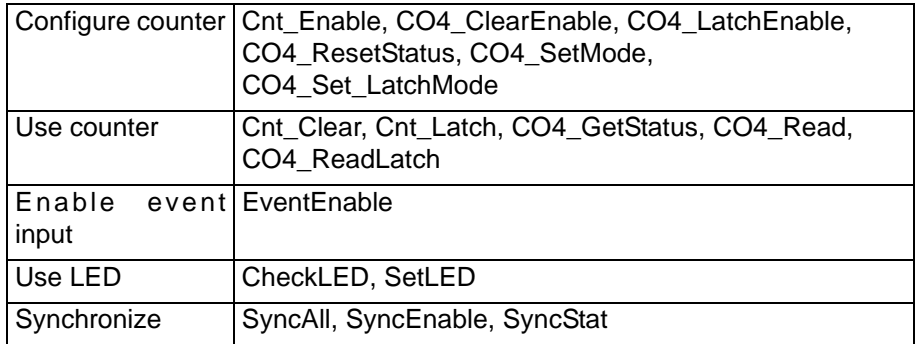

# *Pro I: Digital-I/O- and Counter Modules ADwin Pro-CO4-I Rev. A*

 $\bigcirc$ CO4-I

COUNTER INPUT

 $\circledcirc$ 

 $\circledcirc$ 

⊜

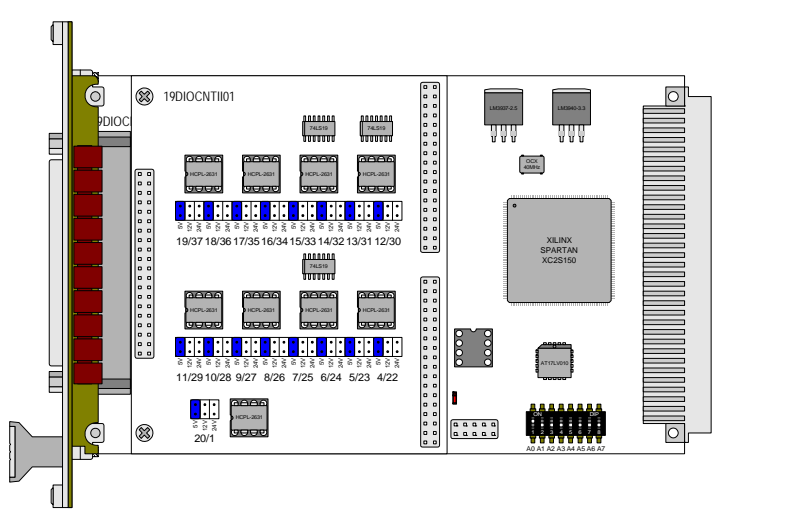

Fig. 227 – [Pro-CO4-I Rev. A](#page-125-0): Board and front panel

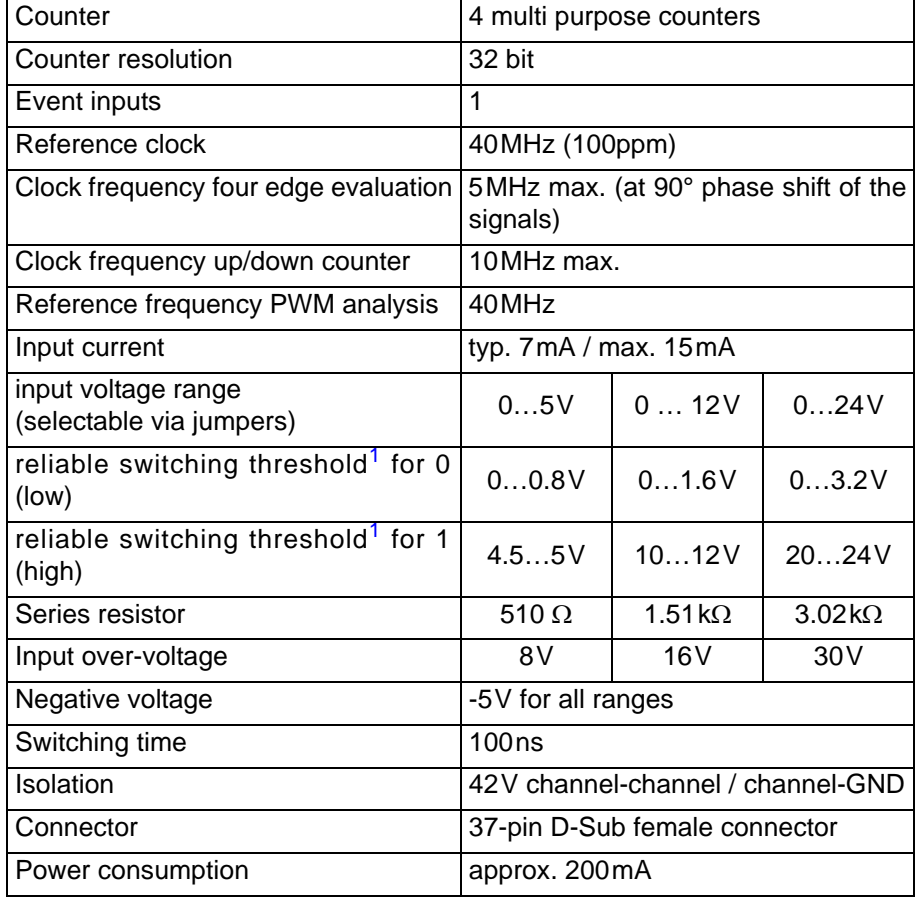

Fig. 228 – [Pro-CO4-I Rev. A:](#page-125-0) Specification

<span id="page-126-0"></span><sup>1.</sup> A low/high signal will reliably be recognized in the indicated voltage ranges. But the switching process can also be effected outside these voltage ranges.

## <span id="page-127-0"></span>**5.6.19 Pro-CO4-D Rev. A**

The basic functions of the module [Pro-CO4-D Rev. A](#page-127-0) are similar to those of the module [Pro-CO4-I Rev. A](#page-125-0) (see [page 120](#page-125-0)).

In addition, the module [Pro-CO4-D Rev. A](#page-127-0) is equipped with 2 decoders for the connection of incremental encoders with SSI interface. All inputs are differential and can be used for RS422/485 levels (5V). Finally, the signalsA, B and CLR are checked if they show short circuits or a cable break; you can obtain this information with the instruction **CO4\_GetStatus**.

It is possible to operate the EVENT input in differential mode as well as in single-ended mode. If only a single-ended signal is available, it is to be set at EVENT. The negative EVENT input is not set.

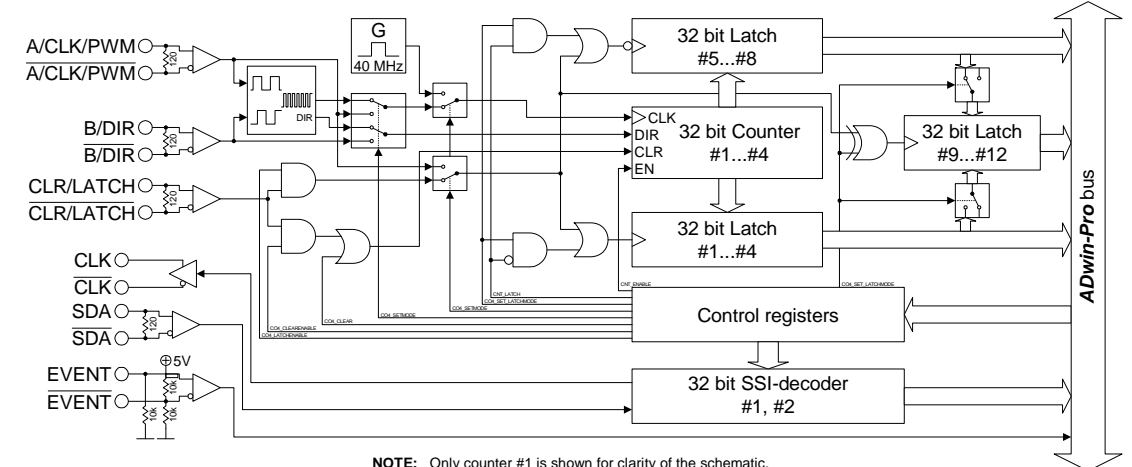

**NOTE:** Only counter #1 is shown for clarity of the schematic.

## Fig. 229 – [Pro-CO4-D Rev. A](#page-127-0): Block diagram

**SSI decoder** An incremental encoder with SSI interface can be connected to one of the two decoders. The signals are differential, too, and have RS422/485 levels.

> The clock rates as well as the resolution of the encoder (up to 32 bits) are programmable via pre-scaler (of approx. 40kHz to 1MHz). A conversion from gray into binary code is made by a routine to be programmed in the *ADbasic* process (see below).

```
'PAR_1 = gray-value to be converted
'PAR_9 = result of the gray to binary conversion
DIMm, n AS LONG
EVENT:
 IF(par_2=1) THEN 'start of conversion
   m=0 'clear values of previous conv.
 PAR_9=0 ' -"-
 FOR n=1 TO 32 'go through all 32 bits
     m=(SHIFT_RIGHT(PAR_1,(32-n)) AND 1) XORm
      PAR_9=(SHIFT_LEFT(m,(32-n))) OR PAR_9
    NEXT n
    PAR_2=0 'enable next conversion
```
**ENDIF** 

Fig. 230 – Listing: Conversion from gray code into binary code

## **DIP switch on the module (component side, middle)**

You can determine slow and fast input signals with high measurement rate without switching, by connecting 1 counter input with 2 counters. For this you have to change the DIP switch positions on the module:

– Switch counter 3 (additionally to counter 1) to counter input 1:

Push the switches of the *upper* double DIP switches upwards.

– Switch counter 4 (additionally to counter 2) to counter input 2:

Push the switches of the *lower* double-DIP switches upwards.

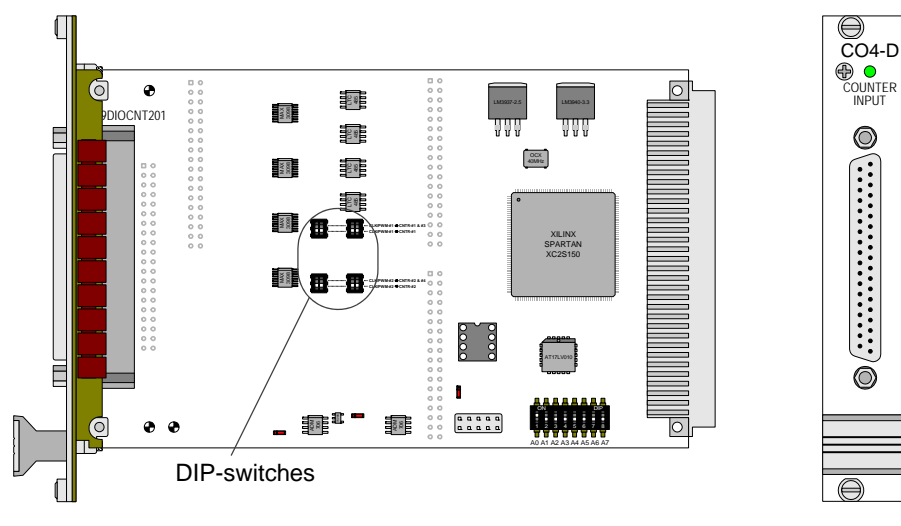

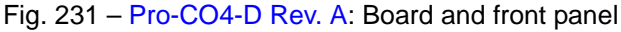

The figure below illustrates the DIP switch positions and the resulting input-counter-connections.

Program one of the two counters with CLK and DIR signal inputs (up/down counter), the other with PWM-input (PWM analysis). In a corresponding *ADbasic* process you can now determine the frequency or period duration of the signal in a wide frequency range.

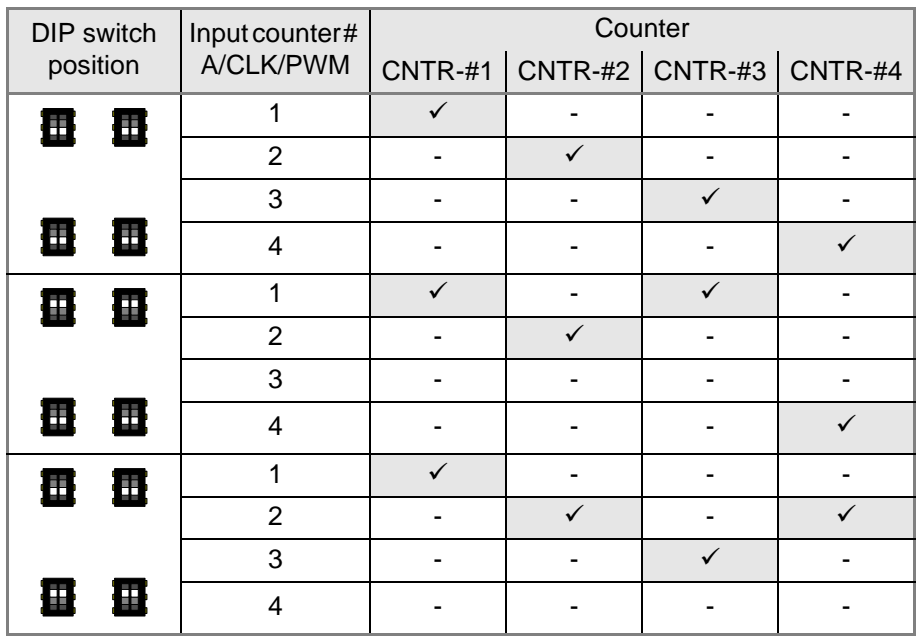

Fig. 232 – [Pro-CO4-D Rev. A](#page-127-0): Allocation of Input to Counter with DIP switches

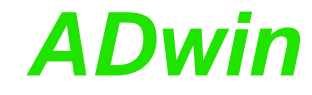

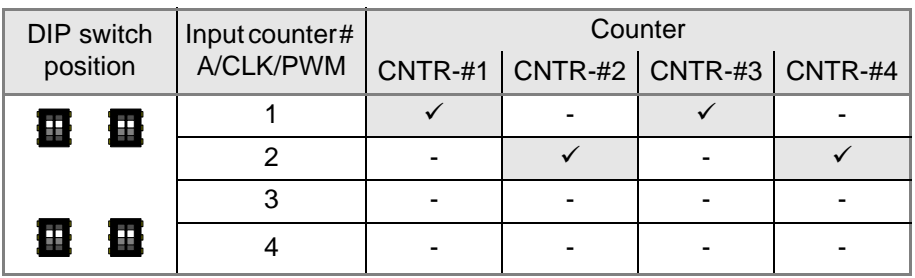

Fig. 232 – Pro-CO4-D Rev. A: Allocation of Input to Counter with DIP switches

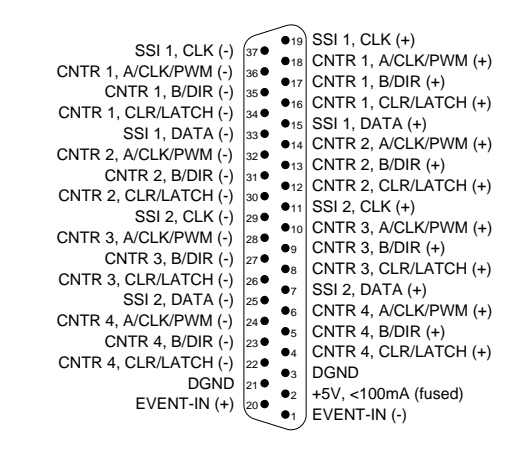

Fig. 233 – [Pro-CO4-D Rev. A](#page-127-0): Pin assignment

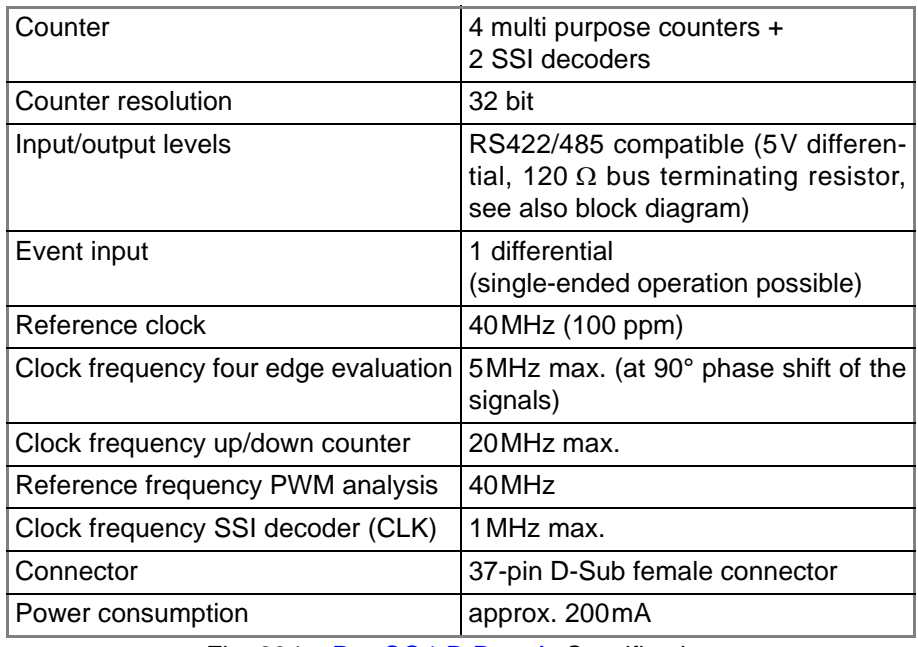

Fig. 234 – [Pro-CO4-D Rev. A](#page-127-0): Specification

**Programming** The following instructions are used to program the module:

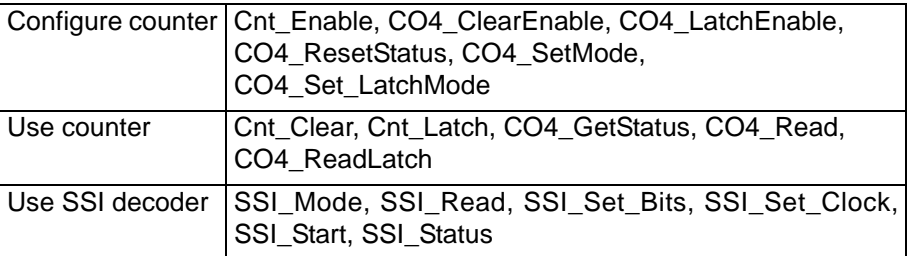

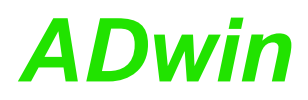

# *Pro I: Digital-I/O- and Counter Modules ADwin Pro-CO4-D Rev. A*

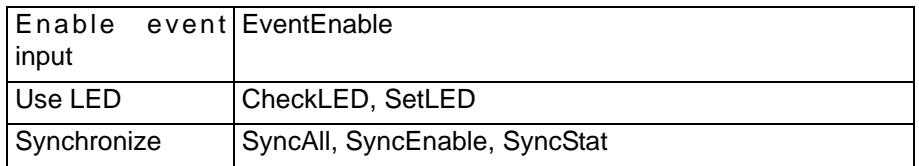

## <span id="page-131-0"></span>**5.6.20 Pro-PWM-4 Rev. A**

The output module [Pro-PWM-4 Rev. A](#page-131-0) generates pulse width modulated signals (PWM signals) at four outputs. Each (PWM) signal can be configured individually via software; that means, they can be configured separately.

The function of the module is significantly characterized by its 4 counters (16 bit) and 8 registers (16 bit), 4 for the duration of the low voltage level and 4 for the high voltage level.

The counters are clocked by a crystal oscillator with a fixed frequency of 5MHz. This frequency can roughly be prescaled in  $2^{n}$  steps (0 < n < 7, n  $\in$  N). The prescaling in conjunction with the duration of the high and low time defines the output frequency of the PWM signals. The output of the PWM signals is attained by evaluating the register values and the counter values via an RS-flip-flop.

By setting a register, the counters can be enabled or disabled. But do not confuse this with enabling or disabling the PWM output (putting it into a "static" mode). This can only be made by the command **PWM\_Out**, which sets the output to a defined status, when the counter is enabled.

The lowest output frequency at a still definable duty cycle of approx. 0...100% is about 0.6Hz.

The highest output frequency where the duty cycle can be still defined in 1%-steps, is 50kHz.

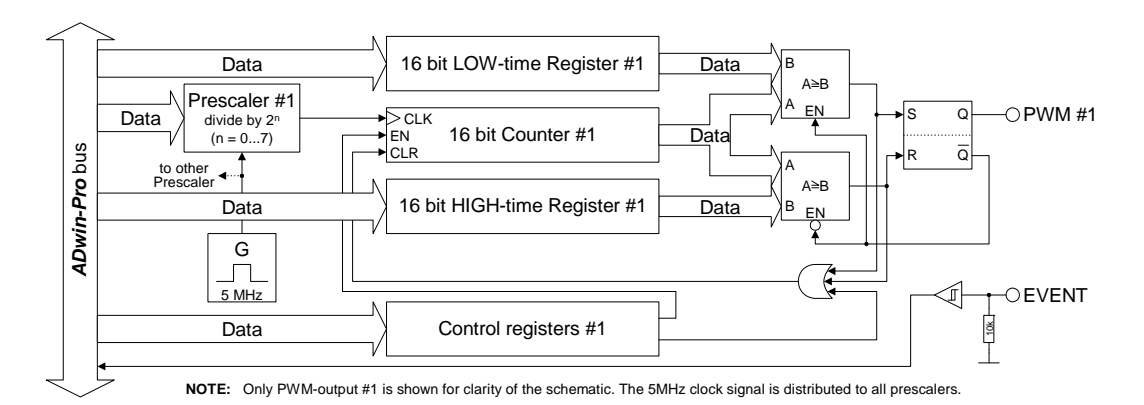

## Fig. 235 – [Pro-PWM-4 Rev. A](#page-131-0): Block diagram

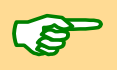

The module Pro-PWM-4 is equipped with 4 times the components shown in the block diagram; exception: the event input and the 5MHz reference oscillator, which can only be found once on each module.

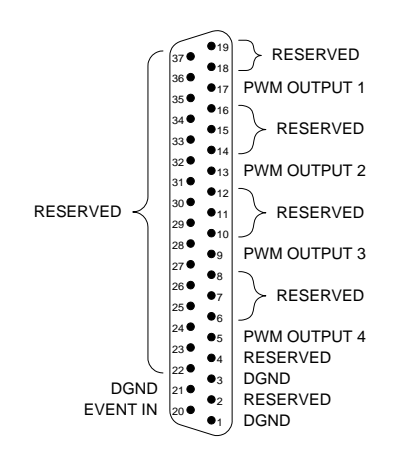

Fig. 236 – [Pro-PWM-4 Rev. A](#page-131-0): Pin assignment

# *Pro I: Digital-I/O- and Counter Modules ADwin Pro-PWM-4 Rev. A*

 $\bigoplus$ PWM-4 **⊕ O**<br>PW - OUTPUT

 $\circledcirc$ 

 $\overline{\odot}$ 

⊜

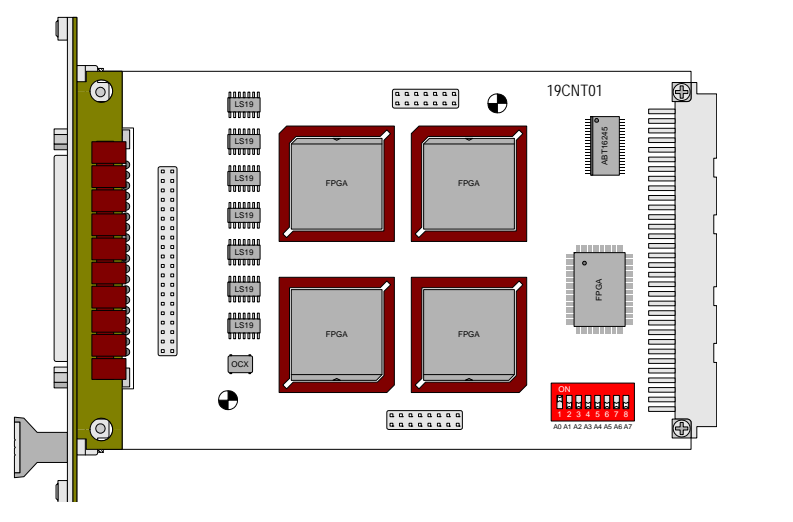

Fig. 237 – [Pro-PWM-4 Rev. A:](#page-131-0) Board and front panel

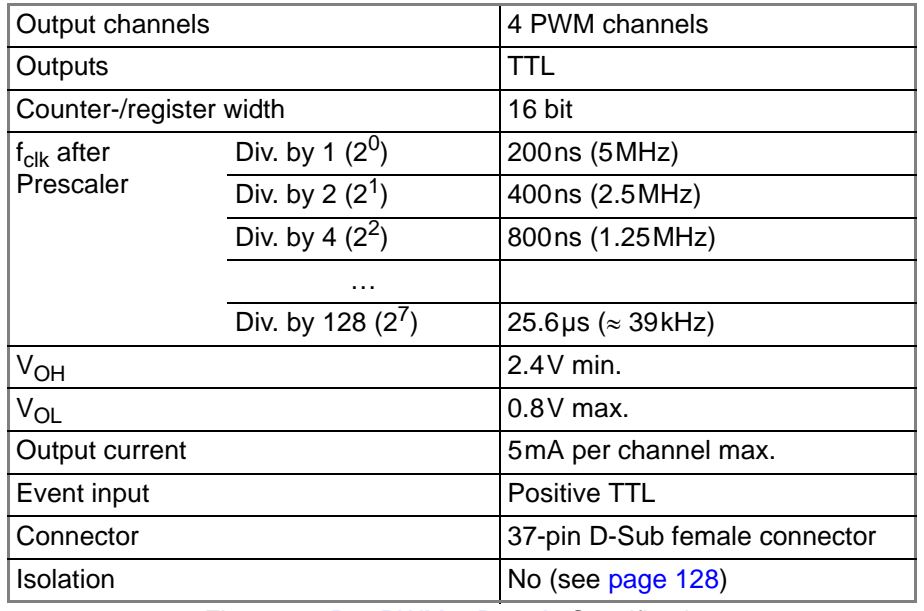

Fig. 238 – [Pro-PWM-4 Rev. A:](#page-131-0) Specification

Information about programming and programming examples can be found after the description of the module [Pro-PWM-4-I Rev. A.](#page-133-0)

## <span id="page-133-0"></span>**5.6.21 Pro-PWM-4-I Rev. A**

The module [Pro-PWM-4-I Rev. A](#page-133-0) generates pulse width modulated signals (PWM signals) at four outputs. Each (PWM-) signal can be configured individually via software, that means they can be configured separately.

The function of the module is significantly characterized by its 4 counters (16 bit) and 8 registers (16 bit), 4 for the duration of the low voltage level and 4 for the high voltage level.

The counters are clocked by a crystal oscillator with a frequency of 5MHz. By defining a (scale) register the frequency can be roughly prescaled in  $2^n$  steps  $(0 < n < 7, n \in N)$ . By presetting the duration of the high- and low-pulses, the output frequency of the PWM signals is defined.

The output of the PWM signals is attained by evaluating the register values and the count rate via an RS-flip-flop.

The inputs are optically isolated from the system circuitry and from other inputs. The event-input is isolated from the system circuitry as well. The input voltage range of the counter inputs can be selected by jumpers. The default setting of the input voltage range is 24V.

By setting a register, the counters can be enabled or disabled. But do not confuse this with enabling or disabling the PWM output (putting it into a "static" mode). This can only be made by the command **PWM\_Out**, which sets the output to a defined status, when the counter is enabled.

The lowest output frequency at a still definable duty cycle of approx. 0...100% is about 0.6Hz.

The highest output frequency where the duty cycle can be still defined in 1%-steps, is 50kHz.

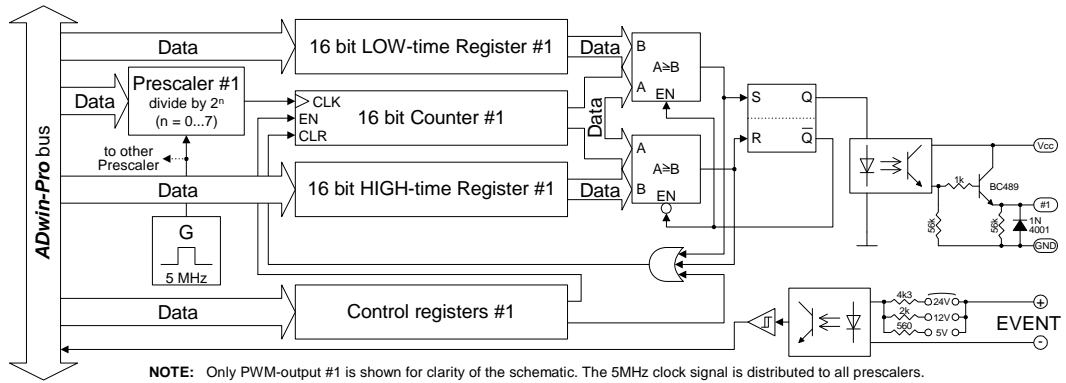

Fig. 239 – [Pro-PWM-4-I Rev. A](#page-133-0): Block diagram

The module [Pro-PWM-4-I Rev. A](#page-133-0) is equipped with 4 times the components shown in the block diagram; exception: the event input and the 5MHz reference oscillator, which can only be found once on each module.

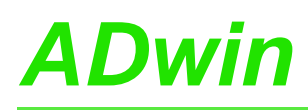

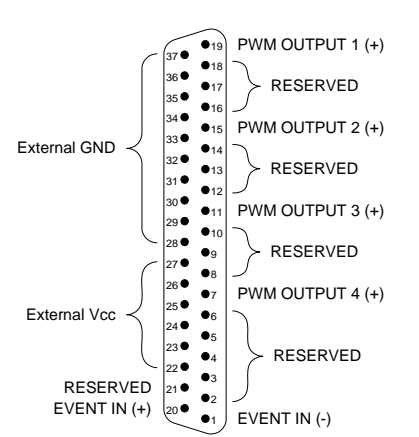

Fig. 240 – [Pro-PWM-4-I Rev. A:](#page-133-0) Pin assignment

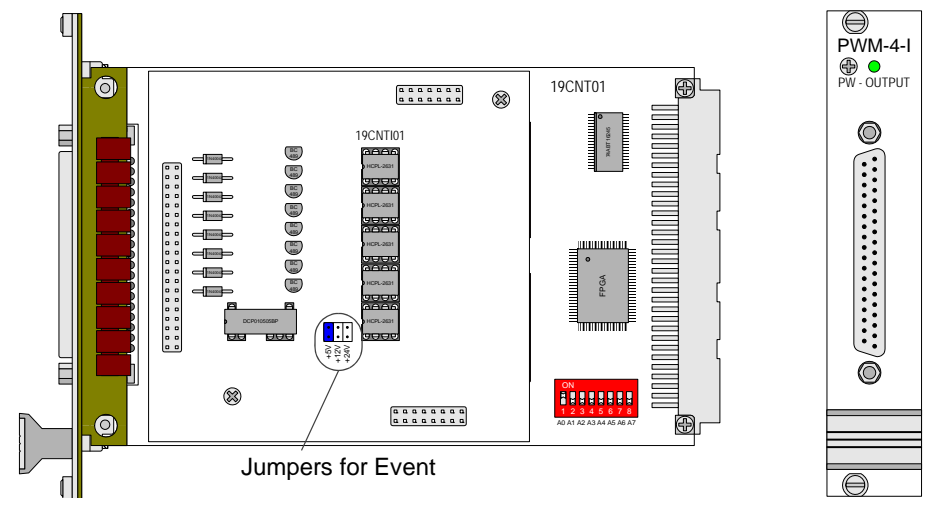

Fig. 241 – [Pro-PWM-4-I Rev. A:](#page-133-0) Board and front panel

| Output channels                     |                    | 4                                 |
|-------------------------------------|--------------------|-----------------------------------|
| Counter-/register width             |                    | 16 bit                            |
| f <sub>clk</sub> after<br>Prescaler | Div. by 1 $(2^0)$  | 200ns (5MHz)                      |
|                                     | Div. by 2 $(2^1)$  | 400ns (2.5MHz)                    |
|                                     | Div. by 4 $(2^2)$  | 800ns (1.25MHz)                   |
|                                     |                    |                                   |
|                                     | Div. by 128 $(27)$ | 25.6µs ( $\approx$ 39kHz)         |
| Output voltage                      |                    | 530 VDC                           |
|                                     |                    | with an external power supply     |
| Output current                      |                    | 100mA max. per channel            |
| Event inputs                        |                    | Pos. TTL                          |
| Voltage drop                        |                    | $0.5V$ max.                       |
| Switching time                      |                    | $10\mu$ s                         |
| Event input                         |                    | 1                                 |
| Event input voltage                 |                    | 5V, 12V, 24V                      |
|                                     |                    | (selectable via jumpers)          |
| Connector                           |                    | 37-pin D-Sub female connector     |
| Isolation                           |                    | 42V channel-channel / channel-GND |

Fig. 242 – [Pro-PWM-4-I Rev. A:](#page-133-0) Specification

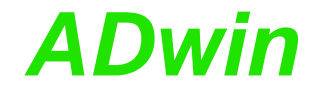

## **5.6.22 Programming the Module Pro-PWM-4(-I)**

Programming the four PWM outputs on the *ADwin-Pro* module PWM-4 is made by using the PWM commands which are available when the file <ADWPDIO.INC> has been included into the *ADbasic* source code.

The following instructions are used to program the module:

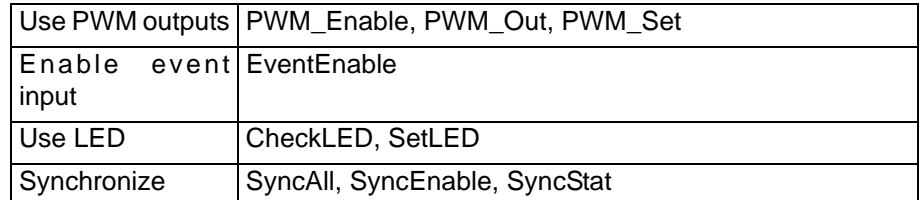

The equation shows the formula for calculating the output frequency of the PWM signal.

$$
f_{out} = \left(\frac{5MHz}{presc}\right) \cdot \left(\frac{1}{ts_{per}}\right) = \left(\frac{5MHz}{presc}\right) \cdot \left(\frac{1}{ts_{low} + ts_{high}}\right)
$$

Legend for the equation:

 $ts_{low}$  = duration of the low level

 $ts<sub>hich</sub> = duration of the high level$ 

 $ts<sub>per</sub> = period duration$ 

presc = prescaler factor

 $f<sub>out</sub> = output frequency$ 

## **Instructions for the PWM modules**

**PWM\_SET PWM\_SET PWM\_SET** does the settings of the defined module for the prescaler and the duration of the high- and low-pulses of the PWM output channel.

**PWM\_SET**(module, channel, prescale, low, high)

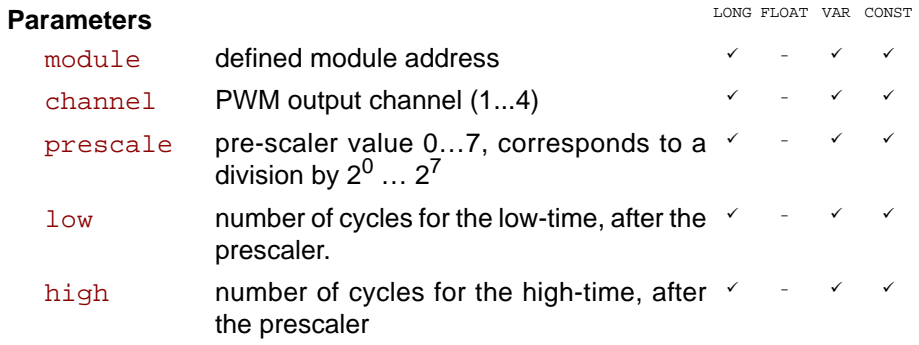

## **Description**

The values of the parameters low und high represent the number of cycles after the prescaler, which have to be achieved by the counter to change the logic level.

The prescaler is clocked with a frequency of 5MHz.

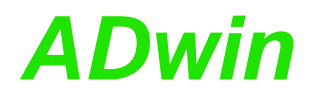

**PWM\_ENABLE** enables or stops the counters corresponding to the specified **PWM\_ENABLE** PWM outputs. **PWM\_ENABLE**(module, pattern) **Parameters Description** This instruction does not affect the PWM outputs, only the counters corresponding to the outputs. It should be used only in combination with the instruction **PWM\_OUT**. **PWM\_out** sets the specified PWM output channel to high or low level. **PWM\_OUT PWM\_OUT**(module, channel, level) **Parameters Description** This instruction does only work, when the counters corresponding to the PWM outputs are enabled with **PWM\_ENABLE**. **Programming Example / Program Description** LONG FLOAT VAR CONST module defined module address  $\checkmark$  -  $\checkmark$ pattern Bit pattern for the PWM outputs. Bits 0-3  $\le$ correspond to outputs 1-4: bit=0: enable counter bit=1: stop counter  $\checkmark$  -  $\checkmark$   $\checkmark$ LONG FLOAT VAR CONST module defined module address  $\checkmark$  -  $\checkmark$   $\checkmark$ channel PWM output channel  $(1...4)$   $\checkmark$  -  $\checkmark$ level Output value to be set 0:  $U_{\text{out}}$  = logical "0" 1:  $U_{\text{out}}$  = logical "1" (or  $V_{\text{FF}}$  at PWM-4-I)  $\sim$  9  $\sim$ 

The program <Pro\_PWM\_4.bas> provided on the **ADwin** CDROM in the folder <C:\ADwin\ADbasic3\Samples\_ADwin\_Pro> generates identical PWM signals at the outputs 1…4 with a frequency of 1kHz.

With the parameters **PAR\_1**…**PAR\_14** you will be able to change in *ADbasic* the following values in the parameter window:

- The high-level duration of the PWM signals: **PAR\_1**, **PAR\_3**, **PAR\_5**, **PAR\_7**.
- The low-level duration of the PWM signal: **PAR\_2**, **PAR\_4**, **PAR\_6**, **PAR\_8**.
- The division factor (prescaler) for the frequency of 5MHz, which will be generated by the crystal oscillator on the *ADwin-Pro* module PWM-4: **PAR\_9** … **PAR\_12**.
- The enabling of the 16-bit counters (only the internal counter and not the PWM outputs!) : **PAR\_13**.
- The module address: **PAR\_14**.

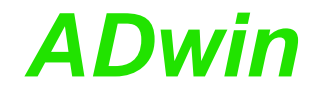

## <span id="page-137-0"></span>**5.6.23 Pro-Comp-16 Rev. A**

The input module [Pro-Comp-16 Rev. A](#page-137-0) provides 16 input channels with a comparator each. The analog signals are acquired parallel and converted with a 10-bit resolution. Depending on switching thresholds, which are separately adjustable by software for each channel, digital signals are generated from these measurement values (1/0).

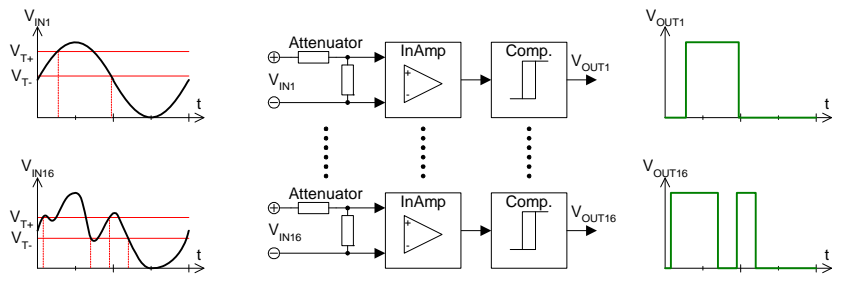

Fig. 243 – [Pro-Comp-16 Rev. A:](#page-137-0) Block Diagram

The input voltage range of the module is between -2V…+8.23V, other voltage ranges on request. The signals are acquired with 20MHz per channel.

**Providing information** Information about the acquired signals is available per software:

- The digital signals (1/0) of all input channels
- The current converted measurement values
- The maximum and minimum of the acquired measurement values
- The last 1024 measurement values of 2 selected channels
- The digital signals (1/0) of measurement differences

After all measurement values have been acquired they are evaluated quasi-differential, which means that for all 8 channel pairs (1/2, 3/4, ..., 15/16) the differences of the measurement vaues is calculated. Depending on the switching thresholds, digital signals (1/0) are generated from these differences, which can be selected via software.

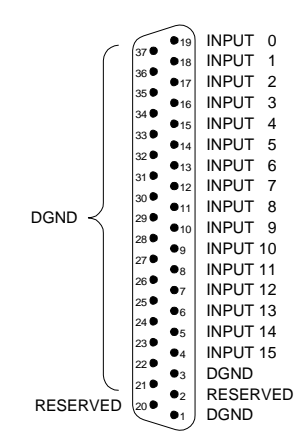

Fig. 244 – [Pro-Comp-16 Rev. A](#page-137-0): Pin assignment

# *Pro I: Digital-I/O- and Counter Modules ADwin Pro-Comp-16 Rev. A*

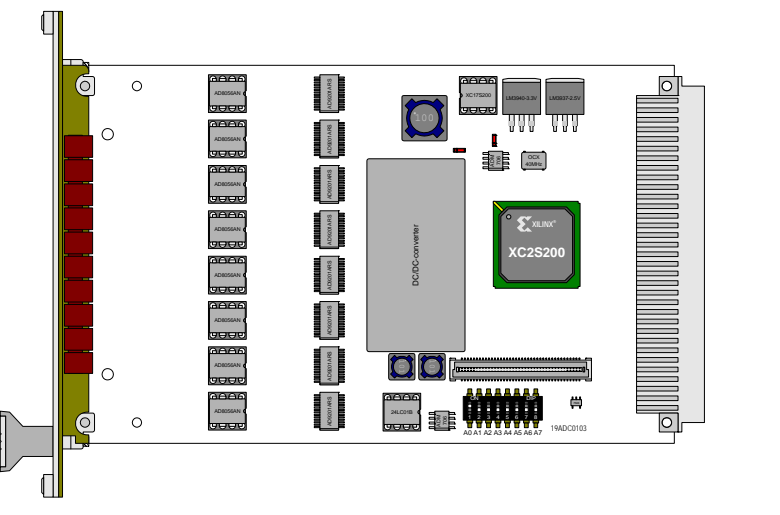

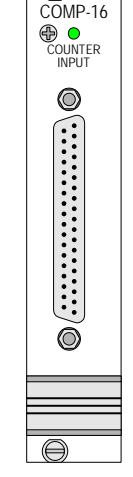

Fig. 245 – [Pro-Comp-16 Rev. A](#page-137-0): Printed circuit board and front panel

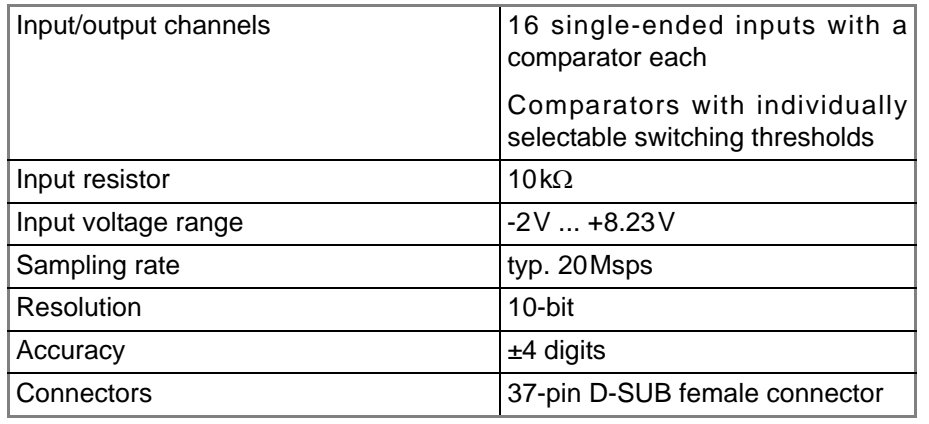

Fig. 246 – [Pro-Comp-16 Rev. A:](#page-137-0) Specification

The following instructions are used to program the module: **Programming** 

**Technical data**

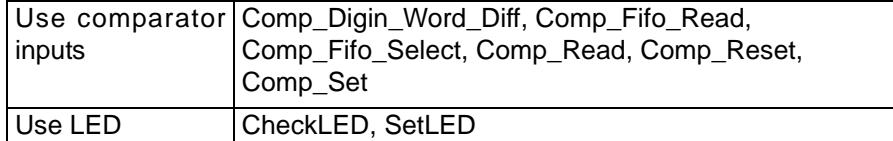

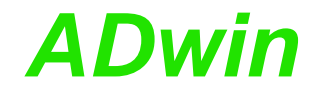

## **5.6.24 Pro-Storage Rev. A**

The module Pro-Storage writes (or reads out) large quantities of data from an *ADbasic* process to an (exchangeable) storage medium. Therefore data can be stored during stand-alone operation of the *ADwin* system at long-term measurements. On the module there is a battery-buffered real-time clock to datestamp the data.

**Storage media** The Pro-Storage module supports PCMCIA memory cards, Compact-Flashcards in combination with an adapter card as well as 1" and 1.8" hard disks.

> Basically the storage media can be used with a reading device of a PC to read out the data or write the data to the media. In any case, the medium must be initialized by the program <Pro-Storage.exe> before using it.

> The user must program writing to (or reading) the medium during operation in a low-priority process. The process is running additionally to the already running open-loop, closed-loop or measurement processes; data is exchanged via a global memory (FIFO). A standard example for such a low-priority process is included in delivery, illustrating how to write data to the storage medium.

The further module description is into the following sections:

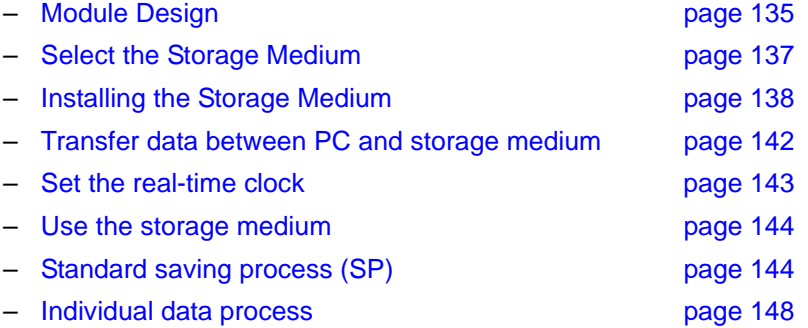

## **General Operating Information**

In any case, before using the storage medium it should be initialized with the program <Pro-Storage.exe>.

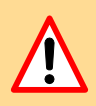

Do not remove the storage medium as long as data are accessed (left, lower LED is blinking). As a consequence, the data exchange would be interrupted.

If data of the Pro-Storage module is processed differently than with the program Pro-Storage.exe, for instance using a read access device, the following items are to be considered:

- 1. The size of the files must not be changed.
- 2. The files must not be deleted or generated.
- 3. During the writing process the file end must not be exceeded.
- 4. The data has to absolutely remain in its physical position.

If the rules are not kept, the data will be overwritten or destroyed.

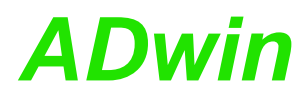

## <span id="page-140-0"></span>**Module Design**

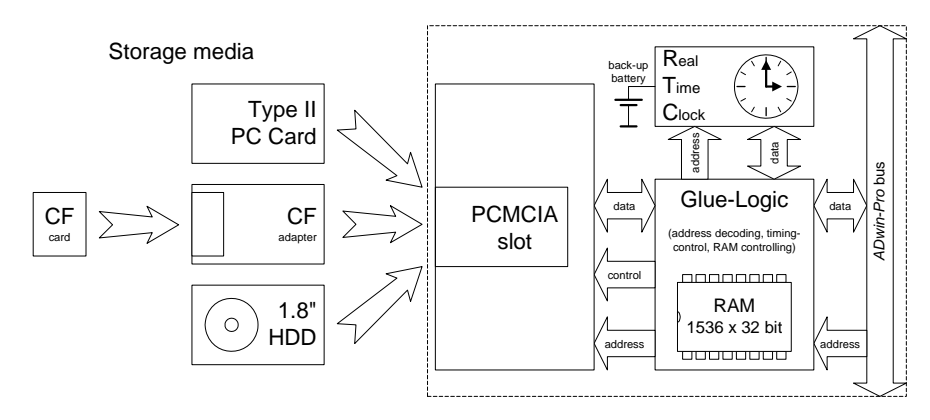

Fig. 247 – Pro-Storage: Block Diagram

The glue-logic of the Pro-Storage module has an internal buffer, which can receive 12 sectors with 128 data words à 32-bits. The glue-logic buffers all data, which is read from or written into the storage medium. Data is exchanged with the storage medium sector by sector.

The real-time clock works independently of all other components and is battery-backed. It provides date and time.

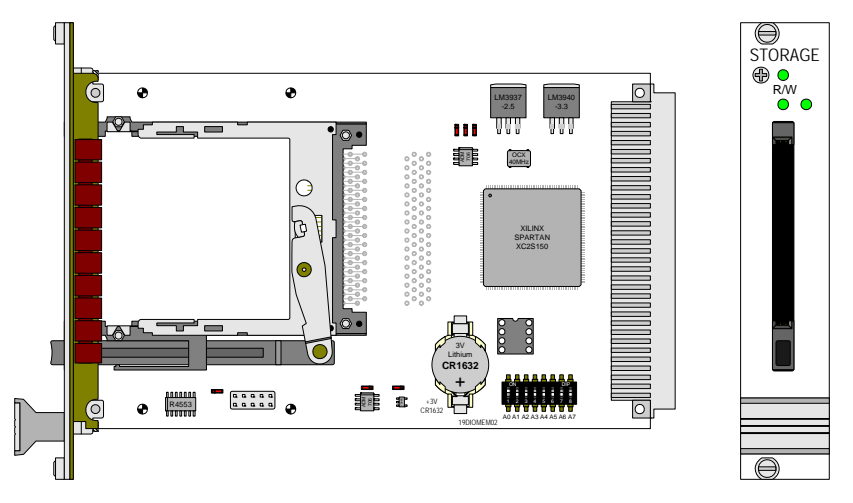

Fig. 248 – Pro-Storage: Printed circuit board and front panel

The module has a width of 5 HP and requires one slot.

On the front panel there are 3 two-colored LEDs. **LED function**

The lower left LED displays the status of the storage medium:

- Green: The storage medium is correctly inserted or Read access to the storage medium
- Red: Storage medium is removed or Write access to the storage medium

The top and lower right LEDs are individually programmable. (see *ADbasic* instruction **SetLed**).

## **The Real-Time Clock**

The module is equipped with a real-time clock from Epson RTC-4553AA. With simple *ADbasic* instructions, date and time are set and read out, so that a specified time can be assigned to measurements. Time and glue-logic work autonomously.

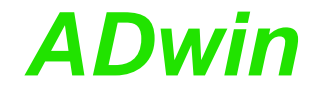

The time must be specified by a valid date and time of day; it has a resolution of one second. Leap years are considered.

The clock is battery-backed and can remain up to 2 years without any external power supply (when the Pro-system is turned off). Replace the buffer battery after 2 years by a 3V Lithium cell, type CR1632.

## <span id="page-142-0"></span>**Select the Storage Medium**

For selecting the storage medium type there are the following criteria (as of middle 2003); the difference in memory size is not essential.

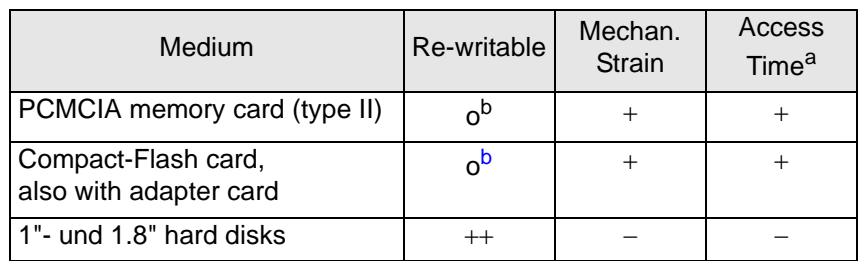

a. After a communication break

<span id="page-142-1"></span>b. approx. 1 million times

We recommend that PCMCIA cards of the manufacturer SanDisk are used as industrial grade version (memory sizes of up to 16 GB). PCMCIA cards, which are identical in construction, but in a more rugged enclosure (also IP54 and IP68) are also available from the manufacturer Altec.

The reading and writing rates depend on the storage medium and on the writing and reading processes. Depending on the type and manufacturer there are great differences between the storage media.

For the PCMCIA cards mentioned above, the transfer rates were evaluated with the speed test of the program Pro-Storage.exe: about 2000KiB/s for writing and for reading.

The following factors reduce the writing rate:

- Interruption of the (low-priority) writing/reading process
- The small size of the file to be written to (storage medium-specific)
- In user-specific writing/reading processes: low efficiency
- Hard disks: Longer breaks between writing and reading sequences

Hard disks turn into sleep mode after some seconds (for the exact value see the datasheet of the manufacturer); the rotation of the hard disk stops. A new writing process must therefore wait until the hard disk reaches its full rotation speed again (which takes some seconds, see datasheet). Dimension the FIFO array so that it is large enough to buffer all incoming data during the waiting period.

Before a storage medium can be used it must be partitioned and formatted, and initialized by the program <Pro-Storage.exe> [\(see "Installing the](#page-143-0) [Storage Medium" on page 138](#page-143-0)).

Insert the storage medium in the correct position (the edge connector up front, double guide bar at the top). After the storage medium has been correctly inserted, the lower green LED flashes for a short moment.

To remove the storage medium press the lever under the storage medium up to the stop contact and remove it. After the storage medium has been removed the left, lower red LED flashes for a short moment.

## **Select the storage medium**

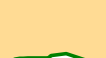

**Insert the storage medium**

**Remove the storage medium**

## *Pro I: Digital-I/O- and Counter Modules Pro-Storage Rev. A ADwin*

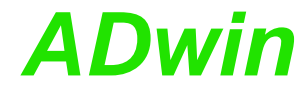

<span id="page-143-0"></span>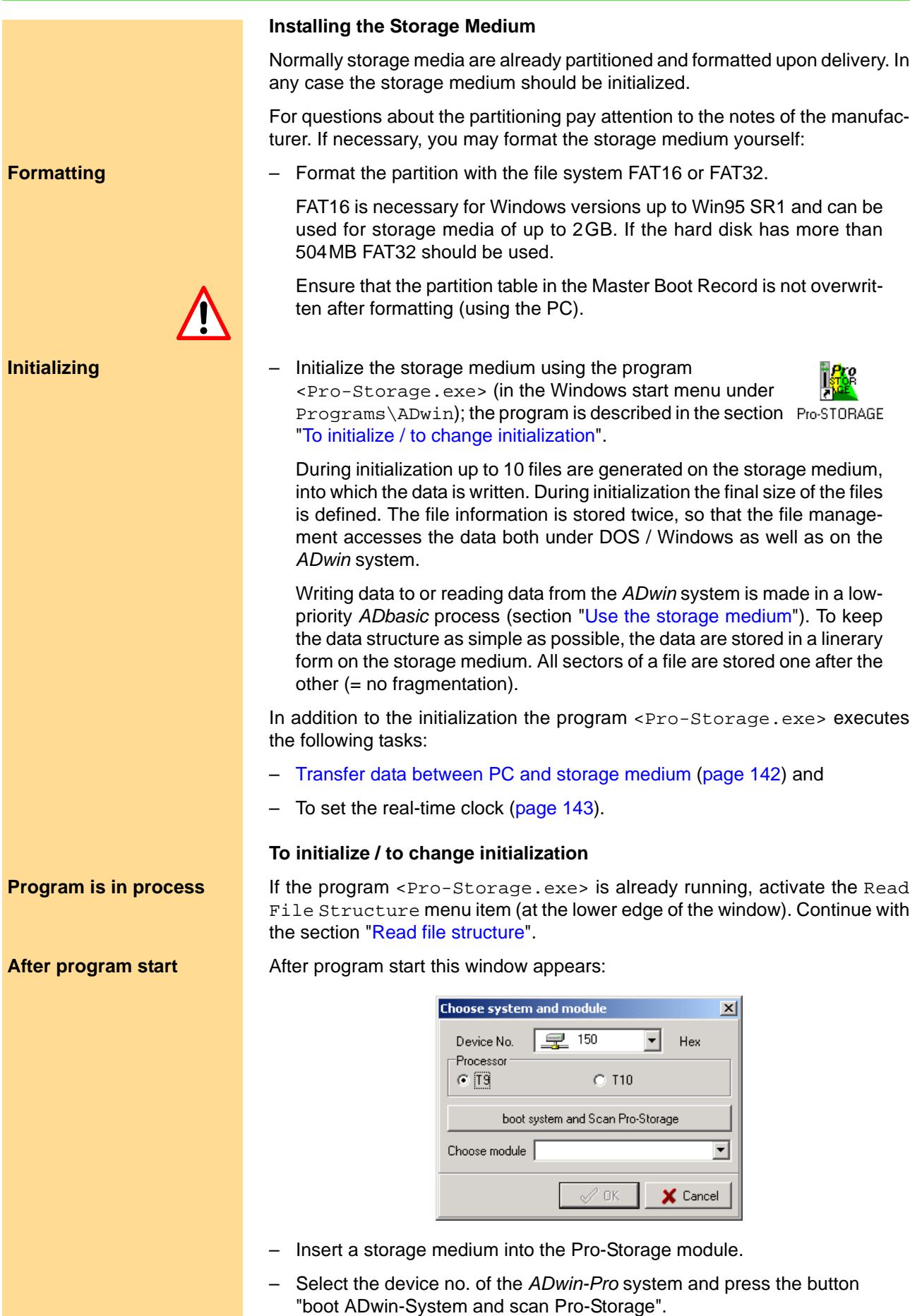
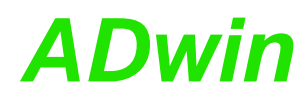

Now the Pro-system boots and several processes for initialization of the storage medium are transferred. One of these processes checks, if there are Pro-Storage modules in the system and displays them in a list under Choose module. The modules differ from each other in the specified module address ([see "Setting the module's addresses" on](#page-15-0) [page 10\)](#page-15-0).

– Select a Pro-Storage module and confirm with OK.

If the storage medium has already been initialized, the existing file struc- **Read file structure** ture is displayed, otherwise the following window remains empty:

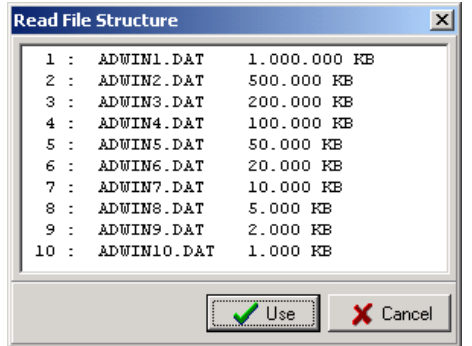

With Use the data structure is accepted, with Cancel you accept a standard data structure (a single file, with the size of 1000 KiB) or the previous one. The data structure can be changed in the next window.

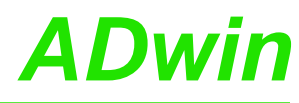

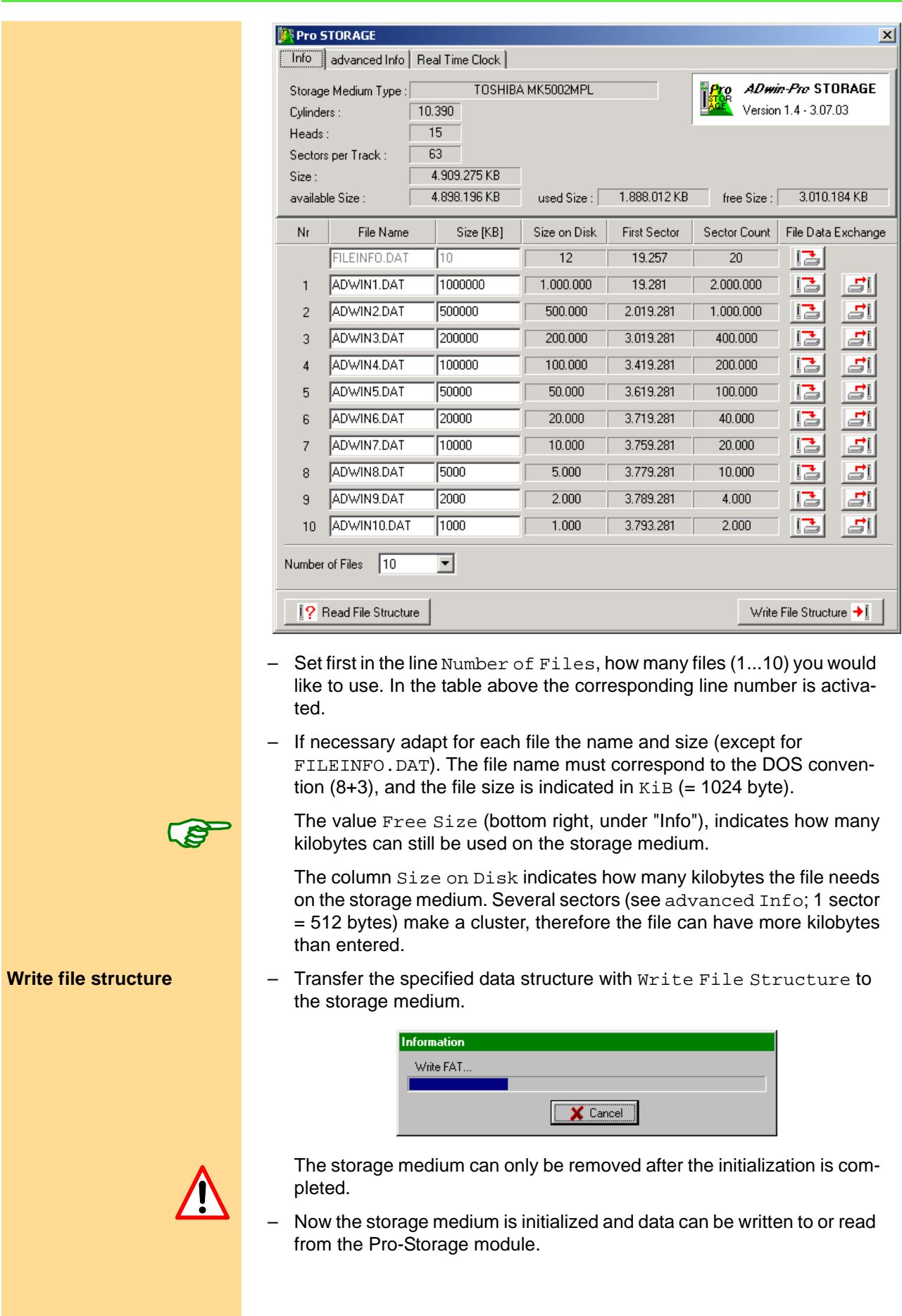

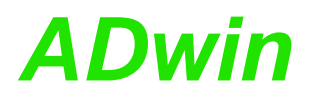

With the initialization of the storage medium information about the glue-logic is saved twice:

- 1. It is completely stored in the FAT: This file information is used by DOS / Windows.
- 2. It is stored in the sector 2 and in the file FILEINFO.DAT: This information is used for the file management on the *ADwin* system.

In sector 2 (absolute) the start and end sectors are saved, in the file FILEINFO.DAT the current, relative write and read positions of the generated files.

The initialization does not physically change data on the storage medium. But data can be lost when the file size is changed.

If the contents of the storage medium is displayed by using a reading device (e.g. Explorer), all files are displayed with their file size (this is the information of the FAT).

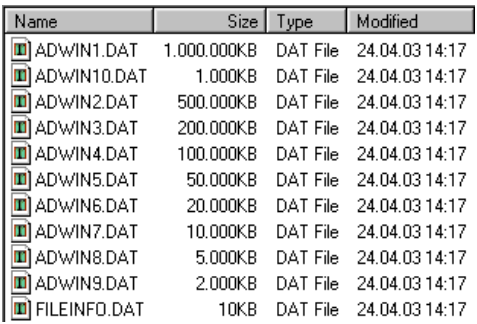

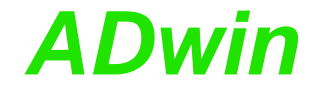

**From the PC to the storage medium**

#### **Transfer data between PC and storage medium**

With the program <Pro-Storage.exe> data transfer is possible from the PC to the storage medium being inserted in a Pro-Storage module and vice versa.

The data of a storage medium file is stored with the button  $\mathbf{S}$  (Save Medium File to Disk) on the PC. After pressing the button the following dialog opens:

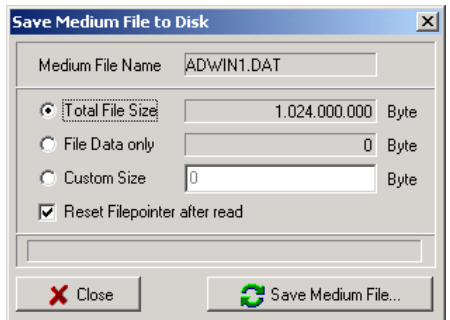

This dialog determines how many data of the file are copied to the PC.

- Total Filesize saves the whole file (including the data sectors where nothing is written into).
- File data only saves only the data sector where data has been written into (the file is indicated by a pointer; see also chapter 7.3).
- Custom Size determines manually the amount of the bytes to be saved.

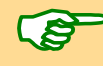

If the Reset file pointer after read option is activated, the write/read pointer of this file is set to the beginning after data transfer. The standard saving process (see below) works with this pointer.

When clicking the Copy to Harddisk menu item, a file saving dialog opens.

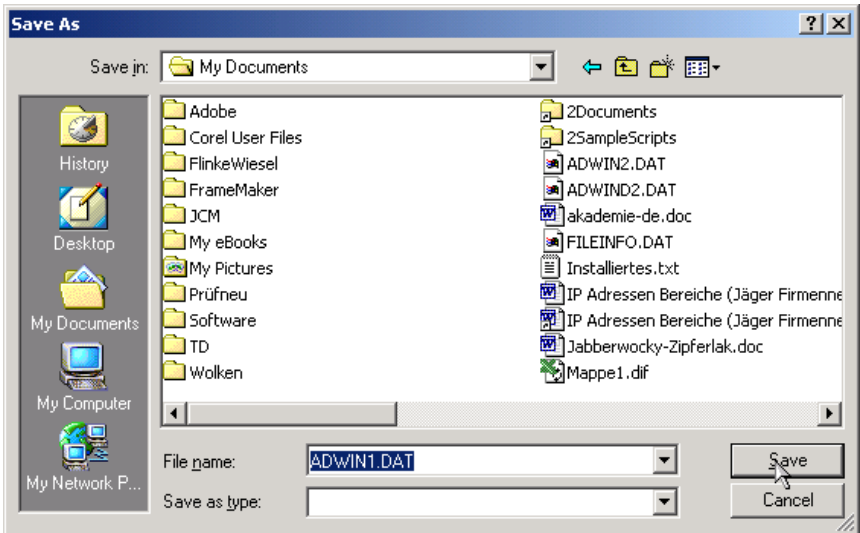

Enter a file name and confirm by clicking on Save. The data is stored into the selected file.

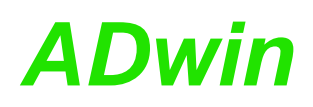

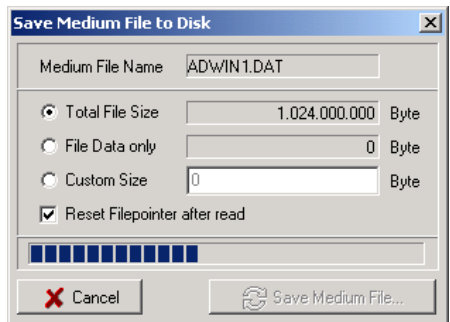

The bar in the dialog box shows the saving process. After saving the data, the dialog is automatically closed.

If you interrupt the data transfer with Cancel, you can restart it with Save Medium File … .

With the button  $\mathbb{E}$  (Copy Data to Medium File) data are transferred from a source file into the corresponding file. After pressing the button a "file open" dialog is opened.

Select the source file in the dialog box, where the data is to be transferred. The amount of data must not be higher than the size of the destination file. Confirm the selection by clicking on Open. The dialog box closes and a bar in another window shows the status of the data transfer.

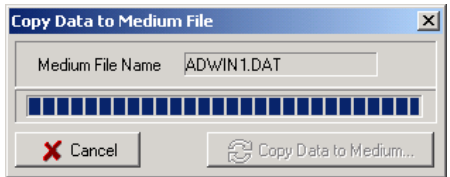

After writing the data, the dialog box is automatically closed. Due to the data transfer, the previous data in the destination file will be overwritten.

If you interrupt the data transfer with Cancel, you can restart it by clicking on Copy Data to Medium … .

#### **Set the real-time clock**

Select the tag "Real-Time Clock" at the top of the window. If you use the double-headed arrow in the middle, date and time of your PC are transferred to the real-time clock of the Pro-Storage module.

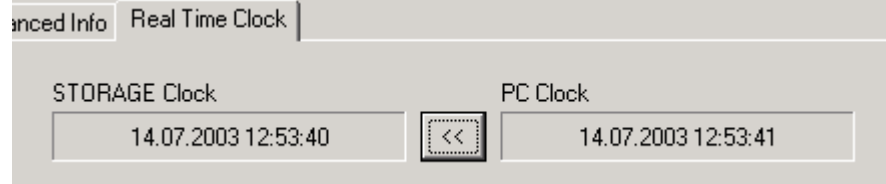

After data is transferred, the real-time clock continues running independently.

**From the storage medium to the PC**

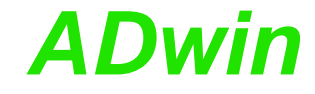

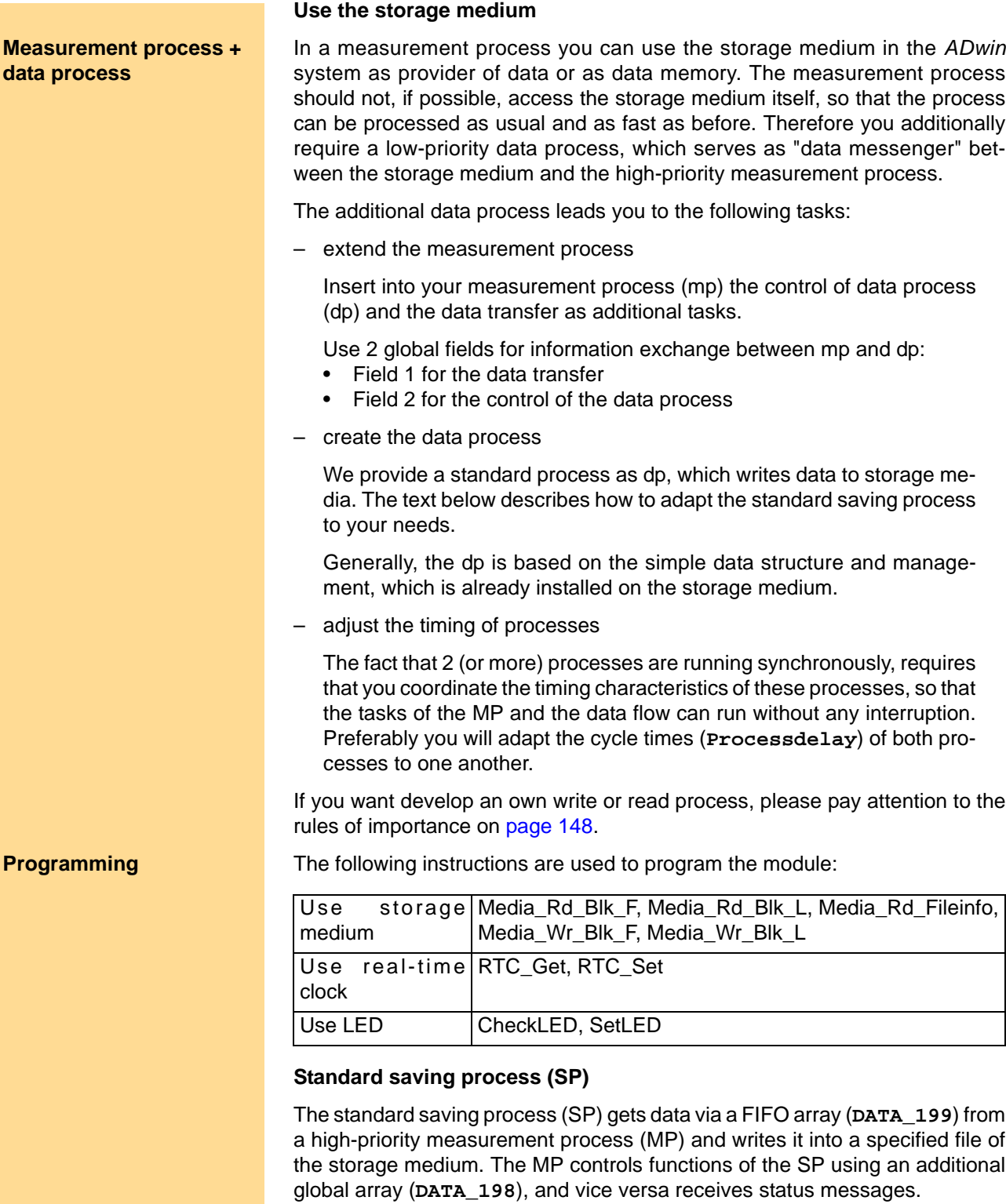

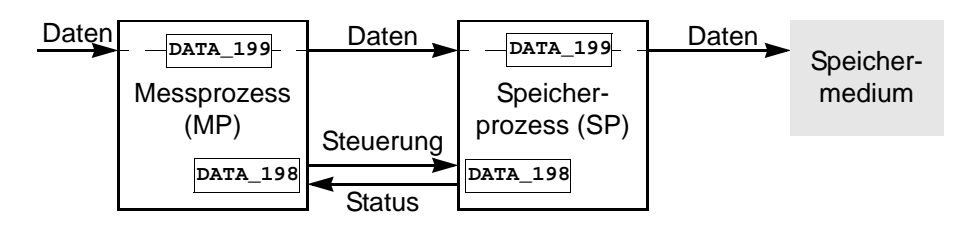

To use the saving process, proceed as follows:

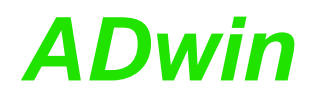

**[1.](#page-150-0) Determine basic** 

**parameters**

- <span id="page-150-0"></span>1. Determine the basic parameters:
	- Number (1…10) of the destination file. The SP works only with one of the 10 files. The SP determines the file information of the destination file only once during the start process.
	- Write mode "Append" or "New": Upon restart the SP may either overwrite the destination file or append the data to the end of file.

The SP writes the number of the saved values (write pointer) into the file Fileinfo.dat each time when saving a complete sector is saved. Upon restart the SP reads this write pointer and appends new files.

• Duration of the time-out: The time-out is the longest time interval, after which data from the FIFO array are buffered (backup copy).

Normally the SP stores data, if it can write up to 128 values into one or more (12) sectors. But if the time-out is reached earlier, all data in the FIFO are saved immediately.

- Approximate size of the FIFO array for data transfer: The array must be large enough to buffer fluctuations of the data flow, e.g. when data arrives irregularly or if there is a delay when the data memory is accessed (for hard disks see [page 137](#page-142-0)). A later adaptation of the process cycle times may require to change the array size.
- Data type (FLOAT or LONG) of the data to be saved. The SP can only be used for processing one of the two data types.
- <span id="page-150-1"></span>2. Determine, which process is to start first (SP or MP). For both possibil- **[2.](#page-150-1) Which process starts?** ities the pros and cons have to be considered:

Measurement process starts

- + **Flexible**: If the MP starts the SP, it can re-define the number of the destination file, the time-out and the write mode for the SP upon each restart. Thus the MP saves the data in several files. Therefore, if there are changes, the SP does not have to be compiled again.
- Latency: The MP must wait with the transfer of data into the FIFO array until the SP reports that it is ready to save the data. Alternatively the FIFO array can be dimensioned as buffer for this latency and already receive data.

Normally the SP is interrupted by high-priority processes, so that the latency cannot exactly be determined before.

+ **Data loss preventable**: If the MP buffers more data in the FIFO array than the destination file can take, the surplus data must be written into another file, otherwise it is lost. For this the MP must stop the SP and restart it with a new destination file number.

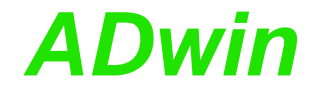

<span id="page-151-1"></span><span id="page-151-0"></span>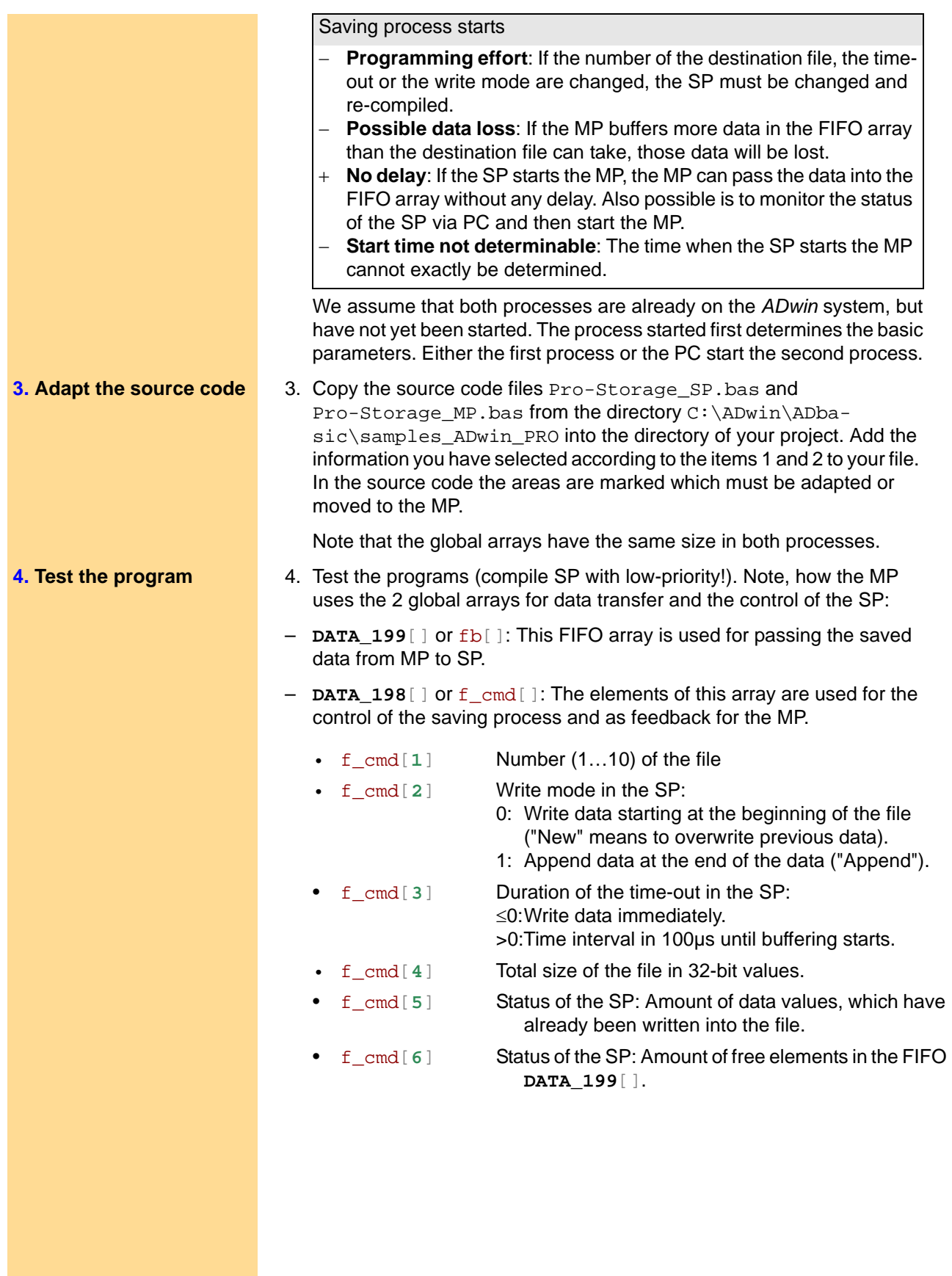

## *Pro I: Digital-I/O- and Counter Modules ADwin Pro-Storage Rev. A*

- - f\_cmd[**7**] Status or error messages of the SP:
		- 128: Error storage medium does not respond in a defined time interval (time-out).
		- 64: Error end of file is reached during writing into the file.
		- 32: Status SP is stopped as soon as possible (see f\_cmd[**9**])
		- 16: Error Start sector of the file is larger than the end sector.
		- 8: Error Write pointer of the file is invalid.
		- 4: Error File is full (before first saving).
		- 2: Error File does not exist.
		- 1: Error No storage medium in the module.
		- 0: Status End of file not yet reached  $=$  data can be saved.
- f\_cmd[**8**] Status of the SP:
	- 0: Section **Init:** is finished.
	- 1: Section **Init:** just in progress.
- f\_cmd[**9**] Command of the MP to the SP:
	- 0: Sp continues working.
	- 1: Save remaining data and stop SP, for feedback see f\_cmd[**7**].

If the MP setting the parameter  $f_{\text{cmd}}[9]$  the SP is not stopped at once, but at the moment when there is no data left in the FIFO array. Thus, the SP continues working as long as the MP writes data into the FIFO array.

The SP stops automatically when an error occurs. The cause for the error is reported to the MP using f\_cmd[**7**].

5. Integrate the standard measurement process Pro-Storage\_MP.bas in your individual measurement process. Sometimes it is necessary to consider security queries regarding a FIFO overflow.

Adapt afterwards the cycle time of the MP to the cycle time of the SP (**Processdelay**). It may be necessary to change the size of the data FIFO **DATA\_199**[]additionally to the cycle time, to get the necessary results.

The SP should be configured with a high cycle time, so that a sufficient memory rate is guaranteed. Then the cycle time of the MP (and of other processes) can individually be set to obtain a processor workload less than 100%.

If the cycle time of the SP is short so that calling the SP requires a longer period of time than processing it, an endless loop will be the result.

Ths standard saving process is now integrated in your measurement program. **Use the storage medium**

**5. Complete the measurement process**

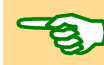

# <span id="page-153-0"></span>*Pro I: Digital-I/O- and Counter Modules Pro-Storage Rev. A ADwin*

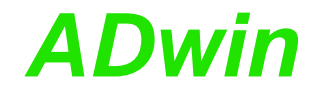

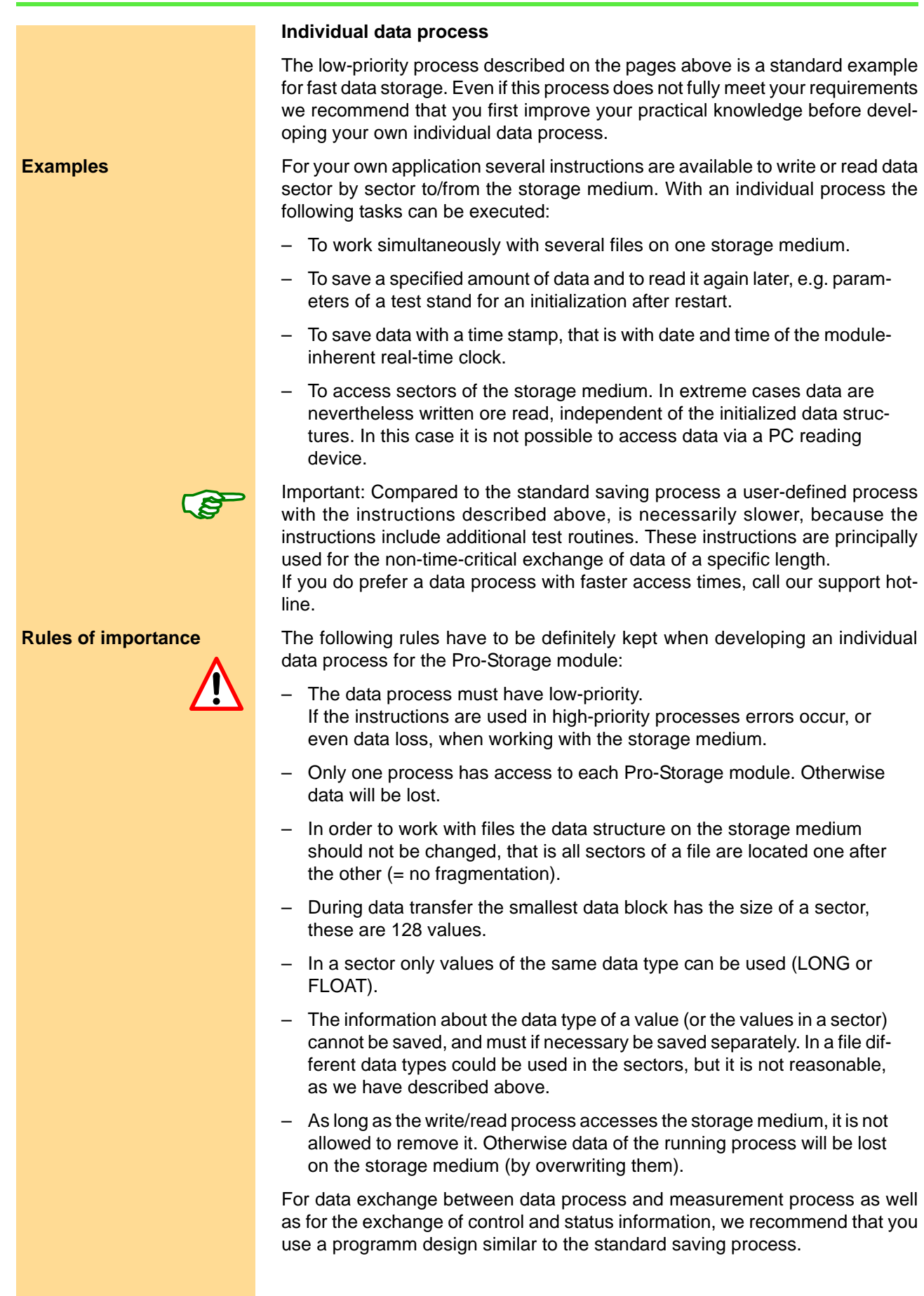

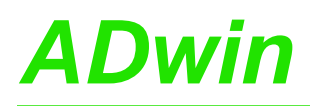

## <span id="page-154-0"></span>**5.7 Pro I: Signal Conditioning and Interface Modules**

Please note any signal conditioning module can only be used with an analog input module (Pro-AIn-8/12, Pro-AIn-8/14 or Pro-AIn-8/16).

**Signal conditioning modules**

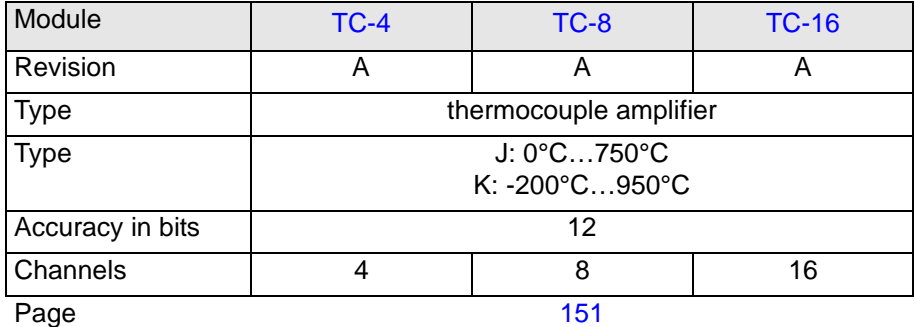

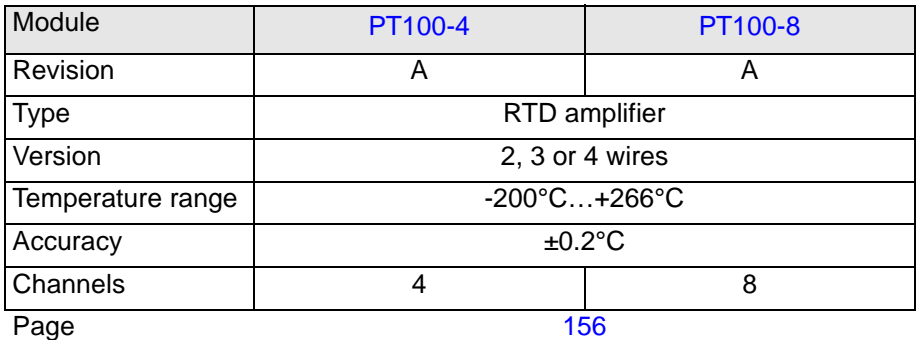

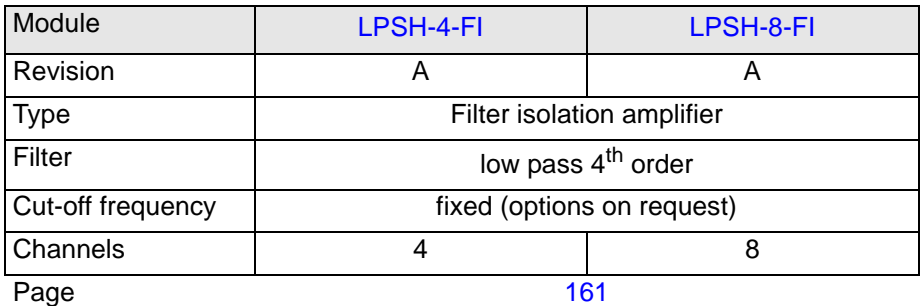

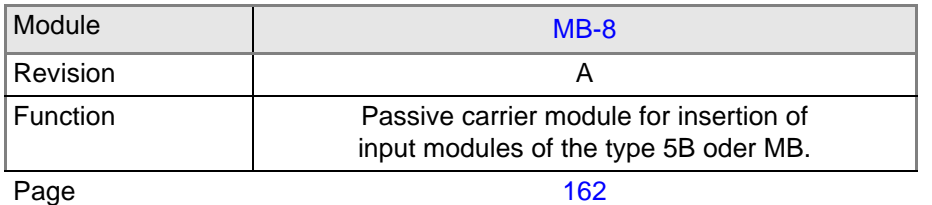

Fig. 249 – Overview signal conditioning modules

## Pro I: Signal Conditioning and Interface Modules **ADwin**

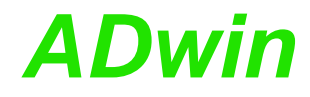

-4

…

#### **Interface modules** Module [TC-8 ISO](#page-159-0) Revision A Function Thermo couple interface Type B: 250°C ... 1820°C E: -200°C…1000°C J: -210°C…1250°C K: -200°C … 1372°C N: -200°C…1300°C R: -50°C … 1768°C S: -50°C … 1768°C T: -270°C … 400°C Accuracy in  ${}^{\circ}C$   $\qquad \qquad \pm 1$ Channels | 8 Page [154](#page-159-0) Module CAN-1 CANL-1 CAN-2 CANL-2 Revision | A | A | A | A Type CAN interface CAN-Version | High speed | Low speed | High speed | Low speed Interfaces 1 1 2 Page [164](#page-169-0) Module **PROFI-DP-SL** Inter-SL Revision | A | A Type and the Fieldbus interface Fieldbus version | Profibus | Interbus Size of DP-RAM 1 2KiB Data exchange rate | 9.6kBit/s ... 12MBit/s | 500kBit/s Page [170](#page-175-0) Module RS-232 -2 RS-422 RS-485 RS-232 -2 -2 -4 RS-422 -4 RS-485 Revision A A A A A A A Type and the RSxxx interface RSxxx version | RS232 | RS422 | RS485 | RS232 | RS422 | RS485 Interfaces 2 4 Data exchange rate [kBaud] 0.035 … 115.2 0.035 … 2304 0.035 … 2304 0.035 … 115.2 0.035 … 2304 0.035 2304 Page [180](#page-185-0) Module [LS-2](#page-188-0) Revision A Function | LS bus interface Interfaces 2 Bus clock rate 5MHz Page [183](#page-188-1)

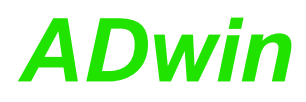

## <span id="page-156-0"></span>**5.7.1 Pro-TC-4 Rev. A, Pro-TC-8 Rev. A, Pro-TC-16 Rev. A**

With the modules Pro-TC-xx Rev. A you have purchased thermocouple amplifiers, including cold junction compensation, with 4 (Pro-TC-4), 8 (Pro-TC-8), or 16 (Pro-TC-16) channels.

The amplifier outputs are connected to a LEMO female connector via multiplexer. The output must be connected to an additional analog input module. The multiplexer can be set by an *ADbasic* instruction.

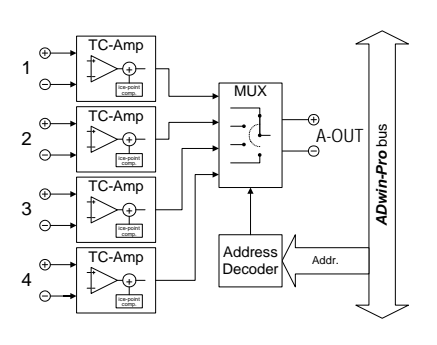

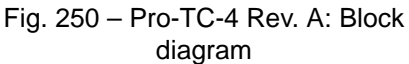

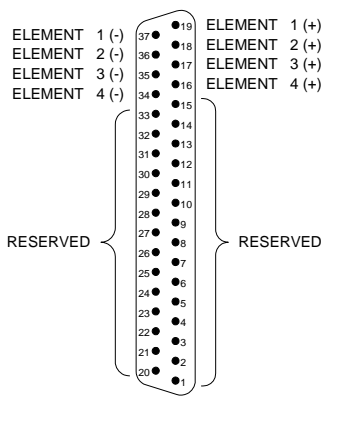

diagram Fig. 251 – Pro-TC-4-x-D Rev. A: Pin assignment differential

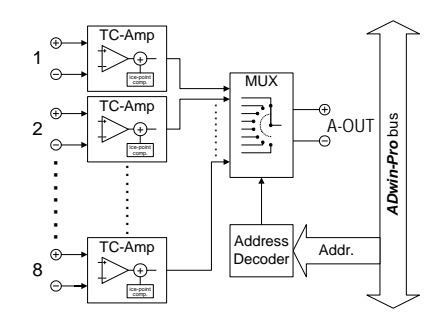

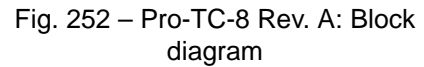

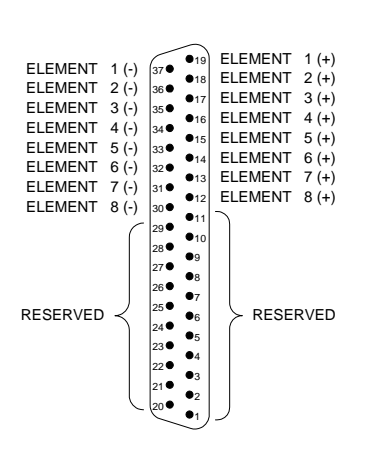

diagram Fig. 253 – Pro-TC-8-x-D Rev. A: Pin assignment differential

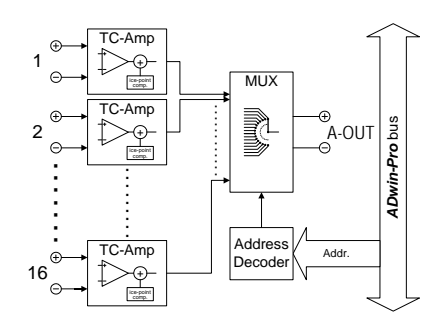

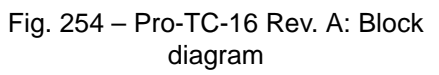

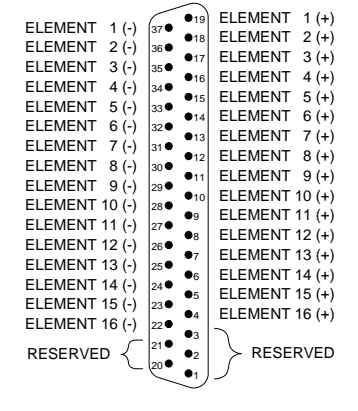

diagram Fig. 255 – Pro-TC-4-16-D Rev. A: Pin assignment differential

**Pro-TC-8**

**Pro-TC-4**

**Pro-TC-16**

# *Pro I: Signal Conditioning and Interface Modules Pro-TC-4 Rev. A, Pro-TC-8 Rev. A, Pro-TC-16 Rev. A**ADwin*

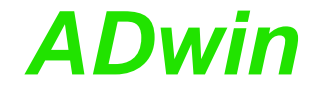

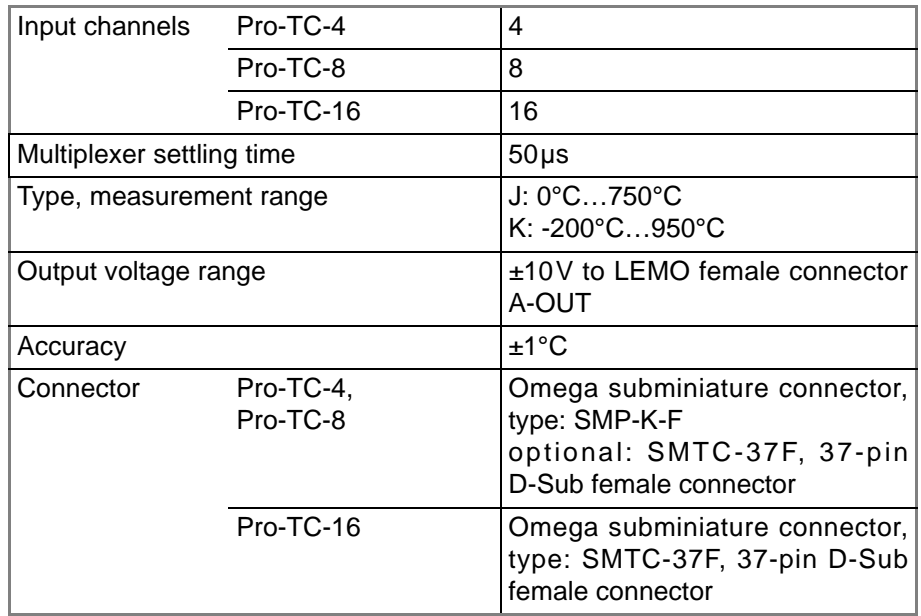

Fig. 256 – Pro-TC-x Rev. A: Specification

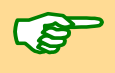

A conversion table is available for the conversion of the temperature values into the corresponding integer/float values.

After the installation of the *ADwin*-CDROM you will find the conversion table in the *ADbasic* online help, topic "hardware information".

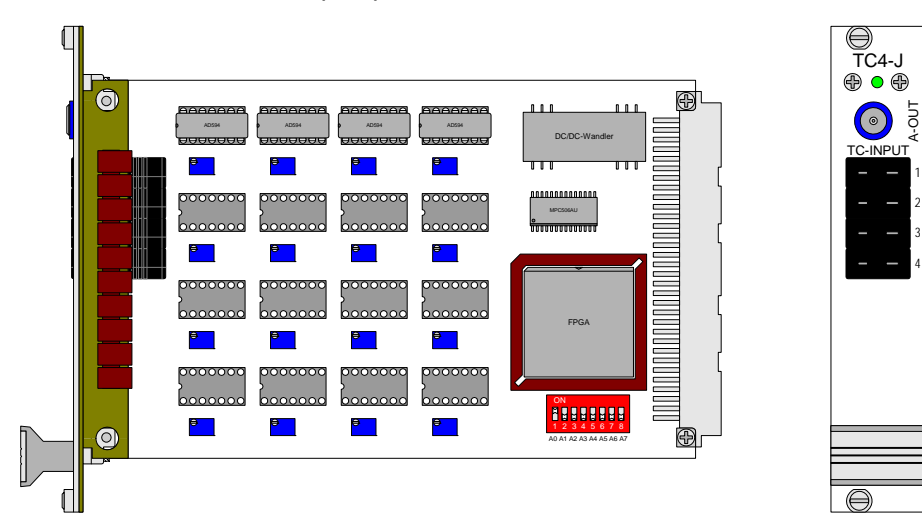

Fig. 257 – Pro-TC-4-J Rev. A: Board and front panel

# *Pro I: Signal Conditioning and Interface Modules ADwin Pro-TC-4 Rev. A, Pro-TC-8 Rev. A, Pro-TC-16 Rev. A*

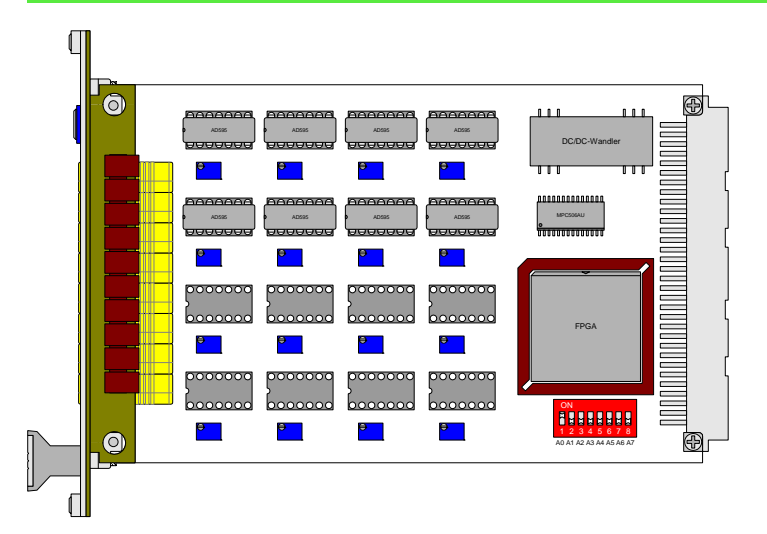

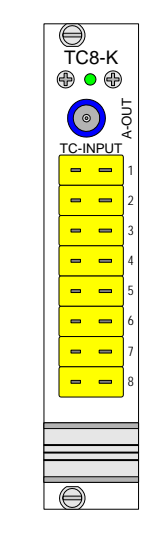

THERMOCOUPLE INPUT TYP K A-OUT

THERMOCOUPLE INPUT TYP K

A-OUT

Fig. 258 – Pro-TC-8-K Rev. A: Board and front panel

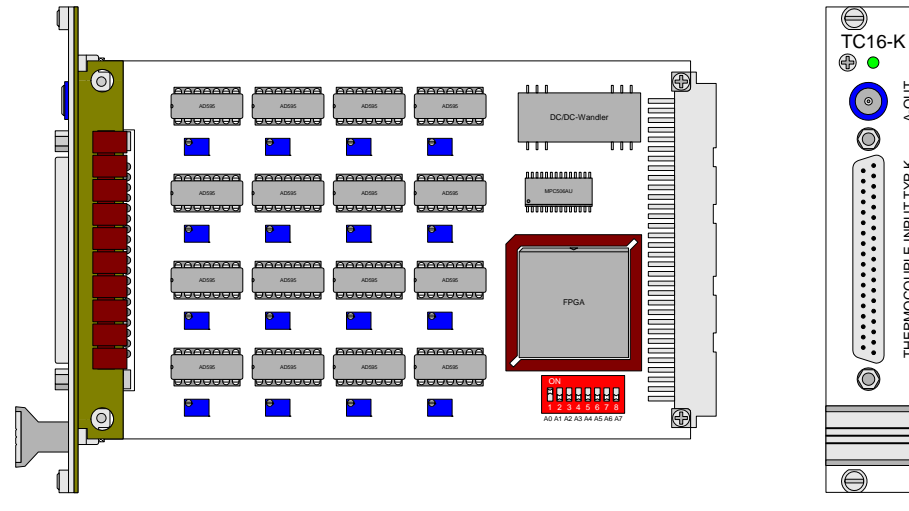

Fig. 259 – Pro-TC-16-K-D Rev. A: Board and front panel

The following instructions are used to program the module: **Programming** 

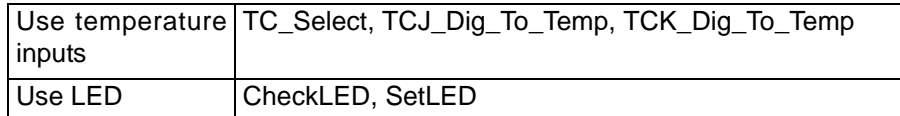

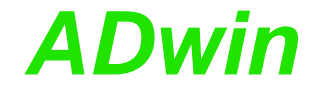

## <span id="page-159-0"></span>**5.7.2 Pro-TC-8 ISO Rev. A**

The module Pro-TC-8 ISO has 8 inputs for thermocouples and can be operated with thermocouple types E, J, K, N, R, S or T. For each channel the thermoelectric voltage or the temperature may be queried separately via software.

Each channel is equipped with a separate ADC. The module provides a common cold junction compensation for all temperature inputs.

The jumper position (see [fig. 262,](#page-160-0) left side) sets for each channel separately if the channel potentials are separated from each other:

- Position right: The channel potentials are separated from each other (default).
- Position left: The channel's negative input is connected to ground.

Input signals at the ADCs are digitzed at a stepwise adjustable sample rate. As soon as a value is queried via software, the module calculates the thermoelectric voltage or the temperature in °Celsius or °Fahrenheit from the last measurement value. All calculation is based upon the norm IEC 584-1.

The inputs have a Butterworth filter with 5Hz as low-pass. The module can also be ordered without low-pass.

Calibration of the module is performed by the manufacturer. If needed, please send the module to the address given on the back of the cover page.

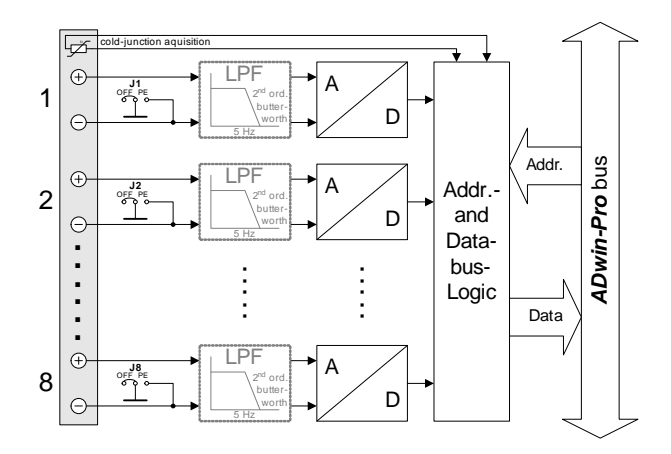

Fig. 260 – [Pro-TC-8 ISO Rev. A](#page-159-0): Block diagram

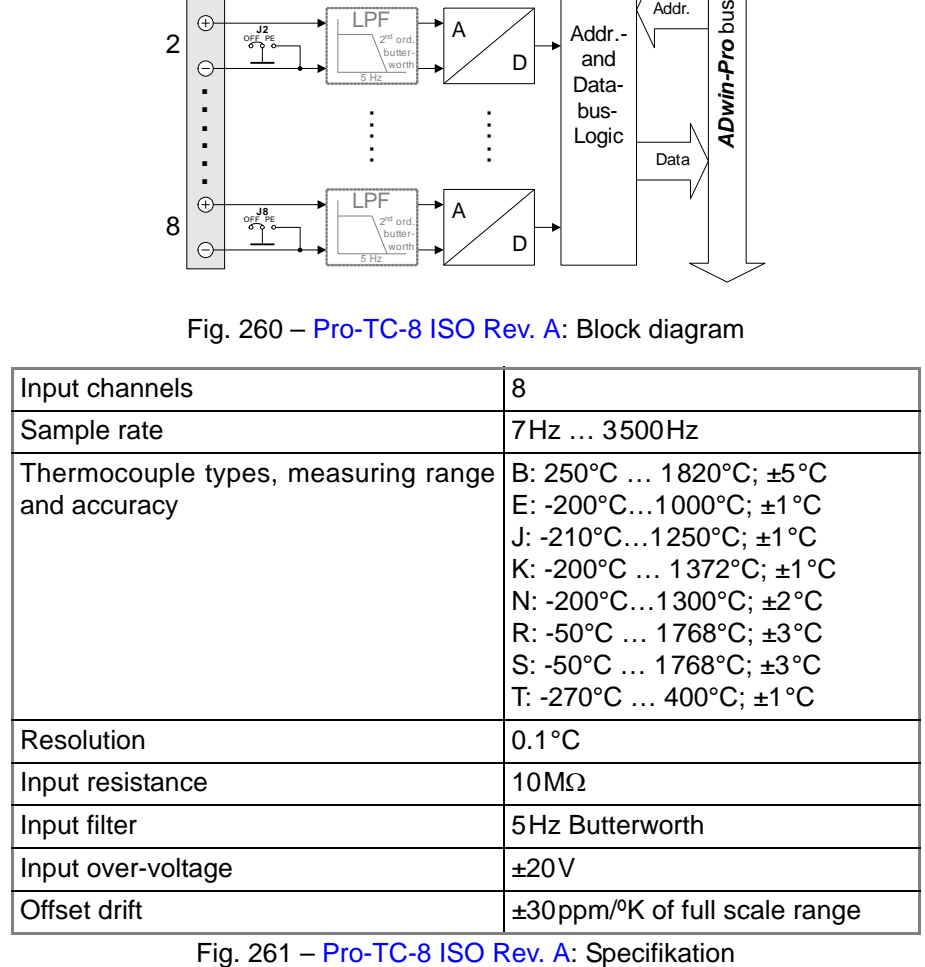

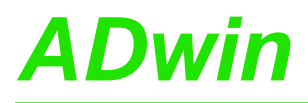

# *Pro I: Signal Conditioning and Interface Modules ADwin Pro-TC-8 ISO Rev. A*

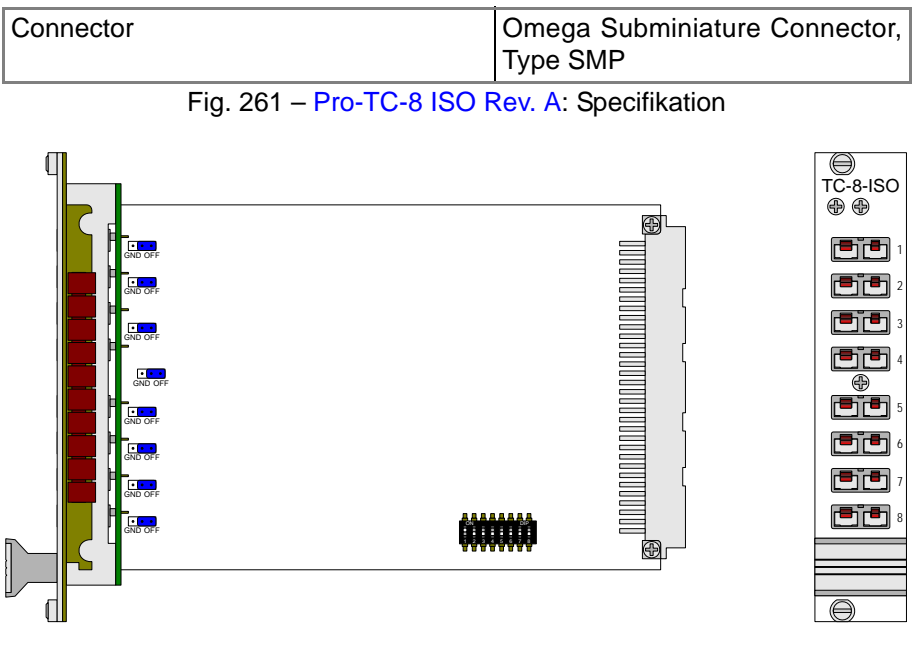

Fig. 262 – [Pro-TC-8 ISO Rev. A](#page-159-0): Board and front panel

<span id="page-160-0"></span>The following instructions are used to program the module: **Programming** 

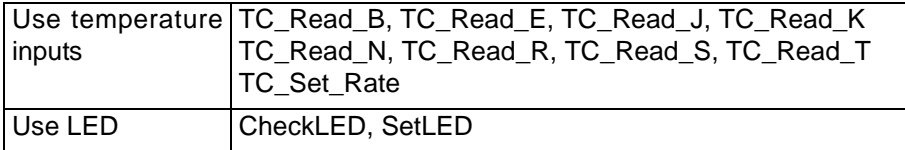

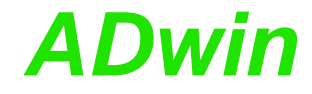

## <span id="page-161-0"></span>**5.7.3 Pro-PT100-4 Rev. A, Pro-PT100-8 Rev. A**

The module Pro-PT100 has 4 or 8 inputs for connecting platinum temperature sensors of the type Pt 100. The maximum possible measurement range is -200°C…+266°C, depending on the temperature sensor (see the data sheets of the manufacturers, e.g. Betatherm, Ephy-Mess, Heraeus, Jomo, Omega, Sensycon, etc.).

The amplifier outputs are connected to a LEMO female connector via multiplexer. The output must be connected to an additional analog input module. The multiplexer can be set by an *ADbasic* instruction.

Measurements are done with 2, 3 or 4 wire technique (input circuit see [fig.](#page-161-1) [263](#page-161-1)). Measuring method, zero point and gain are set via jumpers and trimmers on the circuit board ([page 160](#page-165-0)).

The measuring methods and the wiring between sensor and Pro-PT100 module is described on [page 159](#page-164-0).

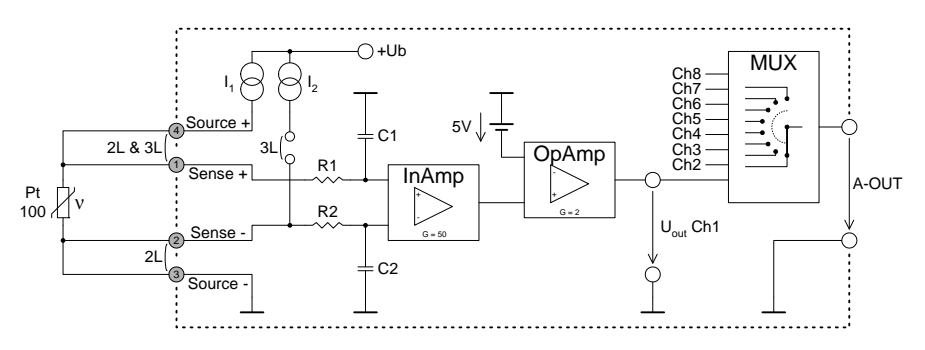

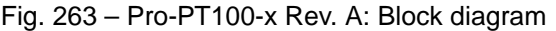

<span id="page-161-1"></span>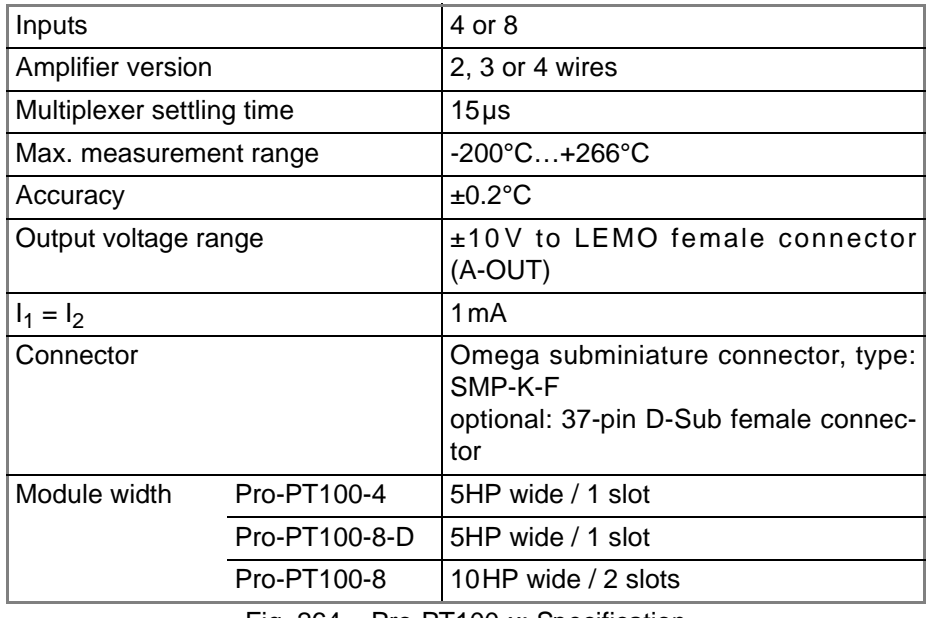

Fig. 264 – Pro-PT100-x: Specification

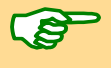

A conversion table is available for the conversion of the temperature values into the corresponding integer values. You will find the conversion table in the *ADbasic* online help, topic "hardware information".

# *Pro I: Signal Conditioning and Interface Modules ADwin Pro-PT100-4 Rev. A, Pro-PT100-8 Rev. A*

**Pro-PT100-8**

**Pro-PT100-4**

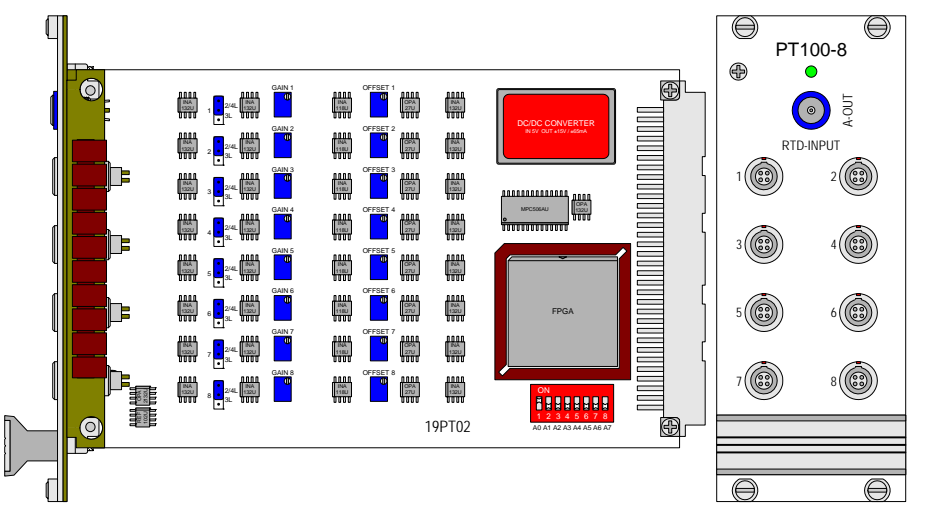

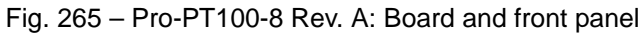

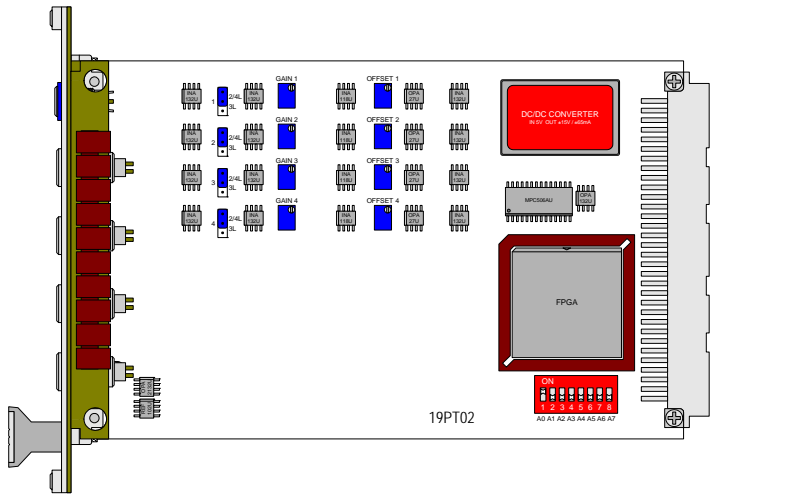

Fig. 266 – Pro-PT100-4 Rev. A: Board and front panel

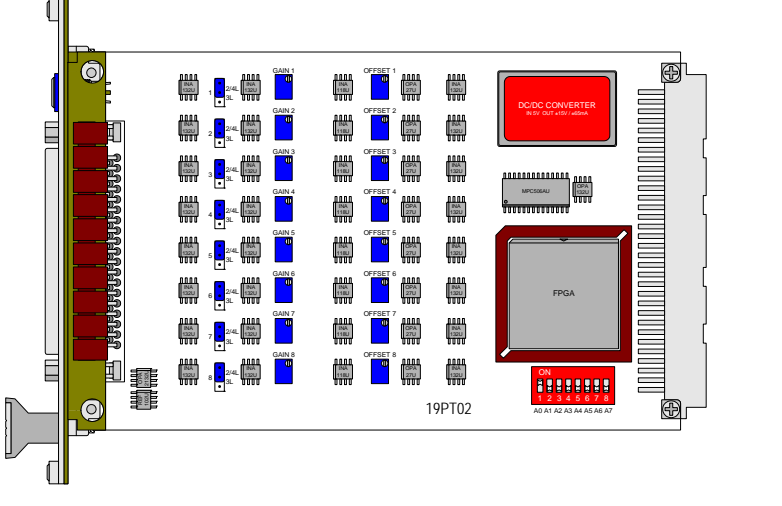

Fig. 267 – Pro-PT100-8-D Rev. A: Board and front panel

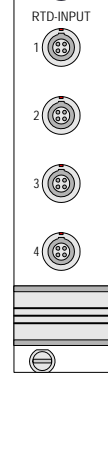

 $\bigoplus_{\text{PT100-8}}$ 

0

◎

 $\overline{\bigoplus}$ 

RTD-INPUT A-OUT

**TUAN-ULS** 

TIPO- $\bigodot$ 

 $\bigoplus_{\text{PT100-4}}$ 

 $\bigodot$ 

**Pro-PT100-8-D**

# *Pro I: Signal Conditioning and Interface Modules Pro-PT100-4 Rev. A, Pro-PT100-8 Rev. A*

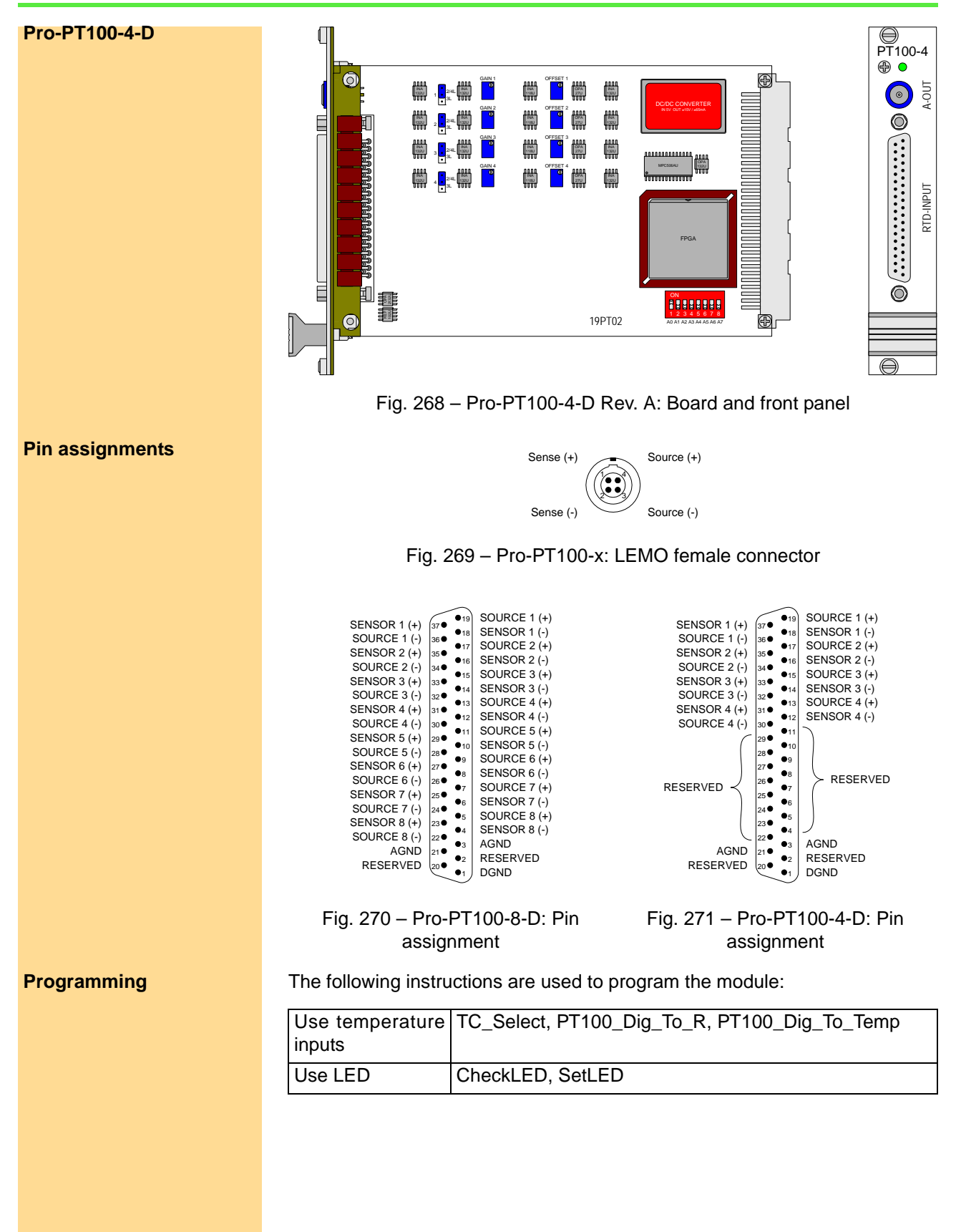

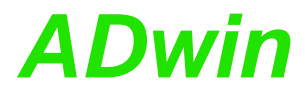

#### <span id="page-164-0"></span>**Measurement Method**

You can choose one of three Measurement methods: 2 wire measurement, [3](#page-164-1) [wire measurement](#page-164-1) or [4 wire measurement.](#page-165-1)

– 2 wire measurement **2 wire**

Please pay attention to a very short connection with low impedance between the Pt 100 and the module input, because the voltage drop gets added to the measured voltage.

This is the reason why this measurement method is in general not to be recommended for precise measurements.

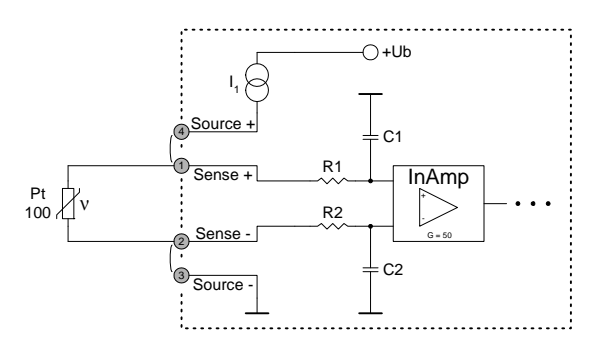

Fig. 272 – Pro-PT100-x: 2 wire measurement

For a 2 wire measurement the following connections have to be made:

- LEMO connector: Connect "source+", pin 4 with "sensor+", pin 1.
- LEMO connector: Connect "source -", pin 3 with "sensor -", pin 2.
- Set the jumper on the PCB to the position "2/4L".
- <span id="page-164-1"></span>– 3 wire measurement **3 wire**

In order to avoid the disadvantages of the 2 wire measurement, the voltage drop in the measurement lines is here compensated by a second voltage source I2.

To keep the measurement error as small as possible, the resistance value of the three measurement lines from the Pt 100 to the module input should be identical.

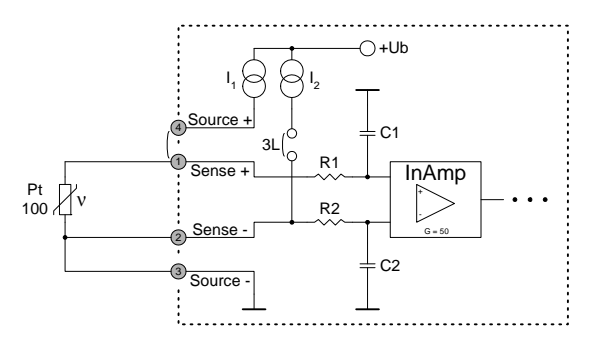

Fig. 273 – Pro-PT100-x: 3 wire measurement

For a 3 wire measurement the following connections have to be made:

- LEMO connector: Connect "source +", pin 4 with "sensor +", pin 1,
- Set the jumper on the PCB to the position "3L", in order to activate the second voltage source.

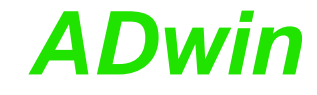

#### **4 wire** – 4 wire measurement

<span id="page-165-1"></span>The voltage drop at the Pt 100 is directly avoided with high impedance at the PCB by the two "sensor" inputs. The resistance of the measurement lines does not have an effect here any longer and need therefore not be compensated.

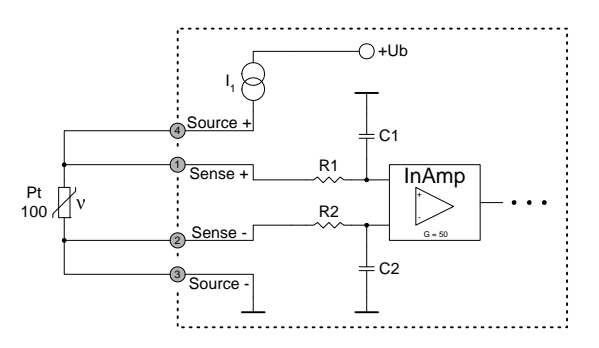

Fig. 274 – Pro-PT100-x: 4 wire measurement

For a 4 wire measurement the following connections have to be made:

- LEMO connector: Using this method no connections have to be made here.
- Set the jumper on the PCB to the position "2/4L".

## <span id="page-165-0"></span>**Setting Zero Point and Gain**

The figure [275](#page-165-2) below shows the schematic of the printed circuit board and where you can set measuring method, zero point and gain.

With the jumpers 1 to 8 the selected measurement method can be set:

- Upper position "2/4L": 2 or 4 wire measurement
- Lower position "3L": 3 wire measurement

The zero point (at 0°C) is set with the trimmers "OFFSET 1" to "OFFSET 8", the scale factor or gain with "GAIN 1" to "GAIN 8".

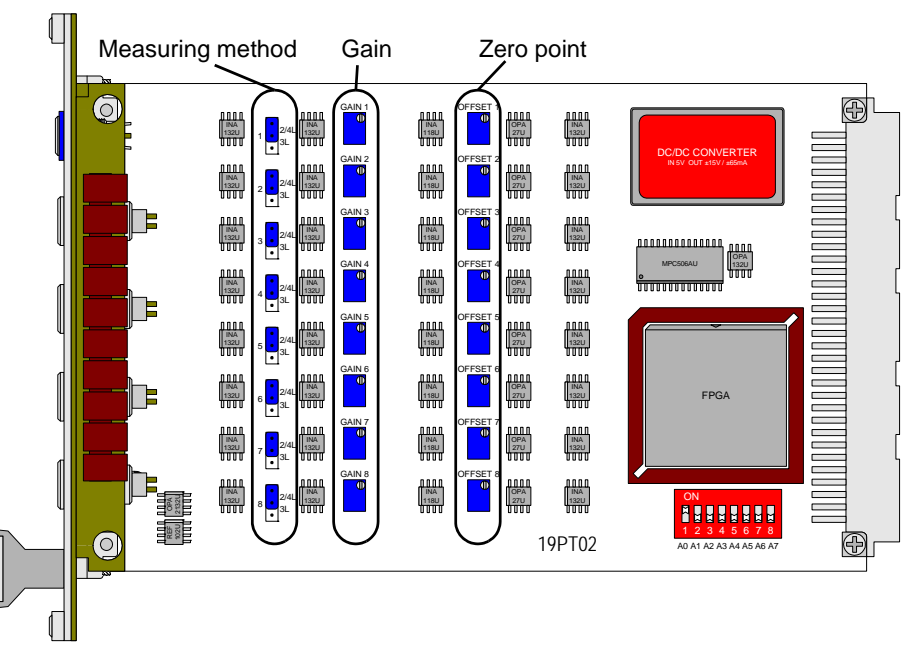

<span id="page-165-2"></span>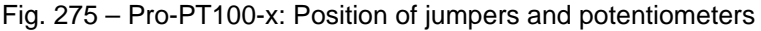

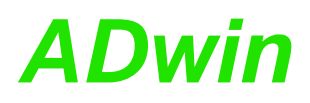

## <span id="page-166-0"></span>**5.7.4 Pro-LPSH-4-FI Rev. A, Pro-LPSH-8-FI Rev. A**

The module Pro-LPSH-4-FI Rev. A has 4 low-pass filters of 4th order with Sample & Hold and isolation amplifiers, the module Pro-LPSH-8-FI Rev. A has 8 of these low-pass filters. The filters are Butterworth filters with a fixed cut-off frequency. The frequency has to be indicated when you place an order. The inputs are all optically isolated from system circuitry and from each other.

A low-pass filter module has to be used in combination with an analog input module. (Pro-AIn-8/12 or Pro-AIn-8/16). A low-pass filter module and an analog input module are then forming one unity, which is 2 inches (10 HP) wide and therefore needs two slots.

The switching from sample to hold mode has to be made by the instruction **SH\_SETMODE**(module,mode).

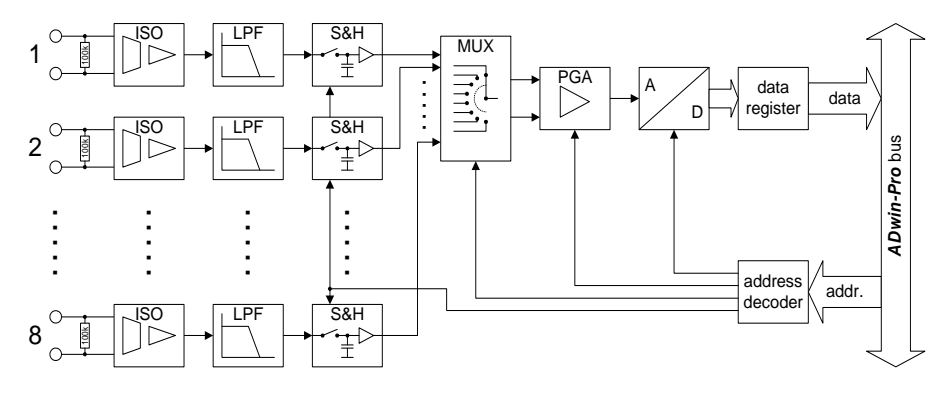

Fig. 276 – Pro-LPSH-8-FI Rev. A in combination with Pro-AIN-8/12 Rev. A

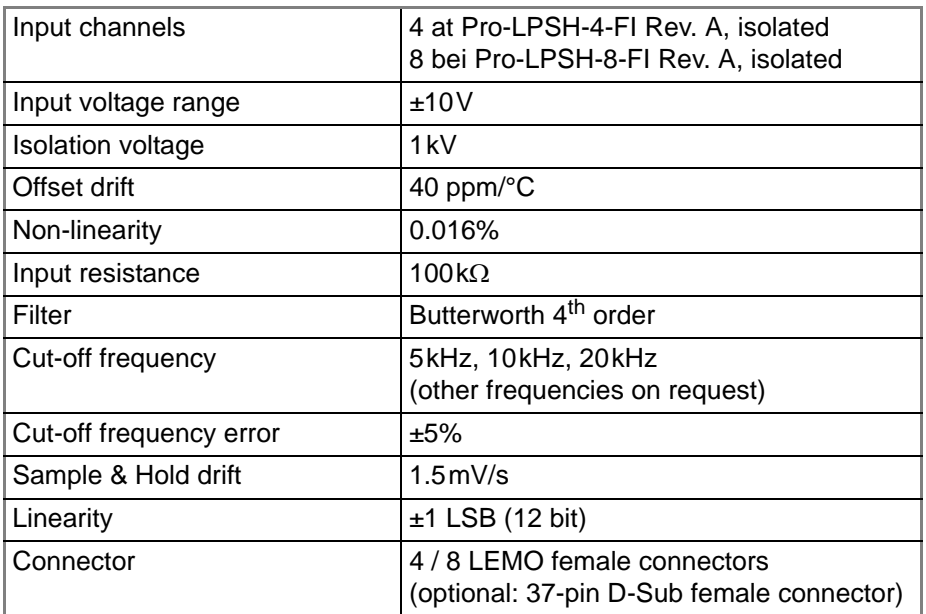

Fig. 277 – Pro-LPSH-4/8-FI Rev. A: Specification

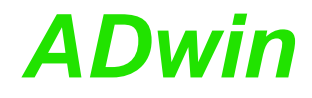

#### <span id="page-167-0"></span>**5.7.5 Carrier module Pro-MB-8 (-D)**

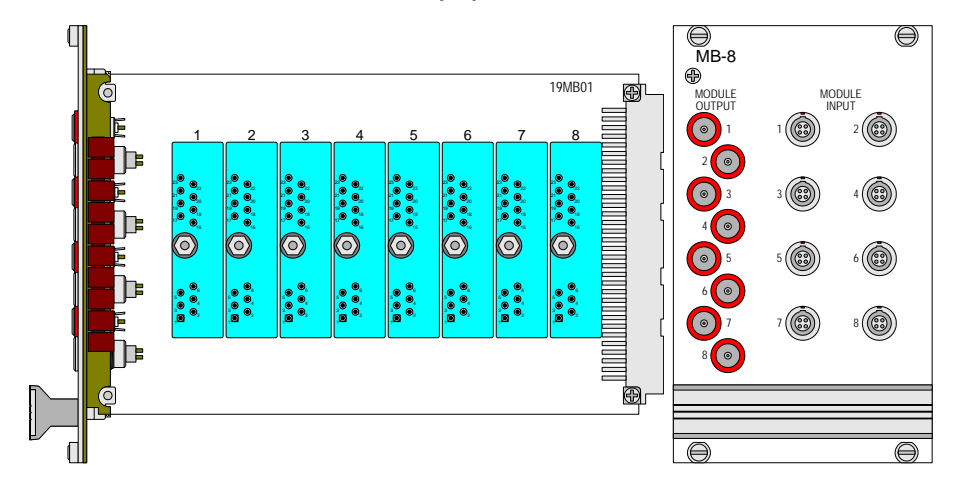

Fig. 278 – Pro-MB-8: Board and front panel

The module Pro-MB-8 is a passive carrier module providing up to 8 slots for insertion of 5B input modules (Analog Devices or Burr Brown) orMB input modules (Keithley).

The power supply of the 5B orMB module (see right: pin 17,  $V_{CC}$  = +5V; pin 16, GND = 0V) is directly connected with the back plane PC bus of the *ADwin-Pro* system. Pin 22 (READ EN) und 23 (WRITE EN) are connected with GND. Therefore the output of the 5B orMB modules is always enabled. Pins 18 and 20 are connected.

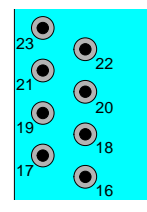

The module Pro-MB-8 is available with the following connectors:

- Pro-MB8-DD: Inputs and outputs with D-Sub female connectors.
- Pro-MB8-DD: Inputs D-Sub female connector, outputs LEMO female connectors.
- Pro-MB8-DD: Inputs LEMO female connectors, outputs D-Sub female connector.
- Pro-MB8-DD: Inputs and outputs with LEMO female connectors.

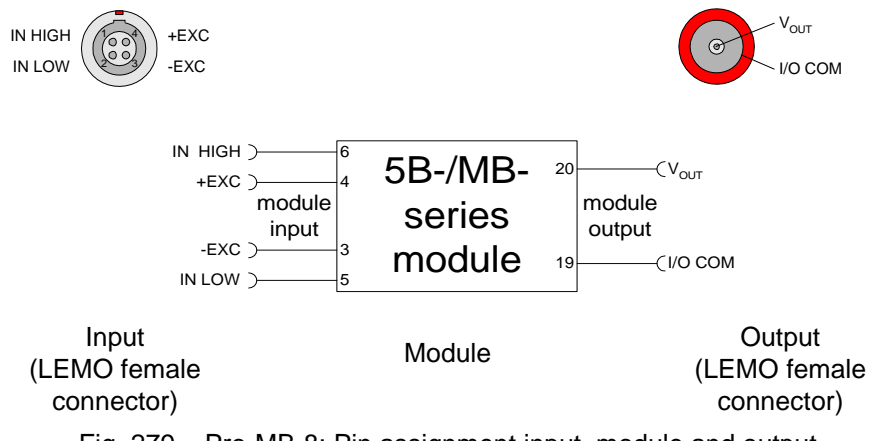

Fig. 279 – Pro-MB-8: Pin assignment input, module and output

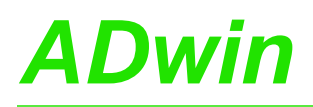

# **Pro I: Signal Conditioning and Interface Modules**<br>Carrier module Pro-MB-8 (-D)

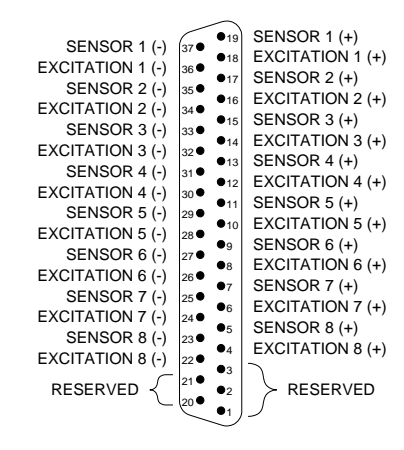

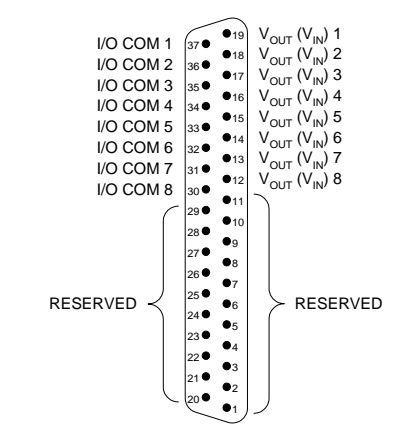

Fig. 280 – Pro-MB-8, SubD: Pin assignment differential, inputs

Fig. 281 – Pro-MB-8, SubD: Pin assignment differential, outputs

<span id="page-169-0"></span>**5.7.6 Pro-CAN Rev. A** The module Pro-CAN has 1 or 2 CAN interfaces, a high speed or a low speed version. The names for the module versions are shown in the table below: **CAN Controller** The CAN bus interface is equipped with the Intel<sup>®</sup> CAN controller AN82527 which works according to the specification CAN 2.0 parts A and B as well as to ISO 11898. You program the interface with *ADbasic* instructions, which are directly accessing the controller's registers. **Message** Messages sent via CAN bus are data telegrams with up to 8 bytes, which are characterized by so-called identifiers. The CAN controller supports identifiers with a length of 11 bit and 29 bit. The communication, that means the management of bus messages, is effected by 15 message objects. The registers are used for configuration and status display of the CAN controller. Here the bus speed and interrupt handling, etc. are set (see separate documentation "82527 - Serial Communications Controller, Architectural Overview" by Intel<sup>®</sup>) The CAN bus can be set to frequencies of up to 1 MHz and is usually operated with 1MHz; with low speed CAN the max. frequency is 125kHz. The CAN bus is galvanically isolated by optocouplers from the *ADwin* system. An arriving message can trigger an interrupt which instantaneously generates an event at the processor. Therefore an immediate processing of messages is guaranteed. The manual is divided into the following sections: – [Hardware design](#page-170-0) – [Message Management](#page-172-0) [Setting the bus frequency](#page-173-0) Interrupt / Event [Module revisions](#page-173-1) – [Programming](#page-174-0) High speed Low speed 1 CAN interface Pro-CAN-1 Pro-CAN-1-LS 2 CAN interfaces Pro-CAN-2 Pro-CAN-2-LS **[Pr](#page-154-0)**

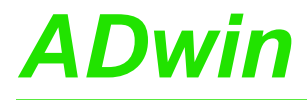

## <span id="page-170-0"></span>**Hardware design**

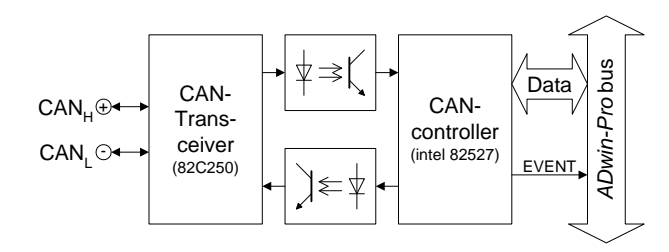

Fig. 282 – Pro-CAN-1: Block diagram for 1 interface

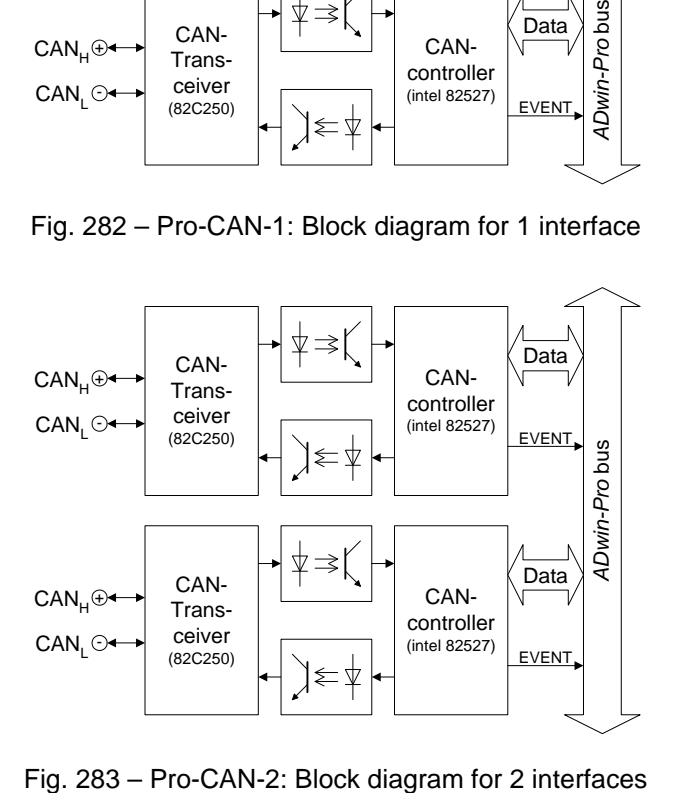

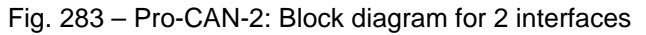

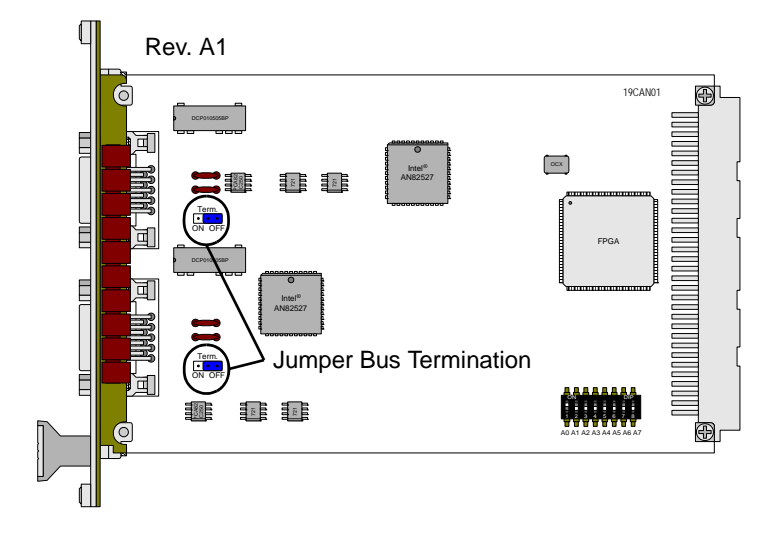

**2 CAN interfaces**

**1 CAN interface**

# *Pro I: Signal Conditioning and Interface Modules ADwin*

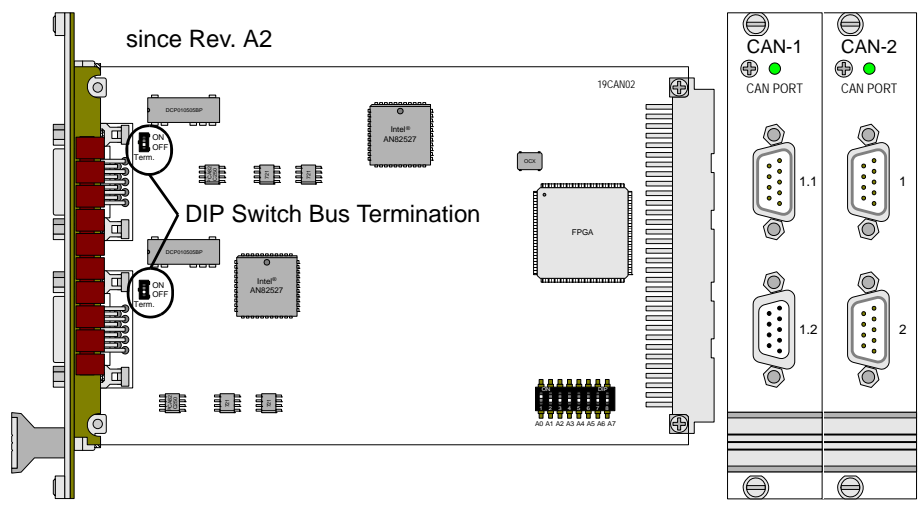

Fig. 284 – Pro-CAN-1/-2: PCB and front panels

<span id="page-171-0"></span>The connections of the CAN bus interface are on the 9-pin D-SUB connector; the pin assignment is shown below. On the CAN-1 and CAN-1-LS modules both D-SUB connectors are internally connected with each other.

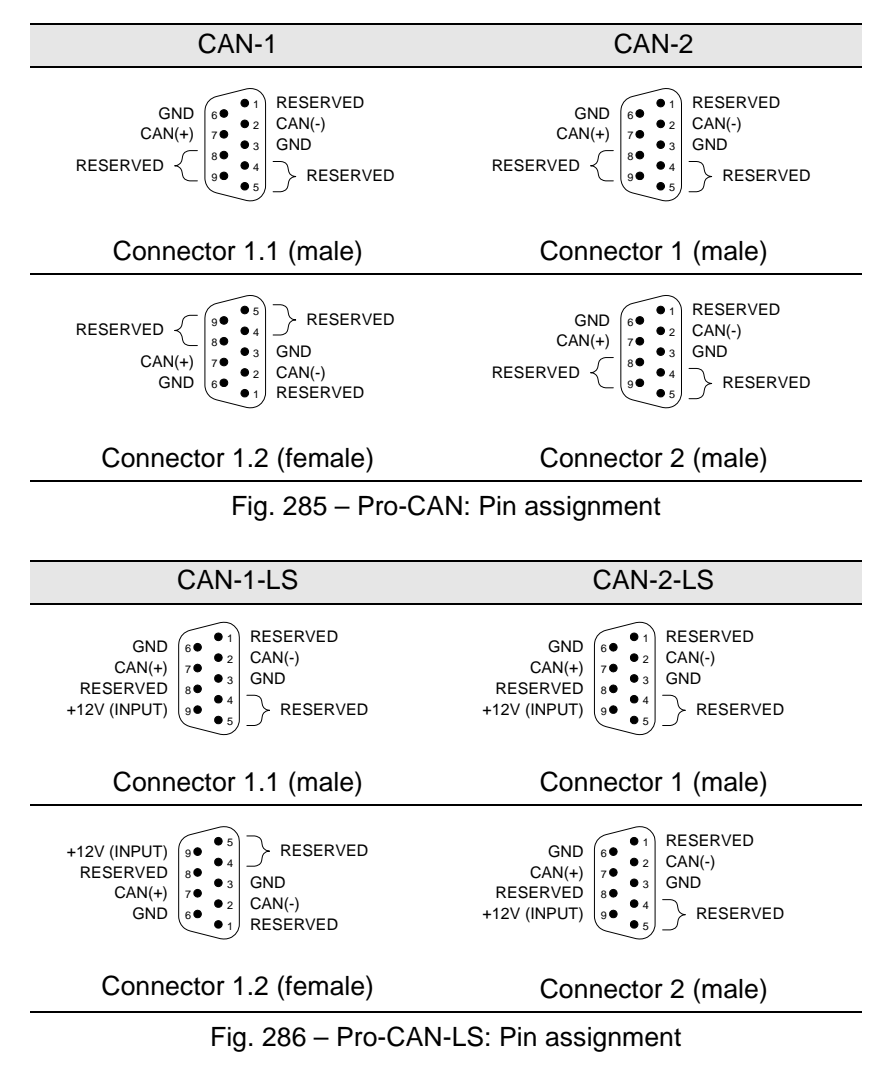

**Power supply (Low speed only)** The "low speed" version Pro-CAN-x-LS requires an external power supply of 12V DC to run the CAN controller. The module Pro-CAN-2-LS needs a power supply for each controller separately.

<span id="page-172-0"></span>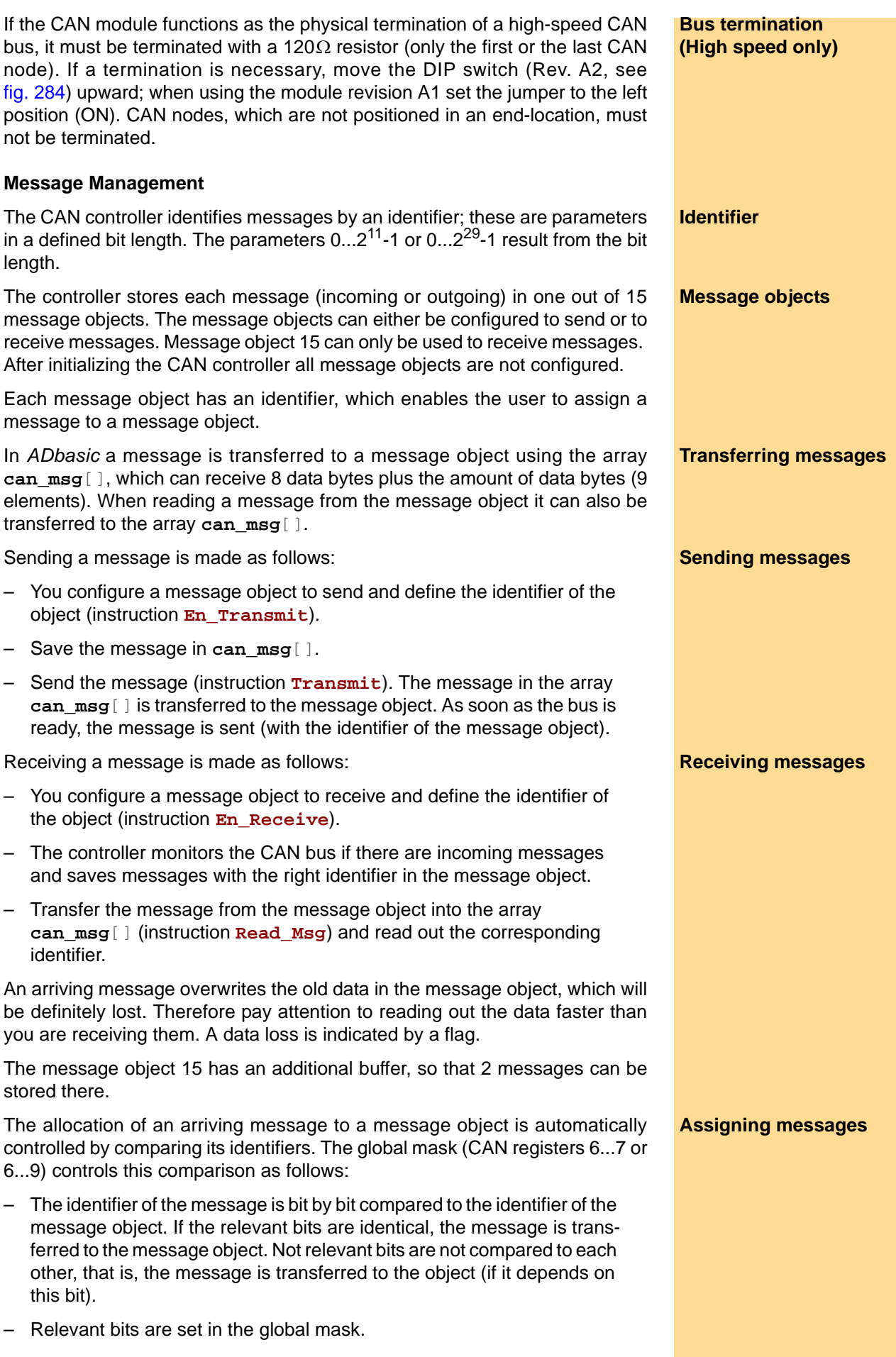

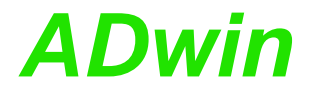

**Global mask** With the global mask a message object is used for receiving messages with **different identifiers** (ID). The following example shows the assignment of the message IDs 1...4 to the message object IDs 1...4, when all bits of the global mask are set, except the two least-significant bits (if you have an 11-bit identifier it is 11111111100b).

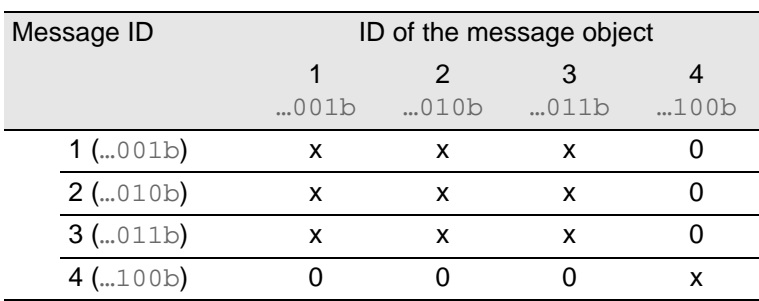

x: Message is admitted

0: Message is not admitted

In this example the comparison of bit 2 is responsible for the assignment of the messages, because the bits 3...10 of the compared identifiers are identical (= 0) and the bits 0 and 1 are not compared, because they are set to zero in the global mask (= not relevant).

#### <span id="page-173-0"></span>**Setting the bus frequency**

The **CAN bus frequency** depends on the configuration of the controller.

The initialization with **Init\_CAN** configures the controller automatically to a CAN bus frequency of 1 MHz. If the CAN bus is to operate with a different frequency, just use the instruction **Set\_CAN\_Baudrate**.

With low speed CAN the maximum bus frequency is 125kBit/s.

In some special cases it may be better to select configurations other than those set with **Set\_CAN\_Baudrate**. For this purpose specified registers have to be set with the instruction **Poke**. The structure of the register is described in the controller documentation.

## **Enable Interrupt / Trigger Event**

A message object can be enabled to trigger an interrupt when a message arrives. The interrupt output of the CAN controller is connected to the event input of the processor. The processor reacts immediately to incoming messages without having to control the message input (polling).

You can enable the interrupts of several message objects. Which object has caused the interrupt can be seen in the interrupt register (5Fh): It contains the number of the message object that caused the interrupt. If the interrupt flag (new message flag) is reset in the message object, the interrupt register will be updated. If there is no interrupt the register is set to 0. If another interrupt occurs during working with the first interrupt its source will be shown in the interrupt register. An additional interrupt does not occur in this case.

## <span id="page-173-1"></span>**Module revisions**

The differences between the revisions is described below:

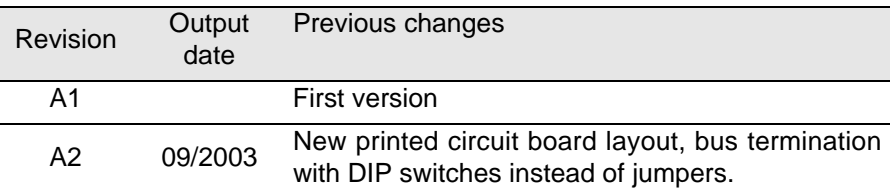

**Bus frequency for special cases**

## <span id="page-174-0"></span>**Programming**

The module Pro-CAN is easily programmed with *ADbasic* instructions.

The instructions for the following ranges are in the include file <ADwinPRO\_ALL.inc>:

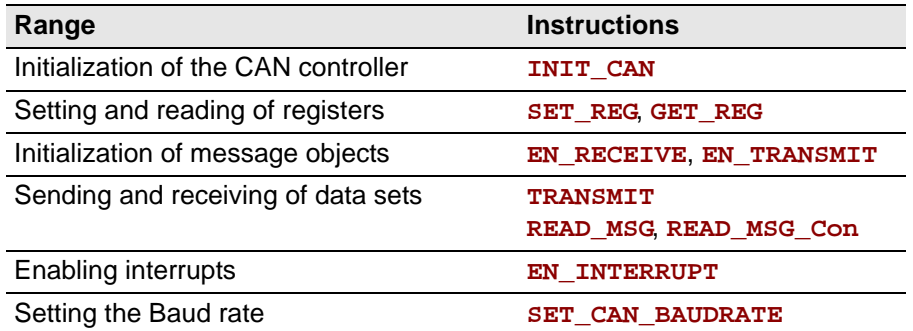

The instructions are described in the Pro software manual or the online help.

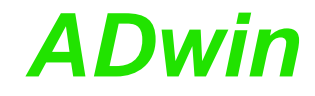

## <span id="page-175-3"></span><span id="page-175-0"></span>**5.7.7 Pro-Fieldbus Modules**

The fieldbus modules Pro-PROFI-DP-SL Rev. A and Pro-Inter-SL Rev. A provide a fieldbus interface with the functionality of a "slave". The modules have a DP-RAM (Dual Port - Random Access Memory) with a size of 2KiB. For the user the communication is defined as access to this DP-RAM, the bus-specific data exchange is realized with hardware. Therefore the communication is more or less independent of the fieldbus type.

A fieldbus module occupies 32 addresses in the module goup EXT: The base address set with the DIP switch block and the next 31 addresses. Details about setting the DIP switch block and address numbers see [page 11.](#page-16-0) By software, the module is addressed via the base address only.

In the following text the characteristics of the fieldbus modules is described. Later the special features of the fieldbusses are explained. The description is divided into the following paragraphs:

- [Functions description of the fieldbus modules](#page-175-1)
- [Data exchange by handshake](#page-177-0)
- **[Programming](#page-178-0)**
- **[Specifications](#page-181-0)**
- [Pro-PROFI-DP-SL Rev. A](#page-179-0)
- [Pro-Inter-SL Rev. A](#page-183-0)

#### <span id="page-175-1"></span>**Functions description of the fieldbus modules**

<span id="page-175-2"></span>**Initialization** After switching on the Pro system the fieldbus interface must be initialized. The module must not be accessed before the initialization. The initialization determines the size of the input and output areas and the behavior of the module. A second initialization is not possible. If the interface is not correctly parameterized the Pro system must be switched on and off.

**DP-RAM** Each module has a DP-RAM (Dual Port - Random Access Memory), which transfers data between the fieldbus and the program. Both, the program and the fieldbus have access to this memory. The memory is divided into 6 large areas and has a total size of 2KiB. The table shows the areas of the memory. Please take into account that the terms "input" and "output" are used as the fieldbus controller sees them.

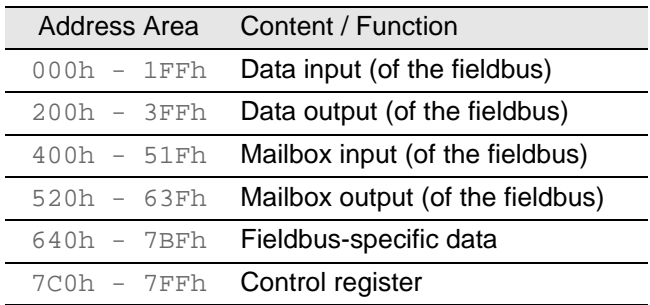

Fig. 287 – Pro-Fieldbus-SL: Areas of the DP-RAM

In this address area data for cyclic and acyclic data exchange is saved. The size of both areas is determined in the initialization phase. The data for the cyclic data exchange is located at the beginning of each area, the data for the acyclic data exchange follows directly. If the maximum memory size of 512 bytes is not obtained, the remaining area is not used.

**Mailbox input and output** The mailbox area is used for initialization of the fieldbus module. The mailbox area is the interface to the bus-specific part of the module. The initialization of

**Data input / Data output**

the module is made using the instruction  $init$  slave, so that the user does not have to pay attention to how the area functions.

The control area consists of two registers, which enable the handshake to **Control register** access the DP-RAM, and of registers, from which information about the module and its configuration can be read out. The content of the individual areas are shown in the table below. Important: Only experienced users may write values directly into the control area.

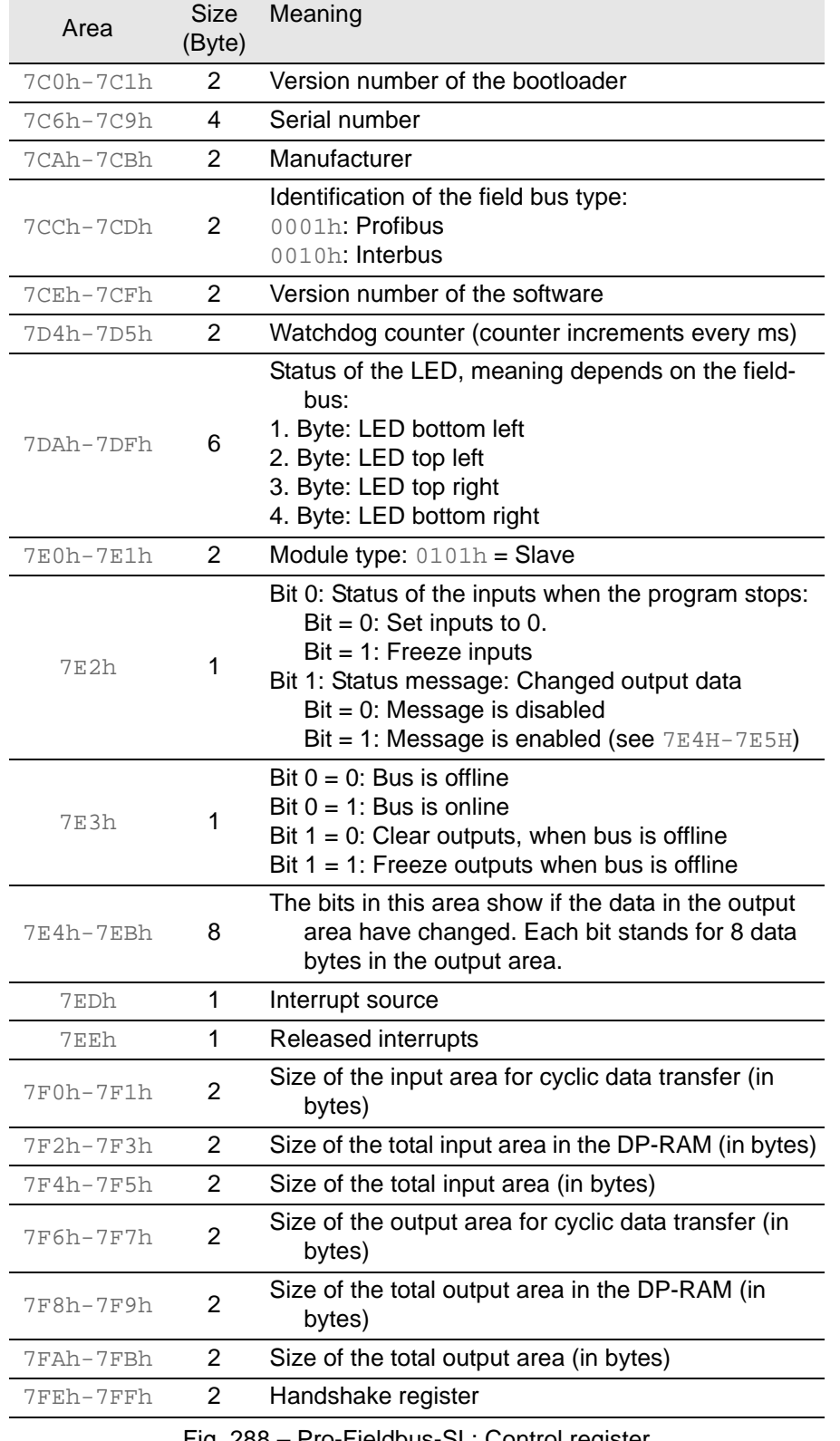

Fig. 288 – Pro-Fieldbus-SL: Control register

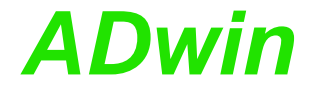

#### <span id="page-177-0"></span>**Data exchange by handshake**

When the DP-RAM is accessed it must be assured that only one side has access to the memory. In order to ensure that this happens, there is a handshake process between the two sides fieldbus and program.

There is a separate handshake each for the input, output and control areas. Therefore, both sides may have access to the memory simultaneously, without disabling access for the other side.

After initializing the module and starting of the cyclic data transfer of the fieldbus, first the bus side has the right to access the DP-RAM.

The data, sent by the fieldbus master to the *ADwin* system (slave in the bus), is transferred by the fieldbus and is received and processed by the bus-specific electronic equipment of the *ADwin* module. The active data is written into the output area of the DP-RAM.

The program accesses the DP-RAM or parts of it at any time, (see figure at right). As soon as the fieldbus permits the access, the user reads out the active data from the output area of the DP-RAM and writes data into the input area of the DP-RAM.

As long as the user side has the access right, the fieldbus cannot access the DP-RAM. The Pro module continues to execute its tasks as fieldbus slave, that is the slave meets all requirements of the bus master. Data arriving from the fieldbus is buffered in the bus-specific electronic equipment of the module.

If the user has exchanged all data with the DP-RAM, he has to return the access right to the bus side. Now the electronic equipment of the module writes the buffered data into the output area of the DP-RAM and gets data from the input area of the DP-RAM. At the next bus cycle the bus master gets the input data and writes data into the output area.

[fig. 289](#page-177-1) explains the data flow in the fieldbus module.

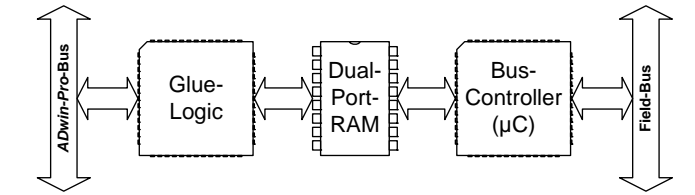

<span id="page-177-1"></span>Fig. 289 – Pro-Fieldbus-SL: Data flow in the module

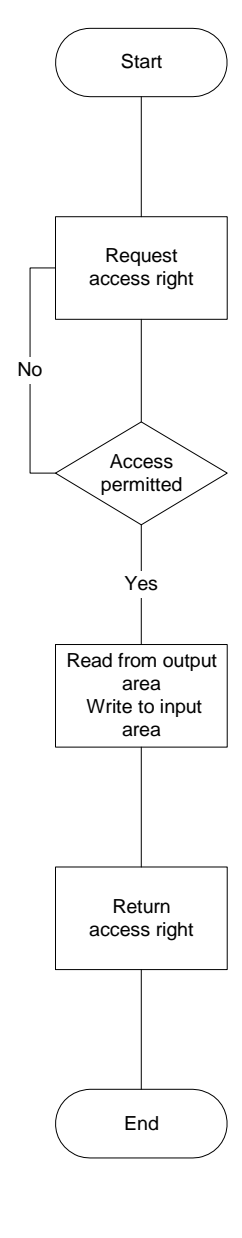

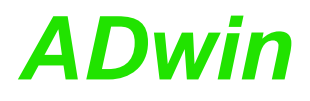

## <span id="page-178-0"></span>**Programming**

All fieldbus modules are easily programmed with the *ADbasic* instructions. Therefore the programs can be used for various fieldbus modules, without having to change them.

The following instructions can be found in the include file <ADwinPRO\_ALL.inc> :

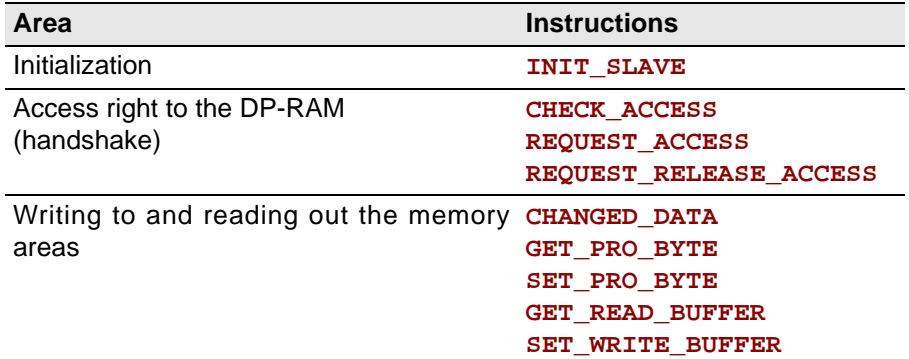

The instructions are described in the Pro Software manual or the online help.

#### **Initializing the fieldbus module Initialization Initialization**

This program initializes a fieldbus module in the **LowInit:** section (see also [page 170,](#page-175-2) [Initialization\)](#page-175-2). The initialization must be a low-priority process, because it takes some seconds; if it is a process with high priority, the PC interrupts the communication after a time (time-out).

```
#include ADwinProAll.inc
dim adr as long
```

```
lowinit:
adr = 1REM Initialization of the anybus-module
par_1 = init_slave(adr,10,0,10,0,2,2,0)
```
After initialization the module has the following parameters:

- 10 bytes input data in the cyclic data exchange
- 0 byte input data in acyclic data exchange
- 10 bytes output data in the cyclic data exchange
- 0 byte output data in the acyclic data exchange
- **Changed\_data** function is enabled
- Outputs are frozen at bus OFF
- No interrupt

For more information see the Pro Software manual or the online help.

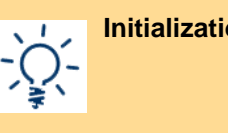

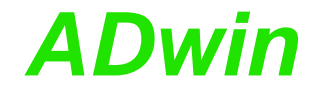

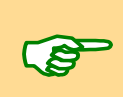

## <span id="page-179-0"></span>**5.7.8 Pro-PROFI-DP-SL Rev. A**

Please do note the general information about fieldbus modules in [chapter 5.7.7](#page-175-3) ["Pro-Fieldbus Modules", page 170.](#page-175-3)

<span id="page-179-2"></span><span id="page-179-1"></span>The [fig. 290](#page-179-1) shows the side-view (printed circuit board) and the front panel of the Pro-PROFI-DP-SL module.

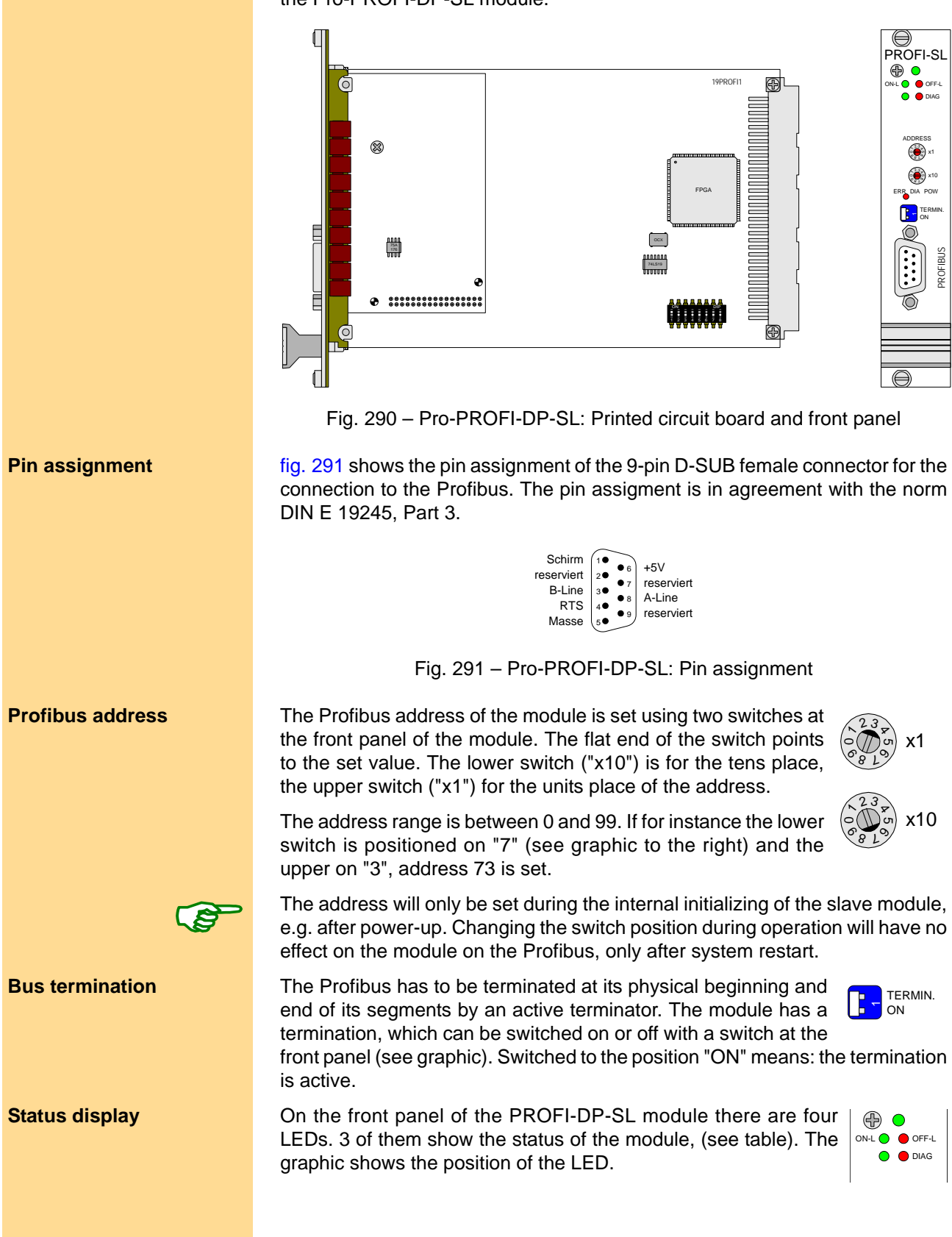
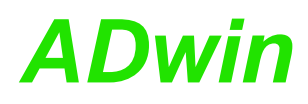

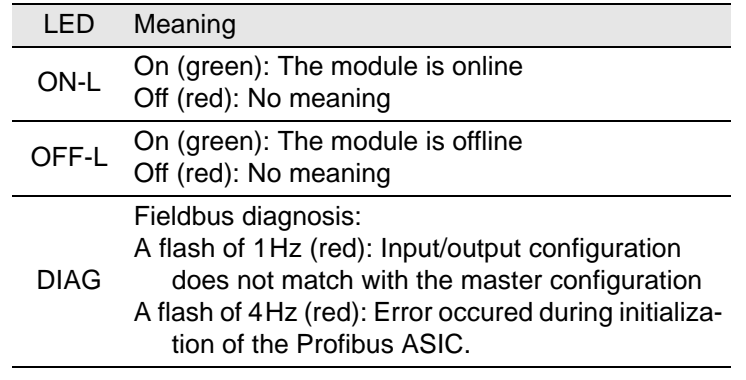

Fig. 292 – Pro-PROFI-DP-SL: Meaning of the status-LED

#### **Integration into the Profibus**

The configuration of a Profibus is made using a configuration tool, which **GSD file** depends on the user and the selected master system. The tool gets its information about the slaves to be integrated from standardised files. This enables each master to access each slave. All files are in ASCII format and they are in agreement with the norm EN 50170. The file for the Pro-PROFI-DP-SL module will be delivered with the system and is called:

hmsb1811.gsd or hms1003.gsd

The following details apply for all configuration tools: For more details for the bus configuration, see the documentation of the configuration tool.

Copy the GSD file into the source code of the configuration tool. Include the **Integrating the slave** slave (the module) into the configuration tool. Afterwards the bus could be structured as shown below:

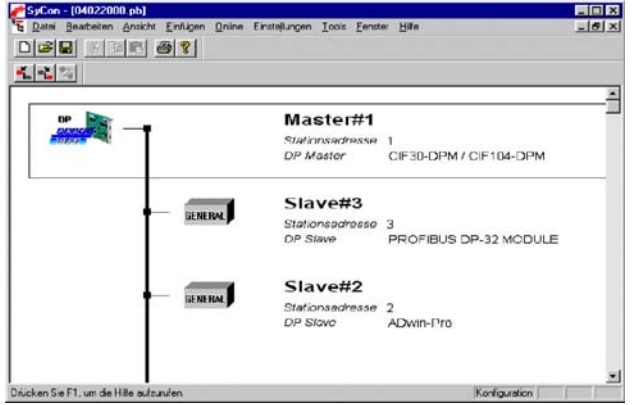

Fig. 293 – Pro-PROFI-DP-SL: Bus layout in the configuration tool

The memory of a slave is divided into areas, the memory modules. Three dif- **Configuring the slave** ferent types are available: IN/OUT, INPUT and OUTPUT. Each memory determines an area which has a specified size in the input or output area; the sizes of 1, 2, 4, 8, 16, 32, 64 and 128 bytes are available.

A memory module IN/OUT of the size 4 bytes needs 4 bytes in the input area and 4 bytes in the output area.

The configuration of the memory size for the input and output area must be in accordance with the configuration of the module made during initialization. Therefore you have to add the memory sizes of all memory modules - separated in input and output areas - and compare the result with the configuration you made during initialization.

ADwin-Pro Hardware, manual version 2.18, December 2011 175

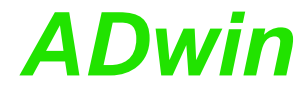

The memory size for the input and output data must be in the range of 0 … 244 bytes. The totoal memory size of both areas must be in the range of 1 … 416 bytes.

[fig. 294](#page-181-0) shows the possible configuration of a module (slave):

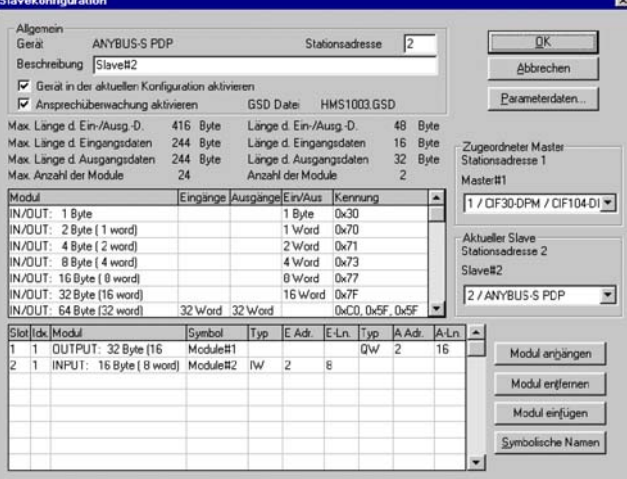

Fig. 294 – Pro-PROFI-DP-SL: Slave configuration

**Example If the module is initialized with 32 bytes input data and 32 bytes output data,** the configuration tool can be configured as follows:

- <span id="page-181-0"></span>– IN/OUT (16 bytes)
- INPUT (16 bytes)
- OUTPUT (16 bytes)

The two areas with 32 bytes can also be combined differently. But it is important that the total of the bytes for the input and the total of the bytes for the output each match with the configuration made during initialization of the module. If not, the module cannot be part of the data exchange with the bus.

The module supports only the cyclic data exchange. Acyclic data cannot be transferred.

When the station address is set, indicate the value, which you have set with the address switches of the module. With another address the master cannot access the slave and therefore the module cannot exchange data with the bus.

#### **Specifications**

**Norm** The module is in agreement with the European Standard EN 50170, Volume 2. This norm is provided by the Profibus user organization:

> Profibus Nutzerorganisation e.V. Haid-und-Neu-Str. 7 76131 Karlsruhe, Germany Phone: +49-72196-58590 Fax : +49-72196-58589 Order number: 0.042

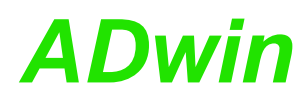

The following Baud rates are supported: **Supported Baud rates**

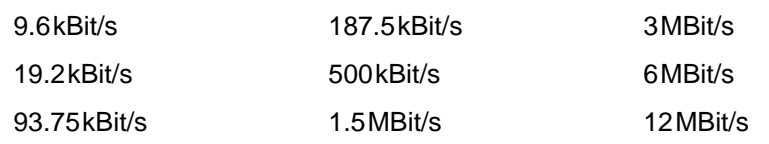

The following table shows which service the module provides and the descrip- **Supported services** tion of the functions:

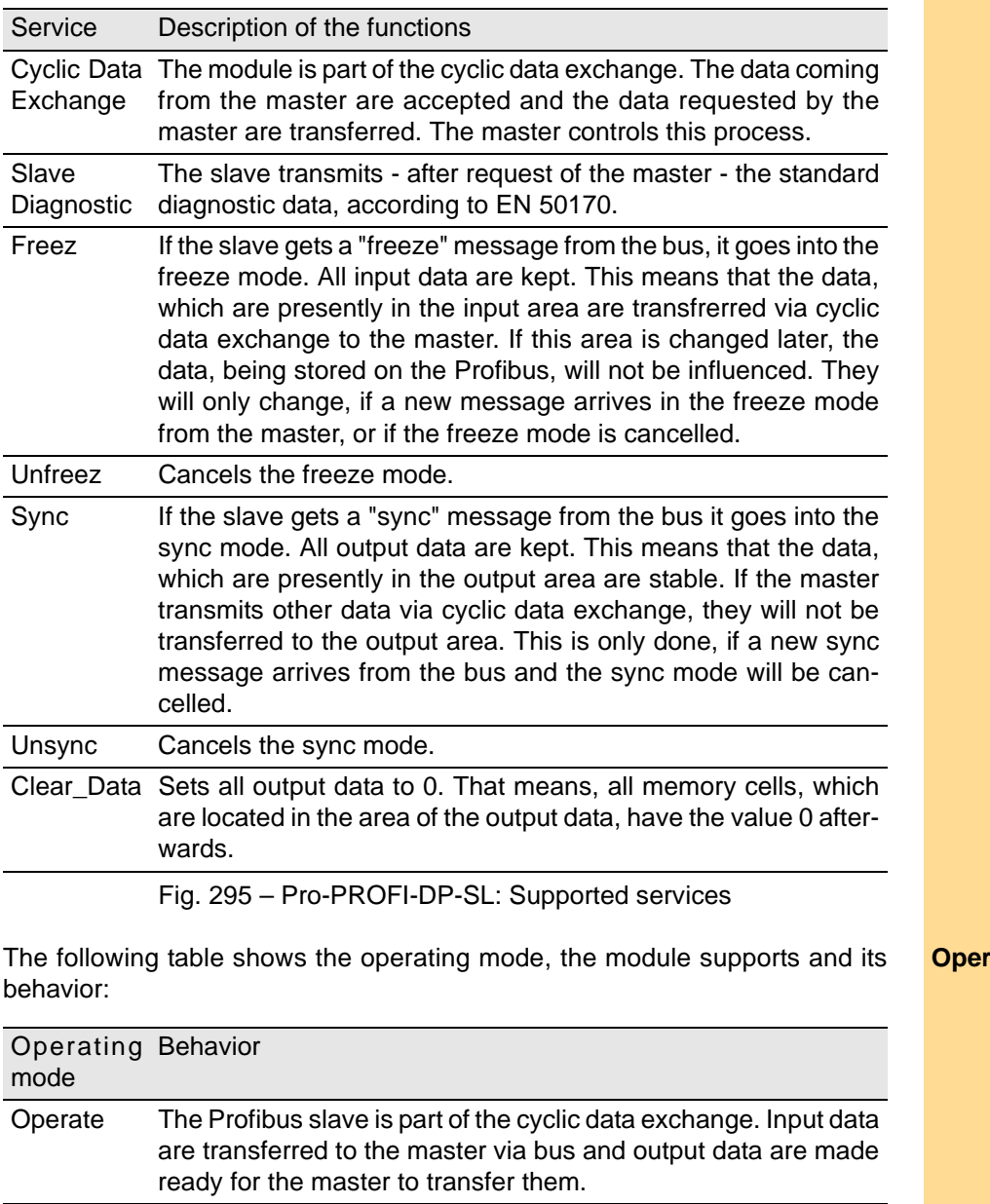

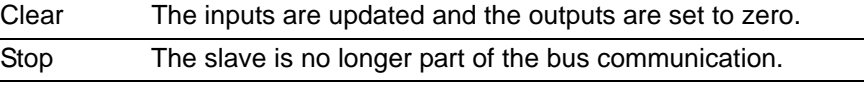

Fig. 296 – Pro-PROFI-DP-SL: Supported operating modes

rating modes

<span id="page-183-2"></span>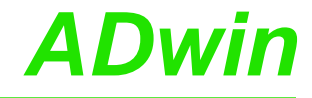

#### **5.7.9 Pro-Inter-SL Rev. A**

General information about this fieldbus module is given in [chapter 5.7.7 "Pro-](#page-175-0)[Fieldbus Modules"](#page-175-0), [page 170](#page-175-0).

<span id="page-183-0"></span>[fig. 297](#page-183-0) shows the side-view (printed circuit board) and the front panel of the Pro-Inter-SL module.

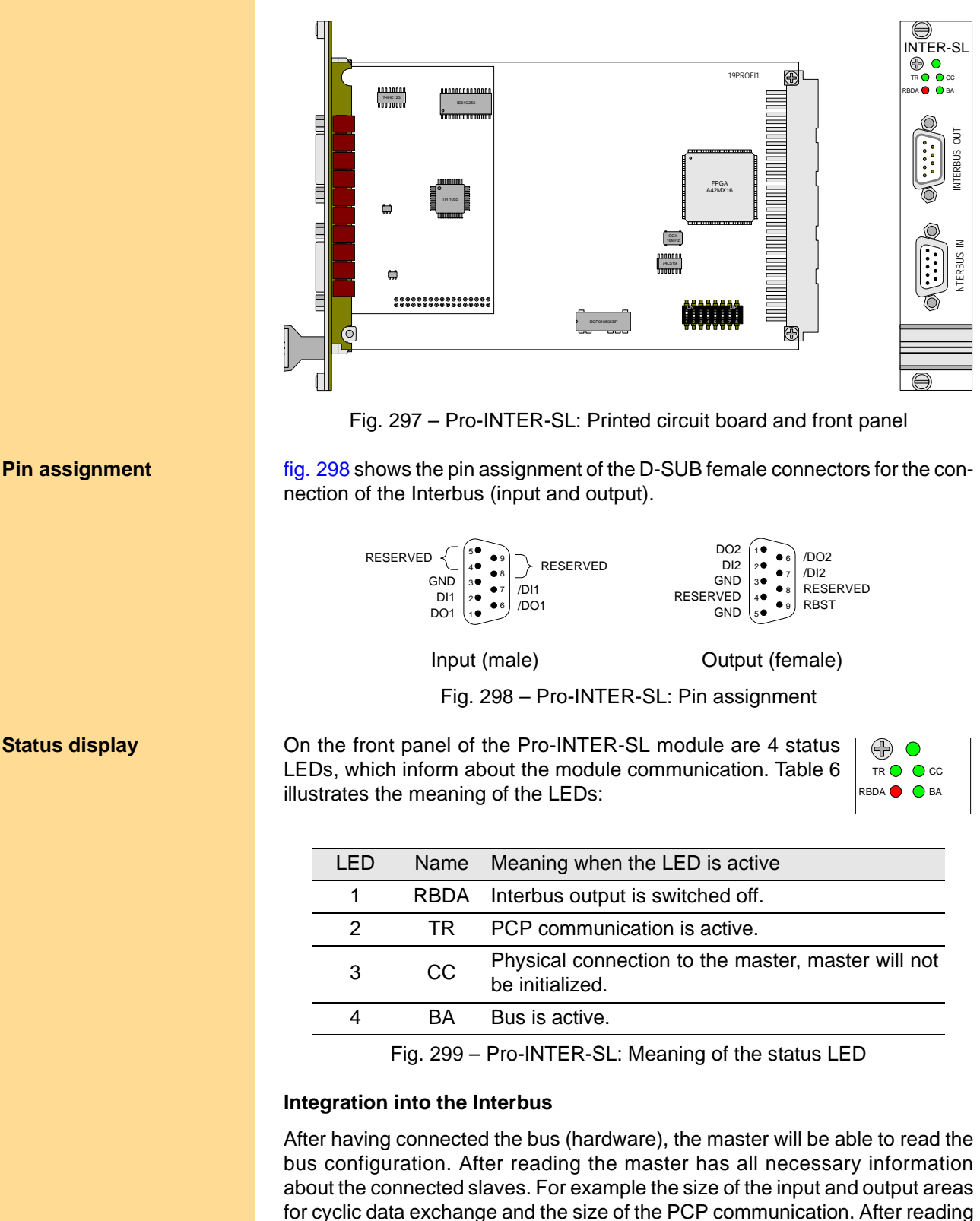

<span id="page-183-1"></span>the bus configuration the communication can be started immediately. More-

over, the master identifies the participants (DIO, PC, AIN, ...).

Depending on the configuration, the module can be a digital slave (ID 3) or a PCP participant (ID 243). As digital slave the module cannot exchange acyclical data with the bus master.

If during initialization of the fieldbus interface with **INIT\_SLAVE** an area for parameter data is indicated, then the module is a PCP participant. (The return parameters Par in and Par out are not equal to zero). If the return parameters are equal to zero the module is a digital slave. [fig. 300](#page-184-0) shows a bus layout with a module as PCP participant.

|                | F3: Zustand F4: Speichern                                                      | F5: Öffnen | 35 F7: Darstell. 44 | F8: Suchen |  |
|----------------|--------------------------------------------------------------------------------|------------|---------------------|------------|--|
| testproekt     |                                                                                |            |                     |            |  |
|                |                                                                                |            |                     |            |  |
|                | Steuerung/Rechner Programm                                                     |            |                     |            |  |
|                | go.                                                                            |            |                     |            |  |
|                | Anschaltbaugruppe Parametrierungsspeicher Vorverarbeitung Konfigurationsrahmen |            |                     |            |  |
|                | L,                                                                             |            | å.                  |            |  |
|                |                                                                                |            |                     |            |  |
| 1.0            |                                                                                |            |                     |            |  |
| th,<br>Dird    |                                                                                |            |                     |            |  |
|                |                                                                                |            |                     |            |  |
|                |                                                                                |            |                     |            |  |
| ID:3 [3h]      |                                                                                |            |                     |            |  |
|                |                                                                                |            |                     |            |  |
|                |                                                                                |            |                     |            |  |
| $\frac{2}{20}$ |                                                                                |            |                     |            |  |
| PCP            |                                                                                |            |                     |            |  |
| AD win-System  |                                                                                |            |                     |            |  |
| ID:243 (F3h)   |                                                                                |            |                     |            |  |

Fig. 300 – Pro-INTER-SL: Bus layout in the configuration tool

<span id="page-184-0"></span>The Baud rate in the Interbus is 500 kBit/s, other transfer rates are not avail- **Baud rate** able. The module supports this Baud rate.

#### **Configuring the slave**

When using an Interbus, an area for cyclic and acyclic data can be indicated **Input and output areas** during initialization of the fieldbus interface (see **INIT** SLAVE). In the Interbus area sizes are indicated in words  $(1 \text{ word} = 2 \text{ bytes})$ ; thus an input and output area of this size is specified, because the structure of the Interbus requires equally large areas for the input and output data.

The size of the area for cyclic data can be in the range of 1 ... 10 words.

The standard size für the PCP channel in the Interbus is 32 words for either input or output. This size is recommended, but not absolutely required. For the Pro-INTER-SL module the size of the area can be in the range of 1 ... 200 words.

The parameter channel is considered in the protocol with 1 word. That means **PCP channel** that 2 bytes from the acyclic data are transmitted each cycle. Therefore the (acyclic) transmission of the parameter data is slower than the transmission of the cyclic data. The time needed for transmitting the parameter data is evaluated by the product of the bus cycle time and the number of the words to be transmitted in the parameter data set.

#### **5.7.10 Pro-RSxxx Rev. A**

The Pro-RSxxx module has 2 or 4 interfaces of the type RS-232, RS-422 or RS-485. The names for the module types are shown in the table below:

<span id="page-185-1"></span>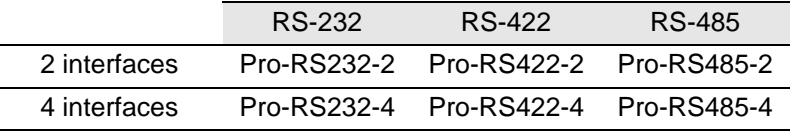

All modules of the RSxxx-y modules are equipped with the "Quad Universal Asynchronous Receiver/Transmitter" (UART) controller, type TL16C754 from Texas Intruments<sup>®</sup>. Functionality and programming of the interfaces are based on this controller.

The physical difference between the interface versions is their signal level, which is provided by appropriate drivers on the bus.

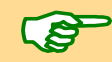

The Pro-RS-xxx-4 module with 4 serial interfaces requires 2 module addresses. Therefore the module address +1 is set additionally to the module's base address set manually. By software, the module is addressed via the base address only.

The description is divided into the following paragraphs:

- [Hardware](#page-185-0)
- [Interface parameters](#page-186-0)
- [Module revisions](#page-187-0)
- **[Programming](#page-187-1)**

#### <span id="page-185-0"></span>**Hardware**

These are the front panels and pin assignments of the modules Pro-RS232-x, Pro-RS422-x and Pro-RS485-x.

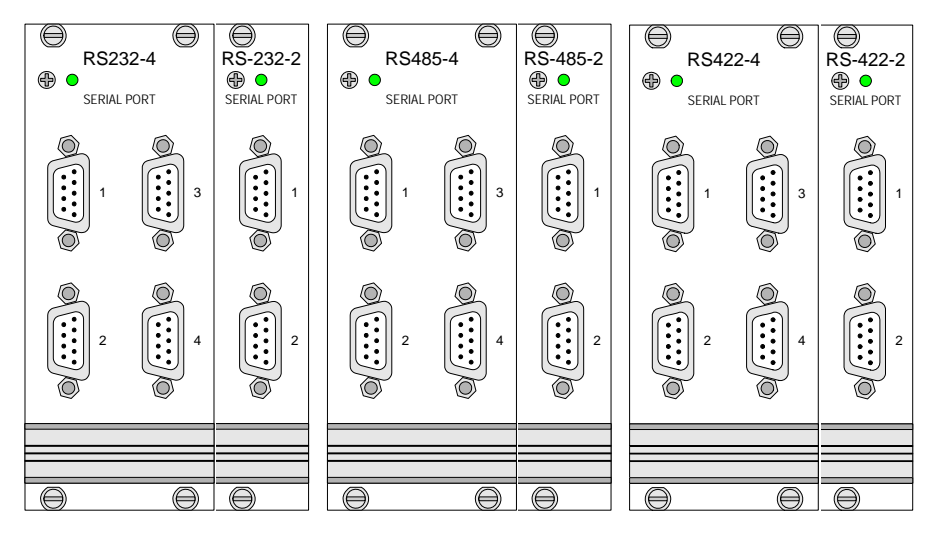

Fig. 301 – Pro-RSxxx: Printed circuit board and front panels

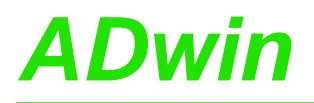

<span id="page-186-0"></span>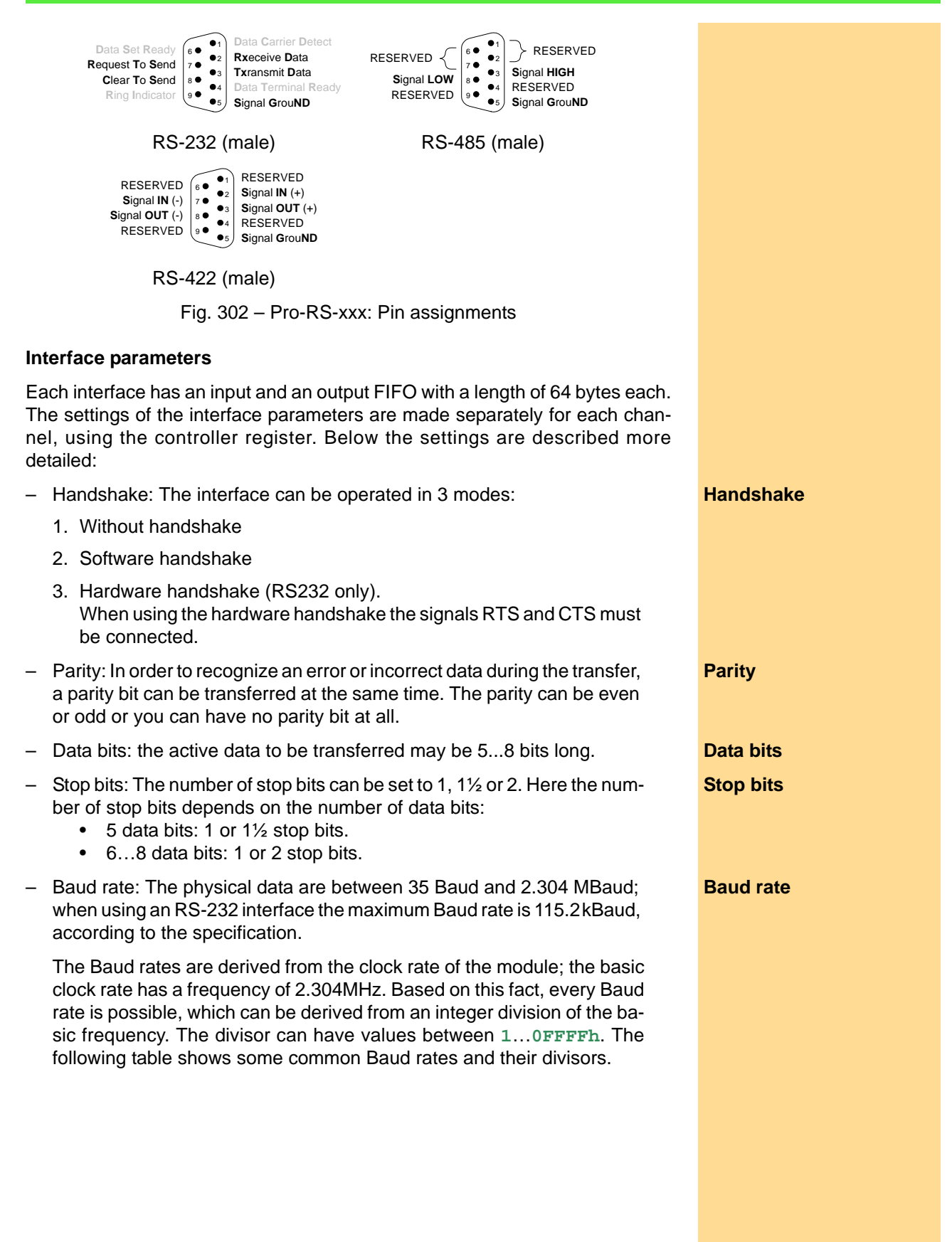

## *Pro I: Signal Conditioning and Interface Modules ADwin*

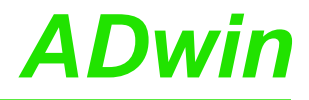

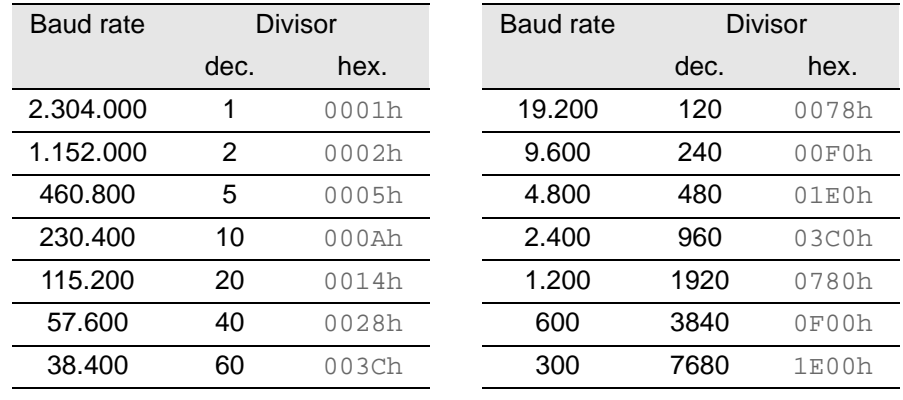

Fig. 303 – Pro-RS-xxx: Baud rates

**Special features of RS485** Contrary to the RS232 and RS422 interface, with RS485 more than 2 participants can communicate with each other. With an RS485 interface a bus is set up.

Consider the following:

- There is no handshake, because a handshake is only possible between two participants.
- The interface must know if it should write to the bus or get data from the bus (**RS485\_SEND**).

#### <span id="page-187-0"></span>**Module revisions**

The difference between the revisions is described below:

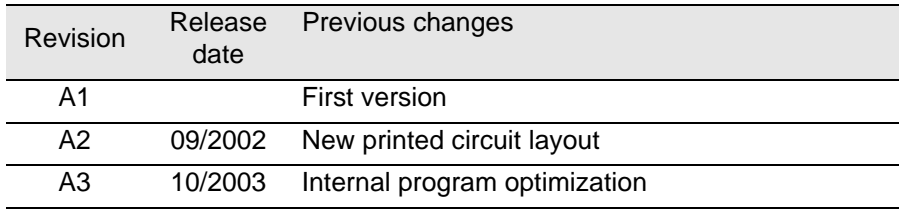

#### <span id="page-187-1"></span>**Programming**

All RSxxx-y modules are equipped with the Quad Universal Asynchronous Receiver/Transmitter (UART), type TL16C754 from Texas Instruments®.

Functionality and programming of the interface depend on this controller. The modules are easily programmed by *ADbasic* instructions, which can be found in the include file <ADwinPRO\_ALL.inc>:

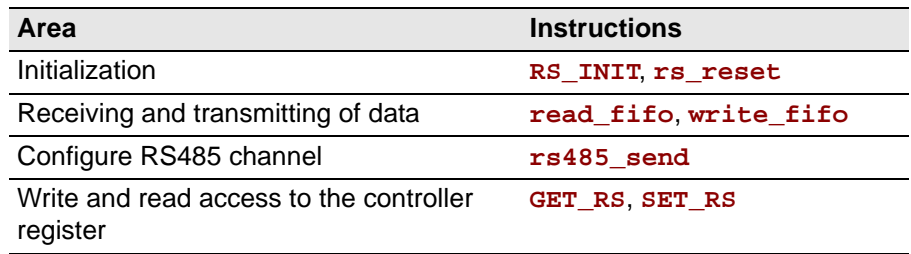

The instructions are described in the Pro software manual or the online help.

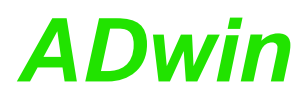

#### <span id="page-188-1"></span><span id="page-188-0"></span>**5.7.11 Pro-LS-2 Rev. A**

The module [Pro-LS-2 Rev. A](#page-188-0) provides 2 LS-bus interfaces on 9-pin D-SUB connectors (female).

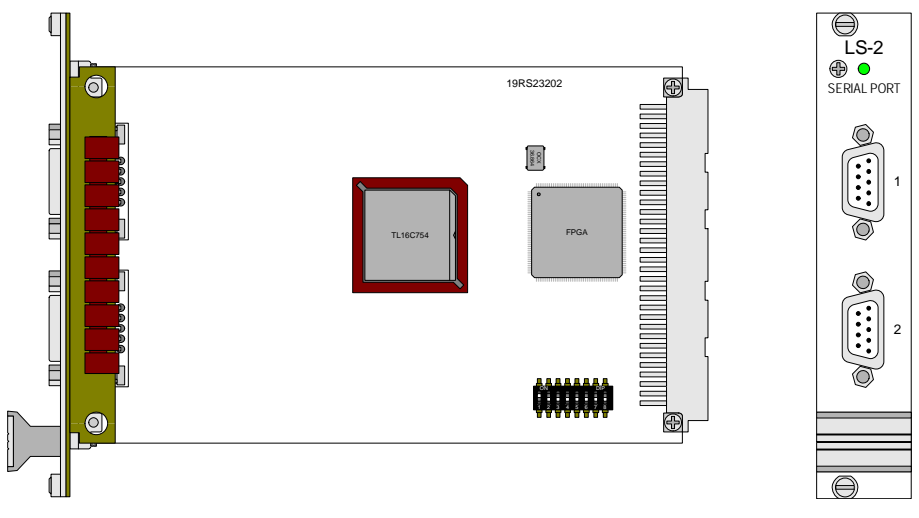

Fig. 304 – [Pro-LS-2 Rev. A:](#page-188-0) PCB and front panel

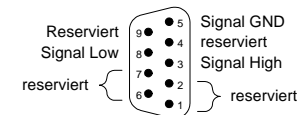

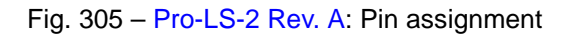

The LS bus is a bi-directional serial bus with 5MHz clock rate. The bus is a inhouse-design to access external modules. The first module available is HSM-24V which can process 24 Volt signals on 32 digital channels.

The bus is set up as line connection, i.e. the *ADwin* interface and up to 15 LS bus modules are connected to each other via two-way links. The last module of the LS bus must have the bus termination activated. The maximum bus length is 5m.

The LS bus modules are programmed with *ADbasic* instructions, which are sent from the LS bus interface of the *ADwin* system. The instructions are mostly specific for the module and are described in the manual of the LS bus module (or in the online help).

The following instructions are available:

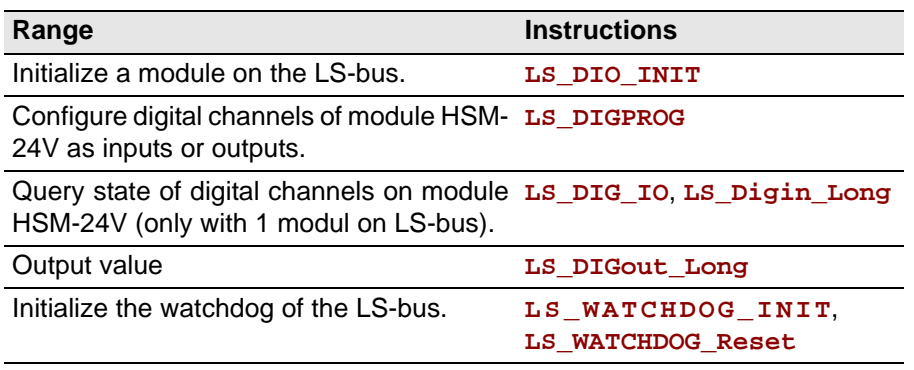

**Availability of the documents**

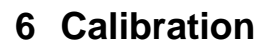

#### <span id="page-189-1"></span>**6.1 General information**

The digital-to-analog (DAC) and analog-to-digital (ADC) converters of the *ADwin* systems are calibrated in factory. According to the regulations for measurement accuracy it is recommended to calibrate the systems in regular time intervals.

Please note: On several modules the input or output voltage range is adjustable via jumper or DIL switch. After every new setting you have to recalibrate the ADC/DAC, in order to assure correct measurement results.

**Qualified personnel** Programming, start-up and operation, as well as the modification of program parameters must be performed only by appropriately qualified personnel.

> *Qualified personnel are persons who, due to their education, experience and training as well as their knowledge of applicable technical standards, guidelines, accident prevention regulations and operating conditions, have been authorized by a quality assurance representative at the site to perform the necessary acivities, while recognizing and avoiding any possible dangers.*

*(Definition of qualified personnel as per VDE 105 and ICE 364).*

This product documentation and all documents referred to, have always to be available and to be strictly observed. For damages caused by disregarding the information in this documentation or in all other additional documentations, no liability is assumed by the company *Jäger Computergesteuerte Messtechnik GmbH*, Lorsch, Germany.

**Tools** The following tools are necessary to calibrate the system:

- a reference voltage source with an accuracy of:
	- 30µV for calibration of 16 bit converters
		- 100µV for calibration of 12 bit converters
- a digital multi meter with an accuracy of:
	- 10µV for calibration of 16 bit converters
	- 100µV for calibration of 12 bit converters
- connecting cables from the input/outputs to the reference voltage and to the measurement device
- adapter board with a connector according to DIN 41612 with 96 pins<sup>1</sup>
- insulated adjusting tools<sup>1</sup>

<span id="page-189-0"></span>1. only for modules with trimmers for calibration

## *ADwin Calculation basis*

#### **6.2 Calculation basis**

The standard voltage range of the analog inputs/outputs of the **ADwin** systems **Voltage range** is -10V … +10V (bipolar 20 Volt).

The voltage ranges of the *ADwin-Pro* system can additionally be set to -5V…+5V (bipolar 10 Volt) and 0V…+10V (unipolar 10 Volt) by jumper.

The 65536  $(2^{16})$  digits are allocated to the corresponding voltage ranges of the ADC and DAC in such a manner that the value for

- 0 (zero) digits corresponds to the maximum negative voltage.
- 65535 digits correspond to the maximum positive voltage.

The value for 65536 digits, exactly 10 Volt, is therefore just beyond the measurement range, therefore you get for the 16 bit AD or DA conversion a maximum voltage value of 9.999695 Volt, and for the 12 bit AD conversion a value of 9.995117 Volt.

In bipolar settings this results in a zero offset, called offset in the following text. **Zero offset** The offset has the following value:

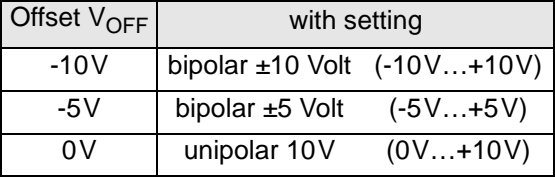

The value  $V_{LSB}$  defines the voltage, which corresponds to the least significant bit. The value in the standard setting is

- with 16 bit converters:  $20V$  ./.  $2^{16} = 305.175 \mu V$
- with 12 bit converters:  $20V$  ./.  $2^{12} = 4.8828$  mV
- Further values of  $V_{LSB}$  can be found in [fig. 307](#page-194-0) [\(page 189\)](#page-194-0).

When using Pro-AIn modules with programmable gain arrays (PGA), you can **Gain k**<sub>V</sub> amplify the input voltage by factors 2, 4 and 8. Thus, the measurement range gets smaller by the corresponding gain factor  $k_{V}$ .

Please pay attention to the fact that also the interference signals are amplified when using applications with  $k_V > 1$ . These can be reduced by programming digital filters in *ADbasic*.

In order to get the same allocation of bits during measurements with the 12 bit **Allocating the bits**  ADC as with a 16 bit ADC, the converted value is presented left-aligned in the lower word (16 bit) with the 12 bit ADC. The least 4 significant bits are always 0 (see [fig. 306](#page-190-0)).

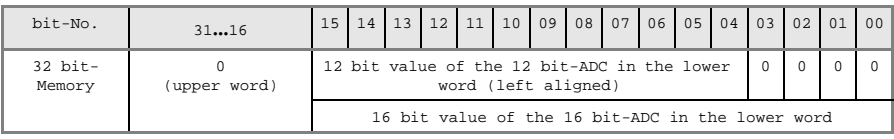

Fig. 306 – Bit allocation of 12 bit-ADC and 16 bit-ADC

<span id="page-190-0"></span>The 4096 digits of the 12 bit ADC are mapped to the 65535 digits of the 16 bit **Explanation to [fig. 306](#page-190-0)** ADC. Therefore, 16 digits of the 16 bit ADC correspond to one digit of the 12 bit ADC.The following equations apply therefore for both ADC types.

**Allocating digits to** 

**voltage**

**VOFF**

**VLSB**

**Least Significant bit**

ADwin-Pro Hardware, manual version 2.18, December 2011 **185** and the control of the control of the control of the control of the control of the control of the control of the control of the control of the control of the con

*Calculation basis ADwin*

**DAC For DAC** use the formula:

$$
U_{OUT} = Digits \cdot U_{LSB} + U_{OFF}
$$

$$
\text{Digits} = \frac{\text{U}_{\text{OUT}} - \text{U}_{\text{OFF}}}{\text{U}_{\text{LSB}}}
$$

**ADC For ADC** use the formula:

$$
Digits = \frac{U_{IN} - U_{OFF}}{U_{LSB}}
$$

$$
U_{IN} = \frac{Digits \cdot U_{LSB} + U_{OFF}}{k_V}
$$

#### **Tolerance range**

Slight variations regarding the calculated values may be within the tolerance range of the individual component. Two kinds of variations are possible (in LSB), which are indicated in your hardware manual.

- **INL INC INC** *INC CONSIDER <b>INC CONSIDER <b>INC CONSIDER <b>INC CONSIDER <b>INC CONSIDER <b>INC CONSIDER <b>INC CONSIDER <b>INC CONSIDER <b>INC CONSIDER <b>INC CONSIDER <b>INC CONSIDER* form covering the whole input voltage range.
- **DNL DNL** The differential non-linearity (DNL) defines the deviation from the ideal value of the quantization level.

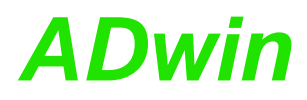

#### **6.3 Calibrating a module**

If existing, at first set the jumpers to define the voltage range while the system **Initializing the hardware** is switched off.

Calibration has to be made when the system reaches its operating temperature. 30 minutes after power-up of the system, the operating temperature is reached, provided the system has a (room) temperature of approx. 20…25°C before power-up.

Depending on the module you calibrate with one of the following methods:

- [Calibration per Software](#page-192-0)
- [Calibration with Trimmers](#page-193-0)

#### <span id="page-192-0"></span>**6.3.1 Calibration per Software**

Please note the general information in [chapter 6.1.](#page-189-1)

Call the program ADpro.exe from the Windows start menu under "Programs\ADwin". The program requires Microsoft .NET Framework 2.0. The dialog window Scan opens.

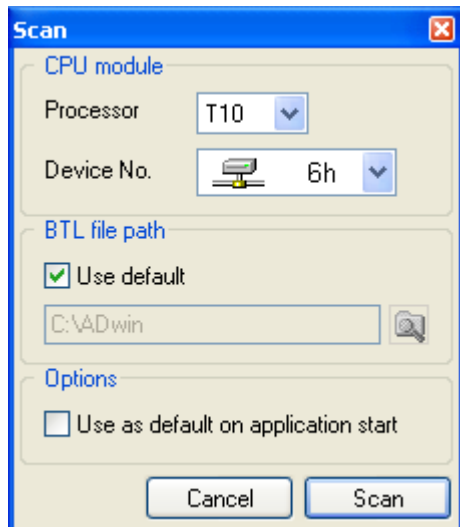

Please note: The next step will stop all processes and reset all module settings!

Enter the data for the *ADwin* system to be calibrated. The button Scan starts a connection to the *ADwin* system and reads system information. The program ADpro.exe will initlialize the *ADwin* system, i.e. it stops and deletes running processes.

If your *ADwin* system has booted successfully, the window "ADwin - ADpro" opens.

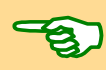

#### *Calibrating a module Calibration with Trimmers ADwin*

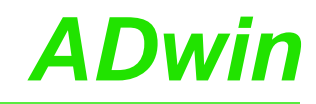

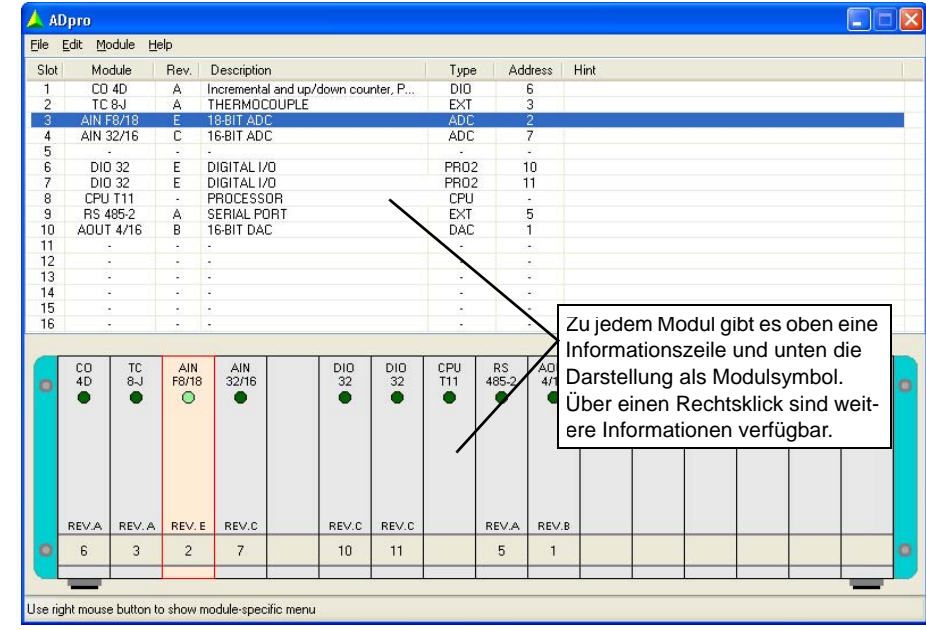

In the window ADpro, click on the module to calibrate and select the menu entry Calibration in the Module menu.

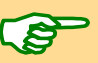

If the Calibration entry is not displayed in the menu, the selected module is calibrated by trimmers, see the following [chapter 6.3.2 "Calibration with](#page-193-0) [Trimmers".](#page-193-0)

**Calibration** Connect the measurement device and the reference voltage source to the module.

> The individual calibration steps are described in the windows "AOUT Calibrate" or "AIN Calibrate". Please note the difference between input modules with or without multiplexer:

- AIN modules with multiplexer: calibration of ADC is effected via the input channel 1.
- AIN-F modules without multiplexer: you select the connected channel in the window "Input channel".

#### <span id="page-193-0"></span>**6.3.2 Calibration with Trimmers**

Please note the general information in [chapter 6.1.](#page-189-1)

Caution: Risk of electric shock.

*ADwin-Pro* systems have a power supply device, which gives access to high-voltage lines and connectors if the system is open. The ventilation slots are wide enough to pass through an alignment tool of 2.5 mm (=0.1inch).

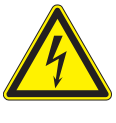

Calibrate the system only when it is closed! Do not pass any conductive objects through the ventilation slots!

If access to the trimmers is not easily possible, use an adapter board with a connector according to DIN 41612 with 96 pins. Please take into consideration that the DAC and ADC are rapidly cooling down: Finish the calibration after some minutes.

#### **Offset and Gain**

**Program start** Start *ADbasic* and boot your system.

**Connection** Connect the measurement device and the reference voltage source.

## *Calibrating a module ADwin Calibration with Trimmers*

In the annex of this chapter you will find the programs for easy and fast cali- **Calibration programs** bration. You will find:

– The position of the offset and gain trimmers in the figures of your module description in this manual.

- 
- The configurations in the following fig.  $307$ , if you do not want to work with the calibration programs.
- Please pay also attention to the previous notes about INL and DNL.

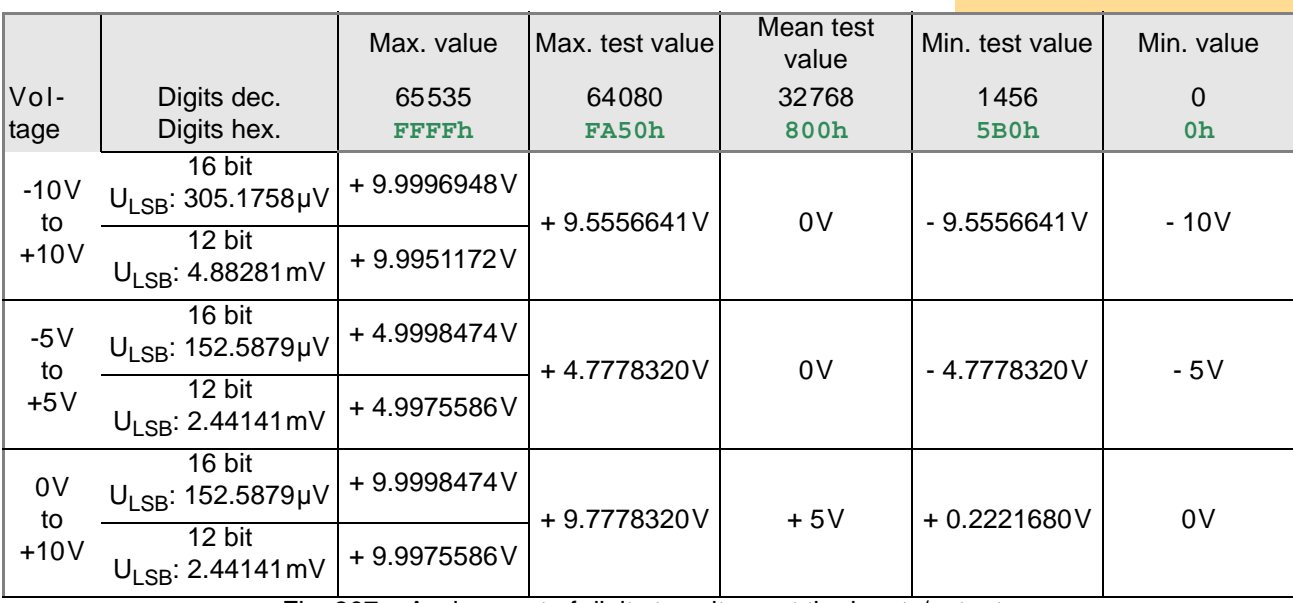

Fig. 307 – Assignment of digits to voltage at the inputs/outputs dependent on the configuration of ADC and DAC

<span id="page-194-0"></span>Depending on the module group, the trimmers have different effects. Please take into consideration that the calibration has absolutely to be made according to the order shown in the following section ["Calibration with ADbasic Pro](#page-195-0)[grams](#page-195-0)", even if you work with different test values.

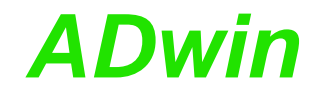

<span id="page-195-0"></span>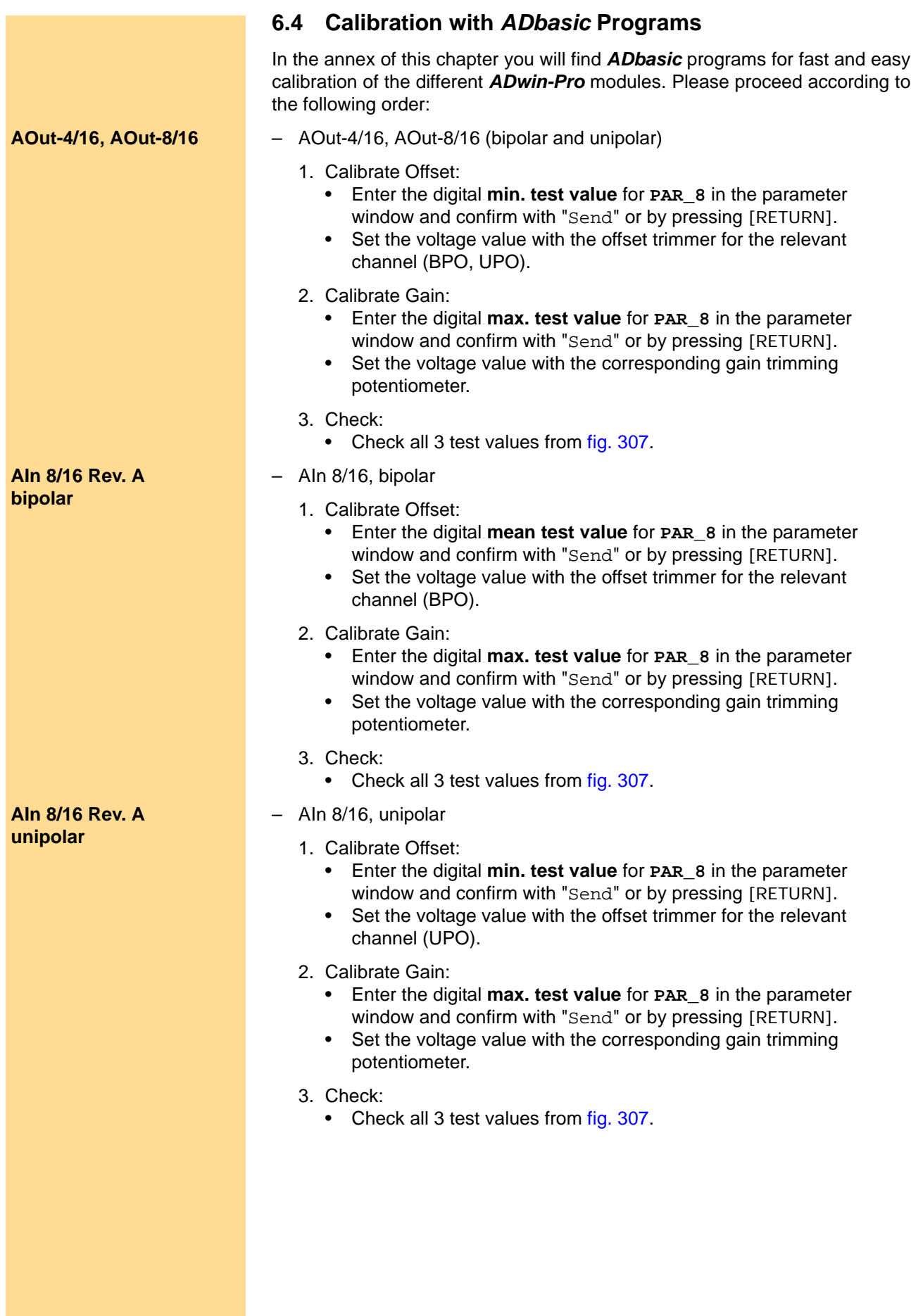

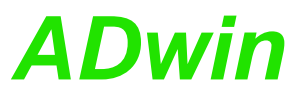

## *Calibration with ADbasic Programs ADwin Calibration with Trimmers*

– AIn 8/12 **AIn 8/12** 1. Calibrate Offset: • Enter the digital **min. test value** for **PAR\_8** in the parameter window and confirm with "Send" or by pressing [RETURN]. • Set the voltage value with the offset trimmer for the relevant channel. 2. Calibrate Gain: • Enter the digital **max. test value** for **PAR\_8** in the parameter window and confirm with "Send" or by pressing [RETURN]. • Set the voltage value with the corresponding gain trimming potentiometer. 3. Check: • Check all 3 test values from [fig. 307](#page-194-0). – AIn 32/12 (bipolar und unipolar) **AIn 32/12** 1. Calibrate Offset: • Enter the digital **min. test value** for **PAR\_8** in the parameter window and confirm with "Send" or by pressing [RETURN]. • Set the voltage value with the offset trimmer for the relevant channel (BPO, UPO). 2. Calibrate Gain: • Enter the digital **max. test value** for **PAR\_8** in the parameter window and confirm with "Send" or by pressing [RETURN]. • Set the voltage value with the corresponding gain trimming potentiometer. 3. Check: • Check all 3 test values from [fig. 307](#page-194-0). – AIn F 8/12, AIn F 4/12 **AIn F 8/12, AIn F 4/12** 1. Calibrate Offset: • Enter the digital **mean test value** for **PAR\_8** in the parameter window and confirm with "Send" or by pressing [RETURN]. • Set the voltage value with the offset trimmer for the relevant channel. 2. Calibrate Gain: • Enter the digital **max. test value** for **PAR\_8** in the parameter window and confirm with "Send" or by pressing [RETURN]. • Set the voltage value with the corresponding gain trimming potentiometer. 3. Check: • Check all 3 test values from [fig. 307](#page-194-0). – AIn F 8/16, AIn F 4/16 **AIn F 8/16, AIn F 4/16** 1. Calibrate Offset: • Enter the digital **mean test value** for **PAR\_8** in the parameter window and confirm with "Send" or by pressing [RETURN]. • Set the voltage value with the offset trimmer for the relevant channel. 2. Calibrate Gain: • Enter the digital **max. test value** for **PAR\_8** in the parameter window and confirm with "Send" or by pressing [RETURN]. • Set the voltage value with the corresponding gain trimming potentiometer. 3. Check: • Check all 3 test values from [fig. 307](#page-194-0).

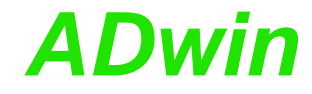

#### **6.5 Programs for calibration**

You will find the *ADbasic* programs for calibration as source files in the directory <C:\ADwin\Tools\Calibration\…> with standard installation from the *ADwin* CDROM (beginning with version 3.00.30xx).

#### **6.5.1** *Pro* **AOut 4/16 und 8/16 (DAC)**

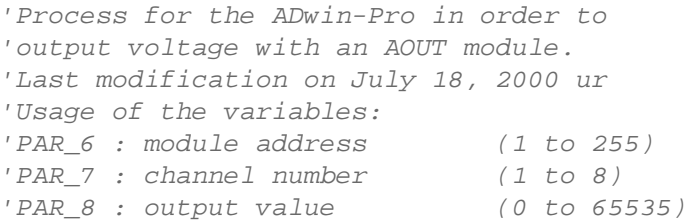

#### **#INCLUDE** ADwinPro\_All.inc

```
'######################################################
INIT:
```
**PROCESSDELAY**=**2000**

```
IF (PAR_6=0) then PAR_6=1 'prevent module address 0
IF (PAR_7=0) then PAR_7=1 'prevent channel number 0
IF (PAR_8=0) then PAR_8=32768
Rem 64080 => +9.555664V (at a voltage range of +/- 10V)
Rem 32768 => 0V
Rem 1456 => -9.555664V
```
#### *'######################################################* **EVENT:**

**DAC**(**PAR\_6**,**PAR\_7**,**PAR\_8**) *'output value*

#### **6.5.2 Pro AIn 8/16 Rev. A (ADC)**

*'Process for the ADwin-Pro in order to 'read voltage with an AIN-8/16 module. 'The mean value is calculated in FPAR\_1. 'Last modification on August 08, 2000 ur 'Usage of the variables: 'PAR\_1 : module address (1 to 255) 'PAR\_2 : channel number (1 to 8) 'PAR\_3 : read value (0 bis 65535) 'FPAR\_1: mean value* **#INCLUDE** ADwinPro\_All.inc

*'######################################################* **INIT: PROCESSDELAY**=**2000** IF (**PAR\_1**=**0**) then **PAR\_1**=**1** *'prevent module address 0* IF (**PAR\_2**=**0**) then **PAR\_2**=**1** *'prevent channel number 0 (not 'allowed* IF (**PAR\_3**=**0**) then **PAR\_3**=**32768** *Rem 64080 => +9.555664V (at a voltage range of +/- 10V) Rem 32768 => 0V Rem 1456 => -9.555664V*

*'######################################################* **EVENT: PAR\_3**=**ADC16**(**PAR\_1**,**PAR\_2**)*'read value*

**FPAR\_1**=**FPAR\_1**\***0**.**95** + **PAR\_3**\***0**.**05***'mean value*

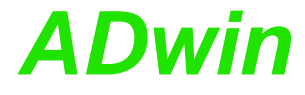

#### **6.5.3 Pro AIn 8/12 (ADC), -Pro AIn 32/12 (ADC)** *'Process for the ADwin-Pro in order to read a voltage 'with an AIN-8/12 or AIN-32/12 module. 'A mean value is calculated in FPAR\_1. 'Last modification on August 08, 2000 ur 'Usage of the variables: 'PAR\_1 : module address (1 to 255) 'PAR\_2 : channel number (1 to 32) 'PAR\_3 : read value (0 to 65535) 'FPAR\_1: mean value* **#INCLUDE** ADwinPro\_All.inc *'######################################################* **INIT: PROCESSDELAY**=**2000** IF (**PAR\_1**=**0**) then **PAR\_1**=**1** *'prevent module address 0* IF (**PAR\_2**=**0**) then **PAR\_2**=**1** *'prevent channel number 0 (not 'allowed)* IF (**PAR\_3**=**0**) then **PAR\_3**=**32768** *'64080 => +9.555664V (at a voltage range of +/- 10V) '32768 => 0V '1456 => -9.555664V '######################################################* **EVENT:**

**PAR\_3**=**ADC**(**PAR\_1**,**PAR\_2**) *'read value* **FPAR\_1**=**FPAR\_1**\***0**.**95** + **PAR\_3**\***0**.**05***'mean value*

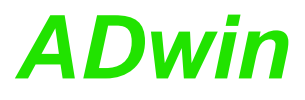

#### **6.5.4 Pro AIn F-4/16 und 8/16 (ADC) , Pro AIn F-4/12 und 8/12 (ADC)**

*'Process for the ADwin-Pro in order to read a voltage 'with an AIN-F module. 'A mean value is calculated in FPAR\_1 'Last modification on August 08, 2000 ur 'Usage of the variables: 'PAR\_1 : module address (1 to 255) 'PAR\_2 : channel number (1 to 8) 'PAR\_3 : read value (0 to 65535) 'FPAR\_1: mean value* **#INCLUDE** ADwinPro\_All.inc *'######################################################* **INIT: PROCESSDELAY**=**2000** IF (**PAR\_1**=**0**) then **PAR\_1**=**1** *'prevent module address 0* IF (**PAR\_2**=**0**) then **PAR\_2**=**1** *'prevent channel number 0 (not 'allowed)* IF (**PAR\_3**=**0**) then **PAR\_3**=**32768** *'64080 => +9.555664V (at a voltage range of +/- 10V) '32768 => 0V '1456 => -9.555664V*

*'######################################################* **EVENT: PAR\_3**=**ADCF**(**PAR\_1**,**PAR\_2**)*'read value*

**FPAR\_1**=**FPAR\_1**\***0**.**95** + **PAR\_3**\***0**.**05***'mean value*

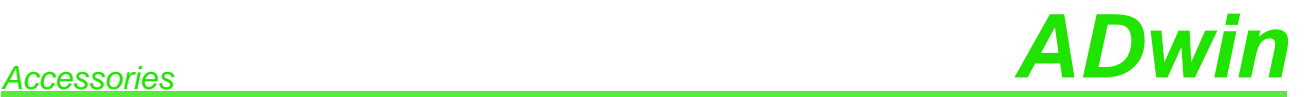

## **7 Accessories**

### **7.1 LEMO Cable Sets for** *ADwin-Pro* **Systems**

#### **1-pole**

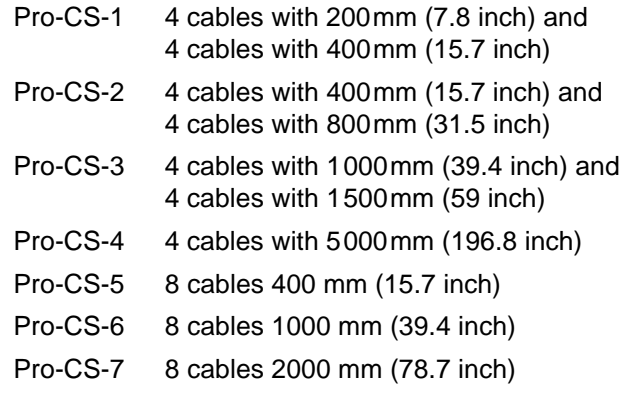

All cables with a male LEMO connector on each end.

#### **2-pole**

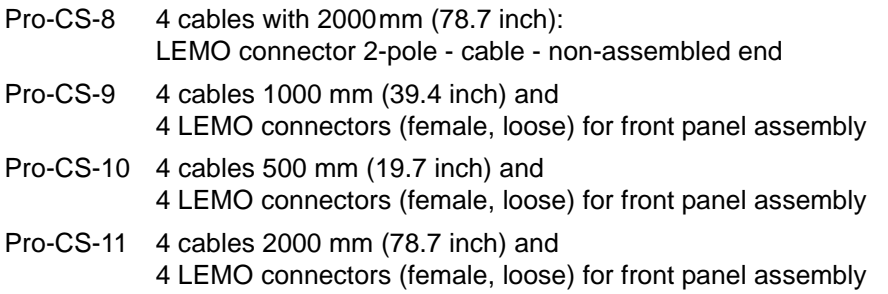

If not stated otherwise, all cables have a male 2-pole LEMO connector on each end.

#### **7.2 LEMO Adapter sets**

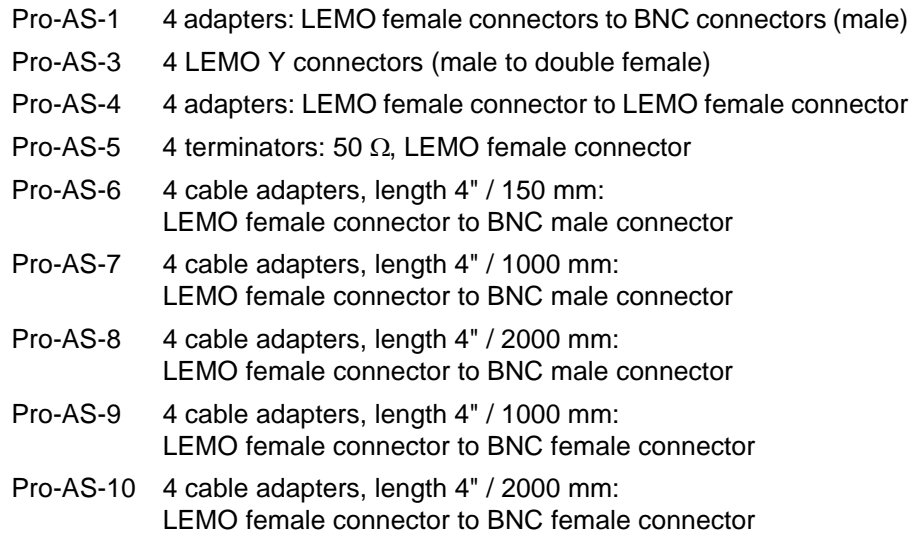

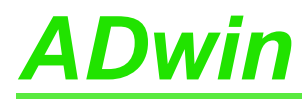

#### **7.3 Cables / Terminal blocks for OPT-16 and TRA-16**

- ADwin-Cable-1 Extension cable 1000 mm, shielded, for 37-pin DSub connectors; one side female, other side male
- ADwin-Cable-2 Extension cable 500 mm, shielded, for 37-pin DSub connectors; one side female, other side male
- ADwin-Cable-3 Extension cable 250 mm, shielded, for 37-pin DSub connectors; one side female, other side male
- ADwin-AT-37M Terminal block for37-pin DSub connector

#### **7.4 Reference addresses**

#### **7.4.1 LEMO Connectors**

Pro modules are equipped with the following LEMO connectors:

- Male connectors / female connectors of series 00 NIM-CAMAC, 1-pole
	- Cable connector: Type FFS
	- Built-in female connector: Type ERN
- Male connectors / female connectors of series 00 Multi-Contact, 2-pole
	- Cable connector: Type FGG
	- Built-in female connector: Type EGG
- Pt100 modules: Male connectors / female connectors of series 0B:
	- Cable connector: Type FGG
	- Built-in female connector: Type EGG

Manufacturer of LEMO connectors:

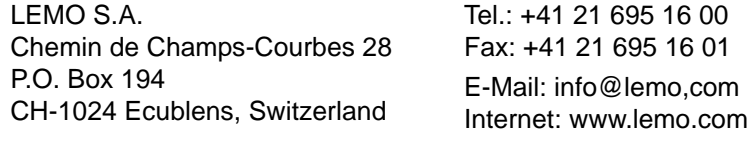

#### **7.4.2 Power Supply Pro-Mini**

The plug connector for external power supply of the casing Pro-Mini is manufactured by Phoenix Contact GmbH:

Combicon plug component, pitch 5.0mm, Type MSTB 2,5/ 3-STF; order no. 1786844 (as of Dec. 2005)

Manufacturer of the connector:

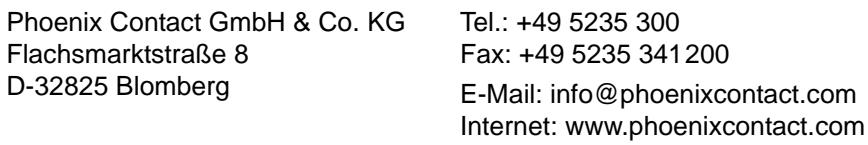

### **Annex**

### **A.1 CAN bus Baud rates**

Interfaces for CAN bus can use the following baud rates:

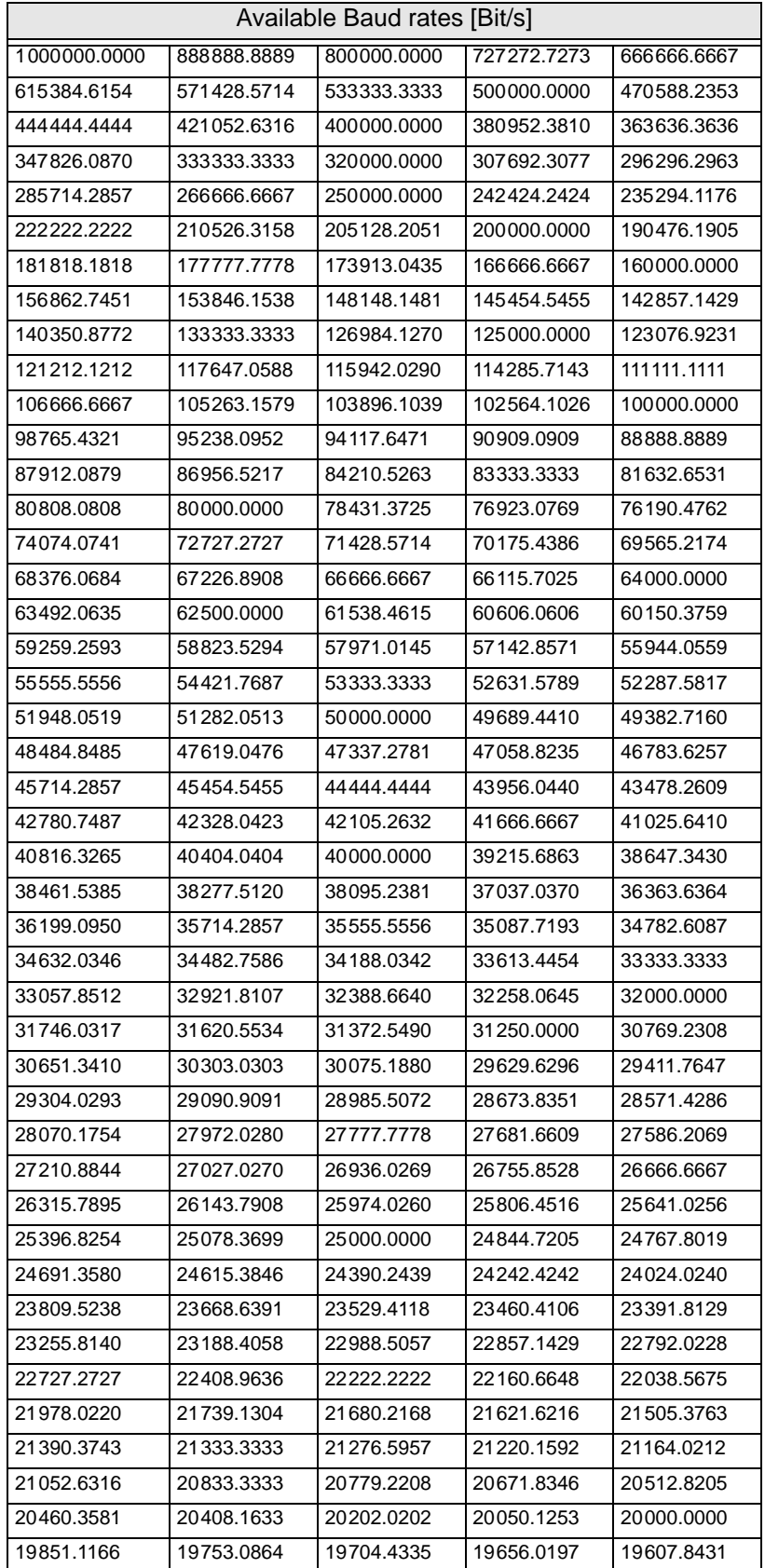

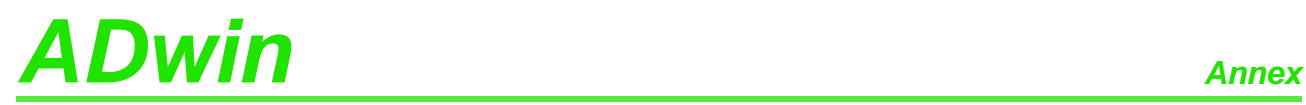

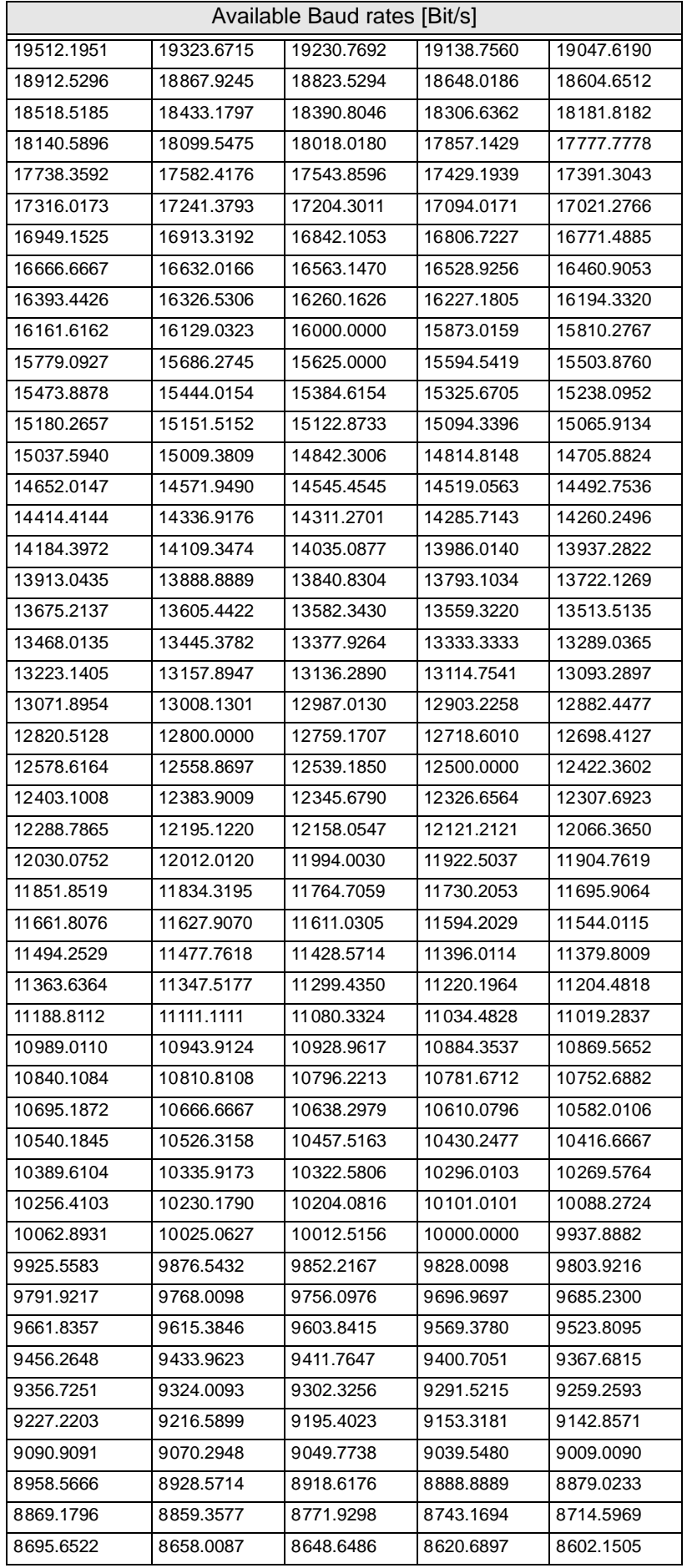

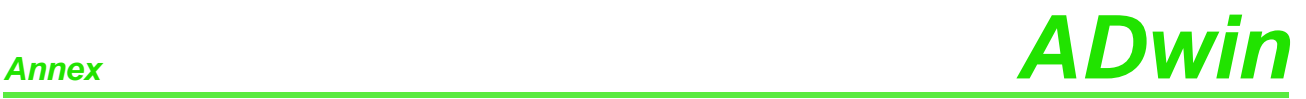

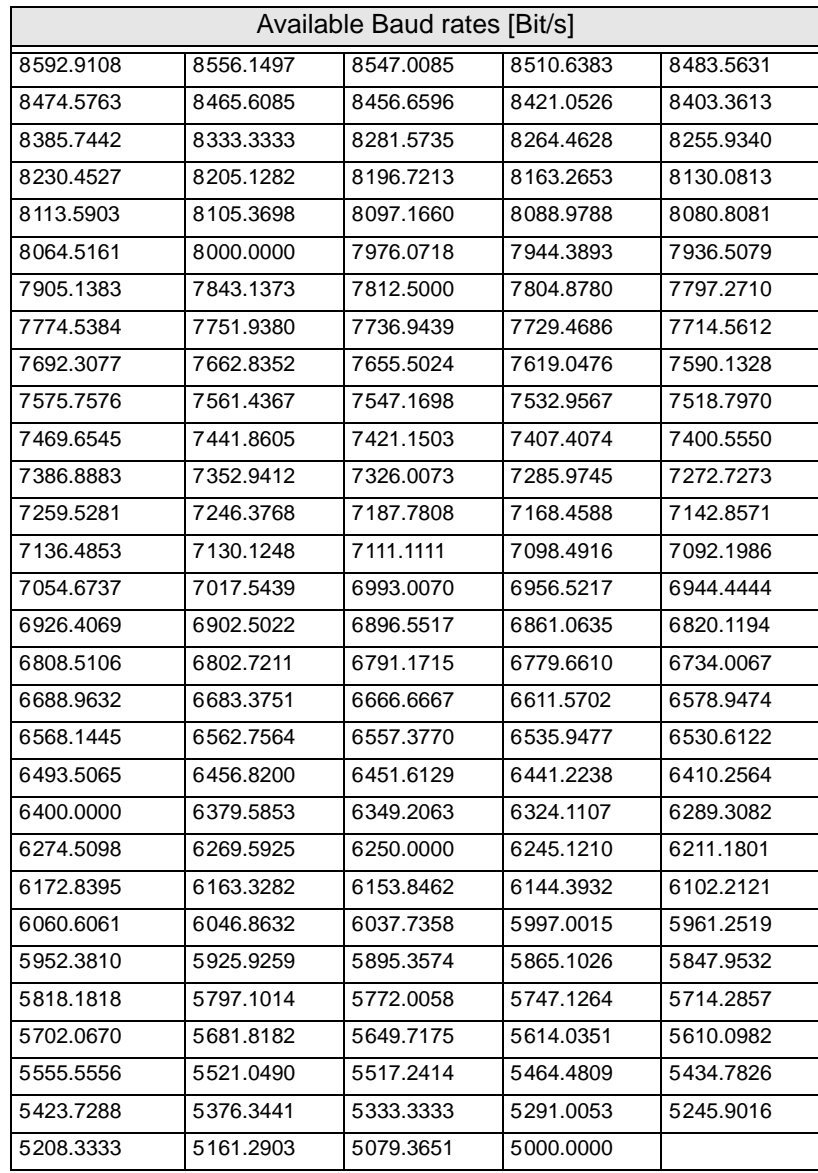

### **A.2 Alphabetic List of Modules**

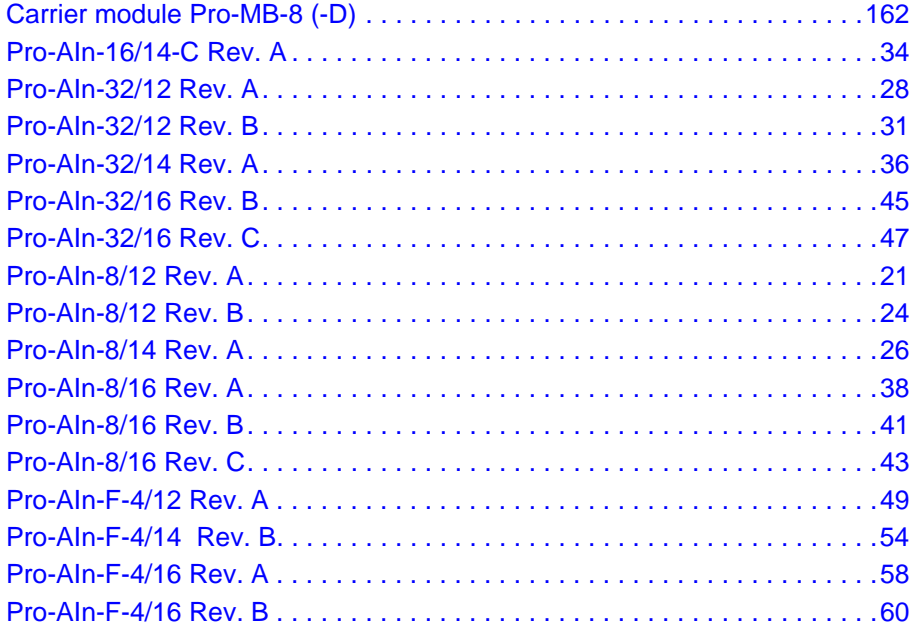

# **ADwin**

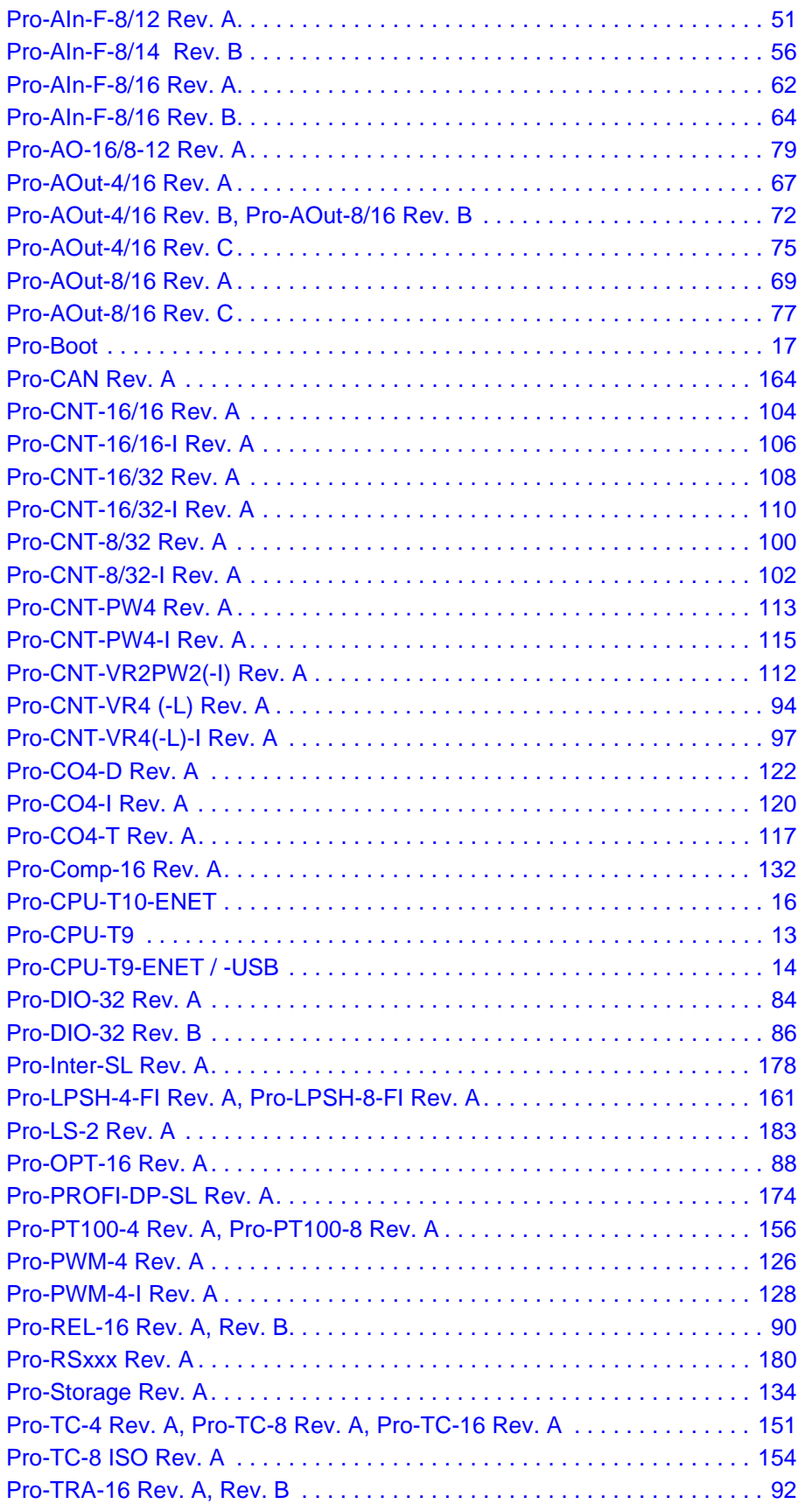